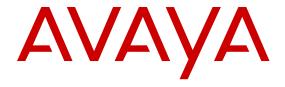

# Monitoring Performance on Virtual Services Platform 9000

© 2010-2015, Avaya Inc. All Rights Reserved.

#### **Notice**

While reasonable efforts have been made to ensure that the information in this document is complete and accurate at the time of printing, Avaya assumes no liability for any errors. Avaya reserves the right to make changes and corrections to the information in this document without the obligation to notify any person or organization of such changes.

#### **Documentation disclaimer**

"Documentation" means information published by Avaya in varying mediums which may include product information, operating instructions and performance specifications that Avaya may generally make available to users of its products and Hosted Services. Documentation does not include marketing materials. Avaya shall not be responsible for any modifications, additions, or deletions to the original published version of documentation unless such modifications, additions, or deletions were performed by Avaya. End User agrees to indemnify and hold harmless Avaya, Avaya's agents, servants and employees against all claims, lawsuits, demands and judgments arising out of, or in connection with, subsequent modifications, additions or deletions to this documentation, to the extent made by End User.

#### Link disclaimer

Avaya is not responsible for the contents or reliability of any linked websites referenced within this site or documentation provided by Avaya. Avaya is not responsible for the accuracy of any information, statement or content provided on these sites and does not necessarily endorse the products, services, or information described or offered within them. Avaya does not guarantee that these links will work all the time and has no control over the availability of the linked pages.

#### Warranty

Avaya provides a limited warranty on Avaya hardware and software. Refer to your sales agreement to establish the terms of the limited warranty. In addition, Avaya's standard warranty language, as well as information regarding support for this product while under warranty is available to Avaya customers and other parties through the Avaya Support website: <a href="http://support.avaya.com">http://support.avaya.com</a> or such successor site as designated by Avaya. Please note that if You acquired the product(s) from an authorized Avaya Channel Partner outside of the United States and Canada, the warranty is provided to You by said Avaya Channel Partner and not by Avaya.

#### Licenses

THE SOFTWARE LICENSE TERMS AVAILABLE ON THE AVAYA WEBSITE, HTTP://SUPPORT.AVAYA.COM/LICENSEINFO OR SUCH SUCCESSOR SITE AS DESIGNATED BY AVAYA, ARE APPLICABLE TO ANYONE WHO DOWNLOADS, USES AND/OR INSTALLS AVAYA SOFTWARE, PURCHASED FROM AVAYA INC. ANY AVAYA AFFILIATE, OR AN AVAYA CHANNEL PARTNER (AS APPLICABLE) UNDER A COMMERCIAL AGREEMENT WITH AVAYA OR AN AVAYA CHANNEL PARTNER. UNLESS OTHERWISE AGREED TO BY AVAYA IN WRITING, AVAYA DOES NOT EXTEND THIS LICENSE IF THE SOFTWARE WAS OBTAINED FROM ANYONE OTHER THAN AVAYA, AN AVAYA AFFILIATE OR AN AVAYA CHANNEL PARTNER; AVAYA RESERVES THE RIGHT TO TAKE LEGAL ACTION AGAINST YOU AND ANYONE ELSE USING OR SELLING THE SOFTWARE WITHOUT A LICENSE. BY INSTALLING, DOWNLOADING OR USING THE SOFTWARE, OR AUTHORIZING OTHERS TO DO SO, YOU, ON BEHALF OF YOURSELF AND THE ENTITY FOR WHOM YOU ARE INSTALLING, DOWNLOADING OR USING THE SOFTWARE (HEREINAFTER REFERRED TO INTERCHANGEABLY AS "YOU" AND "END USER"), AGREE TO THESE TERMS AND CONDITIONS AND CREATE A BINDING CONTRACT BETWEEN YOU AND AVAYA INC. OR THE APPLICABLE AVAYA AFFILIATE ("AVAYA").

Avaya grants You a license within the scope of the license types described below, with the exception of Heritage Nortel Software, for which the scope of the license is detailed below. Where the order documentation does not expressly identify a license type, the applicable license will be a Designated System License. The

applicable number of licenses and units of capacity for which the license is granted will be one (1), unless a different number of licenses or units of capacity is specified in the documentation or other materials available to You. "Software" means computer programs in object code, provided by Avaya or an Avaya Channel Partner, whether as stand-alone products, pre-installed on hardware products, and any upgrades, updates, patches, bug fixes, or modified versions thereto. "Designated Processor" means a single stand-alone computing device. "Server" means a Designated Processor that hosts a software application to be accessed by multiple users. "Instance" means a single copy of the Software executing at a particular time: (i) on one physical machine; or (ii) on one deployed software virtual machine ("VM") or similar deployment.

#### Licence types

Designated System(s) License (DS). End User may install and use each copy or an Instance of the Software only on a number of Designated Processors up to the number indicated in the order. Avaya may require the Designated Processor(s) to be identified in the order by type, serial number, feature key, Instance, location or other specific designation, or to be provided by End User to Avaya through electronic means established by Avaya specifically for this purpose.

#### **Heritage Nortel Software**

"Heritage Nortel Software" means the software that was acquired by Avaya as part of its purchase of the Nortel Enterprise Solutions Business in December 2009. The Heritage Nortel Software currently available for license from Avaya is the software contained within the list of Heritage Nortel Products located at <a href="http://support.avaya.com/Licenselnfo">http://support.avaya.com/Licenselnfo</a> under the link "Heritage Nortel Products" or such successor site as designated by Avaya. For Heritage Nortel Software, Avaya grants You a license to use Heritage Nortel Software provided hereunder solely to the extent of the authorized activation or authorized usage level, solely for the purpose specified in the Documentation, and solely as embedded in, for execution on, or for communication with Avaya equipment. Charges for Heritage Nortel Software may be based on extent of activation or use authorized as specified in an order or invoice.

### Copyright

Except where expressly stated otherwise, no use should be made of materials on this site, the Documentation, Software, Hosted Service, or hardware provided by Avaya. All content on this site, the documentation, Hosted Service, and the product provided by Avaya including the selection, arrangement and design of the content is owned either by Avaya or its licensors and is protected by copyright and other intellectual property laws including the sui generis rights relating to the protection of databases. You may not modify, copy, reproduce, republish, upload, post, transmit or distribute in any way any content, in whole or in part, including any code and software unless expressly authorized by Avaya. Unauthorized reproduction, transmission, dissemination, storage, and or use without the express written consent of Avaya can be a criminal, as well as a civil offense under the applicable law.

### **Third Party Components**

"Third Party Components" mean certain software programs or portions thereof included in the Software or Hosted Service may contain software (including open source software) distributed under third party agreements ("Third Party Components"), which contain terms regarding the rights to use certain portions of the Software ("Third Party Terms"). As required, information regarding distributed Linux OS source code (for those products that have distributed Linux OS source code) and identifying the copyright holders of the Third Party Components and the Third Party Terms that apply is available in the products, Documentation or on Avaya's website at: <a href="http://support.avaya.com/Copyright">http://support.avaya.com/Copyright</a> or such successor site as designated by Avaya. You agree to the Third Party Terms for any such Third Party Components.

### **Preventing Toll Fraud**

"Toll Fraud" is the unauthorized use of your telecommunications system by an unauthorized party (for example, a person who is not a corporate employee, agent, subcontractor, or is not working on your company's behalf). Be aware that there can be a risk of Toll Fraud associated with your system and that, if Toll Fraud occurs, it can

result in substantial additional charges for your telecommunications services

#### Avaya Toll Fraud intervention

If You suspect that You are being victimized by Toll Fraud and You need technical assistance or support, call Technical Service Center Toll Fraud Intervention Hotline at +1-800-643-2353 for the United States and Canada. For additional support telephone numbers, see the Avaya Support website: <a href="http://support.avaya.com">http://support.avaya.com</a> or such successor site as designated by Avaya. Suspected security vulnerabilities with Avaya products should be reported to Avaya by sending mail to: securityalerts@avaya.com.

#### **Downloading Documentation**

For the most current versions of Documentation, see the Avaya Support website: <a href="http://support.avaya.com">http://support.avaya.com</a>, or such successor site as designated by Avaya.

#### **Contact Avaya Support**

See the Avaya Support website: <a href="http://support.avaya.com">http://support.avaya.com</a> for product or Hosted Service notices and articles, or to report a problem with your Avaya product or Hosted Service. For a list of support telephone numbers and contact addresses, go to the Avaya Support website: <a href="http://support.avaya.com">http://support.avaya.com</a> (or such successor site as designated by Avaya), scroll to the bottom of the page, and select Contact Avaya Support.

#### **Trademarks**

The trademarks, logos and service marks ("Marks") displayed in this site, the Documentation, Hosted Service(s), and product(s) provided by Avaya are the registered or unregistered Marks of Avaya, its affiliates, or other third parties. Users are not permitted to use such Marks without prior written consent from Avaya or such third party which may own the Mark. Nothing contained in this site, the Documentation, Hosted Service(s) and product(s) should be construed as granting, by implication, estoppel, or otherwise, any license or right in and to the Marks without the express written permission of Avaya or the applicable third party.

Avaya is a registered trademark of Avaya Inc.

All non-Avaya trademarks are the property of their respective owners.  $Linux^{\otimes}$  is the registered trademark of Linus Torvalds in the U.S. and other countries.

| Chapter 1: Introduction                                  | 11 |
|----------------------------------------------------------|----|
| Purpose                                                  | 11 |
| Related resources                                        | 11 |
| Documentation                                            | 11 |
| Training                                                 | 11 |
| Viewing Avaya Mentor videos                              | 12 |
| Support                                                  | 12 |
| Searching a documentation collection                     | 13 |
| Chapter 2: New in this release                           | 14 |
| Features                                                 | 14 |
| Other changes                                            | 15 |
| Chapter 3: Performance and fault management fundamentals | 16 |
| Switch management tools                                  |    |
| Dynamic network applications                             | 17 |
| Digital diagnostic monitoring                            | 17 |
| Layer 2 redundancy and High Availability clarification   | 18 |
| Local alarms                                             | 18 |
| Connectivity Fault Management                            | 18 |
| Chapter 4: Performance management chassis and port       | 20 |
| Chassis performance management using ACLI                | 20 |
| Viewing system performance                               | 20 |
| Configuring CPU-HA                                       | 20 |
| Chassis performance management using EDM                 | 21 |
| Viewing system performance                               | 21 |
| Configuring CPU-HA for Layer 3 redundancy                |    |
| Port performance management using ACLI                   |    |
| Viewing DDI module information                           |    |
| Viewing DDI temperature information                      |    |
| Viewing DDI voltage information                          |    |
| Port performance management using EDM                    |    |
| Configuring rate limits                                  |    |
| Enabling learning limits on a port                       |    |
| Viewing DDI information                                  | 28 |
| Chapter 5: IPFIX                                         | 31 |
| Internet Protocol Flow Information eXport                | 31 |
| IPFIX configuration using ACLI                           | 33 |
| Enabling IPFIX globally                                  | 34 |
| Configuring IPFIX metering using filters                 | 35 |
| Configuring IPFIX on a port                              | 36 |

|    | Configuring IPFIX slot parameters                                  |      |
|----|--------------------------------------------------------------------|------|
|    | Configuring collector parameters                                   | . 39 |
|    | Viewing flow information                                           | . 40 |
|    | Flushing IPFIX flow information                                    | . 42 |
|    | Viewing global IPFIX information                                   | . 43 |
|    | Viewing collector information                                      | . 44 |
|    | Viewing exporter information                                       | . 44 |
|    | Viewing IPFIX information for an interface                         | . 45 |
|    | IPFIX configuration using EDM                                      | 46   |
|    | Enabling IPFIX globally                                            | 46   |
|    | Configuring collector parameters                                   | . 47 |
|    | Configuring slot parameters                                        | . 48 |
|    | Configuring IPFIX on a port                                        | . 49 |
|    | Configuring IPFIX metering using filters                           | 49   |
| Ch | apter 6: Key Health Indicators                                     | . 51 |
|    | Key Health Indicators using ACLI                                   |      |
|    | Displaying KHI information                                         |      |
|    | Clearing KHI information                                           |      |
|    | Displaying KHI performance information                             | 66   |
|    | Displaying KHI control processor information                       | 73   |
|    | Key Health Indicators using EDM                                    | 74   |
|    | Clearing KHI statistics                                            | 75   |
|    | Viewing KHI forwarding information for first generation modules    | 75   |
|    | Viewing KHI forwarding information for second generation modules   |      |
|    | Viewing protocol drop counters                                     | 77   |
|    | Displaying KHI port information                                    | . 79 |
|    | Viewing COP statistics                                             | 80   |
|    | Displaying second generation QE statistics                         |      |
|    | Displaying second generation IFP drop information                  |      |
|    | Displaying second generation RSP drop information                  | . 84 |
|    | Displaying second generation RSP error information                 |      |
|    | Displaying second generation RSP forwarding information            |      |
|    | Displaying second generation RSP statistics                        |      |
|    | Displaying second generation sierra drop statistics                |      |
|    | Displaying second generation sierra forwarding statistics          |      |
|    | Displaying second generation sierra extended forwarding statistics |      |
|    | Displaying second generation sierra state information              |      |
|    | Displaying second generation zag status                            |      |
|    | Displaying second generation zagros error information              |      |
|    | Displaying second generation zag forward statistics                |      |
|    | Displaying second generation zag drop statistics                   |      |
|    | Displaying second generation zag drop extended statistics          |      |
| Ch | anter 7: Link state change control                                 | 111  |

| Link state change control using ACLI                    | 111   |
|---------------------------------------------------------|-------|
| Controlling link state changes                          |       |
| Displaying link state changes                           | 112   |
| Link state change control using EDM                     | 113   |
| Controlling link state changes                          | 113   |
| Chapter 8: Log and trap information                     | . 114 |
| Log and trap fundamentals                               |       |
| Simple Network Management Protocol                      |       |
| Overview of traps and logs                              |       |
| Log message format                                      |       |
| Log files                                               |       |
| Log file transfer                                       |       |
| Log configuration using ACLI                            |       |
| Configuring a UNIX system log and syslog host           |       |
| Configuring logging                                     |       |
| Configuring the remote host address for log transfer    |       |
| Configuring system logging to external storage          |       |
| Configuring system message control                      |       |
| Extending system message control                        |       |
| Viewing logs                                            | 129   |
| Configuring ACLI logging                                | 132   |
| Log configuration using EDM                             |       |
| Configuring the system log                              | 134   |
| Configuring the system log table                        | 135   |
| SNMP trap configuration using ACLI                      | 136   |
| Configuring an SNMP host                                | 137   |
| Configuring an SNMP notify filter table                 | 138   |
| Configuring SNMP interfaces                             | 139   |
| Enabling SNMP trap logging                              | 142   |
| SNMP trap configuration using EDM                       | 144   |
| Configuring an SNMP host target address                 |       |
| Configuring target table parameters                     | 146   |
| Configuring an SNMP notify table                        | 147   |
| Configuring SNMP notify filter profiles                 | 148   |
| Configuring SNMP notify filter profile table parameters |       |
| Enabling SNMP trap logging                              |       |
| Viewing the trap sender table                           | 150   |
| Chapter 9: Remote monitoring                            | 151   |
| Remote monitoring fundamentals                          | 151   |
| RMON alarm variables                                    | . 154 |
| RMON configuration using ACLI                           |       |
| Configuring RMON alarms and events                      |       |
| Viewing RMON settings                                   | 176   |

|    | RMON configuration using EDM                        | 177   |
|----|-----------------------------------------------------|-------|
|    | Enabling RMON globally                              | 177   |
|    | Enabling RMON history                               | 178   |
|    | Disabling RMON history                              | 180   |
|    | Viewing RMON history statistics                     | 180   |
|    | Viewing the RMON log                                | . 182 |
|    | Creating an alarm                                   | 182   |
|    | Creating a port history alarm                       | 185   |
|    | Viewing RMON alarms                                 | . 186 |
|    | Deleting an alarm                                   | 186   |
|    | Creating a default RMON event                       | 186   |
|    | Creating a nondefault RMON event                    | 187   |
|    | Viewing RMON events                                 | 188   |
|    | Deleting an event                                   | 189   |
| Ch | apter 10: Service Level Agreement Monitor           | 190   |
|    | SLA Mon server and agent                            | 190   |
|    | QoS tests                                           | 191   |
|    | Limitations                                         | 192   |
|    | SLA Mon configuration using ACLI                    | 192   |
|    | Configuring the SLA Mon agent                       | 192   |
|    | SLA Mon configuration using EDM                     | . 195 |
|    | Configuring the SLA Mon agent                       | 195   |
| Ch | apter 11: Statistics                                | 198   |
|    | SPBM packet drop statistics                         | 198   |
|    | Viewing statistics using ACLI                       | 199   |
|    | Viewing TCP statistics                              | 199   |
|    | Viewing port routing statistics                     | 200   |
|    | Displaying bridging statistics for specific ports   | 201   |
|    | Displaying DHCP-relay statistics for specific ports | 202   |
|    | Displaying DHCP-relay statistics for all interfaces | 204   |
|    | Viewing IPv6 DHCP Relay statistics                  |       |
|    | Displaying LACP statistics for specific ports       | 206   |
|    | Displaying VLACP statistics for specific ports      |       |
|    | Displaying RMON statistics for specific ports       | 208   |
|    | Displaying detailed statistics for ports            | 210   |
|    | Displaying IS-IS statistics and counters            |       |
|    | Displaying SPBM packet drop statistics by port      |       |
|    | Clearing SPBM packet drop statistics                |       |
|    | Displaying policing statistics                      |       |
|    | Clearing ACL statistics                             |       |
|    | Viewing ACE statistics                              |       |
|    | Viewing MSTP statistics                             |       |
|    | Viewing RSTP statistics                             | 221   |

|     | Viewing RSTP port statistics                 | 222 |
|-----|----------------------------------------------|-----|
|     | Viewing MLT statistics                       |     |
|     | Showing OSPF error statistics on a port      | 225 |
|     | Viewing OSPF interface statistics            | 226 |
|     | Viewing OSPF range statistics                |     |
|     | Viewing basic OSPF statistics for a port     | 229 |
|     | Showing extended OSPF statistics             | 231 |
|     | Viewing IPv6 OSPF statistics                 | 232 |
|     | Showing the EAPoL status of the device       | 233 |
|     | Showing EAPoL authenticator statistics       | 233 |
|     | Viewing EAPoL session statistics             | 234 |
|     | Showing RADIUS server statistics             | 235 |
|     | Viewing RMON statistics                      | 237 |
|     | Viewing PCAP statistics                      | 238 |
|     | Viewing IPFIX statistics                     | 239 |
|     | Clearing IPFIX statistics                    | 240 |
|     | Clearing IPv6 statistics                     | 241 |
|     | Viewing multicast routing process statistics | 242 |
|     | Viewing IPv6 VRRP statistics                 | 244 |
|     | Viewing ICMP statistics                      | 246 |
|     | Viewing IPv6 statistics on an interface      | 247 |
|     | Viewing MACsec statistics using the ACLI     | 248 |
| Vie | wing statistics using EDM                    | 251 |
|     | Enabling RMON statistics                     | 251 |
|     | Disabling RMON statistics                    | 252 |
|     | Viewing RMON statistics                      | 252 |
|     | Graphing chassis statistics                  | 255 |
|     | Graphing port statistics                     | 256 |
|     | Viewing chassis system statistics            | 256 |
|     | Viewing chassis SNMP statistics              | 257 |
|     | Viewing chassis IP statistics                | 258 |
|     | Viewing chassis ICMP In statistics           | 260 |
|     | Viewing chassis ICMP Out statistics          | 261 |
|     | Viewing ICMP statistics                      | 261 |
|     | Viewing chassis TCP statistics               | 264 |
|     | Viewing chassis UDP statistics               | 265 |
|     | Configuring Switch Fabric statistics capture | 266 |
|     | Viewing Switch Fabric statistics             | 267 |
|     | Viewing port interface statistics            | 269 |
|     | Viewing port Ethernet errors statistics      | 272 |
|     | Viewing port bridging statistics             | 274 |
|     | Viewing port spanning tree statistics        | 275 |
|     |                                              | 276 |

| Viewing IPv6 statistics for an interface       | 276 |
|------------------------------------------------|-----|
| Viewing DHCP statistics for an interface       | 279 |
| Viewing IPv6 DHCP Relay statistics for a port  | 279 |
| Graphing DHCP statistics for a port            | 280 |
| Viewing DHCP statistics for a port             | 280 |
| Graphing DHCP statistics for a VLAN            | 281 |
| Displaying DHCP-relay statistics for Option 82 | 281 |
| Viewing LACP port statistics                   | 284 |
| Viewing port policer statistics                | 285 |
| Displaying file statistics                     | 285 |
| Viewing QoS policy statistics                  | 286 |
| Graphing QoS policy statistics                 | 287 |
| Viewing statistics for a specific QoS policy   |     |
| Viewing ACE port statistics                    |     |
| Viewing ACL statistics                         | 289 |
| Clearing ACL statistics                        | 290 |
| Viewing VLAN and Spanning Tree CIST statistics | 290 |
| Viewing VLAN and Spanning Tree MSTI statistics | 291 |
| Viewing VRRP interface stats                   | 292 |
| Viewing VRRP statistics                        | 293 |
| Viewing IPv6 VRRP statistics for an interface  | 294 |
| Viewing IPv6 VRRP statistics                   | 295 |
| Viewing SMLT statistics                        | 296 |
| Viewing RSTP status statistics                 | 297 |
| Viewing MLT interface statistics               | 298 |
| Viewing MLT Ethernet error statistics          | 299 |
| Viewing RIP statistics                         | 301 |
| Viewing OSPF chassis statistics                | 302 |
| Viewing IPv6 OSPF statistics                   | 302 |
| Graphing OSPF statistics for a VLAN            | 303 |
| Graphing OSPF statistics for a port            | 304 |
| Viewing BGP global stats                       | 306 |
| Viewing BGP peer general statistics            | 309 |
| Viewing BGP peer advanced statistics           | 311 |
| Viewing BGP peer receive statistics            | 312 |
| Viewing BGP peer transmit statistics           | 314 |
| Viewing statistics for a VRF                   | 316 |
| Viewing EAPoL Authenticator statistics         | 317 |
| Viewing EAPoL diagnostic statistics            | 317 |
| Viewing EAPoL session statistics               | 320 |
| Showing the Authenticator session statistics   | 320 |
| Showing RADIUS server statistics               | 321 |
| Showing SNMP statistics                        | 322 |

|      | Viewing PCAP stats                                           | 324 |
|------|--------------------------------------------------------------|-----|
|      | Enabling multicast routing process statistics                |     |
|      | Viewing multicast routing process statistics                 | 324 |
|      | Viewing IPFIX hash statistics                                | 325 |
|      | Viewing IPFIX exporter statistics                            |     |
|      | Displaying IS-IS system statistics                           | 327 |
|      | Displaying IS-IS interface counters                          | 328 |
|      | Displaying IS-IS interface control packets                   | 329 |
|      | Graphing IS-IS interface counters                            |     |
|      | Graphing IS-IS interface sending control packet statistics   |     |
|      | Graphing IS-IS interface receiving control packet statistics |     |
|      | Displaying SPBM packet drop statistics by port               |     |
|      | Resetting AbsoluteValues counter using EDM                   |     |
|      | Viewing MACsec statistics using EDM                          |     |
| Glos | ssarv                                                        | 339 |

# **Chapter 1: Introduction**

# **Purpose**

This document describes conceptual and procedural information about the switch management tools and features that are available to monitor and manage the Avaya Virtual Services Platform 9000. Operations include the following:

- · Remote Monitoring (RMON)
- Simple Network Management protocol (SNMP)
- IPFIX
- · Chassis performance
- · Port performance

This document also provides information about how to prevent faults and improve the performance of the Avaya Virtual Services Platform 9000. Fault management includes procedures for RMON, link state change, Key Health Indicators (KHI), and logs and traps. The fault management function supports tasks related to managing or preventing faults, troubleshooting, and monitoring and improving the performance of the network or product.

# **Related resources**

### **Documentation**

See Documentation Reference for Avaya Virtual Services Platform 9000, NN46250-100 for a list of the documentation for this product.

### **Training**

Ongoing product training is available. For more information or to register, you can access the website at http://avaya-learning.com/.

| Course code | Course title                                                        |
|-------------|---------------------------------------------------------------------|
| 4D00010E    | Knowledge Access: ACIS - Avaya ERS 8000 and VSP 9000 Implementation |
| 5D00040E    | Knowledge Access: ACSS - Avaya VSP 9000<br>Support                  |

## **Viewing Avaya Mentor videos**

Avaya Mentor videos provide technical content on how to install, configure, and troubleshoot Avaya products.

### About this task

Videos are available on the Avaya Support website, listed under the video document type, and on the Avaya-run channel on YouTube.

### **Procedure**

- To find videos on the Avaya Support website, go to <a href="http://support.avaya.com">http://support.avaya.com</a> and perform one of the following actions:
  - In Search, type Avaya Mentor Videos to see a list of the available videos.
  - In **Search**, type the product name. On the Search Results page, select **Video** in the **Content Type** column on the left.
- To find the Avaya Mentor videos on YouTube, go to <a href="www.youtube.com/AvayaMentor">www.youtube.com/AvayaMentor</a> and perform one of the following actions:
  - Enter a key word or key words in the **Search Channel** to search for a specific product or topic.
  - Scroll down Playlists, and click the name of a topic to see the available list of videos posted on the website.

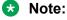

Videos are not available for all products.

# **Support**

Go to the Avaya Support website at <a href="http://support.avaya.com">http://support.avaya.com</a> for the most up-to-date documentation, product notices, and knowledge articles. You can also search for release notes, downloads, and resolutions to issues. Use the online service request system to create a service request. Chat with live agents to get answers to questions, or request an agent to connect you to a support team if an issue requires additional expertise.

## Searching a documentation collection

On the Avaya Support website, you can download the documentation library for a specific product and software release to perform searches across an entire document collection. For example, you can perform a single, simultaneous search across the collection to quickly find all occurrences of a particular feature. Use this procedure to perform an index search of your documentation collection.

### Before you begin

- Download the documentation collection zip file to your local computer.
- You must have Adobe Acrobat or Adobe Reader installed on your computer.

### **Procedure**

- 1. Extract the document collection zip file into a folder.
- 2. Navigate to the folder that contains the extracted files and open the file named product\_name\_release.pdx.
- 4. Enter a search word or phrase.
- 5. Select any of the following to narrow your search:
  - · Whole Words Only
  - · Case-Sensitive
  - Include Bookmarks
  - Include Comments
- 6. Click Search.

The search results show the number of documents and instances found. You can sort the search results by Relevance Ranking, Date Modified, Filename, or Location. The default is Relevance Ranking.

# **Chapter 2: New in this release**

The following sections detail what is new in *Monitoring Performance on Avaya Virtual Services Platform 9000*, NN46250-701, for Release 4.1.

### **Features**

See the following sections for information about feature changes.

### Media Access Control Security (MACsec)

Release 4.1 adds support for Media Access Control Security (MACsec) on the Avaya Virtual Services Platform 9000 9048XS-2 Input/Output (I/O) module. MACsec is based on the IEEE 802.1ae standard that allows authorized systems in a network to transmit data confidentially and to protect against data transmitted or modified by unauthorized devices.

In addition to host level authentication, MACsec capable LANs provide data origin authentication, data confidentiality and data integrity between authenticated hosts or systems. MACsec protects data from external hacking while the data passes through the public network to reach a receiver host.

MACsec provides security at the data link layer or the physical layer. It provides enhancements at the MAC service sub layer for its operation and services to the upper layer.

For more information, see:

- Viewing MACsec statistics using the ACLI on page 248.
- Viewing MACsec statistics using the ACLI on page 250.
- Viewing MACsec statistics using EDM on page 333.
- Viewing MACsec interface statistics on page 335.
- Viewing secure channel (SC) inbound statistics on page 336.
- Viewing secure channel (SC) outbound statistics on page 337.

For more information on MACsec, see: Configuring Security on Avaya Virtual Services Platform 9000, NN46250-601, and Troubleshooting Avaya Virtual Services Platform 9000, NN46250-700.

### Update to show interface gigabitethernet statistics vlacp

Release 4.1 adds a procedure to display VLACP statistics information. For more information, see <u>Displaying VLACP statistics for specific ports</u> on page 207.

### Update to show ipv6 vrrp statistics command output

Release 4.1 updates the output for the **show ipv6 vrrp statistics** command. For more information, see Viewing IPv6 VRRP statistics on page 244.

### Update to show khi cpp protocol-drops

Release 4.1 updates the output of the show khi cpp protocol-drops command to add two new counters to the existing command. The show khi cpp protocol-drops command can now display when the ingress-Operations, Administration, and Management (ingress-OAM) traffic or egress-OAM traffic goes out of profile, and display the number of packets dropped. For more information, see Displaying KHI control processor information on page 73.

### Update to show khi forwarding zagros command

Release 4.1 updates the **show khi forwarding zagros** command to have Egress Fabric Shaper (EFS) error counters. For more information, see <u>Displaying KHI information</u> on page 51.

# Other changes

There are no other changes.

# Chapter 3: Performance and fault management fundamentals

This chapter includes information about the various management tools and features that are available to monitor and manage your routing switch.

# Switch management tools

Use Avaya Command Line Interface, Enterprise Device Manager, or Configuration and Orchestration Manager to access, manage, and monitor the Avaya Virtual Services Platform 9000.

### **Avaya Command Line Interface**

To access the Avaya Command Line Interface (ACLI) initially, you need a direct connection to the system from a terminal or PC. After you enable Telnet, you can access the ACLI from a Telnet session on the network.

ACLI contains commands to configure system operations and management access. ACLI has five major command modes with different privileges.

For more information about ACLI, see *Using ACLI and EDM on Avaya Virtual Services Platform* 9000, NN46250-103.

### **Enterprise Device Manager**

Enterprise Device Manager (EDM) is a Web-based graphical user interface (GUI) tool that operates with a Web browser. Use it to access, manage, and monitor a single Virtual Services Platform 9000 system on your network from various locations within the network.

For more information about EDM, see *Using ACLI and EDM on Avaya Virtual Services Platform* 9000, NN46250-103.

### **Configuration and Orchestration Manager**

Configuration and Orchestration Manager (COM) is a Web-based GUI tool that operates with a Web browser. Use it to access, manage, and monitor multiple devices on your network from various locations within the network.

To access the Web management interface, you need a Web browser and an IP address for the switch. For more information, see *Using ACLI and EDM on Avaya Virtual Services Platform 9000*, NN46250-103.

# Dynamic network applications

The remote access services supported on Virtual Services Platform 9000, for example the File Transfer Protocol (FTP), Trivial FTP (TFTP), rlogin, and Telnet, use daemons. These remote access daemons are not enabled by default to enhance security.

After you disable a daemon flag, all existing connections abruptly terminate, and the daemon remains idle (accepts no connection requests). Additionally, if Central Processing Unit High Availability (CPU-HA) is on and you disable a daemon, all existing connections, even those to the standby Control Processor (CP) module, immediately terminate.

Use the following dynamic network applications to manage remote access services:

- · Access policies
- Port lock
- ACLI access
- SNMP community strings
- Web management interface access

For more information about how to enable remote access services, see *Quick Start Configuration for Avaya Virtual Services Platform 9000*, NN46250-102.

For more information about how to access policies, lock a port, access the ACLI, and configure SNMP community strings, see *Configuring Security on Avaya Virtual Services Platform 9000*, NN46250-601.

For more information about how to access the Web management interface, see *Using ACLI and EDM on Avaya Virtual Services Platform 9000*, NN46250-103.

# Digital diagnostic monitoring

Use Digital Diagnostic Monitoring (DDM) to monitor laser operating characteristics such as temperature, voltage, current, and power. DDM is enabled by default. This feature works at any time during active laser operation without affecting data traffic.

DDM generates temperature warnings and alarms if the port is administratively enabled. The device only generates other DDM warnings and alarms if the link is up. The device uses an offset of 8 degrees for warning thresholds and an offset of 5 degrees for alarm thresholds to calculate the thresholds used by the monitoring code. For example, if the warning threshold is 73 C an the alarm threshold is 78 C for the part, then the monitoring code uses 65 C as the warning threshold and 73 C as the alarm threshold. DDM high temperature alarm results in port shutdown for second generation module ports only.

DDM sends traps if you enable the DDM traps send feature using the pluggable-optical-module ddm-traps-send command. The device always generates logs no matter if the DDM traps send feature is enabled or disabled. Configure the DDM monitor interval using the

pluggable-optical-module ddm-monitor-interval <10..40> command. The DDM monitor interval is 10-40 seconds. The default is 10 seconds.

There are three optical transceivers that support DDM: 40 Gigabit quad small form-factor pluggable plus (QSFP+) transceivers, 10 Gigabit small form-factor pluggable plus (SFP+), and small form-factor pluggable (SFP).

Digital Diagnostic Interface (DDI) is an interface that supports DDM. These devices provide real-time monitoring of individual DDI QSFP+s, SFP+s, and SFPs on a variety of Avaya products. The DDM software provides warnings or alarms after the temperature, voltage, laser bias current, transmitter power or receiver power fall outside of vendor-specified thresholds during initialization.

For information about QSFP+s, SFP+s, and SFPs see *Installing Transceivers and Optical Components on Avaya Virtual Services Platform 9000*, NN46250-305.

# Layer 2 redundancy and High Availability clarification

Layer 2 redundancy supports the synchronization of virtual local area network (VLAN) and Quality of Service (QoS) software parameters. Layer 3 redundancy, called Central Processor Unit (CPU)-High Availability (HA) supports the synchronization of application configuration data. For full HA applications, the run-time state is also synchronized and used when switchover occurs. Non-full HA applications like BGP and PIM restart on the new Master CP using the synchronized configuration.

When you enable CPU-HA, and save the configuration file, the system writes the configuration to the Master and Standby CP. The Standby CP resets automatically and begins synchronizing with the Master CP.

## Local alarms

Avaya Virtual Services Platform 9000 contains a local alarms mechanism. Local alarms are raised and cleared by applications running on the switch. Active alarms are viewed using the show alarm database command in ACLI. Local alarms are an automatic mechanism run by the system that do not require any additional user configuration. Check local alarms occasionally to ensure no alarms require additional operator attention. The raising and clearing of local alarms also creates a log entry for each event.

# **Connectivity Fault Management**

The Shortest Path Bridging MAC (SPBM) network needs a mechanism to debug connectivity issues and isolate faults. This function is performed at Layer 2, not Layer 3. Connectivity Fault Management (CFM) operates at Layer 2 and provides an equivalent of the ping and traceroute commands. To support troubleshooting of the SPBM cloud, Virtual Services Platform 9000 supports

a subset of CFM functionality. For more information about CFM see *Avaya Virtual Services Platform* 9000 Configuration — Shortest Path Bridging MAC (SPBM), NN46250–510.

# Chapter 4: Performance management chassis and port

This chapter includes EDM and ACLI procedures to configure chassis parameters and port performance management.

# Chassis performance management using ACLI

You can use ACLI to configure chassis parameters on the Avaya Virtual Services Platform 9000.

# Viewing system performance

For information about how to use Key Health Indicators functionality to view system performance, see <u>Key Health Indicators using EDM</u> on page 74.

## **Configuring CPU-HA**

When you enable CPU-HA, and save the configuration file, the system writes the configuration to the Master and Standby CP. The Standby CP resets automatically and begins synchronizing with the Master CP.

### **Procedure**

1. Enter Global Configuration mode:

enable
configure terminal

2. Enable HA-CPU:

boot config flags ha-cpu

### **Example**

VSP-9012:1(config) #boot config flags ha-cpu The config file on the Master will be overwritten with the current active configuration. -Layer 2/3 features will be enabled in L2/L3 redundancy mode. Do you want to continue (y/n) ?y

# Chassis performance management using EDM

Use Enterprise Device Manager (EDM) to configure chassis parameters and to graph chassis statistics on an Avaya Virtual Services Platform 9000.

## Viewing system performance

For information about how to use Key Health Indicators functionality to view system performance, see Key Health Indicators using EDM on page 74.

# Configuring CPU-HA for Layer 3 redundancy

When you enable CPU-HA, and save the configuration file, the system writes the configuration to the Master and Standby CP. The Standby CP resets automatically and begins synchronizing with the Master CP.

For more information about HA CPU Layer 3 redundancy, see *Administering Avaya Virtual Services Platform 9000*, NN46250-600.

### **Procedure**

- 1. In the navigation pane, expand the following folders: **Configuration > Edit**.
- 2. Click Chassis.
- Click the System Flags tab.
- 4. Beside HaCpu, select enable.
- 5. Click Apply.

# Port performance management using ACLI

This section contains procedures to configure port performance management in the ACLI.

## **Viewing DDI module information**

Perform this procedure to view basic QSFP+, SFP+, and SFP manufacturing information and characteristics, and the current configuration.

### About this task

This command displays information for both DDI and non-DDI QSFP+s, SFP+s, and SFPs.

### Note:

Digital Diagnostic Interface (DDI) module information for RxPower can output false alerts.
 The MSA (Multi-source Agreement) between manufacturers of QSFP+, SFP+, and SFP devices specifies a +/- 3dB accuracy tolerance for optical power measurements.

To minimize false warnings or alarms due to this inaccuracy, the thresholds for low and high TxPower and for low RxPower are offset by this tolerance. High RxPower thresholds are not offset due to the potential for receiver saturation and damage that can result over the long-term, however, this increases the possibility of false alerts.

If high RxPower alerts occur, but the link operates normally, consider this tolerance. If the link fails to operate, consider the possibility that the optical receiver is being over-driven, and attempt to correct the condition.

• For the show pluggable-optical-modules basic command, the device reports qualified optics as Avaya in the type field. The device reports non-qualified best-effort optics as a different manufacturer in the type field. Unsupported optics display as unsupported in the type field, and do not operate in the system.

### **Procedure**

1. Enter Privileged EXEC mode:

enable

2. View basic QSFP+, SFP+, and SFP manufacturing information and characteristics:

```
show pluggable-optical-modules basic [{slot/port[-slot/port][,...]}]
```

3. View configuration information:

```
show pluggable-optical-modules config
```

4. View detailed QSFP+, SFP+, and SFP manufacturing information and characteristics:

```
show pluggable-optical-modules detail [{slot/port[-slot/port]
[,...]}]
```

### **Example**

Display QSFP+,SFP+, and SFP manufacturing information, characteristics and configuration information.

|      | Switch:1>enable<br>Switch:1#show pluggable-optical-modules basic |           |                     |              |  |  |
|------|------------------------------------------------------------------|-----------|---------------------|--------------|--|--|
|      |                                                                  | Pluggable | Optical Module Info |              |  |  |
| PORT |                                                                  | DDM       |                     |              |  |  |
| NUM  | TYPE                                                             | ENABLED   | VENDOR NAME         | PART NUMBER  |  |  |
| 3/16 | 10GbCX                                                           | FALSE     | Amphenol            | 574790001    |  |  |
| 3/17 | 10GbCX                                                           | FALSE     | Amphenol            | 574790001    |  |  |
| 3/32 | 10GbCX                                                           | FALSE     | Amphenol            | 574790001    |  |  |
| 3/33 | 10GbCX                                                           | FALSE     | Amphenol            | 574790001    |  |  |
| 8/1  | GbicSx                                                           | TRUE      | Avaya               | AA1419048-E6 |  |  |
| 8/12 | GbicSx                                                           | TRUE      | Avaya               | AA1419048-E6 |  |  |
| 8/14 | GbicSx                                                           | TRUE      | Avaya               | AA1419048-E6 |  |  |
| 8/15 | GbicSx                                                           | TRUE      | Avava               | AA1419048-E6 |  |  |

```
8/16 GbicSx TRUE
8/18 Unsupported TRUE
8/20 GbicSx TRUE
8/24 GbicSx TRUE
8/25 GbicSx TRUE
8/36 GbicSx TRUE
8/37 GbicSx TRUE
8/48 GbicSx TRUE
9/11 GbicSx TRUE
9/11 GbicSx TRUE
9/13 GbicSx TRUE
11/1 GbicSx TRUE
11/1 GbicSx TRUE
11/1 GbicSx TRUE
11/1 GbicSx TRUE
11/1 GbicSx TRUE
11/1 GbicSx TRUE
11/13 GbicSx TRUE
11/13 GbicSx TRUE
11/14 GbicSx TRUE
11/15 GbicSx TRUE
11/17 GbicSx TRUE
11/17 GbicSx TRUE
11/17 GbicSx TRUE
                                                Avaya AA1419048-E6
FINISAR CORP. FTLX8571D3BCL-N2
Avaya AA1419048-E6
Avaya AA1419048-E6
                                                Avaya
                                                Avaya
                                                                      AA1419048-E6
                                                                      AA1419048-E6
                                                Avaya
                                               Avaya
Avaya
Avaya
                                                                      AA1419048-E6
AA1419048-E6
                                                                      AA1419048-E6
                                                                      AA1419048-E6
                                                Avaya
                                                Avaya
                                                                      AA1419048-E6
AA1419048-E6
                                                 Avaya
                                                Avaya
                                                                      AA1419048-E6
                                                Avaya
                                                                      AA1419048-E6
                                                                  AA1419048-E6
AA1419048-E6
                                                 Avaya
                                            Avaya
Switch:1>enable
Switch: 1#show pluggable-optical-modules config
______
                     Pluggable Optical Module Global Configuration
______
                         ddm-monitor : enabled
                      ddm-monitor-interval : 10
                          ddm-traps-send : enabled
                         ddm-alarm-portdown : enabled
Switch:1>enable
Switch: 1#show pluggable-optical-modules detail
                        Pluggable Optical Module Info 4/1 Detail
Port: 4/1
Type: 40GbSR4
DDM Enabled : TRUE
Avaya PEC : AA1404005-E6 CLEI : n/a
Vendor : Avaya Vendor PN : AA1404005-E6
Vendor REV : 01
Vendor REV : 01
                                          Vendor SN : JDSUTHE092933238
Vendor Date : 08/25/14
Wavelength: 850.00 nm
Digital Diagnostic Interface Supported
Optics Status
Calibration
                                 : Ok
Calibration : Internal
RX Power Measurement : Average
Auxiliary 1 Monitoring : Not Implemented
Auxiliary 2 Monitoring : Not Implemented
                  LOW_ALARM LOW_WARN ACTUAL HIGH_WARN HIGH_ALARM THRESHOLD
--More-- (q = quit)--More-- (q = quit)
```

### Variable definitions

Use the data in the following table to use the show pluggable-optical-modules basic and show pluggable-optical-modules detail commands.

| Variable                   | Value                                                                                                    |
|----------------------------|----------------------------------------------------------------------------------------------------|
| basic                      | Displays basic QSFP+, SFP+, and SFP manufacturing information and characteristics.                                                                                                    |
|                            | The device reports qualified optics as Avaya in the type field. The device reports non-qualified best-effort optics as a different manufacturer in the type field. Unsupported optics display as unsupported in the type field, and do not operate in the system. |
| config                     | Displays configuration information.                                                                                                    |
| detail                     | Displays detailed QSFP+, SFP+, and SFP manufacturing information and characteristics.                                                                                                    |
| {slot/port[-slot/port][,]} | Specify a port or a range of ports in the format of slot/port. If you do not specify a port list, the system displays the complete detailed output for each port.                                                                                                 |

# **Viewing DDI temperature information**

Perform this procedure to view SFP and SFP+ temperatures.

### About this task

This command displays information for both DDI and non-DDI SFPs and SFP+s.

### **Procedure**

1. Enter Privileged EXEC mode:

enable

2. View SFP and SFP+ temperatures:

```
show pluggable-optical-modules temperature [{slot/port[-slot/port]
[,...]}]
```

### **Example**

| VSP-9012:1#show pluggable-optical-modules temperature            |                                                              |                                                             |                                                                                                 |                                                              |                                                              |                                                                |
|------------------------------------------------------------------|--------------------------------------------------------------|-------------------------------------------------------------|-------------------------------------------------------------------------------------------------|--------------------------------------------------------------|--------------------------------------------------------------|----------------------------------------------------------------|
|                                                                  | Plı                                                          | ggable Opti                                                 | ical Modul                                                                                      | Le Temperat                                                  | ======================================                       |                                                                |
| PORT<br>NUM                                                      | LOW_ALARM<br>THRESHOLD                                       | LOW_WARN<br>THRESHOLD                                       | ACTUAL<br>VALUE                                                                                 | _                                                            | HIGH_ALARM<br>THRESHOLD                                      | THRESHOLD<br>STATUS                                            |
| 3/1<br>3/8<br>3/9<br>3/10<br>4/1<br>4/25<br>4/37<br>4/48<br>6/43 | 0.0<br>0.0<br>0.0<br>0.0<br>-10.0<br>-25.0<br>-25.0<br>-25.0 | 5.0<br>5.0<br>5.0<br>5.0<br>-5.0<br>-20.0<br>-20.0<br>-20.0 | 34.0625<br>29.3632<br>31.1679<br>30.7070<br>29.0859<br>27.7695<br>31.8632<br>31.0585<br>28.9140 | 73.0<br>73.0<br>73.0<br>73.0<br>88.0<br>90.0<br>90.0<br>90.0 | 78.0<br>78.0<br>78.0<br>78.0<br>93.0<br>95.0<br>95.0<br>95.0 | Normal Normal Normal Normal Normal Normal Normal Normal Normal |

### Variable definitions

Use the data in the following table to use the show pluggable-optical-modules temperature command.

| Variable                   | Value                                                                                                    |
|----------------------------|----------------------------------------------------------------------------------------------------|
| {slot/port[-slot/port][,]} | Specify a port or a range of ports in the format of slot/port. If you do not specify a port list, the system displays the complete detailed output for each port. |

# **Viewing DDI voltage information**

Perform this procedure to view SFP and SFP+ voltages.

### About this task

This command displays information for both DDI and non-DDI SFPs and SFP+s.

### **Procedure**

1. Enter Privileged EXEC mode:

enable

2. View SFP and SFP+ voltages:

```
show pluggable-optical-modules voltage [{slot/port[-slot/port]
[,...]}]
```

### **Example**

| VSP-9012:1#show pluggable-optical-modules voltage                |                                                                                        |                                                                                        |                                                                                        |                                                                              |                                                                              |                                                                |
|------------------------------------------------------------------|----------------------------------------------------------------------------------------|----------------------------------------------------------------------------------------|----------------------------------------------------------------------------------------|------------------------------------------------------------------------------|------------------------------------------------------------------------------|----------------------------------------------------------------|
|                                                                  |                                                                                        | Pluggable Op                                                                           | otical Mod                                                                             | dule Volta                                                                   | ge (V)                                                                       |                                                                |
| PORT<br>NUM                                                      | LOW_ALARM<br>THRESHOLD                                                                 | _                                                                                      | ACTUAL<br>VALUE                                                                        | _                                                                            | HIGH_ALARM<br>THRESHOLD                                                      | THRESHOLD<br>STATUS                                            |
| 3/1<br>3/8<br>3/9<br>3/10<br>4/1<br>4/25<br>4/37<br>4/48<br>6/43 | 3.0350<br>3.0350<br>3.0350<br>3.0350<br>3.0350<br>2.7000<br>2.7000<br>2.7000<br>2.7000 | 3.1000<br>3.1000<br>3.1000<br>3.1000<br>3.1000<br>2.9000<br>2.9000<br>2.9000<br>2.9000 | 3.2873<br>3.3101<br>3.2901<br>3.2852<br>3.2942<br>3.2859<br>3.2748<br>3.2768<br>3.2854 | 3.5000<br>3.5000<br>3.5000<br>3.5000<br>3.7000<br>3.7000<br>3.7000<br>3.7000 | 3.5650<br>3.5650<br>3.5650<br>3.5650<br>3.5650<br>3.9000<br>3.9000<br>3.9000 | Normal Normal Normal Normal Normal Normal Normal Normal Normal |

### Variable definitions

Use the data in the following table to use the show pluggable-optical-modules voltage command.

| Variable                   | Value                                                                                                    |
|----------------------------|----------------------------------------------------------------------------------------------------|
| {slot/port[-slot/port][,]} | Identifies the slot and port in one of the following formats: a single slot and port (3/1), a range of slots and ports (3/2-3/4), or a series of slots and ports (3/2,5/3,6/2). If you do not specify a port list, the system displays the complete detailed output for each port. |

# Port performance management using EDM

This section describes port performance management functions on an Avaya Virtual Services Platform 9000.

# **Configuring rate limits**

Configure the rate limit of broadcast or multicast packets to determine the total bandwidth limit on the port.

### **Procedure**

- 1. On the Device Physical View, select a port or multiple ports.
- 2. In the navigation pane, expand the following folders: **Configuration** > **Edit** > **Port**.
- 3. Click General.
- 4. Click the **Rate Limiting** tab.
- 5. Configure the parameters as required.
- 6. Click Apply.

### **Rate Limiting field descriptions**

Use the data in the following table to use the **Rate Limiting** tab.

| Name            | Description                                                                                                    |
|-----------------|----------------------------------------------------------------------------------------------------|
| Index           | The port number.                                                                                                    |
| TrafficType     | The type of traffic being rate limited, either broadcast or multicast traffic. The default is broadcast.                                   |
| AllowedRatekPps | This variable is the allowed traffic rate limit for the port in packets per second.                                                        |
|                 | For the Avaya Virtual Services Platform 9000, 1 to 25 sets the limit in a percentage of the total bandwidth on the port from 1–25 percent. |

| Name   | Description                                                                                                    |  |
|--------|----------------------------------------------------------------------------------------------------|--|
|        | On gigabit ports and MDAs, there can be up to a 2 percent difference between the configured and actual rate limiting values. |  |
|        | For the Avaya Virtual Services Platform 9000, 1–65535 sets the limit in packets for each second.                             |  |
| Enable | Double-click in the field and select to enable (True) or disable (False) rate limiting. The default is false.                |  |

# **Enabling learning limits on a port**

Limit MAC address learning to limit the number of forwarding database (FDB) entries learned on a particular port to a user-specified value. After the number of learned forwarding database entries reaches the maximum limit, packets with unknown source MAC addresses are flooded to all member ports.

### **Procedure**

- 1. In the Device Physical View tab, select a port or multiple ports.
- 2. In the navigation pane, expand the following folders: **Configuration** > **Edit** > **Port**.
- 3. Click General.
- 4. Click the **Limit Learning** tab.
- 5. Configure the parameters as required.

### **Limit Learning field descriptions**

Use the data in the following table to use the **Limit Learning** tab.

| Name            | Description                                                                                                    |
|-----------------|----------------------------------------------------------------------------------------------------|
| PortNum         | Shows the slot and port number to configure.                                                                      |
| MaxMacCount     | Configures the number of entries in the MAC table for the port that causes learning to stop. The default is 1024. |
| MinMacCount     | Configures the number of entries in the MAC table for the port at which learning can resume. The default is 512.  |
| CurrentMacCount | Shows the number of entries currently in the MAC table for the port.                                              |
| Enable          | Enables or disables limit learning for the port.                                                                  |
| MacLearning     | Shows if MAC learning is enabled or disabled for the port.                                                        |

| Name              | Description                                                                                                    |
|-------------------|----------------------------------------------------------------------------------------------------|
| ViolationLogTrap  | Configures the system to send a trap to the management station after a MAC address violation is detected on the port. The default is disable. |
| ViolationDownPort | Configures the system to disable the port after a MAC address violation is detected. The default is disable.                                  |

# Viewing DDI information

You can view DDI information (such as module information, temperature, and voltages) for transceivers on the interface modules.

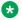

### Note:

Digital Diagnostic Interface (DDI) module information for RxPower can output false alerts. The MSA (Multi-source Agreement) between manufacturers of transceiver devices specifies a +/-3dB accuracy tolerance for optical power measurements.

To minimize false warnings or alarms due to this inaccuracy, the thresholds for low and high TxPower and for low RxPower are offset by this tolerance. High RxPower thresholds are not offset due to the potential for receiver saturation and damage that can result over the long-term, however, this increases the possibility of false alerts.

If high RxPower alerts occur, but the link operates normally, consider this tolerance. If the link fails to operate, consider the possibility that the optical receiver is being over-driven, and attempt to correct the condition.

### **Procedure**

- 1. In the Physical Device view, select a port.
- 2. In the navigation pane, expand the following folders: Configuration > Edit > Port.
- 3. Click General.
- 4. Select the **DDI/SFP** tab.

### **DDI/SFP field descriptions**

Use the data in the following table to use the **DDI/SFP** tab.

| Name          | Description                                             |
|---------------|---------------------------------------------------------|
| DdmStatus     | Indicates if DDM is enabled. DDM is enabled by default. |
| Calibration   | Indicates if the calibration is internal or external.   |
| PowerMeasure  | Indicates Rx power measurement as average or OMA.       |
| ConnectorType | Indicates the type of connector.                        |
| VendorName    | Indicates the name of the manufacturer.                 |

| Name                            | Description                                                  |
|---------------------------------|--------------------------------------------------------------|
| VendorPartNumber                | Indicates the Avaya PEC.                                     |
| VendorRevNumber                 | Indicates the manufacturer revision level.                   |
| VendorSN                        | Indicates the manufacturer serial number.                    |
| VendorDateCode                  | Indicates the manufacturer date code.                        |
| CLEI                            | Indicates the Telcordia register assignment Avaya CLEI code. |
| SupportsDDM                     | Indicates if DDM is supported.                               |
| Aux1Monitoring                  | Indicates if auxiliary monitoring is implemented.            |
| Aux2Monitoring                  | Indicates if auxiliary monitoring is implemented.            |
| Wavelength                      | Indicates the wavelength in nm.                              |
| Temperature                     | Indicates the current temperature in degrees Celsius.        |
| TemperatureHighAlarmThreshold   | Indicates the high alarm threshold in degrees Celsius.       |
| TemperatureLowAlarmThreshold    | Indicates the low alarm threshold in degrees Celsius.        |
| TemperatureHighWarningThreshold | Indicates the high warning threshold in degrees Celsius.     |
| TemperatureLowWarningThreshold  | Indicates the high warning threshold in degrees Celsius.     |
| TemperatureStatus               | Indicates if any temperature thresholds were exceeded.       |
| Voltage                         | Indicates the current voltage in volts.                      |
| VoltageHighAlarmThreshold       | Indicates the high alarm threshold in volts.                 |
| VoltageLowAlarmThreshold        | Indicates the low alarm threshold in volts.                  |
| VoltageHighWarningThreshold     | Indicates the high warning threshold in volts.               |
| VoltageLowWarningThreshold      | Indicates the high warning threshold in volts.               |
| VoltageStatus                   | Indicates if any voltage thresholds were exceeded.           |
| Bias                            | Indicates the laser bias current in mA.                      |
| BiasHighAlarmThreshold          | Indicates the bias current high alarm threshold in mA.       |
| BiasLowAlarmThreshold           | Indicates the bias current low alarm threshold in mA.        |
| BiasHighWarningThreshold        | Indicates the bias current high warning threshold in mA.     |
| BiasLowWarningThreshold         | Indicates the bias current high warning threshold in mA.     |
| BiasStatus                      | Indicates if any bias thresholds were exceeded.              |
| TxPower                         | Indicates the current Tx power in mW.                        |
| TxPowerHighAlarmThreshold       | Indicates the high alarm threshold in mW for the Tx power.   |
| TxPowerLowAlarmThreshold        | Indicates the low alarm threshold in mW for the Tx power.    |
| TxPowerHighWarningThreshold     | Indicates the high warning threshold in mW for the Tx power. |
| TxPowerLowWarningThreshold      | Indicates the high warning threshold in mW for the Tx power. |
| TxPowerStatus                   | Indicates if any Tx power thresholds were exceeded.          |

| Name                        | Description                                                  |
|-----------------------------|--------------------------------------------------------------|
| RxPower                     | Indicates the current Rx power in mW.                        |
| RxPowerHighAlarmThreshold   | Indicates the high alarm threshold in mW for the Rx power.   |
| RxPowerLowAlarmThreshold    | Indicates the low alarm threshold in mW for the Rx power.    |
| RxPowerHighWarningThreshold | Indicates the high warning threshold in mW for the Rx power. |
| RxPowerLowWarningThreshold  | Indicates the high warning threshold in mW for the Rx power. |
| RxPowerStatus               | Indicates if any Rx power thresholds were exceeded.          |
| Aux1                        | Indicates the current auxiliary 1 reading.                   |
| Aux1HighAlarmThreshold      | Indicates the high alarm threshold auxiliary 1 reading.      |
| Aux1LowAlarmThreshold       | Indicates the low alarm threshold auxiliary 1 reading.       |
| Aux1HighWarningThreshold    | Indicates the high warning threshold auxiliary 1 reading.    |
| Aux1LowWarningThreshold     | Indicates the high warning threshold auxiliary 1 reading.    |
| Aux1Status                  | Indicates if any auxiliary 1 thresholds were exceeded.       |
| Aux2                        | Indicates the current auxiliary 2 reading.                   |
| Aux2rHighAlarmThreshold     | Indicates the high alarm threshold auxiliary 2 reading.      |
| Aux2LowAlarmThreshold       | Indicates the low alarm threshold auxiliary 2 reading.       |
| Aux2HighWarningThreshold    | Indicates the high warning threshold auxiliary 2 reading.    |
| Aux2LowWarningThreshold     | Indicates the high warning threshold auxiliary 2 reading.    |
| Aux2rStatus                 | Indicates if any auxiliary 2 thresholds were exceeded.       |

# **Chapter 5: IPFIX**

Internet Protocol Flow Information eXport (IPFIX) is an Internet Engineering Task Force (IETF) standard to export IP flow information. Virtual Services Platform 9000 supports the Netflow V9 7 format

Use the procedures in this chapter to configure IPFIX to monitor IP flows for the Avaya Virtual Services Platform 9000 using Enterprise Device Manager (EDM) and Avaya command line interface (ACLI).

# **Internet Protocol Flow Information eXport**

Internet Protocol Flow Information eXport (IPFIX) is an Internet Engineering Task Force (IETF) standard to export IP flow information. Virtual Services Platform 9000 supports the Netflow V9 format.

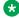

### Note:

Virtual Services Platform 9000 does not support IPFIX on IS-IS interfaces.

An IP flow is a set of packets, with the following common properties, that are sent over a period of time:

- source IP address
- · destination IP address
- protocol type
- source protocol port
- · destination protocol port
- ingress VLAN ID
- ingress port and observation point (VLAN or port)

You can view the flows and you can export the flow information periodically to one or more thirdparty collectors. A collector can store a large number of flow records from several devices in the network. The IPFIX standard specifies the protocol for exporting the flows to collector, including the formatting of flow records and the underlying transport protocols, such as UDP.

Use the collected information for network planning, troubleshooting a live network, and monitoring security threats. To use the information for accurate billing requires continuous monitoring of every packet in a flow. In the case of hash collisions, the packets are counted in a separate statistic (hash collisions) and not attributed to a particular flow. Avaya recommends that you do not use this information for billing purposes.

However, for a second generation I/O modules, chances of hash collisions are less likely because the IPFIX flow table is much larger. Therefore, the IPFIX hash collision statistics are not maintained for second generation I/O modules.

### **Applications**

Applications, such as Avaya IP Flow Manager (IPFM), collect flow information from the collector and use it to monitor network flow volume. IPFM can process information it receives to generate textual or graphical displays of traffic patterns. The following list provides examples of the information the application can collect:

- top 10 conversations
- top 10 applications
- top 10 hosts
- · top 10 ports
- top 10 protocols
- top 10 subnets

IPFIX specifies requirements to meter flows, to export or report flows to a collector, and for the interface between the exporter and collector. Avaya switching platforms run the metering and reporting processes, and the collector runs on a server or an appliance.

Export flow information to a third-party collector or a local collector by exporting as you do for the Netflow V9 format by using the User Datagram Protocol (UDP) as the transport protocol. The collector and report—generating applications are developed by third parties. The following figure shows the IPFIX data collection process.

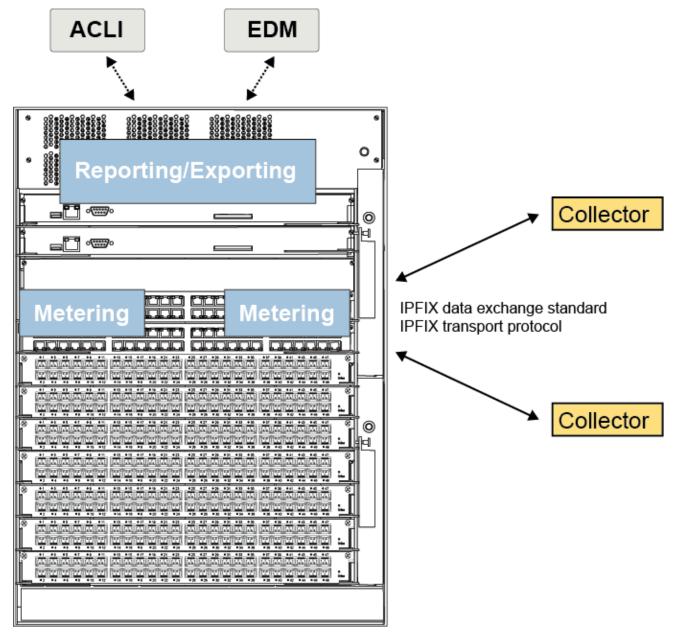

Figure 1: IPFIX collecting and reporting functions for first generation I/O modules

Note:

For second generation I/O modules, Reporting and Exporting are done by the route switch processor (RSP).

# **IPFIX** configuration using ACLI

Use IPFIX on the Virtual Services Platform 9000 to monitor IP flows.

You can use the procedures in this section to perform the following actions:

- Configure filters to match a set of flows and perform ingress metering on those flows.
- Configure IPFIX directly on a port.
- Configure a sampling rate to prevent continuous monitoring.
- View a limited display of flow information using ACLI.
- Export the flow information to a third party collector as in the Netflow V9 format, which uses UDP as transport.
- Maintain the following statistics for each flow:
  - aggregate byte count
  - aggregate packet count
  - time stamp for the start of the flow
  - time stamp for the last time this flow was observed

## **Enabling IPFIX globally**

You must globally enable IPFIX before the software will perform IPFIX functions in filters or on a port.

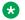

### Note:

Virtual Services Platform 9000 does not support IPFIX on IS-IS interfaces.

The second generation I/O modules do not display flow records or hash statistics. Use an IPFIX Collector for IPFIX flow information.

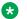

### Note:

The second generation I/O modules does not support show ip ipfix flows command.

### About this task

After you globally disable IPFIX, even with the exporter enabled or filters configured with IPFIX enabled, the software does not perform IPFIX functions. If IPFIX is enabled on the system and you use a global disable command, a warning message appears before the system disables IPFIX.

The default global state is disabled.

### **Procedure**

1. Enter Global Configuration mode:

```
enable
configure terminal
```

### 2. Enable IPFIX:

```
ip ipfix enable
```

### **Example**

VSP-9012:1(config) #ip ipfix enable

## **Configuring IPFIX metering using filters**

Configure IPFIX metering using filters to use IPFIX on selected flows. An ACL can have multiple ACEs and each ACE can have an action of ipfix-enable. The default value of ipfix-action is disable.

### Before you begin

- · An ACL exists with match criteria.
- You must enable IPFIX globally before you can use it in a filter.

### About this task

A packet can match multiple ACEs in an ACL. The system performs the regular actions you configure in the filter. If multiple ACEs have an action of ipfix-enable, the system performs metering only once for a packet. A packet matches multiple ACEs because you configure the ACEs to match overlapping flows. IPFIX metering further categorizes this packet into a flow record based on the unique ipfix-handle. The packet matches *n* ACEs that correspond to *n* different ACE flows, but it is still a single IPFIX flow.

The default sampling-rate rate for first generation I/O module is 1 and for second generation I/O module is 50.

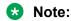

For second generation I/O modules, with IPFIX enabled with a sampling-rate below 50, there can be loss seen at high traffic rates. You can avoid this by assigning the sampling-rate to a value of at least 50.

For more information about how to configure filters, see *Configuring QoS* and *ACL-Based Traffic Filtering on Avaya Virtual Services Platform* 9000, NN46250-502.

### **Procedure**

Enter Global Configuration mode:

```
enable
configure terminal
```

2. Configure the global action to specify packet treatment if a packet matches an ACE:

```
filter acl set <1-2048> global-action ipfix-enable
```

3. Configure ACE actions to meter flows after a packet matches an ACE:

```
filter acl ace action <1-2048><1-2000> permit ipfix—enable
```

### **Example**

```
VSP-9012:1(config) #filter acl set 3 global-action ipfix-enable VSP-9012:1(config) #filter acl ace action 2 3 permit ipfix-enable
```

### Variable definitions

Use the data in the following table to use the filtering commands for IPFIX.

| Variable     | Value                                                                                                    |
|--------------|----------------------------------------------------------------------------------------------------|
| <1–2048>     | Specifies the ACL ID.                                                                                                    |
| <1–2000>     | Specifies the ACE ID. Use ACE IDs 1–1000 for security rules. Use ACE IDs 1001–2000 for QoS rules.                                                                                                    |
| ipfix-enable | Enables IPFIX metering. The default is disabled.                                                                                                    |
| permit       | Configures the action mode for security ACEs. The default value is deny.                                                                                                    |
|              | Each ACE has a mode of permit or deny the matched traffic. You can use filters to configure metering of permitted traffic. If you need to enable IPFIX on denied traffic, you must enable it on an individual port basis, which enables IPFIX monitoring on all traffic that enters a port. |

# Configuring IPFIX on a port

Configure IPFIX on a port to meter IP flows on the port.

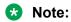

Virtual Services Platform 9000 does not support IPFIX on IS-IS interfaces.

### Before you begin

• You must enable IPFIX globally before you can use it on a port.

### **Procedure**

1. Enter GigabitEthernet Interface Configuration mode:

```
enable
configure terminal
interface GigabitEthernet {slot/port[-slot/port][,...]}
```

2. Configure the sampling rate:

```
ip ipfix [port {slot/port[-slot/port][,...]}] sampling-rate <1-
100000>
```

The default sampling-rate rate for first generation I/O module is 1 and for second generation I/O module is 50.

### Note:

For second generation I/O modules, with IPFIX enabled with a sampling-rate below 50, there can be loss seen at high traffic rates. You can avoid this by assigning the sampling-rate to a value of at least 50.

3. Enable IPFIX on the port:

```
ip ipfix [port {slot/port[-slot/port][,...]}] enable
```

### **Example**

```
VSP-9012:1(config) #interface gigabitEthernet 4/6
VSP-9012:1(config-if) #ip ipfix port 4/6-4/8 enable sampling-rate 5
```

### Variable definitions

Use the data in the following table to use the ip ipfix command.

| Variable                   | Value                                                                                                    |  |
|----------------------------|----------------------------------------------------------------------------------------------------|--|
| sampling-rate <1–100000>   | For the first generation I/O module, configure the sampling rate for metering on the port, as one in every <i>n</i> packets. The default value is 1, which configures continuous monitoring.     |  |
|                            | For the second generation I/O module, configure the sampling rate for metering on the port, as fifty in every <i>n</i> packets. The default value is 50, which configures continuous monitoring. |  |
| {slot/port[-slot/port][,]} | Identifies the slot and port in one of the following formats: a single slot and port (3/1), a range of slots and ports (3/2-3/4), or a series of slots and ports (3/2,5/3,6/2).                  |  |

## **Configuring IPFIX slot parameters**

Configure an exporter slot to send data from an exporter to a collector.

### Before you begin

You must enable IPFIX globally before the IPFIX slot configuration will take affect.

### **Procedure**

1. Enter Global Configuration mode:

```
enable
configure terminal
```

2. Configure the timeout value for flows:

```
ip ipfix slot {slot[-slot][,...]} active-timeout <1-60>
```

3. Configure the aging interval for flow records:

```
ip ipfix slot {slot[-slot][,...]} aging-interval <10-3600>
```

4. Configure the frequency to export to the collector:

```
ip ipfix slot {slot[-slot][,...]} export-interval <10-3600>
```

5. Enable the slot to export flow information:

```
ip ipfix slot {slot[-slot][,...]} exporter-enable
```

6. Configure the template refresh period based on an interval or number of packets:

```
ip ipfix slot \{\text{slot}[-\text{slot}][,...]\} template-refresh-interval <60-3600> template-refresh-packets <1-600>
```

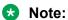

The second generation I/O modules support only IPFIX template-refresh-interval, it does not support IPFIX template-refresh-packets. You can configure the template refresh period based on an interval.

### **Example**

```
VSP-9012:1(config) #ip ipfix slot 5 active-timeout 4
VSP-9012:1(config) #ip ipfix slot 5 export-interval 60
VSP-9012:1(config) #ip ipfix slot 5 exporter-enable
VSP-9012:1(config) #ip ipfix slot 5 template-refresh-interval 70 template-refresh-packets 40
```

### Variable definitions

Use the data in the following table to use the ip ipfix slot command.

| Variable                            | Value                                                                                                    |
|-------------------------------------|----------------------------------------------------------------------------------------------------|
| active-timeout <1–60>               | Configures the flow active timeout. The default is 30 minutes.                                                                                      |
| aging-interval <10-3600>            | Configures the flow record aging interval. The default is 15 seconds.                                                                               |
| export-interval <10-3600>           | Configure the interval at which to export flow information. The default is 50 seconds.                                                              |
| exporter-enable                     | Enables the exporter state for the slot. The default is enable.                                                                                     |
| {slot[-slot][,]}                    | Identifies the slot in one of the following formats: a single slot (3), a range of slots (3–4), or a series of slots (3,5,6). Valid slots are 3–12. |
| template-refresh-interval <60–3600> | Configures the template refresh timeout. The template is sent to the collector every <i>x</i> seconds or                                            |

Table continues...

| Variable                         | Value                                                                                                    |
|----------------------------------|----------------------------------------------------------------------------------------------------|
|                                  | after <i>x</i> exported packets, whichever occurs first. The default is 60 seconds.                                                                                                    |
| template-refresh-packets <1-600> | Configures the template refresh timeout. The template is sent to the collector every <i>x</i> seconds or after <i>x</i> exported packets, whichever occurs first. The default is 20 packets. |

## **Configuring collector parameters**

Configure collector parameters to determine to which collector an interface module exports flow information. You can configure up to two collectors for each interface module.

#### About this task

Specify an exporter IP address to configure the source address in the IPFIX packets the interface module sends to the collectors. If you do not specify an exporter IP address, the source IP address is chosen from virtual IP, management IP, or outgoing interface IP based on the collector IP reachability.

### **Procedure**

1. Enter Global Configuration mode:

```
enable
configure terminal
```

2. Specify the destination port and exporter IP address:

```
ip ipfix collector {slot[-slot][,...]} {A.B.C.D} dest-port <1-65535>
[exporter-ip {A.B.C.D}]
```

3. Specify the protocol:

```
ip ipfix collector {slot[-slot][,...]} {A.B.C.D} protocol udp
```

4. Enable the collector status:

```
ip ipfix collector {slot[-slot][,...]} {A.B.C.D} enable
```

#### **Example**

```
VSP-9012:1(config) #ip ipfix collector 6 47.17.143.146 dest-port 9995 exporter-ip 47.17.159.20
VSP-9012:1(config) #ip ipfix collector 6 47.17.143.146 enable
```

### Variable definitions

Use the data in the following table to use the ip ipfix collector command.

| Variable              | Value                                                                                                    |
|-----------------------|----------------------------------------------------------------------------------------------------|
| {A.B.C.D}             | Specifies the IP address of the collector.                                                                                    |
| dest-port <1-65535>   | Specifies the destination port.                                                                                               |
| exporter-ip {A.B.C.D} | Specifies the IP address for the exported traffic.                                                                            |
| {slot[-slot][,]}      | Identifies the slot in one of the following formats: a single slot (3), a range of slots (3-4), or a series of slots (3,5,6). |

## Viewing flow information

View flow information to see the flow entries. The flow database is large. The functionality is simple in terms of sorting. The response time can be slow for sorted displays.

### About this task

This command displays records from only one interface module at a time. This command uses the following type of optional fields:

 Fields that specify match fields. These fields can be an exact match or an operator like LE, GE, EQ, NE.

### Note:

For the second generation I/O modules you cannot display flow records or hash statistics. Thus, second generation I/O modules does not support show ip ipfix flows command.

#### **Procedure**

1. Enter Privileged EXEC mode:

enable

2. View flow information:

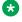

### Note:

The show ip ipfix flows numflows 0 displays the number of IPFIX flows in the IPFIX flow table of the RSP.

```
show ip ipfix flows {slot[-slot][,...]} [byte-count WORD<1-2>
<0-4294967295>] [dest-addr WORD<1-2> {A.B.C.D}] [first-pkt-time
WORD<1-2> <MMddyyyyhhmmss>] [last-pkt-time WORD<1-2>
<MMddyyyyhhmmss>] [monitor <false|true>] [numflows <0-16000>] [pkt-
count WORD < 1-2 > (0-4294967295 >) [port WORD < 1-2 > \{slot/port\}]
[protocol WORD < 1-2 > (0-255 >)] [source-addr WORD < 1-2 > \{A.B.C.D\}] [TCP-
UDP-dest-port WORD < 1-2 > (0-65535 >) [TCP-UDP-src-port WORD < 1-2 > 0
<0-65535>] [TOS WORD<1-2><0-255>] [vlan WORD<1-2><1-4084>]
```

### Example

VSP-9012:1#show ip ipfix flows 4

|                                                |                                                                                 |           | IPF                       | IX Flows                |       |                                    |
|------------------------------------------------|---------------------------------------------------------------------------------|-----------|---------------------------|-------------------------|-------|------------------------------------|
| Slot Number : 4 Tota                           |                                                                                 |           | Total Num                 | tal Number Of Flows : 2 |       |                                    |
| Port/<br>Vlan                                  | SrcIP/DstIP<br>Addr                                                             | Dst       | Protcol/<br>Obsv<br>Point | TcpFlag                 | Port/ |                                    |
|                                                |                                                                                 |           |                           |                         |       | Oct 26 14:05:04<br>Oct 26 14:06:17 |
| 4/5<br>5                                       | 15.15.15.1<br>16.16.16.1                                                        | 0<br>0    |                           |                         |       | Oct 26 14:05:04<br>Oct 26 14:06:17 |
| Total r                                        | number of Displa                                                                | yed Flows | on Slot 4 :               | 2                       |       |                                    |
| Port/<br>Vlan                                  | SrcMac/DstMa                                                                    |           | Byte/Pkt<br>Count         |                         |       |                                    |
|                                                | 00:00:00:00:<br>00:24:7f:9c                                                     |           |                           |                         |       |                                    |
|                                                | 00:00:00:00:<br>00:24:7f:9c                                                     |           |                           |                         |       |                                    |
| Total number of Displayed Flows on Slot 4 : 2  |                                                                                 |           |                           |                         |       |                                    |
| VSP-9012:1#show ip ipfix flows 3-12 numflows 0 |                                                                                 |           |                           |                         |       |                                    |
| IPFIX Flows                                    |                                                                                 |           |                           |                         |       |                                    |
|                                                | Slot Number: 4 Total Number Of Flows: 2 Slot Number: 6 Total Number Of Flows: 6 |           |                           |                         |       |                                    |
| Slot To                                        | Slot Total: 2 Total Number of Flows on All Selected Slots: 8                    |           |                           |                         |       |                                    |

## Variable definitions

Use the data in the following table to use the show ip ipfix flows command.

| Variable                                                   | Value                                                                                                    |
|------------------------------------------------------------|----------------------------------------------------------------------------------------------------|
| byte-count WORD<1-2> <0-4294967295>                        | Shows the flows that match a number of bytes. Use the format oper{= != <= >=} and byte-count {0-4294967295}; for example, {>=a}.                             |
| dest-addr WORD<1-2> {A.B.C.D}                              | Shows the flows for a destination address. Use the format oper{= != <= >=} and ip address {A.B.C.D}; for example, {<=A.B.C.D}.                               |
| first-pkt-time WORD<1-2> <mmddyyyyhhmmss></mmddyyyyhhmmss> | Shows the flows that match a timestamp for when the flow was first observed. Use the format oper{= !=  <= >=} and time {MMddyyyyhhmmss}; for example, {>=a}. |
| last-pkt-time WORD<1-2> <mmddyyyyhhmmss></mmddyyyyhhmmss>  | Shows the flows that match a timestamp for when the flow was last observed. Use the format oper{= !=  <= >=} and time {MMddyyyhhmmss}; for example, {>=a}.   |

Table continues...

| Variable                              | Value                                                                                                    |
|---------------------------------------|----------------------------------------------------------------------------------------------------|
| monitor <false true></false true>     | Monitors the top 10 flows (by byte count) if you configure this variable to true. The maximum number of flows you can monitor is 100.                                                                                                    |
| numflows <0-16000>                    | Shows the number of flows you specify. Specify zero (0) to show a flow summary. If you enter 0, the command output contains two extra lines at the bottom. The first line is all dashes and the second line is the total number of flows based on the slots you specify. |
|                                       | The show ip ipfix flows numflows 0 command displays the number of IPFIX flows in the IPFIX flow table of the RSP.                                                                                                    |
| pkt-count WORD<1-2> <0-4294967295>    | Shows the flows that match a packet count. Use the format oper{= != <= >=} and pkt-count {0–4294967295}; for example, {>=a}.                                                                                                    |
| port WORD<1-2> {slot/port}            | Shows the flows for a particular port. Use the format oper{= != <= >=} and {slot/port}; for example, {=a/b}.                                                                                                    |
| protocol WORD<1-2> <0-255>            | Shows the flows for a particular protocol. Use the format oper{= != <= >=} and protocol {0– 255}; for example, {>=a}. The mapping values for some protocol types are: icmp:1, tcp:6, udp:17, ipsecesp: 50, ipsecah:51, ospf:89, vrrp:112, snmp:254, undefined:256.       |
| source-addr WORD<1-2> {A.B.C.D}       | Shows the flows for a source address. Use the format oper{= != <= >=} and ip address {A.B.C.D}; for example, {<=A.B.C.D}.                                                                                                    |
| TCP-UDP-dest-port WORD<1-2> <0-65535> | Shows the flows for a destination port. Use the format oper{= != <= >=} and port {0–65535}; for example, {>=a}.                                                                                                    |
| TCP-UDP-src-port WORD<1-2> <0-65535>  | Shows the flows for a source port. Use the format oper{= != <= >=} and port {0–65535}; for example, {>=a}.                                                                                                    |
| TOS WORD<1-2> <0-255>                 | Shows the flows that match a type of service. Use the format oper{= != <= >=} and TOS{0-255}; for example, {>=a}                                                                                                    |
| vlan WORD<1-2> <1-4084>               | Shows the flows for a particular VLAN. Use the format oper{= != <= >=} and vlan{1–4084}; for example, {!=10}.                                                                                                    |

## Flushing IPFIX flow information

Flush IPFIX flow information to delete all records that correspond to the port number you specify.

### **Procedure**

- 1. Log on to the switch to enter User EXEC mode.
- 2. Flush the exporter database:

```
ip ipfix flush port {slot/port[-slot/port][,...]} [export-and-flush]
```

### Example

```
VSP-9012:1>ip ipfix flush port 3/1
VSP-9012:1>ip ipfix flush port 4/1-4/24 export-and-flush
```

### Variable definitions

Use the data in the following table to use the ip ipfix flush command.

| Variable                   | Value                                                                                                    |
|----------------------------|----------------------------------------------------------------------------------------------------|
| export-and-flush           | Optionally, initiates an export of all records, and then deletes the database after the export finishes.                                                                                                    |
|                            | in UDP-based transport, the exporter sends out the flow database once, but there is no guarantee that the export reaches the collector. In TCP/SCTP-based transport, the receipt of the export by the collector is guaranteed. |
| {slot/port[-slot/port][,]} | Identifies the slot and port in one of the following formats: a single slot and port (3/1), a range of slots and ports (3/2-3/4), or a series of slots and ports (3/2,5/3,6/2).                                                |

## **Viewing global IPFIX information**

View global IPFIX information to see the global administrative state of IPFIX for the chassis.

### **Procedure**

1. Enter Privileged EXEC mode:

enable

2. View the global information:

```
show ip ipfix
```

### **Example**

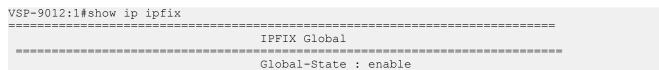

## Viewing collector information

View collector information to verify the collector configuration.

### **Procedure**

1. Enter Privileged EXEC mode:

enable

2. View the collector information:

```
show ip ipfix collector [{slot[-slot][,...]}]
```

### **Example**

| VSP-9012: | 1#show ip ipfix collec  | tor             |            |           |                        |
|-----------|-------------------------|-----------------|------------|-----------|------------------------|
|           |                         | IPFIX Coll      | ector-Info |           |                        |
| SlotNum   | Collector<br>IP-Address | Enable<br>State | Protocol   | Dest-Port | Exporter<br>IP Address |
| 4         | 47.17.143.146           | true            | udp        | 9995      | 47.17.159.20           |

### Variable definitions

Use the data in the following table to use the **show** ip ipfix commands.

| Variable         | Value                                                                                                    |
|------------------|----------------------------------------------------------------------------------------------------|
| {slot[-slot][,]} | Identifies the slot in one of the following formats: a single slot (3), a range of slots (3-4), or a series of slots (3,5,6). |

## Viewing exporter information

View the exporter configuration to show the following information:

- the administrative state of the exporter
- · the template refresh rate
- · the export interval
- · the aging time
- · the active timeout value

### **Procedure**

1. Enter Privileged EXEC mode:

enable

2. View the exporter configuration:

```
show ip ipfix exporter [{slot[-slot][,...]}]
```

### **Example**

| VSP-9012 | :1#show ip     | ipfix exporter                       |                                         |                              |                             |                                |
|----------|----------------|--------------------------------------|-----------------------------------------|------------------------------|-----------------------------|--------------------------------|
|          |                | IPFIX                                | Exporter-Info                           |                              |                             |                                |
| SlotNum  | Admin<br>State | Template<br>Refresh-Rate<br>(in sec) | Template<br>Refresh-Rate<br>(# of pkts) | Export<br>Period<br>(in sec) | Aging<br>Period<br>(in sec) | Active<br>Timeout<br>(in mins) |
| 4        | enable         | 60                                   | 10000                                   | 10                           | 15                          | 2                              |

### Variable definitions

Use the data in the following table to use the **show** ip ipfix commands.

| Variable         | Value                                                                                                    |
|------------------|----------------------------------------------------------------------------------------------------|
| {slot[-slot][,]} | Identifies the slot in one of the following formats: a single slot (3), a range of slots (3-4), or a series of slots (3,5,6). |

## Viewing IPFIX information for an interface

View IPFIX information for an interface to see the sampling rate and the IPFIX administrative status for the interface.

### **Procedure**

1. Enter Privileged EXEC mode:

enable

2. View interface information:

```
show ip ipfix interface [gigabitethernet slot/port[-slot/port]
[,...]}]
```

### **Example**

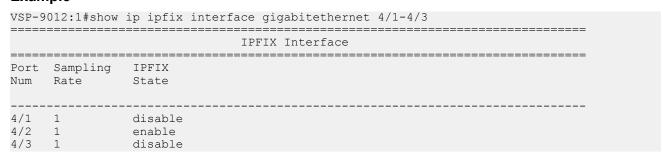

### Variable definitions

Use the data in the following table to use the **show** ip ipfix commands.

| Variable         | Value                                                                                                    |
|------------------|----------------------------------------------------------------------------------------------------|
| {slot[-slot][,]} | Identifies the slot in one of the following formats: a single slot (3), a range of slots (3-4), or a series of slots (3,5,6). |

## **IPFIX** configuration using EDM

Use IPFIX on the Virtual Services Platform 9000 to monitor IP flows.

You can use the procedures in this section to perform the following actions:

- Configure filters to match a set of flows and perform ingress metering on those flows.
- Configure IPFIX directly on a port.
- Configure a sampling rate to prevent continuous monitoring.
- Export the flow information to a third party collector as in the Netflow V9 format, which uses UDP as transport.
- Maintain the following statistics for each flow:
  - aggregate byte count
  - aggregate packet count
  - time stamp for the start of the flow
  - time stamp for the last time this flow was observed

## **Enabling IPFIX globally**

You must globally enable IPFIX before the software will perform IPFIX functions in filters or on a port.

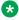

### Note:

Virtual Services Platform 9000 does not support IPFIX on IS-IS interfaces.

### About this task

After you globally disable IPFIX, even with the exporter enabled or filters configured with IPFIX enabled, the software does not perform IPFIX functions. If IPFIX is enabled on the system and you use a global disable command, a warning message appears before the system disables IPFIX.

The default global state is disabled.

### **Procedure**

- 1. In the navigation pane, expand the following folders: Configuration > Serviceability.
- 2. Click IPFIX.

- 3. Click the Global tab.
- 4. In the State box, select enable.
- 5. Click Apply.

## **Configuring collector parameters**

Configure collector parameters to determine to which collector an interface module exports flow information. You can configure up to two collectors for each interface module.

### About this task

Specify an exporter IP address to configure the source address in the IPFIX packets the interface module sends to the collectors. If you do not specify an exporter IP address, the source IP address is chosen from virtual IP, management IP, or outgoing interface IP based on the collector IP reachability.

#### **Procedure**

- 1. In the navigation pane, expand the following folders: **Configuration > Serviceability**.
- 2. Click IPFIX.
- 3. Click the Collectors/Slots tab.
- 4. Click Insert.
- 5. Select the slot.
- 6. Specify the IP address for the collector.
- 7. Specify the destination port and exporter IP address.
- 8. Click Insert.

## **Collector/Slots field descriptions**

Use the data in the following table to use the **Collector/Slots** tab.

| Name        | Description                                                                                                    |
|-------------|----------------------------------------------------------------------------------------------------|
| SlotNum     | Identifies the slot number. This value provides an index value for the collector entry.                                           |
| AddressType | Specifies the address type for the collector. Virtual Services Platform 9000 currently supports IPv4.                             |
| Address     | Specifies the IP address of the collector.                                                                                        |
| Protocol    | Specifies the protocol for export data from the exporter to the collector. Virtual Services Platform 9000 currently supports UDP. |
| DestPort    | Specifies the destination port to which to send flow information.                                                                 |

Table continues...

| Name           | Description                                                                                          |
|----------------|----------------------------------------------------------------------------------------------------|
| ExporterlpType | Specifies the address type for the exporter. Virtual Services Platform 9000 currently supports IPv4. |
| Exporterlp     | Specifies the IP address to use as the source IP in the flow data.                                   |
| Enable         | Enables or disables the collector. The default state is enabled (selected).                          |

## **Configuring slot parameters**

Configure an exporter slot to send data from an exporter to a collector.

### **Procedure**

- 1. In the navigation pane, expand the following folders: **Configuration > Serviceability**.
- 2. Click IPFIX.
- 3. Click the **Exporters/Slots** tab.

You can edit all fields except the slot number.

- 4. Double-click a value to change the configuration.
- 5. Click Apply.

### **Exporters/Slots field descriptions**

Use the data in the following table to use the **Exporters/Slots** tab.

| Name            | Description                                                                                                    |
|-----------------|----------------------------------------------------------------------------------------------------|
| SlotNum         | Identifies the slot number.                                                                                                    |
| AgingIntv       | Configures the flow record aging interval. The default is 15 seconds.                                                                                                    |
| ActiveTimeout   | Configures the flow active timeout. The default is 30 minutes.                                                                                                    |
| ExportIntv      | Configure the interval at which to export flow information. The default is 50 seconds.                                                                                         |
| ExportState     | Enables the exporter state for the slot. The default is enable.                                                                                                    |
| TempRefIntvSec  | Configures the template refresh timeout. The template is sent to the collector every x seconds or after x exported packets, whichever occurs first. The default is 60 seconds. |
| TempRefIntvPkts | Configures the template refresh timeout. The template is sent to the collector every x seconds or after x exported packets, whichever occurs first. The default is 20 packets. |

## Configuring IPFIX on a port

Configure IPFIX on a port to meter IP flows on the port.

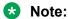

Virtual Services Platform 9000 does not support IPFIX on IS-IS interfaces.

### **Procedure**

- 1. In the navigation pane, expand the following folders: **Configuration > Serviceability**.
- 2. Click IPFIX.
- 3. Click the Ports tab.

You can edit all fields except Id.

- 4. Double-click a field to change the configuration.
- 5. Click Apply.

### Ports field descriptions

Use the data in the following table to use the **Ports** tab.

| Name       | Description                                                                                                    |
|------------|----------------------------------------------------------------------------------------------------|
| Id         | Identifies the slot and port.                                                                                                    |
| SampleRate | Configures the sampling rate for metering on the port, as one in every n packets. The default value is 1, which configures continuous monitoring. |
| Flush      | Deletes all records stored in the COP or exports all records and deletes the database after the export finishes. The default is none.             |
| AllTraffic | Enables or disables IPFIX on all traffic for the specified port. The default is disabled.                                                         |

## Configuring IPFIX metering using filters

Configure IPFIX metering using filters to use IPFIX on selected flows. An ACL can have multiple ACEs and each ACE can have an action of IPFIX enable. The default state is disable.

### Before you begin

- The ACL and ACE exist. For more information about how to configure ACLs and ACEs, see *Virtual Services Platform 9000 Configuration QoS and ACL-Based Filtering*, NN46250–502.
- IPFIX is enabled globally.

### About this task

A packet can match multiple ACEs in an ACL. The system performs the regular actions you configure in the filter. If multiple ACEs have an action of ipfix-enable, the system performs metering only once for a packet. A packet matches multiple ACEs because you configure the ACEs to match overlapping flows. IPFIX metering further categorizes this packet into a flow record based on the unique ipfix-handle. The packet matches *n* ACEs that correspond to *n* different ACE flows, but it is still a single IPFIX flow.

### **Procedure**

- 1. In the navigation pane, expand the following folders: **Configuration > Security > Data Path**.
- 2. Click Advanced Filters (ACE/ACLs).
- 3. Select an ACL.
- 4. Click ACE.
- 5. Select an ACE.
- 6. Click Action.
- 7. For **lpfixState**, select **enable**.
- 8. Click Apply.

# **Chapter 6: Key Health Indicators**

The Key Health Indicators (KHI) feature for Avaya Virtual Services Platform 9000 provides a subset of health information that allows for quick assessment of the overall operational state of the device.

Avaya recommends that you capture a snapshot of KHI performance data when the system is running in a normal state of operation to use as a benchmark of a healthy system. You can then compare this snapshot against a new performance snapshot to help troubleshoot fault situations.

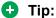

Take new benchmark snapshots whenever you introduce a new service or alter the network topology.

KHI identifies key information that could lead Avaya support personnel towards discovery of a specific failure. The KHI feature is not intended to provide a comprehensive debugging solution.

Use the procedures in this chapter to view Key Health Indicators (KHI) information and capture KHI performance data snapshots for the Virtual Services Platform 9000 using Enterprise Device Manager (EDM) and Avaya command line interface (ACLI).

## **Key Health Indicators using ACLI**

The Key Health Indicators (KHI) feature of Avaya Virtual Services Platform 9000 provides a subset of health information that allows for quick assessment of the overall operational state of the device.

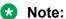

The KHI feature is not intended to provide a comprehensive debugging solution. Instead, KHI identifies key information that could lead Avaya support personnel towards discovery of a specific failure. After the technician assesses the KHI information, further debugging is required to determine the specific reason for the fault.

Avaya recommends that you capture KHI information during normal operations to provide a baseline for Avaya support personnel when detecting fault situations.

## **Displaying KHI information**

Use the commands detailed in this section to show KHI information.

#### About this task

All commands use a slot number as an optional argument. Specifying the slot number limits command output to that slot. Leaving the slot number out of the command displays KHI information for all applicable slots. You can issue the KHI commands from any command mode.

### Note:

- The show khi forwarding commands are only valid for I/O slots.
- The caret (^) symbol is used to denote the peak value in the output for the show khi forwarding zagros command. An entry that reads 5^ 0 denotes a peak value of 5 and a current value of 0.

#### **Procedure**

- 1. Log on to the switch to enter User EXEC mode.
- 2. Display all KHI statistics:

```
show khi forwarding [<3-12>]
```

3. Display IFP statistics:

```
show khi forwarding ifp [<3-12>]
```

4. Display internal statistics:

```
show khi forwarding k2 [<3-12>]
```

5. Display MAC packet transmit, receive, and drop counts:

```
show khi forwarding mac [<3-12>]
```

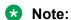

This command is applicable only for first generation modules. It is not supported on second generation modules.

6. Display per lane internal datapath counters:

```
show khi forwarding mac-higig [<3-12>]
```

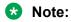

This command is applicable only for first generation modules. It is not supported on second generation modules.

7. Display internal QE statistics:

```
show khi forwarding qe [<3-12>]
```

The output displays differently for first generation and second generation modules.

8. Display internal RSP counters:

```
show khi forwarding rsp [<3-12>]
```

The output displays differently for first generation and second generation modules.

9. Display Sierra data path health indicators:

show khi forwarding sierra [<3-12>]

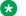

### Note:

This command is only applicable for 9048XS-2 and 9012QQ-2, second generation modules. It is not supported on first generation modules.

10. Display internal Zagros counters:

```
show khi forwarding zagros [<3-12>]
```

11. Run all KHI show commands and capture the output to the file named in the file parameter:

```
show fulltech khi [file WORD<1-99>]
```

### **Example**

The following output displays for first generation modules for the show khi forwarding ifp [<3-12>] command.

| Switch         | :1#show khi forwa | rding ifp        |                 |                  |         |
|----------------|-------------------|------------------|-----------------|------------------|---------|
|                |                   | Details - IFP St |                 | =========<br>t 3 |         |
|                |                   | IFP PCV Counter  | rs              |                  |         |
| RuleNo<br>7-24 | RuleName          |                  | Ports 1-8       | Ports 9-16       | Ports 1 |
| 3              | Datapath HB HG0   |                  | 20440           | 20441            | 20440   |
| 4              | Datapath HB HG1   |                  | 20441           | 20441            | 20440   |
|                |                   | IFP PCV Counter  | rs - MAC-in-MAC | Tagged           |         |
| RuleNo<br>7-24 | RuleName          |                  |                 | Ports 9-16       |         |
|                |                   | IFP PCV Counter  | rs - MAC-in-MAC | Untagged         |         |
| RuleNo<br>7-24 | RuleName          |                  | Ports 1-8       | Ports 9-16       | Ports 1 |
| More           | (q = quit)        |                  |                 |                  |         |

The following output displays for second generation modules for the show khi forwarding ifp [<3-12>] command.

```
Switch: 1#show khi forwarding ifp 9
      Forwarding KHI Details - IFP Drop Statistics - Slot 9
```

| Counter                                        | Ports 1-8       |                            | Ports 9-16             |                                        |
|------------------------------------------------|-----------------|----------------------------|------------------------|----------------------------------------|
| IFP_DROP<br>MAC_LOOPBACK_DROP                  | 6<br>6          |                            | 0<br>0                 |                                        |
| Counter                                        | Ports 17-24     | 1                          | Ports 25-32            |                                        |
| IFP_DROP<br>VLAN_MEM_DROP<br>MAC_LOOPBACK_DROP | 9<br>25<br>2    |                            | 6<br>0<br>0            |                                        |
| Counter                                        | Ports 33-40     | )                          | Ports 41-48            |                                        |
| Forwarding KHI                                 |                 | Packet Type Sta            | tistics - Slot 9       |                                        |
| Forwarding KHI                                 | Details - IFP F |                            | tistics - Slot 9       |                                        |
| Forwarding KHI                                 | Details - IFP F |                            |                        |                                        |
| Forwarding KHI                                 | Details - IFP F | Ports 1-8  9 2 14 121 6 27 | Ports 9-1  0 0 0 0 0 0 | ====================================== |
| Forwarding KHI                                 | Details - IFP F | Ports 1-8  9 2 14 121 6 27 | Ports 9-1              | ====================================== |

### The following output displays for the show khi forwarding k2 [<3-12>] command.

| Switch:1#show khi forwar | rding k2 4          |               |  |
|--------------------------|---------------------|---------------|--|
| Forwarding KHI I         | Details - K2 Statis | tics - Slot 4 |  |
| Health Indicator         | Ports 1-12          | Ports 25-36   |  |
|                          |                     |               |  |
| MAC->K2 If 0             | 38944               | 24959         |  |
| K2 If 0->Zagros          | 3356144             | 3342153       |  |
| Zagros->K2 If 0          | 17538               | 21036         |  |
| K2 If 0->MAC             | 13289139            | 15798         |  |
| MAC->K2 If 0 Err         | 0                   | 0             |  |
| K2 If 0->Zagros Err      | 0                   | 0             |  |
| Zagros->K2 If 0->Err     | 0                   | 0             |  |
| K2 If 0->MACErr          | 0                   | 0             |  |
| IP Multicast Drops       |                     |               |  |
| Ports 1 and 25           | 0                   | 0             |  |
| IP Multicast Drops       |                     |               |  |
| Ports 2 and 26           | 0                   | 0             |  |
| IP Multicast Drops       |                     |               |  |
| Ports 3 and 27           | 0                   | 0             |  |
| IP Multicast Drops       |                     |               |  |

| Ports 4 and 28                                                                                                    | 0           | 0           |
|----------------------------------------------------------------------------------------------------|-------------|-------------|
| IP Multicast Drops                                                                                                    |             |             |
| Ports 5 and 29                                                                                                    | 0           | 0           |
| IP Multicast Drops                                                                                                    |             |             |
| Ports 6 and 30                                                                                                    | 0           | 0           |
| IP Multicast Drops                                                                                                    |             |             |
| Ports 7 and 31                                                                                                    | 0           | 0           |
| IP Multicast Drops                                                                                                    | 0           |             |
| Ports 8 and 32                                                                                                    | 0           | 0           |
| IP Multicast Drops                                                                                                    | 0           | 0           |
| Ports 9 and 33                                                                                                    | 0           | U           |
| IP Multicast Drops Ports 10 and 34                                                                                                  | 0           | 0           |
| TD Multigagt Drops                                                                                                    |             | U           |
| Ports 11 and 35                                                                                                    | 0           | 0           |
| TP Multicast Drops                                                                                                    | Ŭ           | ·           |
| Ports 12 and 36                                                                                                    | 0           | 0           |
| IP Multicast Drops Ports 11 and 35 IP Multicast Drops Ports 12 and 36                                                               |             | ~           |
|                                                                                                    |             |             |
| Health Indicator                                                                                                    | Ports 13-24 | Ports 37-48 |
|                                                                                                    |             |             |
| MAC->K2 If 1 K2 If 1->Zagros Zagros->K2 If 1 K2 If 1->MAC MAC->K2 If 1 Err K2 If 1->Zagros Err Zagros->K2 If 1->Err K2 If 1->MACErr | 13158276    | 32160       |
| K2 If 1->Zagros                                                                                                    | 16496150    | 3370027     |
| Zagros->K2 If 1                                                                                                    | 13372000    | 15900       |
| K2 If 1->MAC                                                                                                    | 13372000    | 15900       |
| MAC->K2 If 1 Err                                                                                                    | 0           | 0           |
| K2 If 1->Zagros Err                                                                                                    | 0           | 0           |
| Zagros->K2 If 1->Err                                                                                                    | 0           | 0           |
| K2 If 1->MACErr                                                                                                    | 0           | 0           |
| ir Multicast Drops                                                                                                    |             |             |
| Ports 13 and 37                                                                                                    | 0           | 0           |
| IP Multicast Drops                                                                                                    |             |             |
| Ports 14 and 38                                                                                                    | 0           | 0           |
| IP Multicast Drops                                                                                                    | 0           |             |
| Ports 15 and 39                                                                                                    | 0           | 0           |
| IP Multicast Drops Ports 16 and 40                                                                                                  | 0           | 0           |
| Ports 16 and 40 IP Multicast Drops                                                                                                  | O           | U           |
| Ports 17 and 41                                                                                                    | 0           | 0           |
| IP Multicast Drops                                                                                                    | 0           | 0           |
| Ports 18 and 42                                                                                                    | 0           | 0           |
| IP Multicast Drops                                                                                                    | ŭ           | ·           |
| Ports 19 and 43                                                                                                    | 0           | 0           |
| IP Multicast Drops                                                                                                    | · ·         | ·           |
| Ports 20 and 44                                                                                                    | 0           | 0           |
| IP Multicast Drops                                                                                                    |             |             |
| Ports 21 and 45                                                                                                    | 0           | 0           |
| IP Multicast Drops                                                                                                    |             |             |
| Ports 22 and 46                                                                                                    | 0           | 0           |
| IP Multicast Drops                                                                                                    |             |             |
| Ports 23 and 47                                                                                                    | 0           | 0           |
| IP Multicast Drops                                                                                                    |             |             |
| Ports 24 and 48                                                                                                    | 0           | 0           |
|                                                                                                    |             |             |

## The following output displays for the show khi forwarding mac [<3-12>] command.

| Switch | :1#show khi fo: | rwarding mac 4        |                 |        |
|--------|-----------------|-----------------------|-----------------|--------|
|        | Forwarding Kl   | HI Details - MAC Stat | istics - Slot 4 |        |
| Ports  | Rx OK           | Tx OK                 | Rx Err          | Tx Err |
| 4/1    | 7568            | 3972                  | 0               | 0      |

| 4/2  | 0       | 0       | 0 | 0 |
|------|---------|---------|---|---|
| 4/3  | 0       | 0       | 0 | 0 |
| 4/4  | 0       | 0       | 0 | 0 |
| 4/5  | 0       | 0       | 0 | 0 |
| 4/6  | 4825649 | 4642006 | 0 | 0 |
| 4/7  | 4269079 | 4220186 | 0 | 0 |
| 4/8  | 4260696 | 4684188 | 0 | 0 |
| 4/9  | 0       | 0       | 0 | 0 |
| 4/10 | 0       | 0       | 0 | 0 |
| 4/11 | 0       | 0       | 0 | 0 |
| 4/12 | 0       | 7137    | 0 | 0 |
| 4/13 | 7568    | 1774    | 0 | 0 |
| 4/14 | 0       | 0       | 0 | 0 |
| 4/15 | 0       | 0       | 0 | 0 |
| 4/16 | 0       | 0       | 0 | 0 |
| 4/17 | 0       | 0       | 0 | 0 |
| 4/18 | 0       | 0       | 0 | 0 |
| 4/19 | 0       | 0       | 0 | 0 |
| 4/20 | 7147    | 1779    | 0 | 0 |
| 4/21 | 0       | 0       | 0 | 0 |
| 4/22 | 0       | 0       | 0 | 0 |
| 4/23 | 7145    | 1783    | 0 | 0 |
| 4/24 | 7145    | 1783    | 0 | 0 |
| 4/25 | 7583    | 1774    | 0 | 0 |
| 4/26 | 0       | 0       | 0 | 0 |
| 4/27 | 7145    | 1783    | 0 | 0 |
| 4/28 | 7146    | 1784    | 0 | 0 |
| 4/29 | 0       | 0       | 0 | 0 |
| 4/30 | 0       | 0       | 0 | 0 |
| 4/31 | 0       | 0       | 0 | 0 |
| 4/32 | 0       | 0       | 0 | 0 |
| 4/33 | 0       | 0       | 0 | 0 |
| 4/34 | 0       | 0       | 0 | 0 |

| 4/35                                                                                                    | 0                                                              | 0                                                                                          | 0                                         | 0                                                                  |
|----------------------------------------------------------------------------------------------------|----------------------------------------------------------------|--------------------------------------------------------------------------------------------|-------------------------------------------|--------------------------------------------------------------------|
| 4/36                                                                                                    | 0                                                              | 0                                                                                          | 0                                         | 0                                                                  |
| 4/37                                                                                                    | 7583                                                           | 1774                                                                                       | 0                                         | 0                                                                  |
| 4/38                                                                                                    | 0                                                              | 0                                                                                          | 0                                         | 0                                                                  |
| 4/39                                                                                                    | 0                                                              | 0                                                                                          | 0                                         | 0                                                                  |
| 4/40                                                                                                    | 0                                                              | 0                                                                                          | 0                                         | 0                                                                  |
| 4/41                                                                                                    | 0                                                              | 0                                                                                          | 0                                         | 0                                                                  |
| 4/42                                                                                                    | 0                                                              | 0                                                                                          | 0                                         | 0                                                                  |
| 4/43                                                                                                    | 0                                                              | 0                                                                                          | 0                                         | 0                                                                  |
| 4/44                                                                                                    | 0                                                              | 0                                                                                          | 0                                         | 0                                                                  |
| 4/45                                                                                                    | 0                                                              | 7166                                                                                       | 0                                         | 0                                                                  |
| 4/46                                                                                                    | 0                                                              | 0                                                                                          | 0                                         | 0                                                                  |
| 4/47                                                                                                    | 8238                                                           | 1779                                                                                       | 0                                         | 0                                                                  |
| 4/48                                                                                                    | 0                                                              | 0                                                                                          | 0                                         | 0                                                                  |
|                                                                                                    |                                                                |                                                                                            |                                           |                                                                    |
|                                                                                                    |                                                                |                                                                                            |                                           |                                                                    |
| Ports<br>ASK                                                                                                   |                                                                | RDBGCO MASK                                                                                | TDBGCO                                    | TDBGCO M                                                           |
|                                                                                                    |                                                                | RDBGCO MASK  0x0                                                                           |                                           | TDBGCO M                                                           |
| ASK                                                                                                    |                                                                |                                                                                            |                                           |                                                                    |
| ASK<br><br>4/1                                                                                                 | 0                                                              | 0x0                                                                                        | 0                                         | 0x0                                                                |
| ASK<br><br>4/1<br>4/2                                                                                          | 0                                                              | 0x0                                                                                        | 0                                         | 0x0<br>0x0                                                         |
| ASK<br><br>4/1<br>4/2<br>4/3                                                                                   | 0 0 0                                                          | 0x0<br>0x0<br>0x0                                                                          | 0<br>0<br>0                               | 0x0<br>0x0<br>0x0                                                  |
| ASK<br><br>4/1<br>4/2<br>4/3<br>4/4                                                                            | 0<br>0<br>0<br>0                                               | 0x0<br>0x0<br>0x0<br>0x0                                                                   | 0<br>0<br>0<br>0<br>0                     | 0x0<br>0x0<br>0x0<br>0x0                                           |
| ASK<br><br>4/1<br>4/2<br>4/3<br>4/4<br>4/5                                                                     | 0<br>0<br>0<br>0<br>0                                          | 0x0<br>0x0<br>0x0<br>0x0<br>0x0                                                            | 0<br>0<br>0<br>0<br>0<br>0                | 0x0<br>0x0<br>0x0<br>0x0<br>0x0                                    |
| ASK<br><br>4/1<br>4/2<br>4/3<br>4/4<br>4/5<br>4/6                                                              | 0<br>0<br>0<br>0<br>0<br>0<br>0<br>0                           | 0x0<br>0x0<br>0x0<br>0x0<br>0x0<br>0x0                                                     | 0<br>0<br>0<br>0<br>0                     | 0x0<br>0x0<br>0x0<br>0x0<br>0x0<br>0x0                             |
| ASK<br><br>4/1<br>4/2<br>4/3<br>4/4<br>4/5<br>4/6<br>4/7                                                       | 0<br>0<br>0<br>0<br>0<br>0<br>0<br>40<br>33                    | 0x0<br>0x0<br>0x0<br>0x0<br>0x0<br>0x0<br>0xc1                                             | 0<br>0<br>0<br>0<br>0<br>0                | 0x0<br>0x0<br>0x0<br>0x0<br>0x0<br>0x0<br>0x0                      |
| ASK<br><br>4/1<br>4/2<br>4/3<br>4/4<br>4/5<br>4/6<br>4/7<br>4/8                                                | 0<br>0<br>0<br>0<br>0<br>0<br>40<br>33<br>19225                | 0x0<br>0x0<br>0x0<br>0x0<br>0x0<br>0x0<br>0xc1<br>0xc1                                     | 0<br>0<br>0<br>0<br>0<br>0<br>0           | 0x0<br>0x0<br>0x0<br>0x0<br>0x0<br>0x0<br>0x0<br>0x0               |
| ASK<br><br>4/1<br>4/2<br>4/3<br>4/4<br>4/5<br>4/6<br>4/7<br>4/8<br>4/9                                         | 0<br>0<br>0<br>0<br>0<br>0<br>40<br>33<br>19225                | 0x0<br>0x0<br>0x0<br>0x0<br>0x0<br>0xc1<br>0xc1<br>0xd1<br>0xd1                            | 0<br>0<br>0<br>0<br>0<br>0<br>0<br>0      | 0x0<br>0x0<br>0x0<br>0x0<br>0x0<br>0x0<br>0x0<br>0x0               |
| ASK<br><br>4/1<br>4/2<br>4/3<br>4/4<br>4/5<br>4/6<br>4/7<br>4/8<br>4/9<br>4/10                                 | 0<br>0<br>0<br>0<br>0<br>0<br>40<br>33<br>19225<br>0           | 0x0<br>0x0<br>0x0<br>0x0<br>0x0<br>0x0<br>0xc1<br>0xc1<br>0xd1<br>0xd1<br>0x0              | 0<br>0<br>0<br>0<br>0<br>0<br>0<br>0      | 0x0<br>0x0<br>0x0<br>0x0<br>0x0<br>0x0<br>0x0<br>0x0<br>0x0        |
| ASK<br><br>4/1<br>4/2<br>4/3<br>4/4<br>4/5<br>4/6<br>4/7<br>4/8<br>4/9<br>4/10<br>4/11                         | 0<br>0<br>0<br>0<br>0<br>40<br>40<br>33<br>19225<br>0<br>0     | 0x0<br>0x0<br>0x0<br>0x0<br>0x0<br>0xc1<br>0xc1<br>0xd1<br>0x0<br>0x0                      | 0<br>0<br>0<br>0<br>0<br>0<br>0<br>0<br>0 | 0x0<br>0x0<br>0x0<br>0x0<br>0x0<br>0x0<br>0x0<br>0x0<br>0x0<br>0x0 |
| ASK<br><br>4/1<br>4/2<br>4/3<br>4/4<br>4/5<br>4/6<br>4/7<br>4/8<br>4/9<br>4/10<br>4/11<br>4/12                 | 0<br>0<br>0<br>0<br>0<br>0<br>40<br>33<br>19225<br>0<br>0      | 0x0<br>0x0<br>0x0<br>0x0<br>0x0<br>0x0<br>0xc1<br>0xc1<br>0xd1<br>0x0<br>0x0<br>0x0        |                                           | 0x0<br>0x0<br>0x0<br>0x0<br>0x0<br>0x0<br>0x0<br>0x0               |
| ASK<br><br>4/1<br>4/2<br>4/3<br>4/4<br>4/5<br>4/6<br>4/7<br>4/8<br>4/9<br>4/10<br>4/11<br>4/12<br>4/13         | 0<br>0<br>0<br>0<br>0<br>0<br>40<br>33<br>19225<br>0<br>0<br>0 | 0x0<br>0x0<br>0x0<br>0x0<br>0x0<br>0x0<br>0xc1<br>0xc1<br>0xd1<br>0x0<br>0x0<br>0x0        |                                           | 0x0<br>0x0<br>0x0<br>0x0<br>0x0<br>0x0<br>0x0<br>0x0               |
| ASK<br><br>4/1<br>4/2<br>4/3<br>4/4<br>4/5<br>4/6<br>4/7<br>4/8<br>4/9<br>4/10<br>4/11<br>4/12<br>4/13<br>4/14 | 0<br>0<br>0<br>0<br>0<br>0<br>40<br>33<br>19225<br>0<br>0<br>0 | 0x0<br>0x0<br>0x0<br>0x0<br>0x0<br>0x0<br>0xc1<br>0xc1<br>0xd1<br>0x0<br>0x0<br>0x0<br>0x0 |                                           | 0x0<br>0x0<br>0x0<br>0x0<br>0x0<br>0x0<br>0x0<br>0x0               |

| 4/17 | 0    | 0x0  | 0 | 0x0 |
|------|------|------|---|-----|
| 4/18 | 0    | 0x0  | 0 | 0×0 |
| 4/19 | 0    | 0x0  | 0 | 0x0 |
| 4/20 | 0    | 0x0  | 0 | 0×0 |
| 4/21 | 0    | 0x0  | 0 | 0×0 |
| 4/22 | 0    | 0x0  | 0 | 0x0 |
| 4/23 | 0    | 0x0  | 0 | 0x0 |
| 4/24 | 0    | 0x0  | 0 | 0×0 |
| 4/25 | 0    | 0x0  | 0 | 0×0 |
| 4/26 | 0    | 0x0  | 0 | 0×0 |
| 4/27 | 0    | 0x0  | 0 | 0x0 |
| 4/28 | 0    | 0x0  | 0 | 0×0 |
| 4/29 | 0    | 0x0  | 0 | 0×0 |
| 4/30 | 0    | 0x0  | 0 | 0×0 |
| 4/31 | 0    | 0x0  | 0 | 0x0 |
| 4/32 | 0    | 0x0  | 0 | 0x0 |
| 4/33 | 0    | 0x0  | 0 | 0×0 |
| 4/34 | 0    | 0x0  | 0 | 0x0 |
| 4/35 | 0    | 0x0  | 0 | 0x0 |
| 4/36 | 0    | 0x0  | 0 | 0x0 |
| 4/37 | 0    | 0x0  | 0 | 0x0 |
| 4/38 | 0    | 0x0  | 0 | 0x0 |
| 4/39 | 0    | 0x0  | 0 | 0x0 |
| 4/40 | 0    | 0x0  | 0 | 0x0 |
| 4/41 | 0    | 0x0  | 0 | 0x0 |
| 4/42 | 0    | 0x0  | 0 | 0x0 |
| 4/43 | 0    | 0x0  | 0 | 0x0 |
| 4/44 | 0    | 0x0  | 0 | 0x0 |
| 4/45 | 0    | 0x0  | 0 | 0x0 |
| 4/46 | 0    | 0x0  | 0 | 0x0 |
| 4/47 | 1112 | 0x51 | 0 | 0x0 |
| 4/48 | 0    | 0x0  | 0 | 0x0 |
|      |      |      |   |     |

### The following output displays for the show khi forwarding mac-higig [<3-12>] command.

| Switch:1#show khi forwarding mac-higig 4               |                                           |               |  |  |  |  |
|--------------------------------------------------------|-------------------------------------------|---------------|--|--|--|--|
| Forwarding KHI Details - MAC HIGIG Statistics - Slot 4 |                                           |               |  |  |  |  |
| Health Indicator                                       | Ports 1-12                                | Ports 25-36   |  |  |  |  |
|                                                        | 360228351<br>13890172<br>3<br>65<br>19396 |               |  |  |  |  |
| Health Indicator                                       | Ports 13-24                               | Ports 37-48   |  |  |  |  |
|                                                        | 346583396<br>11082<br>0<br>0<br>0         |               |  |  |  |  |
| Health Indicator                                       | Ports 1-2                                 | 4 Ports 25-48 |  |  |  |  |
| IFP DOS Drops                                          | 0                                         | 0             |  |  |  |  |

### The following output displays for the show khi forwarding qe [<3-12>] command.

| Switch:1#show khi forwarding qe 3               |           |            |           |  |  |  |
|-------------------------------------------------|-----------|------------|-----------|--|--|--|
| Forwarding KHI Details - QE Statistics - Slot 3 |           |            |           |  |  |  |
| Health Indicator                                |           | Ports 9-16 |           |  |  |  |
| Ingress qm_agr_accepted_pkt_cnt0                | 19424578  | 19424596   | 19424419  |  |  |  |
| <pre>Ingress qm_agr_accepted_pkt_cnt1</pre>     | 186       | 193        | 188       |  |  |  |
| <pre>Ingress qm_agr_dequeued_pkt_cnt</pre>      | 19424764  | 19424789   | 19424607  |  |  |  |
| <pre>Ingress pm_switch_pkt_cnt</pre>            | 19424764  | 19424789   | 19424607  |  |  |  |
| <pre>Ingress sr0_rx_p0_pkt_cnt</pre>            | 9712384   | 9712396    | 9712306   |  |  |  |
| <pre>Ingress srl_rx_p0_pkt_cnt</pre>            | 9712386   | 9712399    | 9712306   |  |  |  |
| Egress sv_pkt_cnt                               | 212629146 | 212505906  | 212505937 |  |  |  |
| Egress st0_p0_tx_pkt_cnt                        | 641       | 0          | 0         |  |  |  |
| Egress st0_p14_tx_pkt_cnt                       | 122632    | 0          | 0         |  |  |  |
| Egress st0_p15_tx_pkt_cnt                       | 212484491 | 212484524  | 212484556 |  |  |  |
| Egress st1_p15_tx_pkt_cnt                       | 212484492 | 212484524  | 212484556 |  |  |  |

```
Qm_agr_non_wred_dropped_pkt_cnt 6 6 5
```

# The following output displays for first generation modules for the **show khi forwarding rsp** [<3-12>] command.

| [13 127] Communic.                 |                     |             |  |  |  |
|------------------------------------|---------------------|-------------|--|--|--|
| Switch:1#show khi forwarding rsp 4 |                     |             |  |  |  |
| Forwarding KHI                     | Details - RSP Stati |             |  |  |  |
|                                    |                     |             |  |  |  |
| Health Indicator                   | Ports 1-12          | Ports 25-36 |  |  |  |
|                                    |                     | 27886546    |  |  |  |
| LSM Drops<br>Exception Drops       | 0                   | 0           |  |  |  |
| Frame Error Drops                  | 0                   | 0           |  |  |  |
| FDIB full drops                    | 0                   | 0           |  |  |  |
| Ingr MLT                           | 0                   | 0           |  |  |  |
| All Ports Down                     |                     |             |  |  |  |
| Egress mlt all                     | 0                   | 0           |  |  |  |
| Ports Down Drops                   |                     |             |  |  |  |
| Egress IP Mcast                    | 0                   | 0           |  |  |  |
| Records not found                  | Ğ                   | ·           |  |  |  |
| Egress IP Mcast                    | 0                   | 0           |  |  |  |
| MLT Wrong Port                     | ŭ                   |             |  |  |  |
| Egress IP Mcast                    | 0                   | 0           |  |  |  |
| Source Knockout                    | · ·                 |             |  |  |  |
| Ingress DA not                     | 0                   | 0           |  |  |  |
| Found Drops                        | Ŭ                   | 0           |  |  |  |
| Ingress Unknown                    | 0                   | 0           |  |  |  |
| Ingress Discard                    | 0                   | 0           |  |  |  |
| Dest Id Drops                      | O                   | O           |  |  |  |
| MAC Learning                       | 0                   | 0           |  |  |  |
|                                    | O                   | O           |  |  |  |
| Packet Drops                       | 0                   | 0           |  |  |  |
| Ingress IPMC                       | U                   | U           |  |  |  |
| Supression Drops                   | 0                   | 0           |  |  |  |
| Unsupported Feature                | 0                   | U           |  |  |  |
| Drops                              | 0                   | 0           |  |  |  |
| ACL Discards                       | 0                   | 0           |  |  |  |
| Ingress IPMC                       | 0                   | U           |  |  |  |
| Lookup Fails                       | 0                   |             |  |  |  |
| IPV4 Dest IP                       | 0                   | 0           |  |  |  |
| Lookup Fails                       | 0                   | 0           |  |  |  |
| IPV4 Source IP                     | 0                   | 0           |  |  |  |
| Lookup Fails                       | ٥                   | 0           |  |  |  |
| L3Mirror Drops                     | 0                   | 0           |  |  |  |
|                                    |                     |             |  |  |  |
| Health Indicator                   | Ports 13-24         | Ports 37-48 |  |  |  |
| LSM Drops                          | 27886543            | 27886553    |  |  |  |
| Exception Drops                    | 0                   | 0           |  |  |  |
| Frame Error Drops                  | 0                   | 0           |  |  |  |
| FDIB full drops                    | 0                   | 0           |  |  |  |
| Ingr MLT                           | 0                   | 0           |  |  |  |
| All Ports Down                     |                     |             |  |  |  |
| Egress mlt all                     | 0                   | 0           |  |  |  |
| Ports Down Drops                   |                     |             |  |  |  |
| Egress IP Mcast                    | 0                   | 0           |  |  |  |
| Records not found                  |                     |             |  |  |  |
| Egress IP Mcast                    | 0                   | 0           |  |  |  |
| MLT Wrong Port                     | •                   |             |  |  |  |
| Egress IP Mcast                    | 0                   | 0           |  |  |  |
| Source Knockout                    | · ·                 | •           |  |  |  |
| Ingress DA not                     | 0                   | 0           |  |  |  |
| 5000 211 1100                      | ŭ.                  |             |  |  |  |

| Found Drops             |
|-------------------------|
| Ingress Unknown 0 0     |
| Ingress Discard 0 0     |
| Dest Id Drops           |
| MAC Learning 0 0        |
| Packet Drops            |
| Ingress IPMC 0 0        |
| Supression Drops        |
| Unsupported Feature 0 0 |
| Drops                   |
| ACL Discards 0 0        |
| Ingress IPMC 0 0        |
| Lookup Fails            |
| IPV4 Dest IP 0 0        |
| Lookup Fails            |
| IPV4 Source IP 0 0      |
| Lookup Fails            |
| L3Mirror Drops 0 0      |

# The following output displays for second generation modules for the show khi forwarding rsp [<3-12>] command.

| Switch:1#show khi forwarding rsp 9                                                     |                                        |  |  |  |  |
|----------------------------------------------------------------------------------------|----------------------------------------|--|--|--|--|
| Forwarding KHI Details - RSP                                                           | ====================================== |  |  |  |  |
| RSPng Statistics                                                                       |                                        |  |  |  |  |
| Name                                                                                   | Ports 1-16                             |  |  |  |  |
| HABO_RX_PACKET_COUNTER_REG<br>HABO_TX_PACKET_COUNTER_REG<br>HAB1_RX_PACKET_COUNTER_REG | 9340956<br>9341254<br>9342612          |  |  |  |  |
| Name                                                                                   | Ports 17-32                            |  |  |  |  |
| HABO_RX_PACKET_COUNTER_REG<br>HABO_TX_PACKET_COUNTER_REG                               | 9342563<br>9342861                     |  |  |  |  |
| Name                                                                                   | Ports 33-48                            |  |  |  |  |
| HABO_RX_PACKET_COUNTER_REG                                                             | 9341285                                |  |  |  |  |
| RSPng Drop Statistics                                                                  |                                        |  |  |  |  |
| Name                                                                                   | Ports 1-16                             |  |  |  |  |
| GS_IST_NO_UNI_MEM GS_UNKNOWN_MCAST_BDA GS_IPMC_V4_DROP GS_V4_LKUP_DROP                 | 154<br>3067<br>216<br>22               |  |  |  |  |
| Name                                                                                   | Ports 17-32                            |  |  |  |  |
| GS_SRC_KNOCK_OUT GS_IST_NO_UNI_MEM GS_IPMC_V4_DROP GS_V4_LKUP_DROP                     | 49<br>78<br>10974<br>3000              |  |  |  |  |
| Name                                                                                   | Ports 33-48                            |  |  |  |  |
| GS_IPMC_V4_DROP                                                                        | 48                                     |  |  |  |  |

| RSPng Status Registers                                       |                                                                            |  |  |  |
|--------------------------------------------------------------|----------------------------------------------------------------------------|--|--|--|
| Name                                                         | Ports 1-16                                                                 |  |  |  |
| DEVICE_ID_REG PLL_STATUS_REG EDIO_STATUS_REG EDI1_STATUS_REG | 0x0D055A1A14070920<br>0x000000000000FF<br>0x0000000000000B<br>0x0000000000 |  |  |  |
| Name                                                         | Ports 17-32                                                                |  |  |  |
| DEVICE_ID_REG<br>PLL_STATUS_REG                              | 0x0D055A1A14070920<br>0x0000000000000FF                                    |  |  |  |
| Name                                                         | Ports 33-48                                                                |  |  |  |
| DEVICE_ID_REG<br>PLL_STATUS_REG                              | 0x0D055A1A14070920<br>0x0000000000000FF                                    |  |  |  |
| RSPng Error Registers                                        |                                                                            |  |  |  |
| Name                                                         | Ports 1-16                                                                 |  |  |  |
| Name                                                         | Ports 17-32                                                                |  |  |  |
| Name                                                         | Ports 33-48                                                                |  |  |  |

# The following output displays for first generation modules for the show khi forwarding sierra [<3-12>] command.

```
Switch:1(config) #show khi forwarding sierra 4
      Forwarding KHI Details - SIERRA Statistics - Slot 4
______
 SIERRA STATUS Statistics - Slot 4
______
SIERRA DEV ID
                                      0x0D052A1B
SIERRA BUILD
                                       0x14012410
SIERRA_BAD_DATA
                                       0xDEADDEAD
SIERRA_SB_REX_EVENT
                                       0x00000000
                                      0x0F0F0F0F
SIERRA REX STATUS

      SIERRA SB STATUS
      0x00000000

      SIERRA SLICEX WINDOW EVENT
      0x00000000

      SIERRA PCIE CORE STATUS
      0x5F600007

      SIERRA PCIE EVENT
      0x00000000

      SIERRA PSI1 STATUS
      0x00030433

SIERRA PSIO STATUS
                                      0x00030433
SIERRA PSI EVENT
                                      0x00020002
SIERRA_PSI1_LINK_STATUS
                                      0x0000000
                                       0x00008200
SIERRA PSIO LINK STATUS
SIERRA GE STATUS
                                       0x00000003
--More-- (q = quit)
```

# The following output displays for second generation modules for the show khi forwarding sierra [<3-12>] command.

```
Switch:1(config) #show khi forwarding sierra 10
      Forwarding KHI Details - SIERRA Statistics - Slot 10
______
______
Sierra Status Registers - Slot 10
______
SIERRA DEV ID
                                   0x0D052A1B
SIERRA BUILD
                                   0 \times 14070813
SIERRA BAD DATA
                                   0xDEADDEAD
SIERRA_SB REX EVENT
                                   0×00000000
SIERRA_REX_STATUS
                                   0x0B0B0F0F
SIERRA SB STATUS
                                   0x00000000
                              0x0000000
0xDF600007
SIERRA SLICEX WINDOW EVENT
SIERRA PCIE CORE STATUS
                                  0x00000000
SIERRA PCIE EVENT
SIERRA_PSI1_STATUS
SIERRA_PSI0_STATUS
                                   0x00030433
                                   0x00030433
SIERRA PSI EVENT
                                   0x00020002
SIERRA PSII LINK STATUS
                                   0×00000104
SIERRA PSIO LINK STATUS
                                   0xC108C311
SIERRA GE STATUS
                                   0x00000003
SIERRA GE EVENT
                                   0x00000003
SIERRA PKT EVENT
                                   0x00000000
SIERRA ZIP STATUSO
                                   0x001C37FF
SIERRA_ZIP_STATUS1
SIERRA_ZIP_STATUS2
SIERRA_ZIP_STATUS3
                                   0x001C37FF
                                   0x004C27FF
                                   0x001C37FF
SIERRA ZIP STATUS4
                                   0x001C37FF
SIERRA ZIP STATUS5
                                   0x001C27FF
SIERRA_ZIP_EVENTO
                                   0x00000000
SIERRA_ZIP_EVENT1
SIERRA_ZIP_EVENT2
                                    0x0000000
                                   0 \times 000000000
SIERRA ZIP EVENT3
                                   0x00000000
SIERRA ZIP EVENT4
                                   0x00000000
SIERRA ZIP EVENT5
                                   0x00000000
SIERRA_SBM_STATUSO
                                   0x000F0007
SIERRA SBM STATUS1
                                   0x000F0007
SIERRA SBM STATUS2
                                   0x000F0007
SIERRA SBM STATUS3
                                   0x000F0007
SIERRA SBM STATUS4
                                   0x000F0007
SIERRA_SBM_STATUS5
                                   0x000F0007
SIERRA SBM EVENTO
                                   0x00000000
SIERRA SBM EVENT1
                                   0x00000000
SIERRA SBM EVENT2
                                   0x00000000
SIERRA_SBM_EVENT3
                                   0x00000000
SIERRA SBM EVENT4
                                   0x00000000
SIERRA SBM EVENT5
                                   0x00000000
SIERRA SEP EVENT
                                   0x0000000
Sierra Forwarding Statistics - Slot 10
______
SIERRA GE CNT RX OK
                                                 1696
SIERRA GE CNT TX OK
                                                  1682
SIERRA GE CNT RX PAUSE
                                                     0
SIERRA PKT CNT GE GE
                                                     Ω
```

```
SIERRA PKT CNT GE ZO
                                                                                    292
SIERRA_PKT_CNT_GE_Z1
                                                                                    280
SIERRA PKT CNT GE Z2
SIERRA PKT CNT GE Z3
SIERRA PKT CNT GE Z4
                                                                                    282
                                                                                    280
                                                                                    281
SIERRA PKT CNT GE Z5
                                                                                    281
SIERRA_PKT_CNT_ZO_GE_OK
                                                                                  1682
SIERRA PKT CNT Z1 GE OK
SIERRA PKT CNT Z2 GE OK
SIERRA PKT CNT Z3 GE OK
                                                                                       0
                                                                                       0
SIERRA PKT CNT Z4 GE OK
                                                                                       0
--More-- (q = quit)
```

# The following output displays for first generation modules for the show khi forwarding zagros [<3-12>] command.

| Forwarding KHI Details                 | - Zagros Statistics | - Slot 9    |  |
|----------------------------------------|---------------------|-------------|--|
| ====================================== |                     |             |  |
| ealth Indicator                        | Ports 1-12          | Ports 25-36 |  |
| 2 If 1->Zagros                         | 4096797             | 2124688596  |  |
| agros->RSP                             | 193344461           | 2313937661  |  |
| agros->QE If 1                         | 8171008             | 2122081001  |  |
| E If 1->Zagros                         | 186467780           | 712303916   |  |
| agros->K2 If 1                         | 14514               | 526983754   |  |
| agros EHP All Port down                |                     |             |  |
| ST counter                             | 0                   | 1262        |  |
| AP Tx Ctl                              | 63847378            | 63910262    |  |
| AP Tx Data                             | 1134613             | 0           |  |
| AP Rx Ctl                              | 63847381            | 63910265    |  |
| AP Tx HBE                              | 32816381            | 32816535    |  |
| ress Esb1Count                         | 2087                | 0           |  |
| M output Drop count                    | 185176598           | 191859816   |  |
| 1M Admission RSP                       |                     |             |  |
| rop Count                              | 185176598           | 191859816   |  |
| MM RSP rx count                        | 193344461           | 2313937657  |  |
| ii itoi ix coure                       |                     | 2313337037  |  |
| MM RSP tx count                        | 8185522             | 2649064778  |  |
| MM HAB bus rx                          | 193344461           | 2313937660  |  |
| M CIF request count                    | 193955011           | 2307860731  |  |
| M CIF response count                   | 193955011           | 2307860733  |  |
| M RSP PLC Threshold                    | 170                 | 170         |  |
| IM RE PLC Threshold                    | 48                  | 48          |  |
| M Free Page Count (OPA)                | 16                  | 17          |  |
| IM Free Page Count (RPA)               | 16                  | 16          |  |
| M Free Page Count (FPM)                | 2011                | 2009        |  |
| M RSP PLC Packet Count                 | 9^ 0                | 14^ 0       |  |
| M Egress OOB                           | 9^ 0                | 11^ 0       |  |
| M Ingress Heartbeat                    | 3^ 0                | 3^ 0        |  |
| M Ingress COP Insertion                | 1^ 0                | 2^ 0        |  |
| M Ingress EF/CTL                       | 1^ 0                | 1^ 0        |  |
| MM Ingress AF/BE                       | 0^ 0                | 4^ 1        |  |
| MM Egress L2BC/UC                      | 1^ 0                | 6^ 0        |  |
| MM number of pools                     | 9                   | 9           |  |

| Health Indicator  | Ports 13-24 | Ports 37-48 |  |
|-------------------|-------------|-------------|--|
|                   |             |             |  |
| K2 If 1->Zagros   | 4088758     | 4088750     |  |
| Zagros->RSP       | 193336553   | 193336809   |  |
|                   |             |             |  |
| More $(q = quit)$ |             |             |  |

The following output displays for second generation modules for the show khi forwarding zagros [<3-12>] command.

```
Switch:1(config) #show khi forwarding zagros 4
______
            Forwarding KHI Details - Zagros Statistics - Slot 4
______
            Forwarding Statistics
                                                                 Ports 1-8
                                                                                        Ports 9-16
                                                          131996186803 75633718430

123322377325 74843918577

124534697603 75934698254

124534697834 75934695475

68137701055 3334888441

68167323769 72048352739

55477336113 71807204354

56069505400 3588541821

0 2935
PMM DP RX COUNT
PMM DP TX COUNT
PMM RSP RX COUNT
PMM RSP TX COUNT
PMM FPO RX COUNT
PMM_FP0_TX_COUNT
PMM_FP1_RX_COUNT
PMM_FP1_TX_COUNT

      PMM_INGRESS_DATA_ADMIT_COUNT
      0
      2935

      PMM_INGRESS_DATA_ADMIT_COUNT
      124229105191
      75629218283

      PMM_INGRESS_SC_ADMIT_COUNT
      3878845
      3831975

      PMM_INGRESS_LSM_ADMIT_COUNT
      3833063
      3854722

      PMM_INGRESS_COP_ADMIT_COUNT
      6125
      12037

      PMM_INGRESS_EXPAND_ADMIT_COUNT
      4182550
      82560805

PMM FLOP TX COUNT
--More-- (q = quit)
```

### Variable definitions

Use the data in the following table to use the commands in this procedure.

| Variable        | Value                                                                                       |
|-----------------|---------------------------------------------------------------------------------------------|
| <3–12>          | Specifies the slot number.                                                                  |
| file WORD<1-99> | Specifies the filename and location, from 1–99 characters, in one of the following formats: |
|                 | /intflash/ <file></file>                                                                    |
|                 | /extflash/ <file></file>                                                                    |
|                 | • /usb/ <file></file>                                                                       |

## **Clearing KHI information**

You can clear KHI information for a specific slot or across the whole device. Use the command to clear the statistics.

#### About this task

Specify a slot number to clear statistics for a specific slot or leave it absent to clear information for the whole device.

### **Procedure**

Enter Privileged EXEC mode:

enable

2. Clear forwarding statistics:

```
clear khi forwarding [slot <3-12>]
```

If you clear the forwarding statistics, the IFP rules do not appear in the show command output again until the specific traffic hits the rule again.

Clear CPP statistics:

clear khi cpp <iocop-statistics|port-statistics|protocol-drops>

### Variable definitions

Use the data in the following table to use the clear khi command.

| Variable | Value                      |
|----------|----------------------------|
| <3–12>   | Specifies the slot number. |

### **Displaying KHI performance information**

Use the following commands to display information about the performance of the Key Health Indicators feature.

### About this task

KHI performance commands can be used on all slots. If you do not specify a slot, the system shows information for all slots.

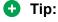

Avaya recommends that you capture a snapshot of KHI performance data when the system is running in a normal state of operation to use as a benchmark of a healthy system.

### **Procedure**

1. Log on to the switch to enter User EXEC mode.

2. Display buffer performance and utilization statistics for KHI on the specified slot or all slots:

```
show khi performance buffer-pool [{slot[-slot][,...]}]
```

## Important:

If the free buffers show a lack of resources, this can indicate a system under stress.

Buffer pool is not supported on interface or Switch Fabric (SF) slots.

3. Show current utilization, 5-minute average utilization, and 5-minute high water mark with date and time of event:

```
show khi performance cpu [{slot[-slot][,...]}]
```

4. Display memory performance and utilization statistics for KHI on the specified slot or all slots:

```
show khi performance memory [{slot[-slot][,...]}]
```

5. Display process performance and utilization statistics for KHI on the specified slot or all slots:

```
show khi performance process [{slot[-slot][,...]}]
```

### Note:

Use this information to identify processes that are running outside their normal operational boundaries when compared to a healthy system snapshot.

6. Display thread performance and utilization statistics for KHI on the specified slot or all slots:

```
show khi performance pthread [{slot[-slot][,...]}]
```

### Note:

This process displays pthread CPU information for each process thread by slot. Identify runaway processes or processes that consume too much CPU time when compared to a healthy system snapshot.

7. Display internal memory management resource performance and utilization statistics for KHI on the specified slot or all slots:

```
show khi performance slabinfo [{slot[-slot][,...]}]
```

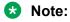

Slabinfo displays various system information on a slot-by-slot basis, such as queues and caches on the system. Identify systemic issues on the system when compared to a healthy system snapshot.

#### **Example**

```
VSP-9012:1#show khi performance buffer-pool 1
Slot:1
CPP:
UsedFBuffs: 0
FreeFBuffs: 1600
NoFbuff: 0

Network stack system:
```

```
UsedMbuf: 120
FreeMbuf: 47730
SocketMbuf: 15

Network stack data:
UsedMbuf: 4
FreeMbuf: 5372

Letter API message queue:
QHigh: 0
QNormal: 0
FreeQEntries: 51200
```

```
VSP-9012:1#show khi performance cpu 4
Slot:4
Current utilization: 13
5-minute average utilization: 12
5-minute high water mark: 16 (02/08/11 09:41:04)
```

```
VSP-9012:1#show khi performance memory 4
Slot:4
Used: 139164 (KB)
Free: 345276 (KB)
Current utilization: 28 %
5-minute average utilization: 28 %
5-minute high water mark: 28 (02/08/11 09:41:24)
```

| VSP- | -9012:1<br>Slot:1 |       | performance | process | 1       |        |       |       |       |  |
|------|-------------------|-------|-------------|---------|---------|--------|-------|-------|-------|--|
| PID  | PPID              | PName | VmSi        | ze VmLc | k VmRss | VmData | VmStk | VmExe | VmLib |  |

| PID  | PPID | PName       | VmSize | VmLck | VmRss | VmData | VmStk | VmExe | VmLib |
|------|------|-------------|--------|-------|-------|--------|-------|-------|-------|
| 1    | 0    | init        | 2948   | 0     | 680   | 344    | 84    | 496   | 1764  |
| 2    | 1    | ksoftirqd/0 | 0      | 0     | 0     | 0      | 0     | 0     | 0     |
| 3    | 1    | events/0    | 0      | 0     | 0     | 0      | 0     | 0     | 0     |
| 4    | 1    | khelper     | 0      | 0     | 0     | 0      | 0     | 0     | 0     |
| 5    | 1    | kthread     | 0      | 0     | 0     | 0      | 0     | 0     | 0     |
| 30   | 5    | kblockd/0   | 0      | 0     | 0     | 0      | 0     | 0     | 0     |
| 55   | 5    | pdflush     | 0      | 0     | 0     | 0      | 0     | 0     | 0     |
| 56   | 5    | pdflush     | 0      | 0     | 0     | 0      | 0     | 0     | 0     |
| 57   | 1    | kswapd0     | 0      | 0     | 0     | 0      | 0     | 0     | 0     |
| 58   | 5    | aio/0       | 0      | 0     | 0     | 0      | 0     | 0     | 0     |
| 624  | 1    | mtdblockd   | 0      | 0     | 0     | 0      | 0     | 0     | 0     |
| 652  | 1    | init        | 2948   | 0     | 244   | 344    | 84    | 496   | 1764  |
| 653  | 652  | rcS         | 2868   | 0     | 1308  | 184    | 84    | 792   | 1496  |
| 674  | 5    | wdd         | 0      | 0     | 0     | 0      | 0     | 0     | 0     |
| 925  | 1    | ntpd        | 3536   | 0     | 1156  | 496    | 84    | 584   | 1896  |
| 929  | 1    | portmap     | 1924   | 0     | 488   | 160    | 84    | 80    | 1348  |
| 931  | 1    | inetd       | 3056   | 0     | 620   | 344    | 84    | 496   | 1804  |
| 933  | 1    | syslogd     | 2948   | 0     | 508   | 344    | 8 4   | 496   | 1764  |
| 935  | 1    | klogd       | 2948   | 0     | 496   | 344    | 8 4   | 496   | 1764  |
| 1333 |      | khubd       | 0      | 0     | 0     | 0      | 0     | 0     | 0     |
|      | 1    | nfsd        | 0      | 0     | 0     | 0      | 0     | 0     | 0     |
| 1499 |      | nfsd        | 0      | 0     | 0     | 0      | 0     | 0     | 0     |
|      |      | nfsd        | 0      | 0     | 0     | 0      | 0     | 0     | 0     |
| 1501 |      | lockd       | 0      | 0     | 0     | 0      | 0     | 0     | 0     |
| 1502 |      | rpciod/0    | 0      | 0     | 0     | 0      | 0     | 0     | 0     |
| 1518 |      | nfsd        | 0      | 0     | 0     | 0      | 0     | 0     | 0     |
| 1519 |      | nfsd        | 0      | 0     | Ö     | Ō      | 0     | 0     | 0     |
| 1520 |      | nfsd        | 0      | 0     | Ö     | Ō      | 0     | 0     | 0     |
| 1521 |      | nfsd        | 0      | 0     | 0     | 0      | 0     | 0     | 0     |
| 1522 |      | nfsd        | 0      | 0     | 0     | 0      | 0     | 0     | 0     |
| 1526 |      | rpc.mountd  | 1996   | 0     | 668   | 180    | 84    | 128   | 1352  |
| 1534 |      | sshd        | 4612   | 0     | 928   | 368    | 84    | 468   | 2760  |
| 1560 |      | tar         | 0      | 0     | 0     | 0      | 0     | 0     | 0     |
| 1000 | _    | car         | U      | V     | J     | U      | U     | J     | J     |

| 1561 653<br>1683 1<br>1819 5<br>1897 1561<br>1935 1897<br>1983 1935<br>1984 1935<br>1985 1935<br>1986 1935<br>1987 1935<br>1988 1935<br>2001 1<br>2011 1<br>2014 1935<br>2015 1935<br>2016 1935<br>2017 1935<br>2018 1935<br>2019 1935<br>2020 1935 | rc.appfs ckrm_cpud/0 oxide start lifecycle patchAgent sockserv externalcf oom95 oom90 imgsync.x gzip gzip cbbcm-main.x cbcp-main.x coreManager.x patchAgtlf.x remCmdAgent.x bg threads | 2868<br>0<br>2868<br>75880<br>4276<br>4752<br>3932<br>109120<br>41236<br>0<br>52716<br>745168<br>33088<br>33280<br>33152<br>33144<br>40928 | 0<br>0<br>0<br>0<br>0<br>0<br>0<br>0<br>0<br>0<br>0<br>0<br>0<br>0<br>0<br>0<br>0<br>0<br>0 | 1352<br>0<br>1296<br>3348<br>1372<br>1548<br>956<br>104176<br>3168<br>0<br>0<br>12044<br>604720<br>2872<br>3384<br>2848<br>2844<br>2532 | 184<br>0<br>0<br>184<br>68512<br>632<br>416<br>192<br>102860<br>102860<br>34196<br>0<br>36416<br>705096<br>26892<br>25876<br>26888<br>26888<br>35004 | 84<br>0<br>0<br>84<br>84<br>84<br>84<br>84<br>84<br>84<br>84<br>84<br>84 | 792<br>0<br>0<br>792<br>216<br>148<br>80<br>76<br>120<br>120<br>164<br>0<br>9300<br>29352<br>136<br>148<br>128<br>124 | 1496<br>0<br>0<br>1496<br>4900<br>2776<br>3168<br>2256<br>4672<br>4672<br>4888<br>0<br>0<br>4232<br>3184<br>4664<br>5448<br>4676<br>4668<br>4552 |
|----------------------------------------------------------------------------------------------------|----------------------------------------------------------------------------------------------------|----------------------------------------------------------------------------------------------------|---------------------------------------------------------------------------------------------|----------------------------------------------------------------------------------------------------|----------------------------------------------------------------------------------------------------|--------------------------------------------------------------------------|----------------------------------------------------------------------------------------------------|----------------------------------------------------------------------------------------------------|
|                                                                                                    |                                                                                                    |                                                                                                    |                                                                                             |                                                                                                    |                                                                                                    |                                                                          |                                                                                                    |                                                                                                    |
| 2020 1935                                                                                                    | bg_threads                                                                                                    | 40928                                                                                                    | 0                                                                                           | 2532                                                                                                    | 35004                                                                                                    | 84                                                                       | 120                                                                                                    | 4552                                                                                                    |
| 2021 1935<br>2504 2021                                                                                                    | logrotate<br>sleep                                                                                                    | 5688<br>3296                                                                                                    | 0                                                                                           | 2200<br>684                                                                                                    | 436<br>356                                                                                                    | 84<br>84                                                                 | 792<br>496                                                                                                    | 3376<br>1372                                                                                                    |
| 2001 2021                                                                                                    | 22000                                                                                                    | 0230                                                                                                    | Ü                                                                                           | 001                                                                                                    |                                                                                                    | Ŭ I                                                                      | 150                                                                                                    | 10.5                                                                                                    |

VSP-9012:1#show khi performance pthread 1 Slot:1 TID PID PName CPU(%) 5MinAvg CPU(%) 5MinHiWater CPU(%(time stamp))

```
1935 1935 lifecycle 0.0 0.0
 1975 1935 dpmXportRxMonit 0.0 0.0
1976 1935 dpmXportTxMonit 0.0 0.0
1977 1935 ltrBulkTimerThr 0.0 0.0
  1978 1935 lc wd exception 0.0 0.0
1978 1935 lc_wd_exception 0.0 0.0 1979 1935 lc_hwwd_feed 0.0 0.0 1980 1935 lc_swwd_feed 0.0 0.0 1981 1935 worker_thread 0.0 0.0 1982 1935 lc_master 0.0 0.0 1983 1983 patchAgent 0.0 0.0 1984 1984 sockserv 0.0 0.0 1985 1985 externalcf 0.0 0.0 1986 1986 oom95 0.0 0.0 1987 1987 oom90 0.0 0.0 1988 1988 imgsync.x 0.0 0.0 1989 1988 dpmXportRxMonit 0.0 0.0
   1989 1988 dpmXportRxMonit 0.0 0.0
1989 1988 dpmXportRxMonit 0.0 0.0 1990 1988 dpmXportTxMonit 0.0 0.0 1991 1988 ltrBulkTimerThr 0.0 0.0 2014 2014 cbbcm-main.x 0.0 0.0 2040 2014 tUsrRoot 0.0 0.0 2043 2014 tExcTask 0.0 0.0 2044 2014 bcmtty 0.0 0.0 2045 2014 dpmXportRxMonit 0.0 0.0 2046 2014 dpmXportTxMonit 0.0 0.0 2047 2014 ltrBulkTimerThr 0.0 0.0 2048 2014 bcmtMainTask 0.0 0.0 2048 2014 bcmtMainTask 0.0 0.0
   2048 2014 bcmtMainTask 0.0 0.0

      2048
      2014
      bcmtMainTask
      0.0
      0.0

      2050
      2014
      bcmtLcdTask
      0.0
      0.0

      2051
      2014
      bcmDPC
      0.0
      0.0

      2052
      2014
      _interrupt_thre
      0.0
      0.0

      2063
      2014
      bcmCNTR.1
      0.0
      0.0

      2070
      2014
      bcmLINK.1
      0.0
      0.0

      2077
      2014
      bcmCNTR.0
      0.0
      0.0

      2079
      2014
      bcmLINK.0
      0.0
      0.0

      2098
      2014
      bcmtSfAgentTime
      0.0
      0.0

      2019
      2014
      bcmtSfAgentMsgT
      0.0
      0.0

      2015
      2015
      cbcp-main
      x
      0.0
      0.0

      2099
      2014
      bcmtSfAgentMsgT
      0.0
      0.0

      2015
      2015
      cbcp-main.x
      0.0
      0.0

      2053
      2015
      tUsrRoot
      0.0
      0.0

      2054
      2015
      tExcTask
      0.0
      0.0

      2055
      2015
      tExcJobTask
      0.0
      0.0

      2056
      2015
      tNetTask
      0.0
      0.0

      2057
      2015
      traceOutput
      0.0
      0.0

      2058
      2015
      profile_cmd
      0.0
      0.0

      2059
      2015
      tLoggerTask
      0.0
      0.0

      2064
      2015
      tTelnetd
      0.0
      0.0

      2065
      2015
      tRlogind
      0.0
      0.0

      2066
      2015
      tRshd
      0.0
      0.0

  2067 2015 tRshd 0.0 0.0
2068 2015 tTftpdTask 0.0 0.0
2069 2015 tFtpdTask 0.0 0.0
2071 2015 dpmXportRxMonit 0.0 0.0
   2072 2015 dpmXportTxMonit 0.0 0.0
 2072 2015 dpmxportrxmonre 0.0 0.0
2074 2015 BootpServer 0.0 0.0
2075 2015 tSioMsgRx 0.0 0.0
2078 2015 tUsrRoot 0.0 0.0
2080 2015 ch_heartbeat_cp 0.0 0.0
2081 2015 chEvmTask 0.0 0.0
2082 2015 chServiceTask 0.0 0.0
 2082 2015 chFsmTask 0.0 0.0
2083 2015 chServiceTask 0.0 0.0
2085 2015 CpuHATask 0.0 0.0
2086 2015 tHAQTask 0.0 0.0
2087 2015 tSnmpTmr 0.0 0.0
2088 2015 tSnmpd 0.0 0.0
2089 2015 haTick 0.0 0.0
2090 2015 tMainTask 0.4 0.3 0.4(02/08/11 09:48:02)
```

```
2091 2015 rtMainTask 0.0 0.0
2092 2015 tCppSend 0.0 0.0
2093 2015 tCppInterruptTa 0.1 0.0 0.1(02/08/11 11:59:41)
2094 2015 tTrapd 0.0 0.0
2095 2015 tOspf6SpfTimer 0.0 0.0
2096 2015 tSpfTimer 0.0 0.0
2097 2015 tBppTask 0.0 0.0
2100 2015 tTrapd 0.0 0.0
--More-- (q = quit)
```

VSP-9012:1#show khi performance slabinfo SF4 Slot:SF4

| bio         295         256         64         59         1         5         5           file_lock_cache         0         0         6         40         1         0         0           sckLinde_cache         26         26         28         13         1         2         2           skbuff_felone_cache         316         336         160         24         1         14         14         14         14         14         14         14         14         14         14         14         14         14         14         14         14         14         14         14         14         14         14         14         14         14         14         14         14         14         14         14         14         14         14         14         14         14         14         14         14         14         14         14         14         14         14         14         14         14         14         14         14         14         14         14         14         14         14         14         14         14         14         14         14         14         14         14                                                                                                    |                           |      |      |      |    |   |    |    |
|----------------------------------------------------------------------------------------------------|---------------------------|------|------|------|----|---|----|----|
| sock inode cache         44         39         352         11         1         4         4           skbuff fload cache         26         26         28         13         1         2         2           skbuff fload cache         316         36         160         24         1         14         14           proc inode cache         312         311         320         12         1         26         26           sigqueue         26         4         148         26         1         1         1           radix tree node         924         493         276         14         1         66         66           bdev Cache         924         1985         40         92         1         1         1           syfs dir cache         40         22         96         40         1         1         1           indee cache         910         30         13         1         70         70           dentry cache         216         97         136         29         1         91         91           filp         384         384         160         24         1         16                                                                                                    | bio                       | 295  | 256  | 64   | 59 | 1 | 5  | 5  |
| sock inode cache         44         39         352         11         1         4         4           skbuff fload cache         26         26         28         13         1         2         2           skbuff fload cache         316         36         160         24         1         14         14           proc inode cache         312         311         320         12         1         26         26           sigqueue         26         4         148         26         1         1         1           radix tree node         924         493         276         14         1         66         66           bdev Cache         924         1985         40         92         1         1         1           syfs dir cache         40         22         96         40         1         1         1           indee cache         910         30         13         1         70         70           dentry cache         216         97         136         29         1         91         91           filp         384         384         160         24         1         16                                                                                                    | file lock cache           | 0    | 0    | 96   | 40 | 1 | 0  | 0  |
| skbuff felone cache         26         26         28B         13         1         2         2           skbuff head cache         312         311         320         12         1         26         26           sigqueue         26         4         148         26         1         1         1           radix tree_node         924         923         276         14         1         66         66           bdev_cache         9         2         416         9         1         1         1           sysfs_dir_cache         2024         1985         40         92         1         22         22           mnt_cache         40         22         96         40         1         1         1           inode_cache         910         910         304         13         1         70         70           dentry_cache         2639         2579         136         29         1         91         91         91         91         91         91         91         91         91         91         91         91         91         91         91         91         92         94         91                                                                                                    |                           |      | 39   |      |    |   |    | 4  |
| skbutf head cache         336         336         160         24         1         14         14           proc inode cache         312         311         320         12         1         16         26           sigqueue         26         4         148         26         1         1         1           radix tree node         924         923         276         14         1         66         66           bdev Cache         92         2         416         9         1         1         1           sysfs dir cache         40         22         96         40         1         1         1           inde cache         910         910         304         13         1         70         70           dentry cache         2639         2579         136         29         1         91         91           filp         384         384         160         24         1         16         16         16         16         16         16         13         19         19         11         11         10         11         11         10         11         10         11         11 <t< td=""><td></td><td></td><td></td><td></td><td></td><td></td><td></td><td></td></t<>                                                                                                    |                           |      |      |      |    |   |    |    |
| proc_inode_cache                                                                                                    |                           |      |      |      |    |   |    |    |
| sigqueue         26         4         148         26         1         1         1         radix tree node         92         2         416         9         1         1         1         5         beby cache         9         2         416         9         1         1         1         1         1         1         1         1         1         1         1         1         1         1         1         1         1         1         1         1         1         1         1         1         1         1         1         1         1         1         1         1         1         1         1         1         1         1         1         1         1         1         1         1         1         1         1         1         1         1         1         1         1         1         1         1         1         1         1         1         1         1         1         1         1         1         1         1         1         1         1         1         1         1         1         1         1         1         1         1         1         1         1                                                                                                    |                           |      |      |      |    |   |    |    |
| radix tree node bdey cache 924 923 276 14 1 66 66 bdey cache 9 2 416 9 1 1 1 1 sysfs_dir_cache 9 2 416 9 1 1 1 1 sysfs_dir_cache 40 22 96 40 1 1 1 1 1 node_cache 40 22 96 40 1 1 1 1 1 1 node_cache 910 910 304 13 1 70 70 dentry_cache 2639 2579 136 29 1 91 91 91 filp 384 384 160 24 1 16 16 names_cache 1 1 1 4096 1 1 1 1 1 1 1 1 1 1 1 1 1 1 1 1 1 1 1                                                                                                    | <del>-</del> <del>-</del> |      |      |      |    |   |    |    |
| bdev   Cache                                                                                                    |                           |      |      |      |    |   |    |    |
| systs dir cache         2024         1985         40         92         1         22         22           mnt cache         40         22         96         40         1         1         1           inode_cache         910         910         304         13         1         70         70           dentry_cache         2639         2579         136         29         1         91         91         91         91         91         91         91         91         91         91         91         91         91         91         91         91         91         91         91         91         91         91         91         91         91         91         91         4         4         90         1         4         4         90         1         4         4         90         1         4         4         90         1         4         4         90         1         3         3         3         3         3         3         3         3         3         3         3         3         3         3         3         3         3         3         3         3         3         <                                                                                                    |                           |      |      |      |    |   |    |    |
| mnt cache         40         22         96         40         1         1         1           inode_cache         910         910         304         13         1         70         70           dentry_cache         2639         2579         136         29         1         91         91           filp         384         384         160         24         1         16         16           names_cache         11         1         4096         1         1         1           idr_layer_cache         116         97         136         29         1         4         4           buffer_head         624         568         48         78         1         8         8           mm_struct         28         20         544         7         1         4         4           w_area_struct         1012         928         88         44         1         23         23           ficache         113         19         32         113         1         1         1           signal_cache         44         36         352         1312         3         1         12         1                                                                                                    | _                         |      |      |      |    |   |    |    |
| inode_cache   910   910   304   13   1   70   70     centry_cache   2639   2579   136   29   1   91   91     filp   384   384   160   24   1   16   16     names_cache   1   1   4096   1   1   1     tofrlayer_cache   116   97   136   29   1   4   4     buffer_head   624   568   48   78   1   8   8     mm_struct   28   20   544   7   1   4   4     vm_area_struct   1012   928   88   44   1   23   23     fs_cache   113   19   32   113   1   1     files_cache   27   20   448   9   1   3   3     sighal_cache   44   36   352   11   1   4   4     anon_vma   339   318   8   339   1   1   1     anon_vma   339   318   8   339   1   1   1     anon_vma   339   318   8   339   1   1   1     anon_vma   339   318   8   339   1   1   1     anon_vma   339   318   8   339   1   1   1     size=131072   0   0   131072   1   32   0   0     size=65536   0   0   65536   1   16   0   0     size=32768   0   0   0   65536   1   16   0   0     size=32768   2   2   32768   1   8   2   2     size=16384   0   0   0   16384   1   4   0   0     size=13684   0   0   0   16384   1   4   0   0     size=1024 (DMA)   0   0   0   16384   1   4   0   0     size=2048   0   0   0   0   0     size=2048   0   0   0   0   0     size=2048   0   0   0   0   0     size=1024 (DMA)   0   0   0   0     size=1024 (DMA)   0   0   0   0     size=128 (DMA)   0   0   0   0     size=128 (DMA)   0   0   0   0     size=128 (DMA)   0   0   0     size=128 (DMA)   0   0   0     size=128 (DMA)   0   0   0 |                           |      |      |      |    |   |    |    |
| dentry_cache         2639         2579         136         29         1         91         91           filp         384         384         160         24         1         16         16           names_cache         1         1         4096         1         1         1         1           idr         lag         624         568         48         78         1         8         8           mm_struct         28         20         544         7         1         4         4           vm_area         struct         1012         928         88         44         1         23         23           ficache         113         19         32         113         1         1         1           files_cache         27         20         448         9         1         3         3         3           signal_cache         44         36         352         11         1         4         4           signal_cache         47         72         1056         7         2         11         11           signal_cache         77         72         1056         7                                                                                                    | mnt_cache                 |      |      | 96   |    |   |    |    |
| filp         384         384         160         24         1         16         16           names_cache         1         1         4096         1         1         1         1           idr_layer_cache         116         97         136         29         1         4         4           buffer_head         624         568         48         78         1         8         8           mm_struct         28         20         544         7         1         4         4           vm_area_struct         1012         928         88         44         1         23         23           fs_cache         113         19         32         11         1         1         1         1         1         1         1         1         1         1         1         1         1         1         1         1         1         1         1         1         1         1         1         1         1         1         1         1         1         1         1         1         1         1         1         1         1         1         1         1         1         1         <                                                                                                    |                           | 910  |      | 304  | 13 | 1 |    |    |
| names_cache         1         1         4096         1         1         1         1         1         1         1         1         1         1         1         1         1         1         1         1         1         1         1         1         1         4         4         4         4         buffer head         624         568         48         78         1         8         8           mm_struct         28         20         544         7         1         4         4           wm_area_struct         1012         928         88         44         1         23         23           fs_cache         113         19         32         113         1         1         1         1         1         1         1         1         4         4         4         36         352         11         1         1         4         4         36         352         11         1         1         1         1         1         1         1         1         1         1         1         1         1         1         1         1         1         1         1         1         1                                                                                                             | dentry_cache              | 2639 | 2579 | 136  | 29 | 1 | 91 | 91 |
| idr layer_cache       116       97       136       29       1       4       4         buffer_had       624       568       48       78       1       8       8         mm_struct       28       20       544       7       1       4       4         vm_area_struct       1012       928       88       44       1       23       23         fs_cache       113       19       32       113       1       1       1         files_cache       27       20       448       9       1       3       3         signad_cache       36       35       1312       3       1       1       1         signad_cache       36       35       1312       3       1       1       1         ask_struct       77       72       1056       7       2       11       1       4       4         size-131072 (DMA)       0       0       131072       1       32       0       0         size-65536 (DMA)       0       0       65536       1       16       0       0         size-32768 (DMA)       0       0       32768       1 <td>filp</td> <td>384</td> <td>384</td> <td>160</td> <td>24</td> <td>1</td> <td>16</td> <td>16</td>                                                                                                    | filp                      | 384  | 384  | 160  | 24 | 1 | 16 | 16 |
| buffer head         624         568         48         78         1         8         8           mm_struct         28         20         544         7         1         4         4           vm_area_struct         1012         928         88         44         1         23         23           fs_cache         113         19         32         113         1         1         1           files_cache         27         20         448         9         1         3         3           signal_cache         44         36         352         11         1         4         4           signal_cache         36         35         1312         3         1         12         12           task_struct         77         72         1056         7         2         11         1         4         4           size-131072         0         0         131072         1         32         0         0           size-131072         0         0         131072         1         32         0         0           size-65536 (DMA)         0         0         65536         1         16                                                                                                    | names cache               | 1    | 1    | 4096 | 1  | 1 | 1  | 1  |
| buffer_head         624         568         48         78         1         8         8           mm_struct         28         20         544         7         1         4         4           vm_area_struct         1012         928         88         44         1         23         23           fs_cache         113         19         32         113         1         1         1           files_cache         27         20         448         9         1         3         3           signal_cache         44         36         352         11         1         4         4           signal_cache         36         35         1312         3         1         12         12           task_struct         77         72         1056         7         2         11         1           asize-131072         0         0         131072         1         32         0         0           size-131072         0         0         131072         1         32         0         0           size-65536         0         0         65536         1         16         0         0                                                                                                    | idr layer cache           | 116  | 97   | 136  | 29 | 1 | 4  | 4  |
| mm_struct         28         20         544         7         1         4         4           vm_area_struct         1012         928         88         44         1         23         23           fs_cache         113         19         32         113         1         1         1           files         cache         27         20         448         9         1         3         3           signal_cache         44         36         352         11         1         4         4           sighand_cache         36         35         1312         3         1         12         12           task_struct         77         72         1056         7         2         11         11           anon_vma         339         318         8         339         1         1         1           size-131072 (DMA)         0         0         131072         1         32         0         0           size-131072 (DMA)         0         0         65536         1         16         0         0           size-65536 (DMA)         0         0         65536         1         16                                                                                                    |                           | 624  | 568  | 48   | 78 | 1 | 8  | 8  |
| vm_area_struct         1012         928         88         44         1         23         23           fs_cache         113         19         32         113         1         1         1           files_cache         27         20         448         9         1         3         3           sighand_cache         36         35         1312         3         1         12         12           task_struct         77         72         1056         7         2         11         11           anon_waa         339         318         8         339         1         1         1           size-131072 (DMA)         0         0         131072         1         32         0         0           size-65536 (DMA)         0         0         65536         1         16         0         0           size-65536 (DMA)         0         0         65536         1         16         0         0           size-32768 (DMA)         0         0         32768         1         8         0         0           size-16384 (DMA)         0         0         16384         1         4         0                                                                                                    | _                         |      |      |      | 7  |   |    | 4  |
| fs_cache                                                                                                    | _                         |      |      |      |    |   |    |    |
| files cache                                                                                                    |                           |      |      |      |    |   |    |    |
| signal cache         44         36         352         11         1         4         4           sighand cache         36         35         1312         3         1         12         12           task_struct         77         72         1056         7         2         11         11           anon_vma         339         318         8         339         1         1         1           size-131072         0         0         131072         1         32         0         0           size-65536 (DMA)         0         0         65536         1         16         0         0           size-65536 (DMA)         0         0         65536         1         16         0         0           size-65536 (DMA)         0         0         65536         1         16         0         0           size-65536 (DMA)         0         0         32768         1         8         0         0           size-16384 (DMA)         0         0         16384         1         4         0         0           size-8192 (DMA)         0         0         16384         1         4         0<                                                                                                    | <del>_</del>              |      |      |      |    |   |    |    |
| sighand_cache         36         35         1312         3         1         12         12           task_struct         77         72         1056         7         2         11         11           anon_vma         339         318         8         339         1         1         1           size-131072         0         0         131072         1         32         0         0           size-65536 (DMA)         0         0         65536         1         16         0         0           size-65536         0         0         65536         1         16         0         0           size-8768 (DMA)         0         0         32768         1         8         0         0           size-16384 (DMA)         0         0         16384         1         4         0         0           size-16384 (DMA)         0         0         16384         1         4         0         0           size-16384 (DMA)         0         0         8192         1         2         0         0           size-16384 (DMA)         0         0         8192         1         2         0                                                                                                    | _                         |      |      |      |    |   |    |    |
| task_struct 77 72 1056 7 2 111 11 anon_vma 339 318 8 3399 1 1 1 1 1 size-131072 (DMA) 0 0 131072 1 32 0 0 0 size-131072 0 0 0 131072 1 32 0 0 0 size-65536 (DMA) 0 0 0 65536 1 16 0 0 0 size-65536 (DMA) 0 0 0 65536 1 16 0 0 0 size-32768 (DMA) 0 0 0 32768 1 8 0 0 0 size-32768 (DMA) 0 0 16384 1 4 0 0 0 size-16384 (DMA) 0 0 16384 1 4 0 0 0 size-8192 (DMA) 0 0 8192 1 2 0 0 0 size-8192 1 1 1 8192 1 2 1 1 1 size-4096 (DMA) 0 0 0 4096 1 1 0 0 0 size-4096 (DMA) 0 0 0 2048 2 1 0 0 0 size-2048 (DMA) 0 0 0 2048 2 1 0 0 0 size-2048 (DMA) 0 0 0 1024 4 1 0 0 0 size-1024 (DMA) 0 0 0 1024 4 1 0 0 0 size-1024 40 37 1024 4 1 0 0 0 size-512 (DMA) 0 0 0 512 8 1 10 0 0 size-512 (DMA) 0 0 0 256 15 1 0 0 0 size-512 (DMA) 0 0 0 256 15 1 6 6 6 size-192 (DMA) 0 0 0 192 20 1 2 2 2 2 2 2 2 2 2 2 2 2 2 2 2 2 2                                                                                                    | _                         |      |      |      |    |   |    |    |
| anon_vma       339       318       8       339       1       1       1         size=131072 (DMA)       0       0       131072       1       32       0       0         size=65536 (DMA)       0       0       65536       1       16       0       0         size=65536 (DMA)       0       0       65536       1       16       0       0         size=32768 (DMA)       0       0       32768       1       8       0       0         size=32768 (DMA)       0       0       32768       1       8       0       0         size=16384 (DMA)       0       0       16384       1       4       0       0         size=16384 (DMA)       0       0       16384       1       4       0       0         size=1922 (DMA)       0       0       16384       1       4       0       0         size=8192 (DMA)       0       0       8192       1       2       0       0         size=4096 (DMA)       0       0       4096       1       1       42       42         size-4096 (DMA)       0       0       2048       2       1 </td <td></td> <td></td> <td></td> <td></td> <td></td> <td></td> <td></td> <td></td>                                                                                                    |                           |      |      |      |    |   |    |    |
| size-131072 (DMA)       0       0       131072 1       32       0       0         size-65536 (DMA)       0       0       65536 1       16       0       0         size-65536 (DMA)       0       0       65536 1       16       0       0         size-32768 (DMA)       0       0       32768 1       8       0       0         size-32768 2       2       2       32768 1       8       2       2         size-16384 (DMA)       0       0       16384 1       4       0       0         size-16384 (DMA)       0       0       16384 1       4       0       0         size-16384 (DMA)       0       0       16384 1       4       0       0         size-16384 (DMA)       0       0       16384 1       4       0       0         size-192 (DMA)       0       0       8192 1       2       0       0         size-8192 (DMA)       0       0       4096 1       1       1       0       0         size-4096 (DMA)       0       0       42 42 42 4096 1       1       42 42 42       42       42       42       42 42       42       42       42 42                                                                                                    | _                         |      |      |      |    |   |    |    |
| size-131072       0       0       131072       1       32       0       0         size-65536 (DMA)       0       0       65536       1       16       0       0         size-32768 (DMA)       0       0       65536       1       16       0       0         size-32768 (DMA)       0       0       32768       1       8       0       0         size-32768 (DMA)       0       0       16384       1       8       2       2         size-16384 (DMA)       0       0       16384       1       4       0       0         size-8192 (DMA)       0       0       16384       1       4       0       0         size-8192 (DMA)       0       0       8192       1       2       0       0         size-8192 (DMA)       0       0       4096       1       1       0       0         size-4096 (DMA)       0       0       4096       1       1       42       42         size-2048 (DMA)       0       0       2048       2       1       0       0         size-1024 (DMA)       0       0       1024       4       1                                                                                                    |                           |      |      |      |    |   |    |    |
| size-65536 (DMA)       0       0       65536       1       16       0       0         size-65536       0       0       65536       1       16       0       0         size-32768       2       2       32768       1       8       0       0         size-16384 (DMA)       0       0       16384       1       4       0       0         size-16384 (DMA)       0       0       16384       1       4       0       0         size-8192 (DMA)       0       0       8192       1       2       0       0         size-8192 (DMA)       0       0       8192       1       2       0       0         size-8192 (DMA)       0       0       4096       1       1       0       0         size-4096 (DMA)       0       0       4096       1       1       0       0         size-2048 (DMA)       0       0       2048       2       1       0       0         size-1024 (DMA)       0       0       1024       4       1       1       0       0         size-1024 (DMA)       0       0       512       8       1 <td></td> <td></td> <td></td> <td></td> <td></td> <td></td> <td></td> <td></td>                                                                                                    |                           |      |      |      |    |   |    |    |
| size-65536       0       0       65536       1       16       0       0         size-32768 (DMA)       0       0       32768       1       8       0       0         size-16384 (DMA)       0       0       16384       1       4       0       0         size-16384 (DMA)       0       0       16384       1       4       0       0         size-8192 (DMA)       0       0       8192       1       2       0       0         size-8192 (DMA)       1       1       8192       1       2       0       0         size-4096 (DMA)       0       0       4096       1       1       0       0         size-2048 (DMA)       0       0       2048       2       1       0       0         size-2048 (DMA)       0       0       2048       2       1       0       0         size-1024 (DMA)       0       0       1024       4       1       0       0         size-512 (DMA)       0       0       512       8       1       10       0         size-556 (DMA)       0       0       256       15       1       0 </td <td></td> <td></td> <td></td> <td></td> <td></td> <td></td> <td></td> <td></td>                                                                                                    |                           |      |      |      |    |   |    |    |
| size-32768 (DMA)       0       0       32768       1       8       0       0         size-32768       2       2       32768       1       8       2       2         size-16384 (DMA)       0       0       16384       1       4       0       0         size-8192 (DMA)       0       0       16384       1       4       0       0         size-8192 (DMA)       0       0       8192       1       2       0       0         size-4096 (DMA)       0       0       4096       1       1       0       0         size-2048 (DMA)       0       0       2048       2       1       0       0         size-2048 (DMA)       0       0       2048       2       1       0       0         size-2048 (DMA)       0       0       2048       2       1       0       0         size-1024 (DMA)       0       0       1024       4       1       0       0         size-1024 (DMA)       0       0       512       8       1       17       17         size-512 (DMA)       0       0       256       15       1       0 </td <td></td> <td></td> <td></td> <td></td> <td></td> <td></td> <td></td> <td></td>                                                                                                    |                           |      |      |      |    |   |    |    |
| size-32768       2       2       32768       1       8       2       2         size-16384 (DMA)       0       0       16384       1       4       0       0         size-8192 (DMA)       0       0       8192       1       2       0       0         size-8192 (DMA)       0       0       8192       1       2       0       0         size-4096 (DMA)       0       0       4096       1       1       0       0         size-4096 (DMA)       0       0       4096       1       1       42       42         size-2048 (DMA)       0       0       2048       2       1       0       0         size-1024 (DMA)       0       0       1024       1       0       0         size-1024 (DMA)       0       0       1024       1       1       10       0         size-512 (DMA)       0       0       512       8       1       10       0       0       1       17       17       17       17       17       17       17       17       17       17       17       17       17       17       17       17       17                                                                                                    |                           |      |      |      |    |   |    |    |
| size-16384 (DMA)       0       0       16384       1       4       0       0         size-16384       0       0       16384       1       4       0       0         size-8192 (DMA)       0       0       8192       1       2       0       0         size-4096 (DMA)       0       0       4096       1       1       0       0         size-2048 (DMA)       0       0       2048       2       1       0       0         size-2048 (DMA)       0       0       2048       2       1       0       0         size-1024 (DMA)       0       0       1024       1       0       0         size-1024 (DMA)       0       0       1024       1       1       0       0         size-512 (DMA)       0       0       512       8       1       10       10         size-512 (DMA)       0       0       256       15       1       0       0         size-256 (DMA)       0       0       256       15       1       6       6         size-192 (DMA)       0       0       128       30       1       0       0                                                                                                    |                           |      |      |      |    |   |    |    |
| size-16384       0       0       16384       1       4       0       0         size-8192 (DMA)       0       0       8192       1       2       0       0         size-8192 (DMA)       1       1       8192       1       2       1       1         size-4096 (DMA)       0       0       4096       1       1       0       0         size-2048 (DMA)       0       0       2048       2       1       0       0         size-2048 (DMA)       0       0       2048       2       1       0       0         size-1024 (DMA)       0       0       1024       4       1       0       0         size-512 (DMA)       0       0       512       8       1       17       17         size-512 (DMA)       0       0       256       15       1       0       0         size-256 (DMA)       0       0       256       15       1       6       6         size-192 (DMA)       0       0       192       20       1       2       2         size-128 (DMA)       0       0       128       30       1       0                                                                                                    |                           |      |      |      |    |   |    |    |
| size-8192 (DMA)       0       0       8192       1       2       0       0         size-8192       1       1       8192       1       2       1       1         size-4096 (DMA)       0       0       4096       1       1       0       0         size-2048 (DMA)       0       0       2048       2       1       0       0         size-2048 (DMA)       0       0       2048       2       1       0       0         size-1024 (DMA)       0       0       1024       4       1       0       0         size-1024 (DMA)       0       0       512       8       1       10       10         size-512 (DMA)       0       0       512       8       1       17       17         size-256 (DMA)       0       0       256       15       1       0       0         size-192 (DMA)       0       0       192       20       1       0       0         size-128 (DMA)       0       0       128       30       1       0       0         size-128 (DMA)       0       0       128       30       1       0                                                                                                    |                           |      |      |      |    |   |    |    |
| size-8192       1       1       8192       1       2       1       1         size-4096 (DMA)       0       0       4096       1       1       0       0         size-4096       42       42       4096       1       1       42       42         size-2048 (DMA)       0       0       2048       2       1       0       0         size-2048 (DMA)       304       292       2048       2       1       152       152         size-1024 (DMA)       0       0       1024       4       1       0       0         size-1024 (DMA)       0       0       512       8       1       10       10         size-512 (DMA)       0       0       512       8       1       17       17         size-256 (DMA)       0       0       256       15       1       0       0         size-192 (DMA)       0       0       192       20       1       0       0         size-192 (DMA)       0       0       128       30       1       0       0         size-128 (DMA)       0       0       128       30       1       30                                                                                                    |                           |      |      |      |    |   |    |    |
| size-4096 (DMA)       0       0       4096       1       1       0       0         size-4096       42       42       4096       1       1       42       42         size-2048 (DMA)       0       0       2048       2       1       0       0         size-2048 (DMA)       304       292       2048       2       1       152       152         size-1024 (DMA)       0       0       1024       4       1       0       0         size-1024 (DMA)       0       0       512       8       1       10       10         size-512 (DMA)       0       0       512       8       1       17       17         size-256 (DMA)       0       0       256       15       1       0       0         size-192 (DMA)       0       0       192       20       1       0       0         size-192 (DMA)       0       0       128       30       1       0       0         size-128 (DMA)       0       0       128       30       1       0       0         size-128 (DMA)       0       0       96       40       1       0 </td <td></td> <td></td> <td></td> <td></td> <td></td> <td></td> <td></td> <td></td>                                                                                                    |                           |      |      |      |    |   |    |    |
| size-4096       42       42       4096       1       1       42       42         size-2048 (DMA)       0       0       2048       2       1       0       0         size-2048       304       292       2048       2       1       152       152         size-1024 (DMA)       0       0       1024       4       1       0       0         size-1024       40       37       1024       4       1       10       10         size-512 (DMA)       0       0       512       8       1       0       0         size-512       136       136       512       8       1       17       17         size-256 (DMA)       0       0       256       15       1       0       0         size-192 (DMA)       0       0       192       20       1       0       0         size-128 (DMA)       0       0       128       30       1       0       0         size-128 (DMA)       0       0       128       30       1       30       30         size-96 (DMA)       0       0       96       40       1       0 <t< td=""><td></td><td></td><td></td><td></td><td></td><td></td><td></td><td></td></t<>                                                                                                    |                           |      |      |      |    |   |    |    |
| size-2048 (DMA)       0       0       2048       2       1       0       0         size-2048       304       292       2048       2       1       152       152         size-1024 (DMA)       0       0       1024       4       1       0       0         size-1024       40       37       1024       4       1       10       10         size-512 (DMA)       0       0       512       8       1       0       0         size-256 (DMA)       0       0       256       15       1       0       0         size-192 (DMA)       0       0       192       20       1       0       0         size-192 (DMA)       0       0       128       30       1       0       0         size-128 (DMA)       0       0       96       40       1       0       0                                                                                                    |                           |      |      |      |    |   |    |    |
| size-2048       304       292       2048       2       1       152       152         size-1024 (DMA)       0       0       1024       4       1       0       0         size-1024       40       37       1024       4       1       10       10         size-512 (DMA)       0       0       512       8       1       17       17         size-256 (DMA)       0       0       256       15       1       0       0         size-192 (DMA)       0       0       192       20       1       0       0         size-192 (DMA)       0       0       128       30       1       0       0         size-128 (DMA)       0       0       893       128       30       1       30       30         size-96 (DMA)       0       0       96       40       1       0       0                                                                                                    |                           |      |      |      |    |   |    |    |
| size-1024 (DMA)       0       0       1024       4       1       0       0         size-1024       40       37       1024       4       1       10       10         size-512 (DMA)       0       0       512       8       1       0       0         size-256 (DMA)       0       0       256       15       1       0       0         size-192 (DMA)       0       0       192       20       1       0       0         size-192       40       27       192       20       1       2       2         size-128 (DMA)       0       0       128       30       1       0       0         size-96 (DMA)       0       0       96       40       1       0       0                                                                                                    |                           |      |      |      |    |   |    |    |
| size-1024       40       37       1024       4       1       10       10         size-512 (DMA)       0       0       512       8       1       0       0         size-512       136       136       512       8       1       17       17         size-256 (DMA)       0       0       256       15       1       0       0         size-192 (DMA)       0       0       192       20       1       0       0         size-192 (DMA)       0       0       128       30       1       0       0         size-128 (DMA)       0       0       893       128       30       1       30       30         size-96 (DMA)       0       0       96       40       1       0       0                                                                                                    |                           |      |      |      |    |   |    |    |
| size-512 (DMA)       0       0       512       8       1       0       0         size-512       136       136       512       8       1       17       17         size-256 (DMA)       0       0       256       15       1       0       0         size-192 (DMA)       0       0       192       20       1       0       0         size-192       40       27       192       20       1       2       2         size-128 (DMA)       0       0       128       30       1       0       0         size-128       900       893       128       30       1       30       30         size-96 (DMA)       0       0       96       40       1       0       0                                                                                                    |                           |      |      |      |    |   |    |    |
| size-512       136       136       512       8       1       17       17         size-256 (DMA)       0       0       256       15       1       0       0         size-256       90       90       256       15       1       6       6         size-192 (DMA)       0       0       192       20       1       0       0         size-192 (DMA)       0       0       128       30       1       0       0         size-128 (DMA)       0       0       893       128       30       1       30       30         size-96 (DMA)       0       0       96       40       1       0       0                                                                                                    |                           |      |      |      |    |   |    |    |
| size-256 (DMA)       0       0       256       15       1       0       0         size-256       90       90       256       15       1       6       6         size-192 (DMA)       0       0       192       20       1       0       0         size-192       40       27       192       20       1       2       2         size-128 (DMA)       0       0       128       30       1       0       0         size-128       900       893       128       30       1       30       30         size-96 (DMA)       0       0       96       40       1       0       0                                                                                                    |                           |      |      |      |    |   |    |    |
| size-256     90     90     256     15     1     6     6       size-192 (DMA)     0     0     192     20     1     0     0       size-192     40     27     192     20     1     2     2       size-128 (DMA)     0     0     128     30     1     0     0       size-128     900     893     128     30     1     30     30       size-96 (DMA)     0     96     40     1     0     0                                                                                                    |                           |      |      |      |    |   |    |    |
| size-192 (DMA)     0     0     192     20     1     0     0       size-192     40     27     192     20     1     2     2       size-128 (DMA)     0     0     128     30     1     0     0       size-128     900     893     128     30     1     30     30       size-96 (DMA)     0     96     40     1     0     0                                                                                                    |                           |      |      |      |    |   |    |    |
| size-192     40     27     192     20     1     2     2       size-128 (DMA)     0     0     128     30     1     0     0       size-128     900     893     128     30     1     30     30       size-96 (DMA)     0     96     40     1     0     0                                                                                                    | size-256                  |      |      |      |    |   |    |    |
| size-128(DMA)     0     0     128     30     1     0     0       size-128     900     893     128     30     1     30     30       size-96(DMA)     0     96     40     1     0     0                                                                                                    | size-192(DMA)             | 0    | 0    | 192  | 20 | 1 | 0  | 0  |
| size-128     900     893     128     30     1     30     30       size-96(DMA)     0     96     40     1     0     0                                                                                                    |                           |      |      |      |    |   |    |    |
| size-96(DMA) 0 0 96 40 1 0 0                                                                                                    |                           |      |      |      |    |   |    |    |
|                                                                                                    |                           |      |      |      |    |   |    |    |
|                                                                                                    |                           |      |      |      |    |   |    |    |
|                                                                                                    | size-96                   | 560  | 537  | 96   | 40 | 1 | 14 | 14 |
| size-64(DMA) 0 0 64 59 1 0 0                                                                                                    |                           |      |      |      | 59 |   |    |    |
| size-32(DMA) 0 0 32 113 1 0 0                                                                                                    | size-32(DMA)              | 0    |      |      |    |   |    |    |
| size-64 472 448 64 59 1 8 8                                                                                                    | size-64                   | 472  | 448  |      | 59 | 1 |    | 8  |
| size-32 1582 1582 32 113 1 14 14                                                                                                    | size-32                   | 1582 | 1582 | 32   |    |   |    |    |
| kmem_cache 120 120 96 40 1 3 3                                                                                                    | kmem_cache                | 120  | 120  | 96   | 40 | 1 | 3  | 3  |

## Variable definitions

Use the data in the following table to use the **show khi performance** command.

| Variable         | Value                                                                                                    |
|------------------|----------------------------------------------------------------------------------------------------|
| {slot[-slot][,]} | Identifies the slot in one of the following formats: a single slot (3), a range of slots (3-4), or a series of slots (3,5,6). Valid slots are 1-12, SF1-SF6, or all. |

# **Displaying KHI control processor information**

Use the following commands to display key health information about the packets generated by interface modules, the type of packets and protocols received on a port, and protocol drops.

#### About this task

You can use KHI commands on all interface slots. If you do not specify a slot, information for all slots is shown.

#### **Procedure**

- 1. Log on to the switch to enter User EXEC mode.
- 2. Display KHI statistics for packets generated by the interface modules and sent to the control processor:

```
show khi cpp iocop-statistics [<3-12>]
```

3. Display statistics for control packets that go to the control processor:

```
show khi cpp port-statistics [{slot/port[-slot/port][,...]}]
```

4. Display KHI information about packets dropped due to CP Limit violations:

```
show khi cpp protocol-drops
```

#### **Example**

Display KHI statistics for packets generated by the interface modules and sent to the control processor:

```
Switch:1#show khi cpp iocop-statistics 4

KHI CPP Details - IO COP Statistics - Slot 4

Slot IO Generated Packets Rx Packets

4 MAC_MGMT 4
```

Display statistics for control packets that go to the control processor:

| Switch:1 | #show khi cpp port-statistics 4/1- | 4/6<br>    |            |  |
|----------|------------------------------------|------------|------------|--|
|          | KHI CPP Details - Port Statistics  |            |            |  |
| Ports    | Packet Type                        | Rx Packets | Tx Packets |  |
| _        |                                    |            |            |  |
| 4/1      | Ether2 EAP(140)                    | 0          | 2          |  |
| 4/1      | LLC BPDU(456)                      | 9882       | 0          |  |
| 4/1      | LLC TDP(464)                       | 0          | 2312       |  |
| 4/6      | Ether2_IPv4_TTL_EXP(50)            | 13         | 0          |  |

| 4/6 | Ether2 ARP Other(129)                        | 3    | 0    |  |
|-----|----------------------------------------------|------|------|--|
| 4/6 | LLC BP $\overline{D}$ U (4 $\overline{5}$ 6) | 2312 | 0    |  |
| 4/6 | LLC_TDP(464)                                 | 0    | 2314 |  |
|     | _                                            |      |      |  |

Display KHI information about packets dropped due to CP Limit violations. For instance, the following examples display when the ingress-Operations, Administration, and Management (ingress-OAM) traffic or egress-OAM traffic goes out of profile, and the number of packets dropped. The following example also displays when the Link Aggregation Control Protocol (LACP) traffic goes out of profile, and the number of packets dropped.

## Note:

The **show khi cpp protocol-drops** command displays an output based on what is occurring on the device. The output changes depending on the packets dropped due to CP Limit violations.

```
Switch:1#show khi cpp protocol-drops

KHI CPP Details - Protocol Drop Counters

Protocol ID Discard Count

INGRESS_OAM 89
EGRESS_OAM 40

Switch:1#show khi cpp protocol-drops

KHI CPP Details - Protocol Drop Counters

Protocol ID Discard Count

LACP 12914288
```

#### Variable definitions

Use the data in the following table to use the **show khi** cpp command.

| Variable                  | Value                                                                                                    |
|---------------------------|----------------------------------------------------------------------------------------------------|
| <3-12>                    | Specifies the slot number.                                                                                                    |
| slot/port[-slot/port][,]} | Identifies the slot and port in one of the following formats: a single slot and port (3/1), a range of slots and ports (3/2-3/4), or a series of slots and ports (3/2,5/3,6/2). |

# **Key Health Indicators using EDM**

The Key Health Indicators (KHI) feature of Avaya Virtual Services Platform 9000 provides a subset of health information that allows for quick assessment of the overall operational state of the device.

## Note:

The KHI feature is not intended to provide a comprehensive debugging solution. Instead, KHI identifies key information that could lead Avaya support personnel towards discovery of a specific failure. After the technician assesses the KHI information, further debugging is required to determine the specific reason for the fault.

Avaya recommends that you capture KHI information during normal operations to provide a baseline for Avaya support personnel when detecting fault situations.

# **Clearing KHI statistics**

Clear KHI statistics.

#### **Procedure**

- 1. In the navigation pane, expand the following folders: **Configuration > Edit**.
- 2. Click Chassis.
- Click the CPP Stats Control tab.
- 4. Select the statistics you want to clear.
- 5. Click Apply.

### **CPP Stats Control field descriptions**

Use the data in the following table to use the CPP Stats Control tab.

| Name               | Description                                                    |
|--------------------|----------------------------------------------------------------|
| PortStatsClear     | Clears port statistics.                                        |
| IoCopStatsClear    | Clears statistics for the processors on the interface modules. |
| ProtocolDropsClear | Clears dropped protocol statistics.                            |

## Viewing KHI forwarding information for first generation modules

View KHI forwarding information for first generation modules to see statistics and counters for each lane.

#### About this task

Use these statistics to know which IFP rules are hit and to understand why packets are dropped.

#### **Procedure**

- 1. In the Device Physical View, select a module.
- 2. In the navigation pane, expand the following folders: **Configuration > Edit**.
- Click Card.

4. Click the IFP tab.

## IFP field descriptions

Use the data in the following table to use the **IFP** tab.

| Name        | Description                                                                                                    |
|-------------|----------------------------------------------------------------------------------------------------|
| Index       | Shows the index number for the IFP rule.                                                                                                    |
| Name        | Shows the name of the IFP rule.                                                                                                    |
| Slice0Ports | Shows the range of ports 1-24 or 1-8 based on the module type.                                                                                                   |
| Slice0Cnt   | Shows the counter for the range of ports 1-24 or 1-8 based on the module type.                                                                                   |
| Slice1Ports | Shows the range of ports 25-48 or 9-16 based on the module type.                                                                                                 |
| Slice1Cnt   | Shows the counter for the range of ports 25-48 or 9-16 based on the module type.                                                                                 |
| Slice2Ports | Shows the range of ports 17 - 24 based on the module type. This field appears only for first generation modules.                                                 |
| Slice2Cnt   | Shows the counter for ports 17 - 24 based on the module type. This field appears only for 24-port modules. This field appears only for first generation modules. |

# Viewing KHI forwarding information for second generation modules

View KHI forwarding information to see statistics and counters for each lane in second generation modules.

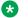

#### Note:

The **IFP** tab only displays for second generation modules.

#### About this task

Use these statistics to know which IFP rules are hit and to understand why packets are dropped.

#### **Procedure**

- 1. In the Device Physical View, select a module.
- 2. In the navigation pane, expand the following folders: **Configuration > Edit**.
- 3. Click Card.
- 4. Click the IFP tab.

## IFP field descriptions

Use the data in the following table to use the **IFP** tab.

| Name       | Description                                                                                                    |
|------------|----------------------------------------------------------------------------------------------------|
| Slot       | Specifies the slot number.                                                                                                    |
| Slice      | Specifies the slice number. Second generation modules are three slice modules, with slice 0, slice 1, and slice 2.                                                       |
| Lane       | Specifies the lane number.                                                                                                    |
| TblType    | Specifies the type of table. Ingress Filter Processor packet type (IFP PT) or Ingress Filter Processor preclassification vector (IFP PCV) for second generation modules. |
| Index      | Specifies the index of the Ingress Filter Processor (IFP) rule.                                                                                                    |
| Name       | Specifies the name of the IFP rule.                                                                                                    |
| StatsPorts | Specifies the range of ports in a slice for the slot. Port ranges for the 9048XS-2 module are 1-16, 17-32, and 33-48.                                                    |
| StatsCnt   | Specifies the counter for slice 0.                                                                                                    |

# Viewing protocol drop counters

View protocol drop counters to see the number of packets dropped due to CP Limit violations.

#### **Procedure**

- 1. In the Device Physical View, select the chassis.
- 2. In the navigation pane, expand the following folders: **Configuration > Graph**.
- 3. Click Chassis.
- 4. Click the **Protocol Drop** tab.

## **Protocol Drop field descriptions**

The **Protocol Drop** tab shows the number of packets dropped for the following protocol-violation counters:

- DataExpCnt
- TtlExpCnt
- IpmcDataCnt
- MacLearningCnt
- IsIsCnt
- BgpCnt

- RipV1Cnt
- RipV2Cnt
- OspfMcCnt
- FtpCnt
- TftpCnt
- SnmpCnt
- TelnetCnt
- SshCnt
- RshCnt
- IstCtlCnt
- RadiusCnt
- NtpCnt
- DhcpCnt
- IcmpV4Cnt
- IcmpV6Cnt
- IgmpCnt
- PimMcCnt
- VrrpCnt
- ArpReqCnt
- ArpOtherCnt
- RarpReqCnt
- RarpOtherCnt
- SIppCnt
- BpduCnt
- TdpCnt
- EapCnt
- LacpCnt
- VlacpCnt
- MIdV2Cnt
- LldpCnt
- HttpCnt
- PimUcCnt
- OspfUcCnt
- DnsCnt
- IpfixCnt

- TestPktCnt
- IcmpV4BcCnt
- OspfV6UcCnt
- OspfV6McCnt
- HopByHopCnt
- CfmCnt
- RipV6Cnt
- VrrpV6Cnt
- NdMcV6Cnt
- NdUcV6Cnt
- IcmpMcV6Cnt
- IcmpUcV6Cnt
- FragUcV6Cnt
- FragMcV6Cnt
- RloginCnt

# **Displaying KHI port information**

Use the following commands to display key health information about the types of control packets and protocols received on a port and sent to the control processor.

#### **Procedure**

- 1. In the Device Physical View, select a port.
- 2. In the navigation pane, expand the following folders: **Configuration > Graph**.
- 3. Click Port.
- 4. Click the CPP Stats tab.

## **CPP Stats field descriptions**

Use the data in the following table to use the CPP Stats tab.

| Name       | Description                                                               |
|------------|---------------------------------------------------------------------------|
| Port       | Identifies the slot and port.                                             |
| Packet     | Shows the packet type.                                                    |
| PacketName | Shows the name of the packet.                                             |
| RxPackets  | Indicates the number of received packets on the port for the packet type. |

| Name      | Description                                                                  |
|-----------|------------------------------------------------------------------------------|
| TxPackets | Indicates the number of transmitted packets on the port for the packet type. |

## **Viewing COP statistics**

View COP statistics for packets generated on interface modules.

#### **Procedure**

- 1. In the Device Physical View, select a module.
- 2. In the navigation pane, expand the following folders: **Configuration > Graph**.
- 3. Click Card.
- 4. Click the **COP Stats** tab.
- 5. To graph the statistics, select the information you want to graph, and the click the type of graph you want to create.

## **COP Stats field descriptions**

Use the data in the following table to use the **COP Stats** tab.

| Name             | Description                                                  |
|------------------|--------------------------------------------------------------|
| MacMgmtRxPackets | Shows the number of received MAC management packets.         |
| IpFixRxPackets   | Shows the number of received IPFIX packets.                  |
| AbsoluteValue    | Displays the counter value.                                  |
| Cumulative       | Displays the total value since you opened the COP Stats tab. |
| Average/sec      | Displays the average value for each second.                  |
| Minimum/sec      | Displays the minimum value for each second.                  |
| Maximum/sec      | Displays the maximum value for each second.                  |
| LastVal/sec      | Displays the last value for each second.                     |

# Displaying second generation QE statistics

Use the following procedure to display drop QE statistics Key Health Indicator (KHI) information for second generation modules.

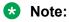

The **Qe** tab only displays for second generation modules.

#### **Procedure**

- 1. In the navigation tree, expand the following folders: **Configuration > Edit**.
- 2. Click Card.
- 3. Click the **Qe** tab.

## **Qe field descriptions**

Use the data in the following table to use the **Qe** tab.

| Name         | Description                                                                                                    |
|--------------|----------------------------------------------------------------------------------------------------|
| QeSlot       | Specifies the slot number.                                                                                                    |
| QeSlice      | Specifies the slice number.                                                                                                    |
| Hg0RxPkts    | Specifies the packets received through the HiGig0, specifies the proprietary interconnect consisting of XAUI electrical protocol with additional headers.    |
| Hg1RxPkts    | Specifies the packets received through the HiGig1, specifies the proprietary interconnect consisting of XAUI electrical protocol with additional headers.    |
| Hg2RxPkts    | Specifies the packets received through the HiGig2, specifies the proprietary interconnect consisting of XAUI electrical protocol with additional headers.    |
| Hg3RxPkts    | Specifies the packets received through the HiGig3, specifies the proprietary interconnect consisting of XAUI electrical protocol with additional headers.    |
| Hg0TxPkts    | Specifies the packets transmitted through the HiGig0, specifies the proprietary interconnect consisting of XAUI electrical protocol with additional headers. |
| Hg1TxPkts    | Specifies the packets transmitted through the HiGig1, specifies the proprietary interconnect consisting of XAUI electrical protocol with additional headers. |
| Hg2TxPkts    | Specifies the packets transmitted through the HiGig2, specifies the proprietary interconnect consisting of XAUI electrical protocol with additional headers. |
| Hg3TxPkts    | Specifies the packets transmitted through the HiGig3, specifies the proprietary interconnect consisting of XAUI electrical protocol with additional headers. |
| RbIF1DropCnt | Specifies the packets dropped on the IF1 (HG0).                                                                                                    |
| RbIF2DropCnt | Specifies the packets dropped on the IF1 (HG1).                                                                                                    |
| RbIF3DropCnt | Specifies the packets dropped on the IF1 (HG2).                                                                                                    |

| Name                            | Description                                                                      |
|---------------------------------|----------------------------------------------------------------------------------|
| RbIF4DropCnt                    | Specifies the packets dropped on the IF1 (HG3).                                  |
| FdPktDropCount                  | Specifies the packets dropped in the FDM block.                                  |
| FrRxPktschannelA                | Specifies the packets received from the fabric through channel A.                |
| FrRxPktschannelB                | Specifies the packets received from the fabric through channel B.                |
| NumDP0PktsAccepted              | Specifies the number of data port 0 packets accepted.                            |
| NumDP1PktsAccepted              | Specifies the number of data port 1 packets accepted.                            |
| NumDP2PktsAccepted              | Specifies the number of data port 2 packets accepted.                            |
| NumDP3PktsAccepted              | Specifies the number of DP3 packets accepted.                                    |
| NumDP0PktsDroppedDueToWRED      | Specifies the DP0 packets dropped due to Weighted Random Early Detection (WRED). |
| NumDP1PktsDroppedDueToWRED      | Specifies the DP1 packets dropped due to Weighted Random Early Detection (WRED). |
| NumDP2PktsDroppedDueToWRED      | Specifies the DP2 packets dropped due to Weighted Random Early Detection (WRED). |
| NumDP3PktsDroppedDueToWRED      | Specifies the DP3 packets dropped due to Weighted Random Early Detection (WRED). |
| NumDP0PktsMarkedDueToWRED       | Specifies the DP0 packets marked due to Weighted Random Early Detection (WRED).  |
| NumDP1PktsMarkedDueToWRED       | Specifies the DP1 packets marked due to Weighted Random Early Detection (WRED).  |
| NumDP2PktsMarkedDueToWRED       | Specifies the DP2 packets marked due to Weighted Random Early Detection (WRED).  |
| NumDP3PktsMarkedDueToWRED       | Specifies the DP3 packets marked due to WRED.                                    |
| NumDP0PktsDroppedNonWRED        | Specifies the DP0 packets dropped non-Weighted Random Early Detection (WRED).    |
| NumDP1PktsDroppedNonWRED        | Specifies the DP1 packets dropped non-Weighted Random Early Detection (WRED).    |
| NumDP2PktsDroppedNonWRED        | Specifies the DP2 packets dropped non-Weighted Random Early Detection (WRED).    |
| NumDP3PktsDroppedNonWRED        | Specifies the DP3 packets dropped non-Weighted Random Early Detection (WRED).    |
| NumPacketsDiscardedForBadQueNum | Specifies the number of packets dropped due to a bad queue number.               |
| NumQueuesAgedOut                | Specifies the queues deleted due to age.                                         |
| NumPktsDequeuedFromQM           | Specifies the number of packets QM dequeued.                                     |

| Name | Description                                                                            |
|------|----------------------------------------------------------------------------------------|
|      | Specifies the number of messages dropped due to a cyclic redundancy check (CRC) error. |

# Displaying second generation IFP drop information

Use the following procedure to display IFP drop statistics Key Health Indicator (KHI) information for second generation modules.

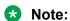

The **IfpDrop** tab only displays for second generation modules.

#### **Procedure**

- 1. In the navigation tree, expand the following folders: **Configuration > Edit**.
- 2. Click Card.
- 3. Click the **IfpDrop** tab.

## IfpDrop field descriptions

Use the data in the following table to use the **IfpDrop** tab.

| Name            | Description                                                                   |
|-----------------|-------------------------------------------------------------------------------|
| Slot            | Specifies the slot.                                                           |
| Slice           | Specifies the slice.                                                          |
| Lane            | Specifies the lane.                                                           |
| McRateLimitDrop | Specifies a multicast rate limit drop.                                        |
| BcRateLimitDrop | Specifies a broadcast rate limit drop.                                        |
| Ipv4TcpMcDrop   | Specifies an IPv4 address Transmission Control Protocol (TCP) multicast drop. |
| IfpDrop         | Specifies an Internet Filtering Protocol (IFP) drop.                          |
| VlanMemDrop     | Specifies a VLAN member drop.                                                 |
| BlacklistDrop   | Specifies a blacklist drop.                                                   |
| Badlpv4AddrDrop | Specifies a bad IPv4 address drop.                                            |
| MacLoopbackDrop | Specifies a MAC loopback drop.                                                |
| 1dotPDrop       | Specifies a tagged frame with VID=0 drop.                                     |
| CfiDrop         | Specifies a canonical format identifier (CFI) drop.                           |
| UntagDrop       | Specifies an untag drop.                                                      |
| TagDrop         | Specifies a tag drop.                                                         |
| IstFilterDrop   | Specifies an IST filter drop.                                                 |

| Name               | Description                                    |
|--------------------|------------------------------------------------|
| IpVerDrop          | Specifies an IP version drop.                  |
| Vid0Drop           | Specifies a VLAN ID 0 (Vid0) drop.             |
| UnsupportFrameDrop | Specifies an unsupported frame drop.           |
| Ipv4MacTtl0Drop    | Specifies an IPv4 MAC time-to-live (TTL) drop. |

# Displaying second generation RSP drop information

Use the following procedure to display drop RSP statistics Key Health Indicator (KHI) information for second generation modules.

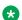

#### Note:

The **RspDrop** tab only displays for second generation modules.

#### **Procedure**

- 1. In the navigation tree, expand the following folders: **Configuration > Edit**.
- 2. Click Card.
- 3. Click the RspDrop tab.

## **RspDrop field descriptions**

Use the data in the following table to use the **RspDrop** tab.

| Name                | Description                                                                                      |
|---------------------|--------------------------------------------------------------------------------------------------|
| Slot                | Specifies the slot number.                                                                       |
| Slice               | Specifies the slice number.                                                                      |
| Reg                 | Specifies the register.                                                                          |
| Hab0RxErrCounterReg | Specifies the count of errored packets received through the high speed ASIC bus (HAB) interface. |
| Hab1RxErrCounterReg | Specifies the count of errored packets received through the HAB interface.                       |
| Cif0RxErrCounterReg | Specifies the count of errored packets received through the core interface (CIF).                |
| Cif1RxErrCounterReg | Specifies the count of errored packets received through the CIF interface.                       |
| GsFloodingMeterRead | Specifies the flooding meter read.                                                               |
| GsMacLkupErrDA      | Specifies the MAC destination address lookup error.                                              |
| GsFilterActDeny     | Specifies the filter act deny.                                                                   |
| GslstDstNni         | Specifies the InterSwitch Trunk (IST) destination Network-to-Network Interface (NNI).            |

| Name                  | Description                                                                           |
|-----------------------|---------------------------------------------------------------------------------------|
| GsSrcMacLkup          | Specifies the source MAC lookup.                                                      |
| GSUnknownSA           | Specifies the unknown source address.                                                 |
| GsDstMacLkup          | Specifies the destination MAC lookup.                                                 |
| GsSrcKnockOut         | Specifies the source knock out.                                                       |
| GsNoUniNniMem         | Specifies the no user-to-network (UNI) and network-to-network interface (NNI) member. |
| GslstNoUniMem         | Specifies no IST and UNI member.                                                      |
| GsCidDiscard          | Specifies CID discard                                                                 |
| GsLrnDisableUnkwnSA   | Specifies the learn disable unknown source address.                                   |
| GsInstMemParityExp    | Specifies the InstMemParityExp.                                                       |
| GsPcOver4095Exp       | Specifies the PcOver4095Exp.                                                          |
| GsPackletActiveExp    | Specifies the packlet active exp.                                                     |
| GsNonAlignedAddrExp   | Specifies the non-aligned address exp.                                                |
| GslllegalRegionExp    | Specifies the illegal region exp.                                                     |
| GsSplitOperActiveExp  | Specifies the split operation active exp.                                             |
| GsSplitOperNotDoneExp | Specifies the split operation not done exp.                                           |
| GsGabTimeoutExp       | Specifies the Global Access Bus (GAB) timeout exp.                                    |
| GSInvalidOptypeExp    | Specifies the invalid op type exp.                                                    |
| GslllegalArgExp       | Specifies an illegal argument exp.                                                    |
| GsEccErrorExp         | Specifies the Ecc error exp.                                                          |
| GsSearchError         | Specifies a search error.                                                             |
| GsRadixSearchRunOnExp | Specifies a RADIX search run on exp.                                                  |
| GsSearchMgmtError     | Specifies a search management error.                                                  |
| GsHwFailureExp        | Specifies a hardware failure exp.                                                     |
| GsDontKnowExp         | Specifies a do not know exp.                                                          |
| GsMacLkupErrSA        | Specifies the MAC source address lookup error.                                        |
| Gslpv4OcsErr          | Specifies the IPv4 address OCS error.                                                 |
| GslsidLkupFail        | Specifies the Service Instance Identifier (I-SID) lookup failure.                     |
| GsNniDstSpbDrop       | Specifies the Network-to-Network (NNI) destination Shortest Path Bridging (SPB) drop. |
| GsNnilstExtraUniCpy   | Specifies the NNI IST extra UNI copy.                                                 |
| GsNniUnkwNBDA         | Specifies the NNI unknown NBDA.                                                       |
| GsNNilstDown          | Specifies the NNI IST is down.                                                        |
| GsPackletErr          | Specifies a packlet error.                                                            |
| GslsidLkupMiss        | Specifies an I-SID lookup miss.                                                       |

| Name                    | Description                                                 |
|-------------------------|-------------------------------------------------------------|
| GsNnilstPeerUpBvid2Drop | Specifies an NNI IST peer up backbone VLAN ID 2 drop.       |
| GsUnknownMcastBda       | Specifies the unknown multicast BDA.                        |
| GsNniCfmDrop            | Specifies an NNI connectivity fault management (CFM) drop.  |
| GslpNotEnDrop           | Specifies an IP not En drop.                                |
| Gslpv6LkupFail          | Specifies an IPv6 lookup fail.                              |
| Gslpv6OcsErr            | Specifies an IPv6 Office Communications Server (OCS) error. |
| GslpmcV4Drop            | Specifies an IP multicast version 4 drop.                   |
| GsV4LkupDrop            | Specifies a version 4 lookup drop.                          |

# Displaying second generation RSP error information

Use the following procedure to display RSP error statistics Key Health Indicator (KHI) information for second generation modules.

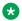

#### Note:

The **RspError** tab only displays for second generation modules.

#### **Procedure**

- 1. In the navigation tree, expand the following folders: **Configuration > Edit**.
- 2. Click Card.
- 3. Click the **RspError** tab.

## **RspError field descriptions**

Use the data in the following table to use the **RspError** tab.

| Name               | Description                                                              |
|--------------------|--------------------------------------------------------------------------|
| Slot               | Specifies the slot number.                                               |
| Slice              | Specifies the slice number.                                              |
| Reg                | Specifies the register.                                                  |
| HifErrorStatusReg  | Specifies the HIF decoder error status register.                         |
| Hab0ErrorStatusReg | Specifies the high-speed ASIC bus (HAB) interface error status register. |
| Hab1ErrorStatusReg | Specifies the high-speed ASIC bus (HAB) interface error status register. |

| Name                                               | Description                                                                                          |
|----------------------------------------------------|----------------------------------------------------------------------------------------------------|
| Erdi0EccSoftErrorCntReg to Erdi5EccSoftErrorCntReg | Specifies the Enhanced Remote Defect Indication (ERDI) memory interface soft error counter register. |
| Erdi0EccErrorCounterReg to Erdi5EccErrorCounterReg | Specifies the Enhanced Remote Defect Indication (ERDI) memory interface error counter register.      |
| Cif0DropInfoReg                                    | Specifies the core interface dropped information register.                                           |
| Cif1DropInfoReg                                    | Specifies the core interface dropped information register.                                           |
| Hab0DropInfoReg                                    | Specifies the high-speed ASIC bus (HAB) interface dropped information register.                      |
| Hab1DropInfoReg                                    | Specifies the high-speed ASIC bus (HAB) interface dropped information register.                      |

# Displaying second generation RSP forwarding information

Use the following procedure to display RSP forwarding information for second generation modules.

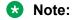

The **RspForw** tab only displays for second generation modules.

#### **Procedure**

- 1. In the navigation tree, expand the following folders: **Configuration > Edit**.
- 2. Click Card.
- 3. Click the **RspForw** tab.

## **RspForw field descriptions**

Use the data in the following table to use the **RspForw** tab.

| Name                | Description                                                                     |
|---------------------|---------------------------------------------------------------------------------|
| Slot                | Specifies the slot.                                                             |
| Slice               | Specifies the slice.                                                            |
| Reg                 | Specifies the register.                                                         |
| Hab0RxPktCounterReg | Specifies the count of high-speed ASIC bus (HAB) interface packets received.    |
| Hab0TxPktCounterReg | Specifies the count of high-speed ASIC bus (HAB) interface packets transmitted. |
| Hab1RxPktCounterReg | Specifies the count of high-speed ASIC bus (HAB) interface packets received.    |

| Name                    | Description                                                                                                    |
|-------------------------|----------------------------------------------------------------------------------------------------|
| Hab1TxPktCounterReg     | Specifies the count of high-speed ASIC bus (HAB) interface packets transmitted.                                                                                     |
| Cif0RxPktCntReg         | Specifies the core interface received packet count register.                                                                                                    |
| Cif0TxPktCntReg         | Specifies the core interface transmitted packet count register.                                                                                                    |
| Cif1RxPktCntReg         | Specifies the core interface received packet count register.                                                                                                    |
| Cif1TxPktCntReg         | Specifies the core interface transmitted packet count register.                                                                                                    |
| PbmHab0RxPktCntReg      | Specifies the packet buffer memory (PBM) base high-speed ASIC bus (HAB) interface received packet count register.                                                   |
| PbmHab0TxPktCntReg      | Specifies the packet buffer memory (PBM) base high-speed ASIC bus (HAB) interface transmitted packet count register.                                                |
| PbmHab1RxPktCntReg      | Specifies the packet buffer memory (PBM) base high-speed ASIC bus (HAB) interface received packet count register.                                                   |
| PbmHab1TxPktCntReg      | Specifies the packet buffer memory (PBM) base high-speed ASIC bus (HAB) interface transmitted packet count register.                                                |
| PbmHab0Hab1SopEopCntReg | Specifies the number of EOP and SOP fragments received on the high-speed ASIC bus (HAB) interfaces for the packet buffer memory (PBM) base.                         |
| SamPacketInCntReg       | Specifies the count of packets into the counter register for the streamlined analysis machine packet control global access bus (PC global access bus) base.         |
| SamPacketOutCntReg      | Specifies the count of packets out of the counter register for the streamlined analysis machine packet control global access bus base.                              |
| SamAe0GabTransRegTx     | Specifies the number of transactions transmitted on the Ae0 global access bus interface for the streamlined analysis machine packet control global access bus base. |
| SamAe0GabTransRegRx     | Specifies the number of transactions received on the Ae0 global access bus interface for the streamlined analysis machine packet control global access bus base.    |
| SamAe1GabTransRegTx     | Specifies the number of transactions transmitted on the Ae1 global access bus interface for the                                                                     |

| Name                  | Description                                                                                                    |
|-----------------------|----------------------------------------------------------------------------------------------------|
|                       | streamlined analysis machine packet control global access bus base.                                                                                                    |
| SamAe1GabTransRegRx   | Specifies the number of transactions received on the Ae0 global access bus interface for the streamlined analysis machine packet control global access bus base.             |
| SamAe2GabTransRegTx   | Specifies the number of transactions transmitted on<br>the Ae0 global access bus interface for the<br>streamlined analysis machine packet control global<br>access bus base. |
| SamAe2GabTransRegRx   | Specifies the number of transactions received on the Ae0 global access bus interface for the streamlined analysis machine packet control global access bus base.             |
| SamAe3GabTransRegTx   | Specifies the number of transactions transmitted on<br>the Ae0 global access bus interface for the<br>streamlined analysis machine packet control global<br>access bus base. |
| SamAe3GabTransRegRx   | Specifies the number of transactions received on the Ae0 global access bus interface for the streamlined analysis machine packet control global access bus base.             |
| SamR6Le0GabTransRegTx | Specifies the number of transactions transmitted on the R6Le0 global access bus interface for the streamlined analysis machine packet control global access bus base.        |
| SamR6Le0GabTransRegRx | Specifies the number of transactions received on the R6Le0 global access bus interface for the streamlined analysis machine packet control global access bus base.           |
| SamR6Le1GabTransRegTx | Specifies the number of transactions transmitted on the R6Le1 global access bus interface for the streamlined analysis machine packet control global access bus base.        |
| SamR6Le1GabTransRegRx | Specifies the number of transactions received on the R6Le1 global access bus interface for the streamlined analysis machine packet control global access bus base.           |
| SamR6Le2GabTransRegTx | Specifies the number of transactions transmitted on the R6Le2 global access bus interface for the streamlined analysis machine packet control global access bus base.        |
| SamR6Le2GabTransRegRx | Specifies the number of transactions transmitted on the R6Le2 global access bus interface for the                                                                            |

| Name                  | Description                                                                                                    |
|-----------------------|----------------------------------------------------------------------------------------------------|
|                       | streamlined analysis machine packet control global access bus base.                                                                                                    |
| SamR6Le3GabTransRegTx | Specifies the number of transactions transmitted on<br>the R6Le0 global access bus interface for the<br>streamlined analysis machine packet control global<br>access bus base.      |
| SamR6Le3GabTransRegRx | Specifies the number of transactions received on the R6Le0 global access bus interface for the streamlined analysis machine packet control global access bus base.                  |
| SamR5LeGabTransRegTx  | Specifies the number of transactions transmitted on<br>the R5Le global access bus interface for the<br>streamlined analysis machine packet control global<br>access bus base.       |
| SamR5LeGabTransRegRx  | Specifies the number of transactions received on the R5Le global access bus interface for the streamlined analysis machine packet control global access bus base.                   |
| SamCifGabTransRegTx   | Specifies the number of transactions transmitted on the core interface global access bus for the streamlined analysis machine packet control global access bus base.                |
| SamCifGabTransRegRx   | Specifies the number of transactions received on the core interface global access bus interface for the streamlined analysis machine packet control global access bus base.         |
| SanHle0GabTransRegTx  | Specifies the number of transactions transmitted through the hash-based lookup engine 0 (Hle0) for the streamlined analysis machine packet control global access bus (PC Gab) base. |
| SanHle0GabTransRegRx  | Specifies the number of transactions received through the hash-based lookup engine (Hle0) for the streamlined analysis machine packet control global access bus (PC Gab) base.      |
| SamAlseGabTransRegTx  | Specifies the number of transactions transmitted through the Atomic Load and Store Engine for the streamlined analysis machine packet control global access bus (PC Gab) base.      |
| SamAlseGabTransRegRx  | Specifies the number of transactions received through the Atomic Load and Store Engine for the streamlined analysis machine packet control global access bus (PC Gab) base.         |

| Name                  | Description                                                                                                    |
|-----------------------|----------------------------------------------------------------------------------------------------|
| AmPaGabPacketInReg    | Tracks the number of packets received on the PA global access bus from the packet buffer memory (PBM) base.                     |
| AmPrGabPacketOutReg   | Tracks the number of packets sent from the Analysis Machine on the PR global access bus to the packet buffer memory (PBM) base. |
| AmAe0GabTransRegTx    | Specifies the number of transactions transmitted out on the atomic engine base0 global access bus (Ae0 Gab) interface.          |
| AmAe0GabTransRegRx    | Specifies the number of transactions received on the atomic engine base0 global access bus (Ae0 Gab) interface.                 |
| AmAe1GabTransRegTx    | Specifies the number of transactions transmitted out on the atomic engine base1 global access bus (Ae1 Gab) interface.          |
| AmAe1GabTransRegRx    | Specifies the number of transactions received out on the atomic engine base1 global access bus (Ae1 Gab) interface.             |
| AmAe2GabTransRegTx    | Specifies the number of transactions transmitted out on the atomic engine base2 global access bus (Ae2 Gab) interface.          |
| AmAe2GabTransRegRx    | Specifies the number of transactions received out on the atomic engine base2 global access bus (Ae2 Gab) interface.             |
| AmAe3GabTransRegTx    | Specifies the number of transactions transmitted out on the atomic engine base3 global access bus (Ae3 Gab) interface.          |
| AmAe3GabTransRegRx    | Specifies the number of transactions received out on the atomic engine base3 global access bus (Ae3 Gab) interface.             |
| AmR6Le0GabTransRegTx  | Specifies the number of transactions transmitted on the R6le0 Gab interface.                                                    |
| AmR6Le0GabTransRegRx  | Specifies the number of transactions received on the R6le0 global access bus interface.                                         |
| AmR6Le1GabTransRegTx  | Specifies the number of transactions transmitted on the R6le1 global access bus interface.                                      |
| AmR6Le1 GabTransRegRx | Specifies the number of transactions received on the R6le1 global access bus interface.                                         |
| AmR6Le2GabTransRegTx  | Specifies the number of transactions transmitted on the R6le2 global access bus interface.                                      |
| AmR6Le2 GabTransRegRx | Specifies the number of transactions received on the R6le2 global access bus interface.                                         |

| Name                 | Description                                                                                                    |
|----------------------|----------------------------------------------------------------------------------------------------|
| AmR6Le3GabTransRegTx | Specifies the number of transactions transmitted on the R6le3 global access bus interface.                                  |
| AmR6Le3GabTransRegRx | Specifies the number of transactions received on the R6le0 global access bus interface.                                     |
| AmR5LeGabTransRegTx  | Specifies the number of transactions transmitted on the R5le global access bus interface.                                   |
| AmR5LeGabTransRegRx  | Specifies the number of transactions received on the R5le global access bus interface.                                      |
| AmCifGabTransRegTx   | Specifies the number of transactions transmitted on the core interface global access bus interface.                         |
| AmCifGabTransRegRx   | Specifies the number of transactions received on the core interface global access bus interface.                            |
| AmAlseGabTransRegTx  | Specifies the number of transactions transmitted on the Atomic Load and Store Engine global access bus (AlseGab) interface. |
| AmAlseGabTransRegRx  | Specifies the number of transactions received on the Atomic Load and Store Engine global access bus (Alse Gab) interface.   |
| AmHle0GabTransRegTx  | Specifies the number of transactions transmitted on the hash-based lookup engine 0 global access bus (Hle0 Gab) interface.  |
| AmHle0GabTransRegRx  | Specifies the number of transactions received on the hash-based lookup engine 0 global access bus (Hle0 Gab) interface.     |

# Displaying second generation RSP statistics

Use the following procedure to display RSP statistics for second generation modules.

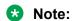

The **RspStats** tab only displays for second generation modules.

#### **Procedure**

- 1. In the navigation tree, expand the following folders: **Configuration > Edit**.
- 2. Click Card.
- 3. Click the **RspStats** tab.

## **RspStats field descriptions**

Use data in the following table to use the **RspStats** tab.

| Name                                       | Description                                                                                                    |
|--------------------------------------------|----------------------------------------------------------------------------------------------------|
| Slot                                       | Specifies the slot.                                                                                                    |
| Slice                                      | Specifies the slice.                                                                                                    |
| Reg                                        | Specifies the register.                                                                                                    |
| DeviceIdReg                                | Specifies the device ID register.                                                                                             |
| PIIStatusReg                               | Specifies the PII status register.                                                                                            |
| Edi0StatusReg to Edi5StatusReg             | Specifies the EDI0 to ED5 memory controller status.                                                                           |
| AeStatusReg                                | Specifies the Atomic Engine base status.                                                                                      |
| Alse0StatusReg                             | Specifies the Atomic Load and Store Engine 0 (ALSE0) status.                                                                  |
| Hab0StatusReg                              | Specifies the high-speed ASIC bus (HAB) 0 interface status register.                                                          |
| Hab1StatusReg                              | Specifies the high-speed ASIC bus (HAB) 1 interface status.                                                                   |
| Cif0StatusReg                              | Specifies the core 0 interface status.                                                                                        |
| Cif1StatusReg                              | Specifies the core 1 interface status.                                                                                        |
| HleStatusReg                               | Specifies the hash-based lookup engine status.                                                                                |
| PbmStatusReg                               | Specifies the packet buffer memory (PBM) status.                                                                              |
| SamThreadActive0Reg to SamThreadActive7Reg | Specifies the status of a thread that is enabled and actively processing a packet or background maintenance task.             |
| SamThreadCountReg                          | Specifies the total count of available threads.                                                                               |
| AmPcGabPbmThreadStartsReg                  | Specifies the number of threads that were started from a packet control 1 global access bus (Pc1Gab) request.                 |
| AmPcGabBkgrdThreadReg                      | Specifies the number of background threads initiated from the packet Control Global Access Bus (PcGab).                       |
| AmThreadActiveReg                          | Specifies the status that indicates that a thread is enabled and actively processing a packet or background maintenance task. |
| AmThreadCountReg                           | Specifies the total count of available threads.                                                                               |

# Displaying second generation sierra drop statistics

Use the following procedure to display sierra drop statistics Key Health Indicator (KHI) information for second generation modules.

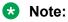

The **SierraDropStats** tab only displays for second generation modules.

#### **Procedure**

- 1. In the navigation tree, expand the following folders: **Configuration > Edit**.
- 2. Click Card.
- 3. Click the **SierraDropStats** tab.

## SierraDropStats field descriptions

Use the data in the following table to use the SierraDropStats tab.

| Name                                         | Description                                                                                                    |
|----------------------------------------------|----------------------------------------------------------------------------------------------------|
| DropStatsSlot                                | Specifies the slot number.                                                                                                    |
| GeCntRxErr                                   | Specifies the count of error packets received by the receiving RGMII logic.                                                                        |
| GeCntTxErr                                   | Specifies the count of packets transmitted by the GE RGMII logic that were marked as error beforehand.                                             |
| PktCntGeDrop                                 | Specifies the count of packets received by the GE interface, and then dropped.                                                                     |
| PktCntZ0GeErr to PktCntZ5GeErr               | Specifies the count of error packets sent to the GE interface from the ZIP interfaces, numbered 0 to 5.                                            |
| ZipRxFragDatErrCnt0 to ZipRxFragDatErrCnt5   | Specifies the count of errored data fragments received from the ZIP interface, numbered from 0 to 5.                                               |
| ZipRxFragRspErrCnt0 to ZipRxFragRspErrCnt5   | Specifies the count of errored Route Switch Processor (RSP) sub command fragments received across the ZIP interface.                               |
| ZipRxFragPcieErrCnt0 to ZipRxFragPcieErrCnt5 | Specifies the count of error SB/Peripheral<br>Component Interconnect Express (PCIe) sub<br>command fragments received across the ZIP<br>interface. |
| ZipRxFragSephErrCnt0 to ZipRxFragSephErrCnt5 | Specifies the count of errored high priority SEP high priority sub-command fragments received across the ZIP interface.                            |
| ZipRxFragSeplErrCnt0 to ZipRxFragSeplErrCnt5 | Specifies the count of error SEP low priority sub-<br>command fragments received.                                                                  |
| ZipRxFragDropCnt0 to ZipRxFragDropCnt5       | Specifies the count of dropped fragments (usually due to bad headers).                                                                             |
| ZipRxFragInvctlCnt0 to ZipRxFragInvctlCnt5   | Specifies the count of dropped fragments (usually due to bad headers).                                                                             |

# Displaying second generation sierra forwarding statistics

Use the following procedure to display Sierra forwarding statistics for second generation modules.

## Note:

The SierraForwStats tab only displays for second generation modules.

#### **Procedure**

- 1. In the navigation tree, expand the following folders: **Configuration > Edit**.
- 2. Click Card.
- 3. Click the SierraForwStats tab.

## SierraForwStats field descriptions

Use the data in the following table to use the **SierraForwStats** tab.

| Name                         | Description                                                                                     |
|------------------------------|-------------------------------------------------------------------------------------------------|
| ForwStatsSlot                | Specifies the forward statistics slot.                                                          |
| GeCntRxOk                    | Counts the GE interface received packets.                                                       |
| GeCntTxOk                    | Counts the GE interface transmitted packets.                                                    |
| GeCntRxPause                 | Counts the GE interface valid received pause packets.                                           |
| PkCntGeGe                    | Counts the loopback GE interface packets.                                                       |
| PktCntGeZ0 to PktCntGeZ5     | Counts the packets sent to ZIP0 to ZIP5.                                                        |
| PktCntZ0GeOk to PktCntZ5GeOk | Counts the OK packets sent from ZIPs 1 to 5 to the GE interface.                                |
| SepPcieCnt0 to SepPcieCnt6   | Counts the number of context 0 to context6 RetSubCmd packets written back into the host memory. |

# Displaying second generation sierra extended forwarding statistics

Use the following procedure to display extended Sierra forwarding statistics for second generation modules.

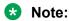

The SierraExtendedForwStats tab only displays for second generation modules.

#### **Procedure**

- 1. In the navigation tree, expand the following folders: **Configuration** > **Edit**.
- 2. Click Card.
- 3. Click the SierraExtendedForwStats tab.

# SierraExtendedForwStats field descriptions

Use the data in the following table to use the **SierraExtendedForwStats** tab.

| Name                                       | Description                                                                                                    |
|--------------------------------------------|----------------------------------------------------------------------------------------------------|
| ExtendedForwStatsSlot                      | Specifies the extended forward statistics slot.                                                                                              |
| ZipTxFragDatCnt0 to ZipTxFragDatCnt5       | Counts the data fragments transmitted across the ZIP interface from either the complex event processing (CEP), Diag 0, or Diag 1 interfaces. |
| ZipTxFragRFU0Cnt0 to ZipTxFragRFU0Cnt5     | This option is reserved for future use.                                                                                                    |
| ZipTxFragRspCnt0 to ZipTxFragRspCnt5       | Counts the route switch processor (RSP) SubCmdRet control fragments transmitted across the ZIP interface.                                    |
| ZipTxFragPcieCnt0 to ZipTxFragPcieCnt5     | Counts the peripheral component interconnect express (PCIe) interface SubCmdRet control fragments transmitted across the ZIP interface.      |
| ZipTxFragSephCnt0 to ZipTxFragSephCnt5     | Counts the high priority script engine SubCmdRet transmitted across the ZIP interface.                                                       |
| ZipTxFragSeplCnt0 to ZipTxFragSeplCnt5     | Counts the low priority script engine SubCmdRet control fragments transmitted across the ZIP interface.                                      |
| ZipTxFragRFU1Cnt0 to ZipTxFragRFU1Cnt5     | This option is reserved for future use.                                                                                                    |
| ZipTxFragRFU2Cnt0 to ZipTxFragRFU2Cnt5     | This option is reserved for future use.                                                                                                    |
| ZipRxFragDatOkCnt0 to ZipRxFragDatOkCnt5   | Counts the non-errored data fragments received across the ZIP interface.                                                                     |
| ZipRxFragRspOkCnt0 to ZipRxFragRspOkCnt5   | Counts the non-errored route switch processor (RSP) SubCmd data fragments received across the ZIP interface.                                 |
| ZipRxFragPcieOkCnt0 to ZipRxFragPcieOkCnt5 | Counts the non-errored peripheral component interconnect express (PCIe) SubCmd control fragments received across the ZIP interface.          |
| ZipRxFragSephOkCnt0 to ZipRxFragSephOkCnt5 | Counts the non-errored high priority script engine SubCmd control fragments received across the ZIP interface.                               |
| ZipRxFragSeplOkCnt0 to ZipRxFragSeplOkCnt5 | Counts the non-errored low priority script engine SEP1 SubCmd control fragments received across the ZIP interface.                           |

# Displaying second generation sierra state information

Use the following procedure to display sierra state information for second generation modules.

## Note:

The SierraState tab only displays for second generation modules.

#### **Procedure**

- 1. In the navigation tree, expand the following folders: **Configuration > Edit**.
- 2. Click Card.
- 3. Click the SierraState tab.

## SierraState field descriptions

Use the data in the following table to use the **SierraState** tab.

| Name              | Description                                                                                                    |
|-------------------|----------------------------------------------------------------------------------------------------|
| StatusSlot        | Specifies the slot.                                                                                                    |
| Devld             | Specifies the development ID.                                                                                                    |
| Build             | Specifies the build.                                                                                                    |
| BadData           | Specifies bad data.                                                                                                    |
| SbRexEvent        | Specifies various events that have occurred related to the SBus and (Register EXtention) RexBus interfaces.                                                                                                    |
| RexStatus         | Specifies the Register EXtension (REX) status. The contents of this register are updated after every RexBus access. When hardware detects an error it will set either the PIM0_REX_ERR or PIM1_REX_ERR bits in the SB_REX_EVENT register. At that time the software should look at the appropriate REX status fields to determine the type of error that occurred. |
|                   | The *_REX_TO bit indicates a timeout occurred.                                                                                                    |
|                   | *_REX_ERRCODE being nonzero is also obvious. If *_REX_ERRCODE is zero, then *_REX_CRPAR not equal to *_REX_PAR indicates a parity error on a read has occurred (only check for this if the PIM*_REX_ERR bit in the SB_REX_EVENT register is set).                                                                                                    |
| SbStatus          | Specifies the SB status.                                                                                                    |
| SliceXWindowEvent | Specifies SliceX window event information. This register captures error information on failed accesses to and from the SliceX Window.                                                                                                    |
| PcieCoreStatus    | Specifies the peripheral component interconnect express (PCIe) core status. This register is used to show 32 of the 512 available status signals of the Altera PCIe core. It is used for debug purposes.                                                                                                    |

| Name                     | Description                                                                                                    |
|--------------------------|----------------------------------------------------------------------------------------------------|
| PcieEvent                | Specifies the peripheral component interconnect express (PCIe) event. This register indicates when various PCIe related events have occurred.                                                                                                    |
| PSI1Status               | Specifies port interface module (PIM) status interfaces (PSI) 1.                                                                                                    |
| PSI0Status               | Specifies port interface module (PIM) status interfaces (PSI) 0.                                                                                                    |
| PSIEvent                 | Specifies port interface module (PIM) status interfaces (PSI) event information. This register determines which bits of the PSI event register can set the PSI event bit in the main event register.                                                                                                    |
| PSI1LinkStatus           | Specifies port interface module (PIM) status interfaces (PSI) 1 link status information. This register holds the contents of a link status message received by PSI 1. This data is remapped into the per lane port interface module (PIM) LS register using the PSI LS REMAP memory.                                                                                        |
| PSI0LinkStatus           | Specifies port interface module (PIM) status interfaces (PSI) 0 link status information. This register holds the contents of a link status message received by PSI 0. This data is remapped into the per lane PIM LS register using the PSI LS REMAP memory.                                                                                                    |
| GeStatus                 | Specifies the GE status information. This register shows status for the GE GRMII interface.                                                                                                    |
| GeEvent                  | Specifies the GE event information. This register indicates which GE related events have occurred since last cleared. Events can be cleared by writing a 1 to their bit positions.                                                                                                    |
| PktEvent                 | Specifies the Pkt event information. This register indicates which packet switching related events have occurred since last cleared. Events can be cleared by writing a 1 to their bit positions.                                                                                                    |
|                          | The DROP_NO_ENDST and DROP_NO_DST indicate that a packet was not sent anywhere.                                                                                                    |
|                          | The DROP_ZIP_DIS and DROP_ZIP_DOWN bitfields are for packets that were sent to at least one ZIP interface, but were also intended to be sent out others. Such packets are not counted in the PKT_CNT_GE_DROP counter and indicate either a software misconfiguration, such as sending to a disabled ZIP interface, or a serious error, such as the ZIP interface is downHi. |
| ZipStatus0 to ZipStatus5 | Displays status for ZIP interfaces.                                                                                                    |

| Name                     | Description                                                                        |
|--------------------------|------------------------------------------------------------------------------------|
| ZipEvent0 to ZipEvent5   | Displays which events occurred for ZIP interfaces.                                 |
| SbmStatus0 to SbmStatus5 | Specifies the SideBandMessage (SBM) status register related for ZIP interfaces.    |
| SbmEvent0 to SbmEvent5   | Specifies the SideBandMessage event register related for ZIP interfaces.           |
| SepEvent                 | Specifies various events that occurred in the script engine parsing logic section. |

# Displaying second generation zag status

Use the following procedure to display zag status for second generation modules.

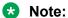

The **ZagStatus** tab only displays for second generation modules.

#### **Procedure**

- 1. In the navigation tree, expand the following folders: **Configuration > Edit**.
- 2. Click Card.
- 3. Click the **ZagStatus** tab.

## ZagStatus field descriptions

Use the data in the following table to use the **ZagStatus** tab.

| Name                         | Description                                     |
|------------------------------|-------------------------------------------------|
| StatusSlot                   | Specifies the slot.                             |
| StatusSlice                  | Specifies the slice.                            |
| StatusLane                   | Specifies the lane.                             |
| Zag2DeviceIdBuild            | Specifies the zagros 2 device ID build.         |
| Zag2Build                    | Specifies the zagros 2 build.                   |
| Zag2Status                   | Specifies the zagros 2 status.                  |
| Zag2Interrupt                | Specifies the zagros 2 interrupt register.      |
| ZipStatus                    | Specifies the ZIP status register.              |
| ZipSbmStatus                 | Specifies the ZIP SideBandMessage (SBM) status. |
| CifStatus                    | Specifies the core interface (CIF) status.      |
| DpStatus0 to DpStatus7       | Specifies the data port (DP) status.            |
| DpInterrupt0 to DpInterrupt7 | Specifies the data port (DP) interrupt mask.    |

| Name                   | Description                                                                                                    |
|------------------------|----------------------------------------------------------------------------------------------------|
| FpStatus0 to FpStatus1 | Specifies the fabric port (FP) status register 0 to FP status register 1.                                                                                                    |
| HabStatus              | Specifies the high-speed ASIC bus (HAB) interface status.                                                                                                    |
| PmmInterrupt           | Specifies the Packet Memory Manager (PMM) interrupt register.                                                                                                    |
| PmmIngDataPageCnt      | Specifies the Packet Memory Manager (PMM) ingress data page count of the number of pages currently in use.                                                                                                    |
| PmmIngDataPeakPageCnt  | Captures the highest value reached by the Packet Memory Manager ingress data page count register since the register was last set to zero.                                                                                     |
| PmmIngScPageCnt        | Specifies the Packet Memory Manager (PMM) ingress SC page count of the number of pages currently in use.                                                                                                    |
| PmmIngScOrdinaryLmt    | Specifies the maximum number of pages reserved for ordinary (non-control) packets.                                                                                                    |
| PmmIngScMaxLmt         | Specifies the maximum number of pages reserved for this page pool.                                                                                                    |
| PmmIngLsmPageCnt       | Specifies the Packet Memory Manager (PMM) ingress LSM page count of the number of pages currently in use.                                                                                                    |
| PmmIngLsmMaxLmt        | Specifies the maximum number of pages reserved for this page pool.                                                                                                    |
| PmmIngCopPageCnt       | Specifies the number of pages currently in use.                                                                                                    |
| PmmIngCopMaxLmt        | Specifies the maximum number of pages reserved for this page pool.                                                                                                    |
| PmmIngExpandPageCnt    | Specifies the count of the number of pages currently in use.                                                                                                    |
| PmmIngExpandMaxLmt     | Specifies the maximum number of pages reserved for this page pool. The pool size is calculated by subtracting the total of thet max limits for pools 0 to 3 from the data port page pool size in the page pool size register. |
| PmmEgrUcPageCnt        | Specifies the Packet Memory Manager (PMM) egress UC page count of the number of pages currently in use.                                                                                                    |
| PmmEgrUcPeakPageCnt    | Specifies the Packet Memory Manager egress UC peak page count. This register captures the highest value reached by the egress UC page count register since this register was last reset to zero.                              |

| Name                | Description                                                                                                    |
|---------------------|----------------------------------------------------------------------------------------------------|
| PmmEgrUcMaxLmt      | Specifies the maximum number of pages reserved for this page pool.                                                                                                    |
| PmmEgrScPageCnt     | Specifies the Packet Memory Manager (PMM) egress SC page count of the number of pages currently in use.                                                                                                    |
| PmmEgrScMaxLmt      | Specifies the maximum number of pages reserved for this page pool.                                                                                                    |
| PmmEgrMcPageCnt     | Specifies the Packet Memory Manager (PMM) egress MC page count of the number of pages currently in use.                                                                                                    |
| PmmEgrMcPeakPageCnt | Specifies the peak page count. This register captures the highest value reached by the egress MC page count register since this register was last reset to zero.                                                                                                    |
| PmmEgrMcRootLmt     | Specifies the Packet Memory Manager Egress MC root limit register. This is the maximum number of pages reserved for MC root packets.                                                                                                    |
| PmmEgrMcMaxLmt      | Specifies the Packet Memory Manager egress MC maximum limit register. Specifies the maximum number of pages reserved for this page pool.                                                                                                    |
| PmmEgrOobPageCnt    | Specifies the Packet Memory Manager (PMM) egress OOB page count of the number of pages currently in use.                                                                                                    |
| PmmEgrOobMaxLmt     | Specifies the Packet Memory Manager Egress OOB maximum limit register. This is the maximum number of pages reserved for this page pool.                                                                                                    |
| PmmEgrExpandPageCnt | Specifies the Packet Memory Manager (PMM) egress expand page count of the number of pages currently in use.                                                                                                    |
| PmmEgrExpandMaxLmt  | Specifies the Packet Memory Manager (PMM) egress expand maximum limit, which is the maximum number of pages reserved for this page pool. This pool size is calculated by subtracting the total of the maximum limits for pools 0 to 3 from the data port page pool size in the page pool size register. |
| PmmReplicaEngPktLmt | Specifies the current number of outstanding root packets sent to the Packet Memory Manager (PMM) replica engine packet count register.                                                                                                    |
| PmmReplicaEngPktCnt | Specifies the current number of outstanding root packets sent to the Packet Memory Manager (PMM) replica engine packet count register.                                                                                                    |

| Name                         | Description                                                                                                    |
|------------------------------|----------------------------------------------------------------------------------------------------|
| PmmReplicaEngPeakPktCnt      | Specifies the Packet Memory Manager (PMM) replica engine peak packet count. This register captures the highest value reached by the PMM replica engine packet count register since this register was last reset to zero.                                                                       |
| IdpStatus0 to IdpStatus1     | Specifies the IDP Status0 to IDP Status1.                                                                                                    |
| EhpStatus                    | Specifies the EHP control register status.                                                                                                    |
| EhpFifoStatus                | Specifies the EHP FIFO status register.                                                                                                    |
| IhpCtlReg0                   | Specifies the IHP CTL register0.                                                                                                    |
| IhpStatReg0                  | Specifies the IHP STAT register0.                                                                                                    |
| IhpStatus1                   | Specifies the IHP status1. This register selects whether or not a port will insert zagros headers on all traffic.                                                                                                    |
| IhpCtIReg1                   | Specifies the IHP CTL Reg1, which controls functions in the IHP.                                                                                                    |
| IhpGenCfgReg                 | Specifies the IHP GEN CFG REG.                                                                                                    |
| ZfaFifoStatusReg             | Specifies the FIFO STATUS REG.                                                                                                    |
| HbmEvents                    | Specifies HBM events.                                                                                                    |
| HbmCreditCnt                 | Specifies the HBM credit counter register. Returns the value of the current available credits. A write to this register will update the credit counter to the value set in bits.                                                                                                    |
| LsmLinkState                 | Specifies the link state of each port in zagros 2. The state is based on the status of the link, but is not the same as the status. Link state is included in all of the HBM LSM messages.                                                                                                    |
| LsmHwLinkState               | Specifies the hardware link state. This registers shows the hardware link state of each port in zagros2. The state is based on the status of the link, but it is not the same as the status. Hardware link state is used by the TXB in conjunction with the per port discard on down settings. |
| TxbDebug0 to TxbDebug3       | Specifies the TXB debug0 to TXB debug3 fill level.                                                                                                    |
| TxbEvent                     | Specifies if any of the TXB FIFOs have reached the FULL level.                                                                                                    |
| TxbfifoFull                  | Specifies if the TXB FIFO is full or close to full.                                                                                                    |
| DpExtStatus0 to DpExtStatus7 | Specifies the data port (DP) ext status0 to data port ext status7.                                                                                                    |

# Displaying second generation zagros error information

Use the following procedure to display zagros error information for second generation modules.

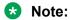

The **ZagrosError** tab only displays for second generation modules.

#### **Procedure**

- 1. In the navigation tree, expand the following folders: **Configuration > Edit**.
- 2. Click Card.
- 3. Click the **ZagrosError** tab.

## ZagrosError field descriptions

Use the data in the following table to use the **ZagrosError** tab.

| Name                     | Description                                                                   |
|--------------------------|-------------------------------------------------------------------------------|
| ErrSlot                  | Specifies the slot.                                                           |
| ErrSlice                 | Specifies the slice.                                                          |
| ErrLane                  | Specifies the lane.                                                           |
| PmmRspErr                | Specifies the Packet Memory Manager (PMM) route switch processor (RSP) error. |
| PmmDpErr                 | Specifies the Packet Memory Manager (PMM) data port (DP) error.               |
| PmmFpErr                 | Specifies the Packet Memory Manager (PMM) fabric port (FP) error.             |
| PmmPmErr                 | Specifies the Packet Memory Manager (PMM) data port PM error.                 |
| FpErr0                   | Specifies the fabric port (FP) error 0.                                       |
| FpErr1                   | Specifies the fabric (FP) port error 1.                                       |
| DpPortErr0 to DpPortErr7 | Specifies the data port (DP) error 0 to data port (DP) error 7.               |
| Zag2HapErr               | Specifies the zagros2 host access port (HAP) error.                           |
| EtpEgrFifoErr            | Specifies the ETP egress FIFO error information.                              |
| CifErrEvent              | Specifies core interface (Cif) error event information.                       |
| HabErrEvent              | Specifies high-speed ASIC bus (Hab) error event information.                  |
| CifRxDropInfo            | Specifies core interface (CIF) received dropped information.                  |

| Name                   | Description                                                                 |
|------------------------|-----------------------------------------------------------------------------|
| HabRxDropInfo          | Specifies high-speed ASIC bus (HAB) interface received dropped information. |
| DpExtErr0 to DpExtErr7 | Specifies data ports with errors.                                           |

# Displaying second generation zag forward statistics

Use the following procedure to display zag drop extended statistics for second generation modules.

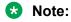

The **ZagForwStats** tab only displays for second generation modules.

#### **Procedure**

- 1. In the navigation tree, expand the following folders: **Configuration > Edit**.
- 2. Click Card.
- 3. Click the **ZagForwStats** tab.

## ZagForwStats field descriptions

Use the data in the following table to use the **ZagForwStats** tab.

| Name        | Description                                                                                                    |
|-------------|----------------------------------------------------------------------------------------------------|
| StatsSlot   | Specifies the slot.                                                                                                    |
| StatsSlice  | Specifies the slice.                                                                                                    |
| StatsLane   | Specifies the lane.                                                                                                    |
| PmmDpRxCnt  | Specifies the packet count from the data port (DP) to the packet memory manager (PMM), which is the packet switch internal to the Zagros2 field programmable gate array (FPGA). This counts all packets. |
| PmmDpTxCnt  | Specifies the packet count from the packet memory manager (PMM) to the data port (DP).                                                                                                    |
| PmmRspRxCnt | Specifies the packet count from the route switch processor (RSP) to the packet memory manager (PMM).                                                                                                    |
| PmmRspTxCnt | Specifies the packet count from the packet memory manager (PMM) to the route switch processor (RSP).                                                                                                    |
| PmmFp0RxCnt | Specifies the packet count from fabric port (FP) 0 to the packet memory manager (PMM).                                                                                                    |
| PmmFp0TxCnt | Specifies the packet count from the packet memory manager (PMM) to fabric port (FP) 0.                                                                                                    |

| Name                                 | Description                                                                                                    |
|--------------------------------------|----------------------------------------------------------------------------------------------------|
| PmmFp1RxCnt                          | Specifies the packet count from fabric port (FP) 1 to the packet memory manager (PMM).                                                                                                    |
| PmmFp1TxCnt                          | Specifies the packet count from the packet memory manager (PMM) to fabric port (FP) 1.                                                                                                    |
| PmmFlopTxCnt                         | Specifies the packet count from the packet memory manager (PMM) to the fabric local port (FLOP).                                                                                                    |
| PmmIngDataAdmitCnt                   | Specifies the aggregate count of the number of packets admitted across all ports.                                                                                                    |
| PmmIngScAdmitCnt                     | Specifies the count of the number of packets admitted.                                                                                                    |
| PmmIngLsmAdmitCnt                    | Specifies the count of the number of pages currently in use.                                                                                                    |
| PmmIngCopAdmitCnt                    | Specifies the count of the number of packets admitted.                                                                                                    |
| PmmIngExpAdmitCnt                    | Specifies the count of the number of packets admitted that were successfully expanded across all page pools. This occurs when the packet offset becomes less than 128 on return from the route switch processor. |
| PmmEgrUcAdmitCnt                     | Specifies the count of the number of pages currently in use.                                                                                                    |
| PmmEgrScAdmitCnt                     | Specifies the count of the number of packets admitted.                                                                                                    |
| PmmEgrScAdmitCnt                     | Specifies the count of the number of packets admitted.                                                                                                    |
| PmmEgrMcRootAdmitCnt                 | Specifies the count of the number of MC root packets admitted.                                                                                                    |
| PmmEgrOobAdmitCnt                    | Specifies the count of the number of packets admitted.                                                                                                    |
| PmmEgrExpandAdmitCnt                 | Specifies the count of the number of packets admitted that were successfully expanded across all page pools.                                                                                                    |
| FpRxPacketcount0 to FpRxPacketcount1 | Counts the increments by one for each RX packet received (good or bad).                                                                                                    |
| FpTxPacketCnt0 to FpTxPacketCnt1     | Counts the increments by one for each TX packet transmitted.                                                                                                    |
| HabRxPacketCnt                       | Specifies the number of packets received.                                                                                                    |
| HabTxPacketCnt                       | Specifies the number of packets transmitted.                                                                                                    |
| CifRxOperationCnt                    | Specifies the count of words received with errors.                                                                                                    |
|                                      |                                                                                                    |

| Name               | Description                                                                                                    |
|--------------------|----------------------------------------------------------------------------------------------------|
| ZpktRxOkCnt        | Counts the non-errored packets received across the ZIP interface and sent to the packet memory manager (PMM).                                                                                                    |
| ZpktTxOkCnt        | Counts the number of non-errored co-processor (COP) extraction packets sent across the ZIP interface, and also counts the non-errored diag loopback packets. The co-processor is the local processor in the linecard. |
| ZipTxfragDatCnt    | Counts the data fragments transmitted across the ZIP interface from either complex event processing (CEP), diag 0, or diag 1 interfaces.                                                                              |
| ZipTxfragRspCnt    | Counts the route switch processor (RSP) subcmdret control fragments transmitted across the ZIP interface.                                                                                                    |
| ZipTxfragPcieCnt   | Counts the peripheral component interconnect express (PCIE) subcmdret control fragments transmitted across the ZIP interface.                                                                                         |
| ZipTxfragSephCnt   | Counts the high priority script engine subcmdret control fragments transmitted across the ZIP interface.                                                                                                    |
| ZipTxfragSeplCnt   | Counts the low priority script engine subcmdret control fragments transmitted across the ZIP interface.                                                                                                    |
| ZipRxfragDatOkCnt  | Counts the non-errored data fragments received across the ZIP interface.                                                                                                    |
| ZipRxfragRspOkCnt  | Counts the non-errored route switch processor (RSP) subcmd data fragments received across the ZIP interface.                                                                                                    |
| ZipRxfragPcieOkCnt | Counts the non-errored peripheral component interconnect express (PCIE) subcmd control fragments received across the ZIP interface.                                                                                   |
| ZipRxfragSephOkCnt | Counts the non-errored high priority script engine subcmd control ragments received across the ZIP interface.                                                                                                    |
| ZipRxfragSepIOkCnt | Counts the non-errored low priority script engine subcmd control ragments received across the ZIP interface.                                                                                                    |
| PmmRspRxTestCount  | Specifies the packet count from route switch processor (RSP) to packet memory manager (PMM).                                                                                                    |
| PmmRspTxTestCount  | Specifies the packet count from packet memory manager (PMM) to route switch processor (RSP).                                                                                                    |

| Name               | Description                                                                                                    |
|--------------------|----------------------------------------------------------------------------------------------------|
| PmmDpRxTestCount   | Specifies the packet count from data port (DP) to packet memory manager (PMM). This counts all of the packets. |
| PmmDpTxTestCount   | Specifies the packet count from packet memory manager (PMM) to data port (DP).                                 |
| PmmFP0RxTestCount  | Specifies the packet count from fabric port (FP) 0 to packet memory manager (PMM).                             |
| PmmFP0TxTestCount  | Specifies the packet count from packet memory manager (PMM) to fabric port (FP) 0.                             |
| PmmFP1RxTestCount  | Specifies the packet count from fabric port (FP) 1 to packet memory manager (PMM).                             |
| PmmFP1TxTestCount  | Specifies the packet count from packet memory manager (PMM) to fabric port (FP) 1.                             |
| PmmFlopTxTestCount | Specifies the packet count from packet memory manager (PMM) to fabric local port (FLOP).                       |

# Displaying second generation zag drop statistics

Use the following procedure to display zag drop statistics for second generation modules.

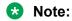

The **ZagDropStats** tab only displays for second generation modules.

#### **Procedure**

- 1. In the navigation tree, expand the following folders: **Configuration > Edit**.
- 2. Click Card.
- 3. Click the ZagDropStats tab.

# ZagDropStats field descriptions

Use the data in the following table to use the **ZagDropStats** tab.

| Name             | Description                                                                                                    |
|------------------|----------------------------------------------------------------------------------------------------|
| StatsSlot        | Specifies the slot.                                                                                                    |
| StatsSlice       | Specifies the slice.                                                                                                    |
| StatsLane        | Specifies the lane.                                                                                                    |
| PmmRspCmdDropCnt | Specifies the Packet Memory Manager (PMM) command drop count. This is a count of the number of packets dropped as a result of the PDP=2'b11 (SP) and LDST=2'bIX in the zagros header of a |

| Name                                               | Description                                                                                                    |
|----------------------------------------------------|----------------------------------------------------------------------------------------------------|
|                                                    | packet returning from the route switch processor (RSP).                                                                                                  |
| PmmFabricPort0FfeDrpCnt to PmmFabricPort1FfeDrpCnt | Counts the number of packets dropped in the fabric port 0 DMA or fabric port 1 DMA after FFE processing.                                                 |
| PmmPmCmdDropCnt                                    | Counts the number of packets dropped as a result of the PM detecting a packet which if modified would cause either a RX_MIN_LEN_ERR or a RX_MAX_LEN_ERR. |
| PmmDpRxDropCnt                                     | Specifies the packet drop count.                                                                                                    |
| PmmIngDataCtlDropCnt                               | Specifies the control packet drop count.                                                                                                    |
| PmmIngDataPort0DropCnt to PmmIngDataPort15DropCnt  | Counts the number of pages currently in use.                                                                                                    |
| PmmIngCopDropCnt                                   | Specifies the packet drop count.                                                                                                    |
| PmmIngExpandDropCnt                                | Counts the number of pages currently in use.                                                                                                    |
| PmmEgrUcDropCnt                                    | Specifies the packet drop count.                                                                                                    |
| PmmEgrScDropCnt                                    | Specifies the packet drop count.                                                                                                    |
| PmmEgrMcRootT0DropCnt to PmmEgrMcRootT7DropCnt     | Specifies the root limit, which is the maximum number of pages reserved for MC root packets.                                                             |
| PmmEgrMcCopyDropCnt                                | Specifies the MC copy drop count.                                                                                                    |
| PmmEgrOobDropCnt                                   | Specifies the packet drop count.                                                                                                    |
| PmmEgrExpandDropCnt                                | Specifies the count of the number of pages currently in use.                                                                                             |
| PmmMpvMpidDropCnt                                  | Specifies the count of the number of packets dropped because the MPID value of the copy exceeds the number of MPV FIFO ports configured.                 |
| ZfalnvalidGpidDropCnt                              | Specifies the count of packets dropped in the ZFA due to invalid GPID.                                                                                   |
| CifRxOperErrCnt                                    | Specifies the count of words received with errors.                                                                                                    |
| EhpStgDropCnt                                      | Specifies the packet drop count.                                                                                                    |
| EhpNoRcvrDropCnt                                   | Specifies the packet drop count.                                                                                                    |
| HcfcRxErrCnt                                       | Specifies the RX HCFC frame error count.                                                                                                    |
| ZipRxfragDatErrCnt                                 | Counts the errored data fragments received across the ZIP interface.                                                                                     |
| ZipRxfragRspErrCnt                                 | Counts the errored route switch processor (RSP) subcmd data fragments received across the ZIP interface.                                                 |
| ZipRxfragPcieErrCnt                                | Counts the errored peripheral component interconnect express (PCIE) subcmd control fragments received across the ZIP interface.                          |

| Name                | Description                                                                                                    |
|---------------------|----------------------------------------------------------------------------------------------------|
| ZipRxfragSephErrCnt | Counts the errored high priority script engine subcmd control fragments received across the ZIP interface.                                 |
| ZipRxfragSeplErrCnt | Counts the errored low priority script engine subcmd control fragments received across the ZIP interface.                                  |
| ZipRxfragDropCnt    | Counts the dropped fragments.                                                                                                    |
| ZipRxfragInvctlCnt  | Counts the control fragments with an invalid subcmd DST field.                                                                             |
| ZpktRxErrCnt        | Counts the errored packets received across the ZIP interface and sent to the packet memory manager lane 0.                                 |
| ZpktTxErrCnt        | Counts the non-errored co-processor (COP) extraction packets sent across the ZIP interface. Also counts the errored diag loopback packets. |

# Displaying second generation zag drop extended statistics

Use the following procedure to display zag drop extended statistics for second generation modules.

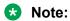

The **ZagDropExtendedStats** tab only displays for second generation modules.

### **Procedure**

- 1. In the navigation tree, expand the following folders: **Configuration > Edit**.
- 2. Click Card.
- 3. Click the ZagDropExtendedStats tab.

# ZagDropExtendedStats field descriptions

Use the data in the following table to use the **ZagDropExtendedStats** tab.

| Name                                   | Description                                                                                                    |
|----------------------------------------|----------------------------------------------------------------------------------------------------|
| StatsSlot                              | Specifies the slot.                                                                                                    |
| StatsSlice                             | Specifies the slice.                                                                                                    |
| StatsLane                              | Specifies the lane.                                                                                                    |
| FpRxPacketErrCnt0 andFpRxPacketErrCnt1 | Specifies the count increments by one for each packet received with errors.                                                                                  |
| FpTxPacketErrCnt0 andFpTxPacketErrCnt1 | Specifies the count increments by one for each packet transmitted with errors. These packets are transmitted with an inverted cyclic redundancy check (CRC). |

Table continues...

| N                                                | <b>D</b>                                                                                                    |
|--------------------------------------------------|----------------------------------------------------------------------------------------------------|
| Name                                             | Description                                                                                                    |
| FpRxJunkErrCnt0 andFpRxJunkErrCnt1               | Specifies the count increments by one for each received junk detected. Junk is considered any control code that is not /SOP/ following a string of IDLEs in IPG.                                                                                                    |
| PmmMpvFifoFullDropCnt0 to PmmMpvFifoFullDropCnt7 | Counts the number of packets dropped because the MPV FIFO full drop condition is detected.                                                                                                    |
| PmmMpvSkoDropCnt0 to PmmMpvSkoDropCnt7           | Counts the number of packets dropped because the MPV SKO drop conditions is detected.                                                                                                    |
| PmmMpvMltDropCnt0 to PmmMpvMltDropCnt7           | Counts the number of packets dropped because the MPV MLT drop condition is detected.                                                                                                    |
| PmmMpvFfeDropCnt0 to PmmMpvFfeDropCnt7           | Counts the number of packets dropped because the MPV Ffe drop condition is detected.                                                                                                    |
| PmmMpvStgDropCnt0 to PmmMpvStgDropCnt7           | Counts the number of packets dropped because the MPV STG drop condition is detected.                                                                                                    |
| TxbDropCnt0 to TxbDropCnt7                       | Counts the number of packets dropped because the DROP bit was set in the zagros header. It does not count packets dropped due to discard or drop-on-down conditions. These counters are not affected by reset and should be read-cleared at least once before you use them. |
| TxbDiscardCnt0 to TxbDiscardCnt7                 | Counts the number of packets discarded because the DISCARD_EN bit was set or because the DROP_ON_DOWN bit was set and the LinkState for that port was down. These counters are not affected by reset and should be read-cleared at least once before you use them.          |

# Chapter 7: Link state change control

Rapid fluctuation in a port link state is called link flapping.

Link flapping is detrimental to network stability because it can trigger recalculation in spanning tree and the routing table.

If the number of port down events exceeds a configured limit during a specified interval, the system forces the port out of service.

You can configure link flap detection to control link state changes on a physical port. You can set thresholds for the number and frequency of changes allowed.

You can configure the system to take one of the following actions if changes exceed the thresholds:

- · send a trap
- bring down the port

If changes exceed the link state change thresholds, the system generates a log entry.

# Link state change control using ACLI

Detect and control link flapping to bring more stability to your network.

# **Controlling link state changes**

Configure link flap detection to control state changes on a physical port.

## **Procedure**

Enter Global Configuration mode:

```
enable
configure terminal
```

2. Configure the interval for link state changes:

```
link-flap-detect interval <2-600>
```

3. Configure the number of changes allowed during the interval:

```
link-flap-detect frequency <1-9999>
```

4. Enable automatic port disabling:

```
link-flap-detect auto-port-down
```

5. Enable sending a trap:

```
link-flap-detect send-trap
```

## **Example**

Enable automatic disabling of the port. Configure the link-flap-detect interval to 10. Enable sending traps.

```
Switch:1>enable
Switch:1#configure terminal
Switch:1(config)#link-flap-detect auto-port-down
Switch:1(config)#link-flap-detect interval 10
Switch:1(config)#link-flap-detect send-trap
```

## Variable definitions

Use the data in the following table to use the link-flap-detect command.

| Variable                          | Value                                                                                                    |
|-----------------------------------|----------------------------------------------------------------------------------------------------|
| <auto-port-down></auto-port-down> | Automatically disables the port if state changes exceed the link-flap threshold. By default, auto-port-down is enabled. Use the no operator to remove this configuration. To set this option to the default value, use the default operator with the command. |
| frequency <1-9999>                | Configures the number of changes that are permitted during the time specified by the interval command.                                                                                                    |
|                                   | The default is 20. To set this option to the default value, use the default operator with the command.                                                                                                    |
| interval <2-600>                  | Configures the link-flap-detect interval in seconds.                                                                                                    |
|                                   | The default value is 60. To set this option to the default value, use the default operator with the command.                                                                                                    |
| send-trap                         | Activates traps transmission. The default setting is activated. Use the no operator to remove this configuration. To set this option to the default value, use the default operator with the command.                                                         |

# Displaying link state changes

Displays link flap detection state changes on a physical port.

## **Procedure**

1. Enter Privileged EXEC mode:

enable

2. Display link state changes:

```
show link-flap-detect
```

## **Example**

VSP-9012:1>enable VSP-9012:#show link-flap-detect

Auto Port Down : enable Send Trap : enable Interval : 60 Frequency : 20

# Link state change control using EDM

Detect and control link flapping to bring more stability to your network.

# **Controlling link state changes**

Configure link flap detection to control link state changes on a physical port.

## **Procedure**

- 1. In the navigation tree, expand the following folders: **Configuration > Edit > Diagnostics**.
- 2. Click General.
- 3. Click the Link Flap tab.
- 4. Configure the parameters as required.
- 5. Click Apply.

# **Link Flap field descriptions**

Use the data in the following table to use the **Link Flap** tab.

| Name               | Description                                                                                                    |
|--------------------|----------------------------------------------------------------------------------------------------|
| AutoPortDownEnable | Enables or disables Link Flap Detect. If you enable Link Flap Detect, the system monitors the number of times a port goes down during a designated interval. If the number of drops exceeds a specified limit, the system forces the port out-of-service. |
|                    | The default is enabled.                                                                                                    |
| SendTrap           | Specifies that a trap is sent if the port is forced out-of-service.                                                                                                    |
| Frequency          | Specifies the number of times the port can go down. The default is 20.                                                                                                    |
| Interval           | Specifies the interval (in seconds) between port failures. The default is 60.                                                                                                    |

# **Chapter 8: Log and trap information**

Use the following information to understand Simple Network Management Protocol (SNMP) traps and log files.

# Log and trap fundamentals

Use the information in this section to help you understand Simple Network Management Protocol (SNMP) traps and log files, available as part of Avaya Virtual Services Platform 9000 System Messaging Platform.

# **Simple Network Management Protocol**

The Simple Network Management Protocol (SNMP) provides facilities to manage and monitor network resources. SNMP consists of:

- Agents—An agent is software that runs on a device that maintains information about device configuration and current state in a database.
- Managers—An SNMP manager is an application that contacts an SNMP agent to query or modify the agent database.
- SNMP protocol—SNMP is the application-layer protocol used by SNMP agents and managers to send and receive data.
- Management Information Bases (MIB)—The MIB is a text file that specifies the managed objects by an object identifier (OID).

## Important:

Virtual Services Platform 9000 does not reply to SNMP requests sent to the Virtual Router Redundancy Protocol (VRRP) virtual interface address; it does, however, reply to SNMP requests sent to the physical IP address.

An SNMP manager and agent communicate through the SNMP protocol. A manager sends queries and an agent responds; however, an agent initiates traps. Several types of packets transmit between SNMP managers and agents:

- Get request—This message requests the values of one or more objects.
- Get next request—This message requests the value of the next object.

- Set request—This message requests to modify the value of one or more objects.
- Get response—An SNMP agent sends this message in response to a get request, get next request, or set request message.
- Trap—An SNMP trap is a notification triggered by events at the agent.

# Overview of traps and logs

## **SNMP** traps

The SNMP trap is an industry-standard method used to manage events. You can set SNMP traps for specific types of log message (for example, warning or fatal), from specific applications, and sends them to a trap server for further processing. For example, you can configure Virtual Services Platform 9000 to send SNMP traps to a server after a port is unplugged or if a power supply fails.

This document only describes SNMP commands related to traps. For more information about how to configure SNMP community strings and related topics, see *Configuring Security on Avaya Virtual Services Platform 9000*, NN46250-601.

## System log messaging

On a UNIX-based management platform, you can use system log (syslog) messaging to manage event messages. Virtual Services Platform 9000 syslog software communicates with a server software component named syslogd on the management workstation.

The UNIX daemon syslogd is a software component that receives and locally logs, displays, prints, and forwards messages that originate from sources internal and external to the workstation. For example, syslogd on a UNIX workstation concurrently handles messages received from applications that run on the workstation, as well as messages received from Virtual Services Platform 9000 that run in a network accessible to the workstation.

The remote UNIX management workstation performs the following actions:

- Receives system log messages from Virtual Services Platform 9000.
- Examines the severity code in each message.
- Uses the severity code to determine appropriate system handling for each message.

## Log consolidation

Virtual Services Platform 9000 generates a system log file and can forward that file to a syslog server for remote viewing, storage and analyzing.

The system log captures messages for the following components:

- Simple Network Management Protocol (SNMP)
- Extensible Authentication Protocol (EAP)
- Remote Authentication Dial-in User Service (RADIUS)
- Remote Monitoring (RMON)
- Web
- Internet Group Management Protocol (IGMP)
- hardware (HW)

- MultiLink Trunking (MLT)
- · filter
- Quality of Service (QoS)
- · Command line interface (CLI) log
- software (SW)
- Central Processing Unit (CPU)
- Internet Protocol (IP)
- Virtual Local Area Network (VLAN)
- Internet Protocol Multicast (IPMC)
- Internet Protocol-Routing Information Protocol (IP-RIP)
- Open Shortest Path First (OSPF)
- policy
- Routing Information Protocol (RIP)
- Simple Network Management Protocol (SNMP) log

Avaya Virtual Services Platform 9000 can send information in the system log file, including ACLI command log and the SNMP operation log, to a syslog server.

View logs for the CLILOG module to track all ACLI commands executed and for fault management purposes. The system logs the ACLI commands to the system log file as CLILOG module.

View logs for the SNMPLOG module to track SNMP logs. The system logs the SNMP operation log to the system log file as SNMPLOG module.

The platform logs CLILOG and SNMPLOG as INFO. Normally, if you configure the logging level to WARNING, the system skips all INFO messages. However, if you enable CLILOG and SNMPLOG the system logs ACLI log and SNMP log information regardless of the logging level you set. This is not the case for other INFO messages.

## System log client over IPv6 transport

You can log system log messages to external system log hosts with both IPv4 and IPv6 addresses with no difference in functionality or configuration except in the following case. When you configure the system log table, under the System Log Table tab, you must select either IPv4 or IPv6.

## Log message format

The log messages for Virtual Services Platform 9000 have a standardized format. The device tags all system messages with the following information, except that alarm type and alarm status apply to alarm messages only:

- Avaya proprietary (AP) format—Provides encrypted information for debugging purposes.
- Module—Identifies the software module or hardware from which the log is generated.
- Timestamp—Records the date and time at which the event occurred. The format is MM/DD/YY hh:mm:ss.uuu, where uuu is milliseconds. Example: [11/01/10 11:41:21.376].

- Event code—Precisely identifies the event reported.
- Event instance or alarm ID—Identified the instance of the event or alarm ID for alarm messages.
- Alarm type—identifies the alarm type (Dynamic or Persistent) for alarm messages.
- Alarm status—identifies the alarm status (set or clear) for alarm messages.
- VRF name—identifies the Virtual Routing and Forwarding (VRF) instance, if applicable.
- Severity level—Identifies the severity of the message.
- Terse message—Represents the event and provides additional information.
- Probable cause—describes the possible conditions that trigger the event.

The following messages are examples of an informational message, warning message, and alarm messages:

```
IO5 [08/17/11\ 11:38:04.875]\ 0x0009059e\ 00000000\ GlobalRouter\ QOS\ INFO\ QOS\ profile\ set\ to\ 0 SF4 [08/17/11\ 11:38:04.875]\ 0x0009059e\ 00000000\ GlobalRouter\ QOS\ INFO\ QOS\ profile\ set\ to\ 0 CP1 [08/16/11\ 11:38:04.875]\ 0x00043fff\ 00000000\ GlobalRouter\ WEB\ INFO\ HTTPS:\ Server\ Cert/ Key Generated Successfully
```

Unprintable characters in log and trace messages are encoded in C language hexadecimal notation in the string and surrounded with the <code><unprintable>...<unprintable> tag.</code> For example, the device converts a 4-byte sequence of 0x01, 0x02, 0xfe, 0xff to  $\xspace \xspace \$ 

```
CP1 [07/31/14 15:53:36.225] 0x000e4609 00000000 GlobalRouter SW INFO <UNPRINTABLE> rlogind: session 0 *IN USE* via user: \xc3\xb4\xb6\x8d\x0e\xb9+\xb1\xa2aL0~o\xf3m\xf9\x8c\x05g\xd2.\xc9pSWP\xc5\xd9 ip 10.139.82.29 <UNPRINTABLE>
```

The system encrypts AP information before writing it to the log file. The encrypted information is for debugging purposes. Only an Avaya Customer Service engineer can decrypt the information. ACLI commands display the logs without the encrypted information. Avaya recommends that you do not edit the log file.

The following table describes the system message severity levels.

**Table 1: Severity levels** 

| Severity level | Definition                                                                                                    |
|----------------|----------------------------------------------------------------------------------------------------|
| INFO           | Information only. Requires no action.                                                                                                    |
| ERROR          | A nonfatal condition occurred. You can be required to take appropriate action. For example, the system generates an error message if it is unable to lock onto the semaphore required to initialize the IP addresses used to transfer the log file to a remote host. |
| WARNING        | A nonfatal condition occurred. No immediate action is needed.                                                                                                    |
| FATAL          | A fatal condition occurred. The system cannot recover without restarting. For example, a fatal message is generated after the configuration database is corrupted.                                                                                                   |

Based on the severity code in each message, the platform dispatches each message to one or more of the following destinations:

- workstation display
- · local log file
- · one or more remote hosts

You can log system log messages to external system log hosts with both IPv4 and IPv6 addresses with no difference in functionality or configuration except in the following case. When you configure the system log table, under the System Log Table tab, you must select either IPv4 or IPv6.

Internally, Virtual Services Platform 9000 has four severity levels for log messages: INFO, WARNING, ERROR, and FATAL. The system log supports eight different severity levels:

- Debug
- Info
- Notice
- Warning
- Critical
- Error
- Alert
- Emergency

The following table shows the default mapping of internal severity levels to syslog severity levels.

Table 2: Default and system log severity level mapping

| UNIX system error codes | System log severity level | Internal VSP 9000 severity level |
|-------------------------|---------------------------|----------------------------------|
| 0                       | Emergency                 | Fatal                            |
| 1                       | Alert                     | _                                |
| 2                       | Critical                  | _                                |
| 3                       | Error                     | Error                            |
| 4                       | Warning                   | Warning                          |
| 5                       | Notice                    | _                                |
| 6                       | Info                      | Info                             |
| 7                       | Debug                     | _                                |

# Log files

The log file captures hardware and software log messages, and alarm messages. Virtual Services Platform 9000 can log to the external flash. Avaya strongly recommends that you configure logging to an external flash and keep an external card in each CP module at all times. The system supports

2 GB Compact Flash cards. By default, the system logs to the external flash. If the external flash does not exist or the system configuration does not log to the external flash, the system logs to the internal flash instead.

To log to a file on the external or the internal flash, the used disk space on the flash must be below 75%. If the used disk space of the flash is more than 75%, the system stops logging to a file on the flash and raises an alarm even though the system always saves logs in the internal memory. The system saves internal log messages in a circular list in the memory, which overwrite older log messages as the log fills. Unlike the log messages in a log file, the internal log messages in the memory do not contain encrypted information, which can limit the information available during troubleshooting. Free up the disk space on the flash if the system generates the disk space 75% full alarm. After the disk space utilization returns below 75%, the system clears the alarm, and then starts logging to a file again.

## Log file naming conventions

The following list provides the naming conventions for the log file:

- The log file format is log.xxxxxxxxxsss. The prefix of the log file name is log. The six characters after the log file prefix contain the last three bytes of the chassis base MAC address. The next two characters specify the slot number of the CP module that generated the logs. The last three characters (sss) denote the sequence number of the log file.
- The system increments the sequence number of the log file for each new log file created after the existing log file reaches the maximum configured size.
- At initial system start up when no log file exists, the system creates a new log file with the sequence number 000. After a restart, the system finds the newest log file from both the external flash and the internal flash based on file timestamps. If the newest log file is on the flash that is used for logging, the system continues to use the newest log file for logging. If the newest log file exists on the flash that is not used for logging, the system creates a new log file with an incremented sequence number on the flash that is used for logging.

# Log file transfer

The system logs contain important information for debugging and maintaining Virtual Services Platform 9000. After the current log file reaches the configured maximum size, the system creates a new log file for logging. The system transfers old log files to a remote host. You can configure up to 10 remote hosts, which creates long-term backup storage of your system log files.

Of the 10 configured remote hosts, 1 is the primary host and the other 9 are redundant. Upon initiating a transfer, system messaging attempts to use host 1 first. If host 1 is not reachable, system messaging tries hosts 2 to 10.

If the log file transfer is unsuccessful, the system keeps the old log files on the external flash or the internal flash. The system attempts to transfer old log files after the new log file reaches the configured maximum size. The system also attempts to transfer old log files periodically (once in one hundred log writes) if the disk space on the flash is more than 75% full.

You can log system log messages to external system log hosts with both IPv4 and IPv6 addresses with no difference in functionality or configuration.

You can specify the following information to configure the transfer criteria:

The maximum size of the log file.

- · The IP address of the remote host.
- The name prefix of the log file to store on the remote host.

The system appends a suffix of .xxxxxxxxx.sss to the file name. The first six characters of the suffix contain the last three bytes of the chassis base MAC address. The next two characters specify the slot number of the CP module that generated the logs. The last three characters (sss) denote the sequence number of the log file. For example, if you configure the name prefix as mylog, a possible file name is mylog.90000001.001.

• The user name and password, if using File Transfer Protocol (FTP) for file transfer. Use the following commands to configure the user name and password:

```
boot config host user WORD<0-16>
boot config host password WORD<0-16>
```

Be aware of the following restrictions to transfer log files to a remote host:

- The remote host IP address must be reachable.
- If you transfer a log file from a host to the system, (for example, to display it with a show command), rename the log file. Failure to rename the log file can cause the system to use the recently transferred file as the current log, if the sequence number in the extension is higher than the current log file. For example, if bf860005.002 is the current log file and you transfer bf860005.007 to the system, the system logs future messages to the bf860005.007 file. You can avoid this if you rename the log file to something other than the format used by system messaging.
- If your TFTP server is a UNIX-based machine, files written to the server must already exist. For example, you must create dummy files with the same names as your system logs. This action is commonly performed by using the touch command (for example, touch bf860005.001).

Three parameters exist to configure the log file:

- The minimum acceptable free space available on flash for logging.
- The maximum size of the log file.
- The percentage of free disk space the system can use for logging.

Although these three parameters exist, you can only configure the maximum size of the log file. Virtual Services Platform 9000 does not support the minimum size and percentage of free disk space parameters. The flash must be less than 75% full for the system to log a file. If the flash is more than 75% full, logging to a file stops to prevent exhausting disk space.

# Log configuration using ACLI

Use log files and messages to perform diagnostic and fault management functions.

# Configuring a UNIX system log and syslog host

Configure the syslog to control a facility in UNIX machines that logs SNMP messages and assigns each message a severity level based on importance.

### About this task

You can log system log messages to external system log hosts with both IPv4 and IPv6 addresses with no difference in functionality or configuration using ACLI.

### **Procedure**

1. Enter Global Configuration mode:

```
enable
configure terminal
```

2. Enable the system log:

```
syslog enable
```

3. Specify the IP header in syslog packets:

```
syslog ip-header-type <circuitless-ip|default|management-virtual-ip>
```

4. Configure the maximum number of syslog hosts:

```
syslog max-hosts <1-10>
```

5. Create the syslog host:

```
syslog host <1-10>
```

6. Configure the IP address for the syslog host:

```
syslog host <1-10> address WORD <0-46>
```

7. Enable the syslog host:

```
syslog host <1-10> enable
```

Configure optional syslog host parameters by using the variables in the following variable definition tables.

8. View the configuration to ensure it is correct:

```
show syslog [host <1-10>]
```

#### **Example**

Configure a UNIX system log host address to IPv4 address 192.0.2.52 and syslog host:

```
VSP-9012:1>enable
VSP-9012:1#configure terminal
VSP-9012:#(config) #syslog enable
VSP-9012:#(config) #syslog host 1 address 192.0.2.52
VSP-9012:#syslog host 1 enable
VSP-9012:1(config) #show syslog host 1
```

```
Id : 1
              IpAddr : 192.0.2.52
            UdpPort : 515
Facility : local7
           Severity: info|warning|error|fatal
   MapInfoSeverity: info
MapWarningSeverity: warning
   MapErrorSeverity : error
MapMfgSeverity : notice
   MapFatalSeverity : emergency
              Enable : true
VSP-9012:1(config) #show syslog
           : true
Enable
Max Hosts : 5
 OperState : active
                  header : default
 Total number of configured hosts : 1
Total number of enabled hosts : 1
 Configured host: 1
Enabled host : 1
```

## Configure a UNIX system log host address to IPv6 address 2001:DB8:: and syslog host:

```
VSP-9012:1>enable
VSP-9012:1#configure terminal
VSP-9012:#1(config)#syslog host 2 address 2001:DB8:: udp-port 515
VSP-9012:1(config) #syslog host 2 udp-port 515
VSP-9012:1(config) #syslog host 2 enable
VSP-9012:1(config) #show syslog host 2
                 Id : 2
             IpAddr : 2001:DB8::
            UdpPort: 515
           Facility : local7
           Severity: info|warning|error|fatal
   MapInfoSeverity : info
MapWarningSeverity: warning
   MapErrorSeverity : error
    MapMfgSeverity : notice
   MapFatalSeverity : emergency
Enable : true
```

## Variable definitions

Use the data in the following table to use the syslog command.

| Variable                                                                                    | Value                                                                                                    |
|---------------------------------------------------------------------------------------------|----------------------------------------------------------------------------------------------------|
| enable                                                                                      | Enables the sending of syslog messages on the device. The default is disabled. Use the no operator before this parameter, no syslog enable to disable the sending of syslog messages on the device. The default is enabled. |
| ip-header-type <circuitless-ip default  management-virtual-ip=""></circuitless-ip default > | Specifies the IP header in syslog packets to circuitless-ip, default, or management-virtual-ip.                                                                                                    |
|                                                                                             | <ul> <li>If the value is default, the IP address of the VLAN is used<br/>for syslog packets that transmit in-band using input/output<br/>(I/O) ports. For syslog packets that transmit out-of-band</li> </ul>               |

Table continues...

| Variable         | Value                                                                                                    |
|------------------|----------------------------------------------------------------------------------------------------|
|                  | through the management port, the physical IP address of the master CPU is used in the IP header.                                                                                                    |
|                  | If the value is management-virtual-ip, the virtual management IP address of the device is used in the IP header for syslog packets that transmit out-of-band only through the management port.                                      |
|                  | If the value is circuitless-ip, then for all syslog messages (in-band or out-of-band), the circuitless IP address is used in the IP header. If you configure multiple circuitless IPs, the first circuitless IP configured is used. |
| max-hosts <1-10> | Specifies the maximum number of syslog hosts supported, from 1–10. The default is 5.                                                                                                    |

Use the data in the following table to use the syslog host command.

**Table 3: Variable definitions** 

| Variable                                                                                                    | Value                                                                                                    |
|----------------------------------------------------------------------------------------------------|----------------------------------------------------------------------------------------------------|
| 1–10                                                                                                    | Creates and configures a host instance. Use the no operator before this parameter, no syslog host to delete a host instance.                                                            |
| address WORD <0-46>                                                                                                    | Configures a host location for the syslog host. WORD <0–46> is the IPv4 or IPv6 address of the UNIX system syslog host in the format A.B.C.D or x:x:x:x:x:x:x:X:X:X:X:X:X:X:X:X:X:X:X:X |
| enable                                                                                                    | Enables the syslog host. Use the no operator before this parameter, no syslog host enable to disable syslog host. The default is disabled.                                              |
| facility {local0 local1 local2 local3 local4  local5 local6 local7}                                                                                                    | Specifies the UNIX facility in messages to the syslog host. {local0 local1 local2 local3 local4 local5 local6 local7} is the UNIX system syslog host facility. The default is local7.   |
| maperror {emergency alert critical error  warning notice info debug}                                                                                                    | Specifies the syslog severity to use for error messages. The default is error.                                                                                                    |
| mapfatal {emergency alert critical error  warning notice info debug}                                                                                                    | Specifies the syslog severity to use for fatal messages. The default is emergency.                                                                                                    |
| mapinfo {emergency alert critical error  warning notice info debug}                                                                                                    | Specifies the syslog severity level to use for information messages. The default is info.                                                                                               |
| mapwarning {emergency alert critical error  warning notice info debug}                                                                                                    | Specifies the syslog severity to use for warning messages. The default is warning.                                                                                                    |
| severity <info warning error fatal> [<info  warning error fatal="">] [<info warning error  fatal="">] [<info warning error fatal>]</info warning error fatal></info warning error ></info ></info warning error fatal> | Specifies the severity levels for which to send syslog messages for the specified modules. The default is info.                                                                         |

Table continues...

| Variable           | Value                                                                                                    |
|--------------------|----------------------------------------------------------------------------------------------------|
| udp-port <514-530> | Specifies the User Datagram Protocol port number on which to send syslog messages to the syslog host. This value is the UNIX system syslog host port number from 514–530. The default is 514. |

# **Configuring logging**

Configure logging to determine the types of messages to log and where to store the messages.

## About this task

The platform logs CLILOG and SNMPLOG as INFO. Normally, if you configure the logging level to WARNING, the system skips all INFO messages. However, if you enable CLILOG and SNMPLOG the system logs ACLI log and SNMP log information regardless of the logging level you set. This is not the case for other INFO messages.

### **Procedure**

1. Enter Global Configuration mode:

```
enable
configure terminal
```

2. Define which messages to log:

```
logging level <0-4>
```

3. Write the log file from memory to a file:

```
logging write WORD<1-1536>
```

4. Show logging on the screen:

```
logging screen
```

## Example

Define which messages to log to 0 to record all messages. Write the log file from memory to file log2. Display logging on the screen.

```
VSP-9010:1>enable
VSP-9010:1#configure terminal
VSP-9010:1(config)#logging level 0
VSP-9010:1(config)#logging write log2
VSP-9010:1(config)#logging screen
```

## Variable definitions

Use the data in the following table to use the logging command.

| Variable                                                         | Value                                                                                                    |
|------------------------------------------------------------------|----------------------------------------------------------------------------------------------------|
| level <0-4>                                                      | Shows and configures the logging level. The level is one of the following values:                                                                                                    |
|                                                                  | 0: Information — Records all messages.                                                                                                    |
|                                                                  | 1: Warning — Records only warning and more serious messages.                                                                                                    |
|                                                                  | 2: Error — Records only error and more serious messages.                                                                                                    |
|                                                                  | 3: Manufacturing — This parameter is not available for customer use.                                                                                                    |
|                                                                  | 4: Fatal — Records only fatal messages.                                                                                                    |
| logToExtFlash                                                    | Starts logging system messages to the external flash. The default logging location is the external flash device. Avaya recommends that you use logging to the external flash. Use the no form of the command to stop logging to external flash and log to internal flash instead: no logging logToExtFlash |
| screen                                                           | Configures the log display on the screen to on. Use the no form of the command to stop the log display on the screen: no logging screen                                                                                                    |
| transferFile <1–10> address {A.B.C.D} filename-prefix WORD<0–200 | Transfers the syslog file to a remote FTP/TFTP server. <1-10> specifies the file ID. The address {A.B.C.D} option specifies the IP address. The filename-prefix WORD<0-200> option sets the filename prefix for the log file at the remote host.                                                           |
| write WORD<1-1536>                                               | Writes the log file with the designated string. <i>WORD&lt;1-1536&gt;</i> is the string or command that you append to the log file. If the string contains spaces, you must enclose the string in quotation marks (").                                                                                     |

# Configuring the remote host address for log transfer

Configure the remote host address for log transfer. The system transfers the current log file to a remote host after the log file size reaches the maximum size.

## Before you begin

• The IP address you configure for the remote host must be reachable at the time of configuration.

## **Procedure**

1. Enter Global Configuration mode:

```
enable
configure terminal
```

2. Configure the remote host address for log transfer:

logging transferFile  $\{1-10\}$  address  $\{A.B.C.D\}$  [filename WORD < 0-255 > 1]

### Example

Configure the remote host address for log transfer to 192.0.2.10:

```
VSP-9012:1>enable
VSP-9012:1#configure terminal
VSP-9012:1(config) #logging transferFile 1 address 192.0.2.10
```

## Variable definitions

Use the data in the following table to use the logging transferFile command.

| Variable                    | Value                                                                                                    |  |
|-----------------------------|----------------------------------------------------------------------------------------------------|--|
| 1–10                        | Specifies the file ID to transfer.                                                                                                    |  |
| address {A.B.C.D}           | Specifies the IP address of the host to which to transfer the log file. The remote host must be reachable or the configuration fails. |  |
| filename-prefix WORD<0-255> | Specifies the name of the file on the remote host. If you do not configure a name, the current log file name is the default.          |  |

# Configuring system logging to external storage

System logs are a valuable diagnostic tool. You can send log messages to external flash for later retrieval.

## Before you begin

You must install a CF card in the CP module before you can log to external storage.

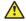

## Caution:

#### Risk of data loss

Before you remove the CF card from the master CP module, you must stop the logging of system messages. Failure to do so can corrupt the file system on the CF card and cause the log file to be permanently lost.

#### About this task

Define the maximum log file sizes to bound the file storage size on the Compact Flash (CF) card. The system transfers the current log file to a remote host after the log file size reaches the maximum

You can change log file parameters at any time without restarting the system. Changes made to these parameters take effect immediately.

Avaya recommends that you configure logging to an external flash and keep an external flash in each CP module at all times. If the external flash does not exist, the system raises an alarm, and then logs to the internal flash instead.

#### **Procedure**

1. Enter Global Configuration mode:

enable

configure terminal

2. Enable system logging to a CF card:

```
boot config flags logging
```

3. Configure the logfile parameters:

```
boot config logfile <64-500> <500-16384> <10-90>
```

## **Example**

Enable system logging to a CF card and configure the logfile parameters:

```
VSP-9010:1>enable
VSP-9010:1#configure terminal
VSP-9010:1(config) #boot config flags logging
VSP-9010:1(config) #boot config logfile 64 600 10
```

## Variable definitions

Use the data in the following table to use the boot config command.

| Variable                             | Value                                                                                                    |  |  |
|--------------------------------------|----------------------------------------------------------------------------------------------------|--|--|
| flags logging                        | Enables or disables logging to a file on the external flash. The log file uses the naming format log.xxxxxxxxx.sss. The first six characters after the prefix of the file name log contain the last three bytes of the chassis base MAC address. The next two characters specify the slot number of the CP module that generated the logs. The last three characters denote the sequence number of the log file. The system generates multiple sequence numbers for the same chassis and same slot, if you replace or reinsert the CP module, or if the maximum log file size is reached. |  |  |
| logfile <64-500> <500-16384> <10-90> | Configures the logfile parameters                                                                                                    |  |  |
|                                      | <ul> <li>&lt;64-500&gt; specifies the minimum free memory space on<br/>the external storage device from 64–500 KB. Virtual<br/>Services Platform 9000 does not support this parameter.</li> </ul>                                                                                                    |  |  |
|                                      | • <500-16384> specifies the maximum size of the log file from 500–16384 KB.                                                                                                    |  |  |
|                                      | <10-90> specifies the maximum percentage, from 10–<br>90%, of space on the external storage device the logfile<br>can use. Virtual Services Platform 9000 does not support<br>this parameter.                                                                                                    |  |  |

# **Configuring system message control**

Configure system message control to suppress duplicate error messages on the console, and to determine the action to take if they occur.

## **Procedure**

1. Enter Global Configuration mode:

```
enable
configure terminal
```

2. Configure system message control action:

```
sys msg-control action <both|send-trap|suppress-msg>
```

3. Configure the maximum number of messages:

```
sys msg-control max-msg-num <2-500>
```

4. Configure the interval:

```
sys msg-control control-interval <1-30>
```

5. Enable message control:

```
sys msg-control
```

## **Example**

Configure system message control action to suppress the message. Configure the maximum number of messages to 10. Configure the message control interval to 15. Enable message control.

```
VSP-9010:1>enable
VSP-9010:1#configure terminal
VSP-9010:1(config) #sys msg-control action suppress-msg
VSP-9010:1(config) #sys msg-control max-msg-num 10
VSP-9010:1(config) #sys msg-control control-interval 15
VSP-9010:1(config) #sys msg-control
```

## Variable definitions

Use the data in the following table to use the sys msg-control command.

| Variable                                                           | Value                                                                                                    |
|--------------------------------------------------------------------|----------------------------------------------------------------------------------------------------|
| action <both send-trap suppress-msg></both send-trap suppress-msg> | Configures the message control action. You can either suppress the message or send a trap notification, or both. The default is suppress.                                            |
| control-interval <1-30>                                            | Configures the message control interval in minutes. The valid options are 1–30. The default is 5.                                                                                    |
| max-msg-num <2-500>                                                | Configures the number of occurrences of a message after which the control action occurs. To configure the maximum number of occurrences, enter a value from 2–500. The default is 5. |

## **Extending system message control**

Use the force message control option to extend the message control feature functionality to the software and hardware log messages.

### About this task

To enable the message control feature, you must specify an action, control interval, and maximum message number. After you enable the feature, the log messages, which get repeated and cross the maximum message number in the control interval, trigger the force message feature. You can either suppress the message or send a trap notification, or both.

## **Procedure**

1. Enter Global Configuration mode:

```
enable
configure terminal
```

2. Configure the force message control option:

```
sys force-msq WORD < 4-4 >
```

## **Example**

Configure the force message option. Add a force message control pattern. If you use a wildcard pattern (\*\*\*\*), all messages undergo message control.

```
VSP-9010:1>enable
VSP-9010:1#configure terminal
VSP-9010:1(config) #sys force-msg ****
```

## Variable definitions

Use the data in the following table to use the sys force-msg command.

| Variable  | Value                                                                                                    |
|-----------|----------------------------------------------------------------------------------------------------|
| WORD<4-4> | Adds a forced message control pattern, where WORD<4-4> is a string of 4 characters. You can add a four-byte pattern into the force-msg table. The software and the hardware log messages that use the first four bytes that match one of the patterns in the force-msg table undergo the configured message control action. You can specify up to 32 different patterns in the force-msg table, including a wildcard pattern (****) as well. If you specify the wildcard pattern, all messages undergo message control. |

# Viewing logs

View log files by file name, category, severity, or CP module to identify possible problems. View ACLI command and SNMP trap logs, which the system logs as normal log messages and log to the system log file.

## About this task

Unprintable characters in log and trace messages are encoded in C language hexadecimal notation in the string and surrounded with the <UNPRINTABLE>...<UNPRINTABLE> tag. For example, the device converts a 4-byte sequence of 0x01, 0x02, 0xfe, 0xff to  $\times$ 01 $\times$ 02 $\times$ fe, and adds the

<UNPRINTABLE>...<UNPRINTABLE> tag to the log or trace message. The following example
displays how the message appears:

CP1 [07/31/14 15:53:36.225] 0x000e4609 00000000 GlobalRouter SW INFO <UNPRINTABLE> rlogind: session 0 \*IN USE\* via user: xc3xb4xb6x8dx0exb9+xb1xa2aL0~oxf3mxf9x8cx05gxd2.xc9pSWPxc5xd9 ip 10.139.82.29 <UNPRINTABLE>

## **Procedure**

- 1. Log on to the switch to enter User EXEC mode.
- 2. Display log information:

```
show logging file [alarm] [CPU WORD < 0-100 >] [event-code WORD < 0-10 >] [module WORD < 0-100 >] [name-of-file WORD < 1-99 >] [save-to-file WORD < 1-99 >] [severity WORD < 0-25 >] [tail] [vrf WORD < 0-32 >]
```

## **Example**

## Display log information:

| VSP- | -9012:1>show logging file | module cli  | loa      |              |          |        |     |           |
|------|---------------------------|-------------|----------|--------------|----------|--------|-----|-----------|
| CP1  | [08/21/11 14:29:57.231]   |             |          | GlobalRouter | CLILOG   | TNFO   | 1   | CONSOLE   |
| rwa  | -                         | 01100200000 | 0000000  | CIODAINCACCI | OLILOO   | 11110  | _   | CONCOLL   |
| CP1  | [08/21/11 14:29:58.771]   | 0×002<0600  | 00000000 | GlobalRouter | CT.TT.OG | TNFO   | 2   | CONSOLE   |
|      | config t                  | 020020000   | 0000000  | GIODAINOUCEI | СПІПОО   | INFO   | _   | CONSOLE   |
| CP1  | [08/21/11 14:30:06.743]   | 0002~0600   | 0000000  | ClobalDouton | CTTTOC   | TNEO   | 2   | CONSOLE   |
|      |                           | 0X002C0600  | 0000000  | Globalkouter | CLILOG   | INFO   | 3   | CONSOLE   |
|      | source basic.cfg          |             |          | a1 1 1       | ~        |        |     | ~~~~~     |
| CP1  | [08/21/11 14:30:07.018]   | 0x002c0600  | 00000000 | GlobalRouter | CLILOG   | INFO   | 4   | CONSOLE   |
|      | config terminal           |             |          |              |          |        |     |           |
| CP1  | [08/21/11 14:30:07.026]   |             | 00000000 | GlobalRouter | CLILOG   | INFO   | 5   | CONSOLE   |
| rwa  | boot config flags fabric- |             |          |              |          |        |     |           |
| CP1  | [08/21/11 14:30:07.027]   | 0x002c0600  | 00000000 | GlobalRouter | CLILOG   | INFO   | 6   | CONSOLE   |
| rwa  | boot config flags ftpd    |             |          |              |          |        |     |           |
| CP1  | [08/21/11 14:30:07.028]   | 0x002c0600  | 00000000 | GlobalRouter | CLILOG   | INFO   | 7   | CONSOLE   |
|      | boot config flags rloging |             |          |              |          |        |     |           |
| CP1  | [08/21/11 14:30:07.029]   |             | 00000000 | GlobalRouter | CLILOG   | INFO   | 8   | CONSOLE   |
|      | boot config flags sshd    | 01100200000 | 0000000  | CIODAINCACCI | OLILOO   | 11110  | Ü   | CONCOLL   |
| CP1  | [08/21/11 14:30:07.030]   | 0**002~0600 | 0000000  | ClobalBoutor | CTTTOC   | TNEO   | a   | CONSOLE   |
|      | boot config flags telneto |             | 0000000  | GIODAIROULEI | СПТПОС   | INFO   | 9   | CONSOLE   |
|      |                           |             | 0000000  | ClabalDautan | CT TT OC | TNEO   | 1 0 | CONCOLE   |
| CP1  | [08/21/11 14:30:07.031]   | 0X002C0600  | 00000000 | GlobalKouter | CLILOG   | INFO . | ΙU  | CONSOLE   |
|      | cli timeout 65535         |             |          |              |          |        |     |           |
| CP1  | [08/21/11 14:30:07.032]   |             | 00000000 | GlobalRouter | CLILOG   | INFO   | 11  | CONSOLE   |
| rwa  | password password-history |             |          |              |          |        |     |           |
| CP1  | [08/21/11 14:30:07.033]   | 0x002c0600  | 00000000 | GlobalRouter | CLILOG   | INFO   | 12  | CONSOLE   |
| rwa  | clilog enable             |             |          |              |          |        |     |           |
| CP1  | [08/21/11 14:30:07.034]   | 0x002c0600  | 00000000 | GlobalRouter | CLILOG   | INFO   | 13  | CONSOLE   |
| rwa  | snmplog enable            |             |          |              |          |        |     |           |
| CP1  | [08/21/11 14:30:07.036]   | 0x002c0600  | 00000000 | GlobalRouter | CLITIOG  | INFO   | 1 4 | CONSOLE   |
|      | no sys ecn-compatibility  | 0110020000  |          | 010201100001 | 022200   |        |     | 00110022  |
| CP1  | [08/21/11 14:30:07.046]   | 0×002<0600  | 00000000 | GlobalRouter | CT.TT.OG | TNEO   | 15  | CONSOLE   |
|      | interface mgmtEthernet 1, |             | 0000000  | GIODAINOUCEI | СПТПОО   | INFO   | LJ  | CONSOLE   |
| CP1  | [08/21/11 14:30:07.047]   |             | 0000000  | ClobalDouton | CTTTOC   | TNEO   | 1 6 | CONSOLE   |
|      | ip address 47.17.159.49 2 |             |          | GIODALROULEL | CLILOG   | INFO . | ΙО  | CONSOLE   |
|      | ±                         |             |          | C1 1 1D 1    | ar       | T1100  | 1 7 | 2011201 0 |
| CP1  |                           | 0X002C0600  | 00000000 | GlobalRouter | CLILOG   | INFO . | L / | CONSOLE   |
|      | exit                      |             |          |              |          |        |     |           |
| CP1  | [08/21/11 14:30:07.050]   |             | 00000000 | GlobalRouter | CLILOG   | INFO : | 18  | CONSOLE   |
| rwa  | interface GigabitEthernet |             |          |              |          |        |     |           |
| CP1  | [08/21/11 14:30:07.051]   | 0x002c0600  | 00000000 | GlobalRouter | CLILOG   | INFO   | 19  | CONSOLE   |
| rwa  | no shutdown               |             |          |              |          |        |     |           |
| CP1  | [08/21/11 14:30:07.053]   | 0x002c0600  | 00000000 | GlobalRouter | CLILOG   | INFO : | 20  | CONSOLE   |
| rwa  | exit                      |             |          |              |          |        |     |           |
| CP1  | [08/21/11 14:30:07.054]   | 0x002c0600  | 00000000 | GlobalRouter | CLILOG   | INFO   | 21  | CONSOLE   |
|      | interface gigabitethernet |             |          |              |          |        | _   |           |
|      |                           | ,           |          |              |          |        |     |           |

```
CP1 [08/21/11 14:30:07.056] 0x002c0600 00000000 GlobalRouter CLILOG INFO 22 CONSOLE rwa ipv6 interface vlan 3
CP1 [08/21/11 14:30:07.079] 0x002c0600 00000000 GlobalRouter CLILOG INFO 23 CONSOLE rwa ipv6 interface enable
```

## Variable definitions

Use the data in the following table to use the show logging file command.

| Variable                | Value                                                                                                    |
|-------------------------|----------------------------------------------------------------------------------------------------|
| alarm                   | Displays alarm log entries.                                                                                                    |
| CPU WORD<0-100>         | Filters and lists the logs according to the CP module that generated the message. Specify a string length of 0–100 characters. To specify multiple filters, separate each CP module by the vertical bar ( ), for example, show logging file CPU CP1   CP2   IO1.                                                                                                    |
|                         | Following are some of the available CPU qualifiers:                                                                                                    |
|                         | • CP1                                                                                                    |
|                         | • CP2                                                                                                    |
|                         | • IO1                                                                                                    |
|                         | • IO2                                                                                                    |
|                         | • SF1                                                                                                    |
|                         | • SF6                                                                                                    |
| event-code WORD<0-10>   | Specifies a number that precisely identifies the event reported.                                                                                                    |
| module WORD<0-100>      | Filters and lists the logs according to module. Specifies a string length of 0–100 characters. Categories include SNMP, EAP, RADIUS, RMON, WEB, IGMP, HW, MLT, FILTER, QOS, CLILOG, SW, CPU, IP, VLAN, IPMC, IP-RIP, OSPF, PIM, POLICY, RIP and SNMPLOG. To specify multiple filters, separate each category by the vertical bar ( ), for example, OSPF FILTER QOS. |
| name-of-file WORD<1-99> | Displays the valid logs from this file. For example, /intflash/logcopy.txt. You cannot use this command on the current log file—the file into which the messages currently log. Specify a string length of 1–99 characters.                                                                                                    |
| save-to-file WORD<1-99> | Redirects the output to the specified file and removes all encrypted information. You cannot use the tail option with the save-to-file option. Specify a string length of 1–99 characters. The format for the file name is: / intflash/ <filename>, /extflash/<filename>, or /usb/<filename>.</filename></filename></filename>                                      |
| severity WORD<0-25>     | Filters and lists the logs according to severity. Choices include INFO, ERROR, WARNING, and FATAL. To specify multiple filters, separate each severity by the vertical bar ( ), for example, ERROR WARNING FATAL.                                                                                                    |
| tail                    | Shows the last results first.                                                                                                    |
| vrf WORD<0-32>          | Specifies the name of a VRF instance to show log messages that only pertain to that VRF.                                                                                                    |

# Configuring ACLI logging

Use ACLI logging to track all ACLI commands executed for archiving and fault management purposes. You can track system changes made in the ACLI. The system logs ACLI commands to the system log file as CLILOG module.

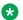

#### Note:

The platform logs CLILOG and SNMPLOG as INFO. Normally, if you configure the logging level to WARNING, the system skips all INFO messages. However, if you enable CLILOG and SNMPLOG the system logs ACLI log and SNMP log information regardless of the logging level you set. This is not the case for other INFO messages.

### About this task

The log captures the ACLI command information in the following format:

CP1 [08/21/11 14:30:07.028] 0x002c0600 0000000 GlobalRouter CLILOG INFO 7 CONSOLE rwa boot config flags rlogind

The following list identifies the relevant ACLI command information in the preceding log message:

- [08/21/11 14:30:07.028] The command execution time.
- CONSOLE The source of the connection. If the connection is a Telnet connection, the message also provides the IP address associated with the connection.
- rwa The user ID that used the command.
- boot config flags rlogind The command used.

Unprintable characters in log and trace messages are encoded in C language hexadecimal notation in the string and surrounded with the <unprintable>...<unprintable> tag. For example, the device converts a 4-byte sequence of 0x01, 0x02, 0xfe, 0xff to  $\times 01 \times 02 \times fe$ , and adds the <UNPRINTABLE>...<UNPRINTABLE> tag to the log or trace message. The following example displays how the message appears:

CP1 [07/31/14 15:53:36.225] 0x000e4609 00000000 GlobalRouter SW INFO <UNPRINTABLE> rlogind: session 0 \*IN USE\* via user:  $\xc3\xb4\xb6\x8d\x0e\xb9+\xb1\xa2aL0~o\xf3m\xf9\x8c\x05g\xd2.\xc9pSWP\xc5\xd9 ip 10.139.82.29 <UNPRINTABLE>$ 

#### **Procedure**

1. Enter Global Configuration mode:

```
enable
configure terminal
```

2. Enable ACLI logging:

```
clilog enable
```

3. Disable ACLI logging:

```
no clilog enable
```

4. Ensure that the configuration is correct:

show clilog

## 5. View the ACLI log:

a. View log files generated by Release 3.2 and greater:

```
show logging file module clilog
```

b. View log files generated by releases prior to Release 3.2:

show clilog file [grep WORD<1-256>] [tail]

### Example

```
VSP-9012:1>enable
VSP-9012:1#configure terminal
VSP-9012:1(config)#clilog enable
VSP-9012:1(config) #show logging file module clilog
CP1 [08/21/11 14:29:57.231] 0x002c0600 00000000 GlobalRouter CLILOG
INFO
        1 CONSOLE rwa en
CP1 [08/21/11 14:29:58.771] 0x002c0600 00000000 GlobalRouter CLILOG
        2 CONSOLE rwa config t
CP1 [08/21/11 14:30:06.743] 0x002c0600 00000000 GlobalRouter CLILOG
INFO
         3 CONSOLE rwa source basic.cfg
CP1 [08/21/11 14:30:07.018] 0x002c0600 00000000 GlobalRouter CLILOG
INFO
       4 CONSOLE rwa config terminal
CP1 [08/21/11 14:30:07.026] 0x002c0600 00000000 GlobalRouter CLILOG
INFO
       5 CONSOLE rwa boot config flags fabric-profile 1
CP1 [08/21/11 14:30:07.027] 0x002c0600 00000000 GlobalRouter CLILOG
INFO
        6 CONSOLE rwa boot config flags ftpd
CP1 [08/21/11 14:30:07.028] 0x002c0600 00000000 GlobalRouter CLILOG
       7 CONSOLE rwa boot config flags rlogind
CP1 [08/21/11 14:30:07.029] 0x002c0600 00000000 GlobalRouter CLILOG
INFO
       8 CONSOLE rwa boot config flags sshd
CP1 [08/21/11 14:30:07.030] 0x002c0600 00000000 GlobalRouter CLILOG
INFO
       9 CONSOLE rwa boot config flags telnetd
CP1 [08/21/11 14:30:07.031] 0x002c0600 00000000 GlobalRouter CLILOG
INFO
       10 CONSOLE rwa cli timeout 65535
CP1 [08/21/11 14:30:07.032] 0x002c0600 00000000 GlobalRouter CLILOG
       11 CONSOLE rwa password password-history 3
INFO
CP1 [08/21/11 14:30:07.033] 0x002c0600 00000000 GlobalRouter CLILOG
INFO 12 CONSOLE rwa clilog enable
CP1 [08/21/11 14:30:07.034] 0x002c0600 00000000 GlobalRouter CLILOG
INFO
       13 CONSOLE rwa snmplog enable
CP1 [08/21/11 14:30:07.046] 0x002c0600 00000000 GlobalRouter CLILOG
INFO
       15 CONSOLE rwa interface mgmtEthernet 1/1
CP1 [08/21/11 14:30:07.047] 0x002c0600 00000000 GlobalRouter CLILOG
       16 CONSOLE rwa ip address 192.0.2.49 255.255.255.0
CP1 [08/21/11 14:30:07.049] 0x002c0600 00000000 GlobalRouter CLILOG
INFO
       17 CONSOLE rwa exit
CP1 [08/21/11 14:30:07.050] 0x002c0600 00000000 GlobalRouter CLILOG
      18 CONSOLE rwa interface GigabitEthernet 10/11
INFO
CP1 [08/21/11 14:30:07.051] 0x002c0600 00000000 GlobalRouter CLILOG
TNFO
       19 CONSOLE rwa no shutdown
CP1 [08/21/11 14:30:07.053] 0x002c0600 00000000 GlobalRouter CLILOG
INFO
       20 CONSOLE rwa exit
CP1 [08/21/11 14:30:07.054] 0x002c0600 00000000 GlobalRouter CLILOG
       21 CONSOLE rwa interface gigabitethernet 10/11
CP1 [08/21/11 14:30:07.056] 0x002c0600 00000000 GlobalRouter CLILOG
INFO
       22 CONSOLE rwa ipv6 interface vlan 3
CP1 [08/21/11 14:30:07.079] 0x002c0600 00000000 GlobalRouter CLILOG
INFO 23 CONSOLE rwa ipv6 interface enable
```

## Variable definitions

Use the data in the following table to use the clilog commands.

| Variable | Value                                                                 |
|----------|-----------------------------------------------------------------------|
| enable   | Activates ACLI logging. To disable, use the no clilog enable command. |

Use the data in the following table to use the show clilog file command.

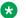

#### Note:

The show clilog file command only applies to log files generated by releases prior to Release 3.2.

| Variable         | Value                                                                                                    |
|------------------|----------------------------------------------------------------------------------------------------|
| tail             | Shows the last results first.                                                                                     |
| grep WORD<1-256> | Performs a string search in the log file. WORD<1-256> is the string, of up to 256 characters in length, to match. |

# Log configuration using EDM

Use log files and messages to perform diagnostic and fault management functions. This section provides procedures to configure and use the logging system in Enterprise Device Manager (EDM).

# Configuring the system log

Configure the system log to track all user activity on the device. The system log can send messages to up to ten syslog hosts.

#### **Procedure**

- 1. In the navigation tree, expand the following folders: **Configuration > Edit > Diagnostics**.
- 2. Click System Log.
- 3. In the **System Log** tab, select **Enable**.
- 4. Configure the maximum number of syslog hosts.
- 5. Configure the IP header type for the syslog packet.
- 6. Click Apply.

# System Log field descriptions

Use the data in the following table to use the **System Log** tab.

| Name      | Description                                                                                                    |  |  |
|-----------|----------------------------------------------------------------------------------------------------|--|--|
| Enable    | Enables or disables the syslog feature. If you select this variable, this feature sends a message to a server on a network that is configured to receive and store diagnostic messages from this device. You can configure the type of messages sent. The default is enabled.                      |  |  |
| MaxHosts  | Specifies the maximum number of remote hosts considered active and can receive messages from the syslog service. The range is 0–10 and the default is 5.                                                                                                    |  |  |
| OperState | Specifies the operational state of the syslog service. The default is active.                                                                                                    |  |  |
| Header    | Specifies the IP header in syslog packets to circuitlessIP, default, or managementVIP.                                                                                                    |  |  |
|           | If the value is default, the IP address of the system uses the VLAN for syslog packets that transmit in-band using input/output (I/O) ports. For syslog packets that transmit out-of-band through the management port, the system uses the physical IP address of the master CPU in the IP header. |  |  |
|           | If the value is managementVIP, the system uses the virtual management IP address of the device in the IP header for syslog packets that transmit out-of-band only through the management port.                                                                                                    |  |  |
|           | If the value is circuitlessIP, the system uses the circuitless IP address in the IP header for all syslog messages (in-band or out-of-band). If you configure multiple circuitless IPs, the system uses the first circuitless IP that you configure.                                               |  |  |
|           | The default value is default.                                                                                                    |  |  |

# Configuring the system log table

Use the system log table to customize the mappings between the severity levels and the type of alarms, and to configure an entry for a remote syslog server. Virtual Services Platform 9000 supports up to 10 syslog servers.

#### About this task

You can log system log messages to external system log hosts with both IPv4 and IPv6 addresses with no difference in functionality or configuration except in the following case. When you configure the system log table, under the **System Log Table** tab, you must select **ipv4** or **ipv6**, in the **AddressType** box. The **Address** box supports both IPv4 and IPv6 addresses.

### **Procedure**

- 1. In the navigation tree, expand the following folders: **Configuration > Edit > Diagnostics**.
- 2. Click System Log.

- 3. Click the **System Log Table** tab.
- 4. Click Insert.
- 5. Configure the parameters as required.
- 6. Click Insert.
- 7. To modify mappings, double-click a parameter to view a list of options.
- 8. Click Apply.

## **System Log Table field descriptions**

Use the data in the following table to use the **System Log Table** tab.

| Name               | Description                                                                                                    |  |  |  |
|--------------------|----------------------------------------------------------------------------------------------------|--|--|--|
| Id                 | Specifies the ID for the syslog host. The range is 1–10.                                                                                     |  |  |  |
| AddressType        | Specifies if the address is an IPv4 or an IPv6 address.                                                                                      |  |  |  |
| Address            | Specifies the IP address of the syslog host. You can log system log messages to external system log hosts with both IPv4 and IPv6 addresses. |  |  |  |
| UdpPort            | Specifies the UDP port to use to send messages to the syslog host (514–530). The default is 514.                                             |  |  |  |
| Enable             | Enables or disables the sending of messages to the syslog host. The default is disabled.                                                     |  |  |  |
| HostFacility       | Specifies the syslog host facility used to identify messages (LOCAL0 to LOCAL7). The default is LOCAL7.                                      |  |  |  |
| Severity           | Specifies the message severity for which the system sends syslog messages. The default is INFO.                                              |  |  |  |
| MapInfoSeverity    | Specifies the syslog severity to use for INFO messages. The default is INFO.                                                                 |  |  |  |
| MapWarningSeverity | Specifies the syslog severity to use for WARNING messages. The default is WARNING.                                                           |  |  |  |
| MapErrorSeverity   | Specifies the syslog severity to use for ERROR messages. The default is ERROR.                                                               |  |  |  |
| MapFatalSeverity   | Specifies the syslog severity to use for FATAL messages. The default is EMERGENCY.                                                           |  |  |  |
| MapMfgSeverity     | Specifies the syslog severity to use for Accelar manufacturing messages. The default is ERROR.                                               |  |  |  |

# **SNMP** trap configuration using ACLI

Use Simple Network Management Protocol (SNMP) traps and notifications to gather information about device activities, alarms, and other information on management stations.

For more information about how to configure SNMP community strings and related topics, see *Avaya Virtual Services Platform 9000 Security*, NN46250–601.

# **Configuring an SNMP host**

Configure an SNMP host to enable the system can forward SNMP traps to a host for monitoring. You can use SNMPv1, SNMPv2c, or SNMPv3.

## About this task

You configure the target table parameters (security name and model) as part of the host configuration.

### **Procedure**

1. Enter Global Configuration mode:

```
enable
configure terminal
```

2. Configure an SNMPv1 host:

```
snmp-server host WORD < 1-256 > [port < 1-65535 >] v1 <math>WORD < 1-32 > [filter WORD < 1-32 >]
```

3. Configure an SNMPv2c host:

```
snmp-server host WORD < 1-256 > [port < 1-65535 >] v2c <math>WORD < 1-32 > [inform [timeout < 0-2147483647 >] [retries < 0-255 >] [mms < 0-2147483647 >]] [filter <math>WORD < 1-32 >]
```

4. Configure an SNMPv3 host:

```
snmp-server host WORD < 1-256 > [port < 1-65535 >] v3 {noAuthNoPriv| authNoPriv| AuthPriv} WORD < 1-32 > [inform [timeout < 0-2147483647 >] [retries < 0-255 >] [filter <math>WORD < 1-32 >]
```

5. Ensure that the configuration is correct:

```
show snmp-server host
```

#### Example

Configure the target table entry:

```
VSP-9012:1>enable
VSP-9012:1#configure terminal
VSP-9012:1(config) #snmp-server host 198.202.188.207 port 162 v2c ReadView inform
timeout 1500 retries 3 mms 484
```

2. Configure an SNMPv3 host:

```
VSP-9012:1>enable
VSP-9012:1#configure terminal
VSP-9012:1(config) #snmp-server host 4717:0:0:0:0:0:7933:6 port 163 v3 authPriv
Lab3 inform timeout 1500 retries 3
```

## Variable definitions

Use the data in the following table to use the snmp-server host command.

| Variable                                                               | Value                                                                                                    |  |  |
|------------------------------------------------------------------------|----------------------------------------------------------------------------------------------------|--|--|
| inform [timeout <0-2147483647>] [retries <0-255>] [mms <0-2147483647>] | Sends SNMP notifications as inform (rather than trap). To use all three options in one command, you must use them in the following order:                                                                            |  |  |
|                                                                        | <ol> <li>timeout &lt;0-2147483647&gt;—Specifies the time to wait for a<br/>reply before resending the inform message. Time is<br/>specified in centiseconds.</li> </ol>                                              |  |  |
|                                                                        | <ol><li>retries &lt;0-255&gt;—Specifies the number of packets to be sent<br/>if no reply is received</li></ol>                                                                                                    |  |  |
|                                                                        | 3. mms <0-2147483647>—Specifies the maximum message size as an integer with a range of 0–2147483647.                                                                                                    |  |  |
| filter WORD<1-32>                                                      | Specifies the filter profile to use.                                                                                                    |  |  |
| noAuthNoPriv authNoPriv AuthPriv                                       | Specifies the security level.                                                                                                    |  |  |
| port <1-65535>                                                         | Specifies the port number that will be set as the destination port at the UDP level in the trap packet.                                                                                                    |  |  |
| WORD<1-32>                                                             | Specifies the security name, which identifies the principal that generates SNMP messages.                                                                                                    |  |  |
| WORD<1-256>                                                            | Specifies either an IPv4 or IPv6 address.                                                                                                    |  |  |
|                                                                        | Note:                                                                                                    |  |  |
|                                                                        | The SNMP server host IPv6 format should be x:x:x:x:x:x:x:x. Avaya recommends you do not use :: in the IPv6 address. If you use :: the port number becomes part of the IPv6 address in the SNMP target address table. |  |  |

# Configuring an SNMP notify filter table

Configure the notify table to select management targets to receive notifications, as well as the type of notification to send to each management target.

## Before you begin

• For more information about the notify filter table, see RFC3413.

## **Procedure**

1. Enter Global Configuration mode:

enable
configure terminal

2. Create a new notify filter table:

```
snmp-server notify-filter WORD<1-32> WORD<1-32>
```

### 3. Ensure that the configuration is correct:

show snmp-server notify-filter

## Example

## Create a new notify filter table:

## Variable definitions

Use the data in the following table to use the snmp-server notify-filter command.

| Variable              | Value                                                                                                    |
|-----------------------|----------------------------------------------------------------------------------------------------|
| WORD<1-32> WORD<1-32> | Creates a notify filter table.                                                                                                    |
|                       | The first instance of WORD<1-32> specifies the name of the filter profile with a string length of 1–32.                                                                                                    |
|                       | The second instance of <i>WORD&lt;1-32&gt;</i> identifies the filter subtree OID with a string length of 1–32.                                                                                                    |
|                       | If the subtree OID parameter uses a plus sign (+) prefix (or no prefix), this indicates include. If the subtree OID uses the minus sign ( – ) prefix, it indicates exclude.                                                                                                    |
|                       | You do not calculate the mask because it is automatically calculated. You can use the wildcard character, the asterisk (*), to specify the mask within the OID. You do not need to specify the OID in the dotted decimal format; you can alternatively specify that the MIB parameter names and the OIDs are automatically calculated. |

# **Configuring SNMP interfaces**

Configure an interface to send SNMP traps.

#### About this task

If Avaya Virtual Services Platform 9000 has multiple interfaces, configure the IP interface from which the SNMP traps originate.

## **Procedure**

1. Enter Global Configuration mode:

```
enable
configure terminal
```

2. Configure the destination and source IP addresses for SNMP traps:

```
snmp-server sender-ip {A.B.C.D} {A.B.C.D}
```

3. If required, send the source address (sender IP) as the sender network in the notification message:

```
snmp-server force-trap-sender enable
```

4. If required, force the SNMP and IP sender flag to use the same value:

```
snmp-server force-iphdr-sender enable
```

5. Activate the generation of authentication traps:

```
snmp-server authentication-trap enable
```

## **Example**

Configure the destination address to 192.0.2.2 and the source address to 192.0.2.5 and enable the generation of authentication traps:

```
VSP-9012:1>enable
VSP-9012:1#configure terminal
VSP-9012:1(config) #snmp-server sender-ip 192.0.2.2 192.0.2.5
VSP-9012:1(config) #snmp-server authentication-trap enable
```

## Variable definitions

Use the data in the following table to use the snmp-server command.

| Variable                   | Value                                                                                                    |
|----------------------------|----------------------------------------------------------------------------------------------------|
| authentication-trap enable | Activates the generation of authentication traps.                                                                                                    |
| communityWORD<1-32>        | Specifies a community string to create a community to use in forming a relationship between an SNMP agent and one or more SNMP managers. You require SNMP community strings to access the system using an SNMP-based management software. |
|                            | Use the no option to delete the community string: no snmp-server community WORD<1-32>                                                                                                    |
| contact WORD<0-255>        | Changes the sysContact information for Virtual Services Platform 9000. WORD<0-255> is an ASCII string from 0–255 characters (for example a phone extension or e-mail address).                                                            |
| force-iphdr-sender enable  | Automatically configures the SNMP and IP sender to the same value. The default is disabled.                                                                                                    |

Table continues...

| Variable                                                                                                    | Value                                                                                                    |
|----------------------------------------------------------------------------------------------------|----------------------------------------------------------------------------------------------------|
| force-trap-sender enable                                                                                                    | Sends the configured source address (sender IP) as the sender network in the notification message.                                                                                                    |
| group WORD<1-32> [WORD<0-32>] [auth-no-priv auth-priv no-auth-no-priv] [notify-view WORD<0-32> read-viewWORD<0-32> write-view WORD<0-32>]  | Creates a new user group.                                                                                                    |
|                                                                                                    | <ul> <li>auth-no-priv auth-priv no-auth-no-priv – Assigns the minimum<br/>level of security required to gain the access rights allowed by<br/>this conceptual row. If the no-auth-no-priv parameter is<br/>included, it creates three entries, one for SNMPv1 access,<br/>one for SNMPv2c access, and one for SNMPv3 access.</li> </ul>                                                                                                    |
|                                                                                                    | WORD<1-32> WORD<1-32> - The first WORD<1-32> specifies the group name for data access. The second WORD<1-32> specifies the context name.                                                                                                    |
|                                                                                                    | • notify-view WORD<0-32> read-viewWORD<0-32> write-view WORD<0-32> - Specifies the view name. The switch uses elements from the notify-view in the trap messages sent for the communities associated with this group. The switch makes elements from the read-view available for reading for the communities associated with this group. The switch makes elements from the write-view available to be modified by the communities associated with this group. |
| host WORD<1-256>[port<1-65535>][v1                                                                                                    | Configures hosts to receive SNMP notifications.                                                                                                    |
| v2c v3][WORD<1-32>][filter WORD<1-32>][inform][mms<1-2147483647>] [retries<0-255>][timeout<1-2147483647>] [noAuthPriv authNoPriv authPriv] | <ul> <li>host WORD&lt;1-256&gt;— Specifies the IPv4 or IPv6 host<br/>address.</li> </ul>                                                                                                    |
|                                                                                                    | • port <1-65535>—Specifies the port number.                                                                                                    |
|                                                                                                    | • v1 WORD<1-32>—Specifies the SNMP v1 security name.                                                                                                    |
|                                                                                                    | v2c WORD<1-32>—Specifies the SNMPv2 security name.                                                                                                    |
|                                                                                                    | inform—Specifies the notify type.                                                                                                    |
|                                                                                                    | • timeout <1-2147483647>—Specifies the timeout value.                                                                                                    |
|                                                                                                    | retries <0-255>—Specifies the number of retries.                                                                                                    |
|                                                                                                    | mms <1-2147483647>—Specifies the maximum message size.                                                                                                    |
|                                                                                                    | • v3 —Specifies SNMPv3.                                                                                                    |
|                                                                                                    | noAuthPriv authNoPriv authPriv —Specifies the security level.                                                                                                    |
|                                                                                                    | • WORD<1-32>—Specifies the user name.                                                                                                    |
|                                                                                                    | filter—Specifies a filter profile name.                                                                                                    |
| location WORD<0-255>                                                                                                    | Configures the sysLocation information for the system. <word 0-255=""> is an ASCII string from 0–255 characters.</word>                                                                                                    |
| login-success-trap enable                                                                                                    | Enables the generation of login-success traps.                                                                                                    |

Table continues...

| Variable                                                                                                    | Value                                                                                                    |
|----------------------------------------------------------------------------------------------------|----------------------------------------------------------------------------------------------------|
| name WORD<0-255>                                                                                                    | Configures the sysName information for the system. <word 0-255=""> is an ASCII string from 0–255 characters.</word>                                                                                                    |
| notify-filter WORD<1–32>                                                                                                    | Creates a new entry in the notify filter table. The first WORD<1-32> specifies the filter profile name, and the second WORD<1-32> specifies the subtree OID.                                                                                                    |
| sender-ip <a.b.c.d> <a.b.c.d></a.b.c.d></a.b.c.d>                                                                                                    | Configures the SNMP trap receiver and source IP addresses. Specify the IP address of the destination SNMP server that receives the SNMP trap notification in the first IP address. Specify the source IP address as the second IP address.                                                                                                    |
|                                                                                                    | Specify the source IP address of the SNMP trap notification packet that is transmitted in the second IP address. If this address is 0.0.0.0, the system uses the IP address of the local interface that is closest (from an IP routing table perspective) to the destination SNMP server.                                                      |
| user [engine-id WORD <16–97>] [group WORD <1–32>][notify-viewWORD<0–32> read-viewWORD<0–32> write-viewWORD<0–32>] [WORD<1–32>] [md5 sha WORD<1–32>] [aes  desWORD<1–32>] | Creates a new user in the USM table to authorize a user on a particular SNMP engine.                                                                                                    |
|                                                                                                    | • [aes des] WORD<1–32> – Specifies a privacy protocol. If no value is entered, no authentication capability exists. The choices are aes and des. WORD<1-32> assigns a privacy password. If no value is entered, no privacy capability exists. The range is 1–32 characters. You must set authentication before you can set the privacy option. |
|                                                                                                    | engine-id WORD<1–32> – Assigns an SNMPv3 engine ID.<br>The range is 10–64 characters. Use the no operator to remove this configuration.                                                                                                    |
|                                                                                                    | • group WORD<1–32> – Specifies the group access name.                                                                                                    |
|                                                                                                    | <ul> <li>[md5 sha] WORD&lt;1-32&gt; – Specifies an authentication protocol. If no value is entered, no authentication capability exists. The protocol choices are: MD5 and SHA. WORD&lt;1-32&gt; specifies an authentication password. If no value is entered, no authentication capability exists. The range is 1–32 characters.</li> </ul>   |
|                                                                                                    | • notify-view WORD<0-32> read-view WORD<0-32> write-view WORD<0-32> - Specifies the view name.                                                                                                    |
| view WORD<1-32>[WORD<1-32>]                                                                                                    | WORD<1-32> specifies a new entry with this group name. The range is 1-32 characters.                                                                                                    |
|                                                                                                    | WORD<1-32> WORD<1-32> specifies the prefix that defines the set of MIB objects accessible by this SNMP entity. The range is 1-32 characters.                                                                                                    |

# **Enabling SNMP trap logging**

Use SNMP trap logging to send a copy of all traps to the syslog server.

## Before you begin

You must configure and enable the syslog server.

### About this task

The platform logs CLILOG and SNMPLOG as INFO. Normally, if you configure the logging level to WARNING, the system skips all INFO messages. However, if you enable CLILOG and SNMPLOG the system logs ACLI log and SNMP log information regardless of the logging level you set. This is not the case for other INFO messages.

### **Procedure**

1. Enter Global Configuration mode:

```
enable
configure terminal
```

2. Enable SNMP trap logging:

```
snmplog enable
```

3. Disable SNMP trap logging:

```
no snmplog enable
```

- 4. View the contents of the SNMP log:
  - a. View the SNMP log files generated for Release 3.2 and greater:

```
show logging file module snmplog
```

b. View the SNMP log files generated by releases prior to Release 3.2:

```
show snmplog [file [grep WORD<1-255>|tail]]
```

#### Example

October 2015

```
VSP-9012:1>enable
VSP-9012:1#configure terminal
Enter configuration commands, one per line. End with CNTL/Z.
VSP-9012:1(config) #snmplog enable
VSP-9012:1(config) #show logging file module snmplog
CP1 [04/01/13 17:16:04.130] 0x002c4600 00000000 GlobalRouter SNMPLOG INFO
 ver=v2c private rcSysActionL1.0 = 7
CP1 [04/02/13 10:50:41.122] 0x002c4600 00000000 GlobalRouter SNMPLOG INFO
 ver=v2c public rcVrfRpTrigger.3 = L
CP1 [04/02/13 14:22:11.620] 0x002c4600 00000000 GlobalRouter SNMPLOG INFO
  ver=v2c private rcSysActionL1.0 = 7
CP1 [04/03/13 11:03:35.991] 0x002c4600 00000000 GlobalRouter SNMPLOG INFO
 ver=v2c public pingCtlRowStatus.11.111.119.110.101.114.105.110.100.101.120.4
9.8.116.101.115.116.105.112.118.52 = 4
CP1 [04/03/13 11:03:35.992] 0x002c4600 00000000 GlobalRouter SNMPLOG INFO
ver=v2c public pingCtlTargetAddressType.11.111.119.110.101.114.105.110.100.1
01.120.49.8.116.101.115.116.105.112.118.52 = 1
CP1 [04/03/13 11:03:35.992] 0x002c4600 00000000 GlobalRouter SNMPLOG INFO
 ver=v2c public pingCtlTargetAddress.11.111.119.110.101.114.105.110.100.101.1
20.49.8.116.101.115.116.105.112.118.52 = 1.1.1.1
CP1 [04/03/13 11:03:35.993] 0x002c4600 00000000 GlobalRouter SNMPLOG INFO
 ver=v2c public pingCtlAdminStatus.11.111.119.110.101.114.105.110.100.101.120
.49.8.116.101.115.116.105.112.118.52 = 2
CP1 [04/03/13 11:03:35.993] 0x002c4600 00000000 GlobalRouter SNMPLOG INFO
ver=v2c public pingCtlDataSize.11.111.119.110.101.114.105.110.100.101.120.49
```

```
.8.116.101.115.116.105.112.118.52 = 16
--More-- (q = quit)
```

## Variable definitions

Use the data in the following table to use the **snmplog** command.

| Variable                     | Value                                                                                                    |
|------------------------------|----------------------------------------------------------------------------------------------------|
| enable                       | Enables the logging of traps.                                                                                                    |
|                              | Use the command no snmplog enable to disable the logging of traps.                                                                      |
| file [grep WORD<1–255> tail] | The parameter only applies to log files generated by releases prior to Release 3.2:                                                     |
|                              | Shows the trap log file stored on external flash. You can optionally specify search or display parameters:                              |
|                              | • grep WORD<1–255> performs a string search in the log file.<br>WORD<1–255> is the string, of up to 255 characters in length, to match. |
|                              | tail shows the last results first.                                                                                                    |

# **SNMP** trap configuration using EDM

Use Simple Network Management Protocol (SNMP) traps and notifications to gather information about device activities, alarms, and other information on management stations. This section provides procedures to configure and use SNMP traps with Enterprise Device Manager (EDM).

For information about how to configure SNMP community strings and related topics, see *Avaya Virtual Services Platform 9000 Security*, NN46250–601.

# Configuring an SNMP host target address

Configure a target table to specify the list of transport addresses to use in the generation of SNMP messages.

## **Procedure**

- 1. In the navigation tree, expand the following folders: Configuration > Edit > SnmpV3.
- 2. Click Target Table.
- 3. In the Target Table tab, click Insert.
- 4. In the **Name** box, type a unique identifier.

- 5. In the **TDomain** box, select the transport type of the address. Select either **ipv4Tdomain** or **ipv6Tdomain**.
- 6. In the **TAddress** box, type the transport address and User Datagram Protocol (UDP) port.
- 7. In the **Timeout** box, type the maximum round trip time.
- 8. In the **RetryCount** box, type the number of retries to be attempted.
- 9. In the **TagList** box, type the list of tag values.
- 10. In the Params box, click the ellipsis (...) to select TparamV1 or TparamV2.
- 11. Click **OK**.
- 12. In the **TMask** box, type the mask.
- 13. In the **MMS** box, type the maximum message size.
- 14. Click Insert.

### **Target Table field descriptions**

Use the data in the following table to use the **Target Table** tab.

| Name       | Description                                                                                                    |  |
|------------|----------------------------------------------------------------------------------------------------|--|
| Name       | Specifies a unique identifier for this table. The name is a community string.                                                                                                    |  |
| TDomain    | Specifies the transport type of the address. <b>ipv4Tdomain</b> specifies the transport type of address is an IPv4 address and <b>ipv6Tdomain</b> specifies the transport type of address is IPv6. The default is ipv4Tdomain. |  |
| TAddress   | Specifies the transport address in xx.xx.xx.xx:port format, for example: 10:10:10:10:162, where 162 is the trap listening port on the system 10.10.10.10.                                                                      |  |
| Timeout    | Specifies the maximum round trip time required to communicate with the transport address. The value is in 1/100 seconds from 0–2147483647. The default is 1500.                                                                |  |
|            | After the system sends a message to this address, if a response (if one is expected) is not received within this time period, you can assume that the response is not delivered.                                               |  |
| RetryCount | Specifies the maximum number of retries if a response is not received for a generated message. The count can be in the range of 0–255. The default is 3.                                                                       |  |
| TagList    | Contains a list of tag values used to select target addresses for a particular operation. A tag refers to a class of targets to which the messages can be sent.                                                                |  |
| Params     | Contains SNMP parameters used to generate messages to send to this transport address. For example, to receive SNMPv2C traps, use TparamV2.                                                                                     |  |

| Name  | Description                                                                                                    |  |
|-------|----------------------------------------------------------------------------------------------------|--|
| TMask | Specifies the mask. The value can be empty or in six-byte hex string format. Tmask is an optional parameter that permits an entry in the TargetAddrTable to specify multiple addresses. |  |
| MMS   | Specifies the maximum message size. The size can be zero, or 484–2147483647. The default is 484.                                                                                        |  |
|       | Although the maximum MMS is 2147483647, the device supports the maximum SNMP packet size of 8192.                                                                                       |  |

# **Configuring target table parameters**

Configure the target table to configure the security parameters for SNMP. Configure the target table to configure parameters such as SNMP version and security levels.

### **Procedure**

- 1. In the navigation tree, expand the following folders: **Configuration > Edit > SnmpV3**.
- 2. Click Target Table.
- 3. Click the **Target Params Table** tab.
- 4. Click Insert.
- 5. In the **Name** box, type a target table name.
- 6. From the **MPModel** options, select an SNMP version.
- 7. From the **Security Model** options, select the security model.
- 8. In the SecurityName box, type readview or writeview.
- 9. From the **SecurityLevel** options, select the security level for the table.
- 10. Click Insert.

### **Target Params Table field descriptions**

Use the data in the following table to use the **Target Params Table** tab.

| Name          | Description                                                                                                    |  |
|---------------|----------------------------------------------------------------------------------------------------|--|
| Name          | Identifies the target table.                                                                                                    |  |
| MPModel       | Specifies the message processing model to use to generate messages: SNMPv1, SNMPv2c, or SNMPv3/USM.                                                                                                    |  |
| SecurityModel | Specifies the security model to use to generate messages: SNMPv1, SNMPv2c, or USM. You can receive an inconsistentValue error if you try to configure this variable to a value for a security model that the implementation does not support. |  |

| Name          | Description                                                                                         |  |
|---------------|----------------------------------------------------------------------------------------------------|--|
| SecurityName  | Identifies the principal on whose behalf SNMP messages are generated.                               |  |
| SecurityLevel | Specifies the security level used to generate SNMP messages: noAuthNoPriv, authNoPriv, or authPriv. |  |

# Configuring an SNMP notify table

Configure the notify table to select management targets to receive notifications, as well as the type of notification to send to each management target.

### **Procedure**

- 1. In the navigation tree, expand the following folders: **Configuration > Edit > SnmpV3**.
- 2. Click Notify Table.
- 3. In the **Notify Table** tab, click **Insert**.
- 4. In the **Name** box, type a notify table name.
- 5. In the **Tag** box, type the transport tag for the table.
- 6. From the **Type** options, select a type.
- 7. Click Insert.

### **Notify Table field descriptions**

Use the data in the following table to use the Notify Table tab.

| Name | Description                                                                                                    |  |
|------|----------------------------------------------------------------------------------------------------|--|
| Name | Specifies a unique identifier.                                                                                                    |  |
| Tag  | Specifies the tag.                                                                                                    |  |
| Туре | Determines the type of notification generated. This value is only used to generate notifications, and is ignored for other purposes. If an SNMP entity only supports generation of Unconfirmed-Class protocol data unit (PDU), this parameter can be read-only. The possible values are |  |
|      | trap—Messages generated contain Unconfirmed-Class Protocol<br>Data Units (PDU).                                                                                                    |  |
|      | inform—Messages generated contain Confirmed-Class PDUs.                                                                                                    |  |
|      | The default value is trap.                                                                                                    |  |

# **Configuring SNMP notify filter profiles**

Configure the SNMP table of filter profiles to determine whether particular management targets receive particular notifications.

### **Procedure**

- 1. In the navigation tree, expand the following folders: **Configuration > Edit > SnmpV3**.
- 2. Click Notify Table.
- 3. Click the **Notify Filter Table** tab.
- 4. Click Insert.
- 5. In the **NotifyFilterProfileName** box, type a name for the notify filter profile.
- 6. In the **Subtree** box, type subtree location information in x.x.x.x.x.x.x.x.x.x. format.
- 7. In the **Mask** box, type the mask location in hex string format.
- 8. From the **Type** options, select **included** or **excluded**.
- 9. Click Insert.

### **Notify Filter Table field descriptions**

Use the data in the following table to use the **Notify Filter Table** tab.

| Name                    | Description                                                                                                    |  |
|-------------------------|----------------------------------------------------------------------------------------------------|--|
| NotifyFilterProfileName | Specifies the name of the filter profile used to generate notifications.                                                                                                    |  |
| Subtree                 | Specifies the MIB subtree that, if you combine it with the mask, defines a family of subtrees, which are included in or excluded from the filter profile. For more information, see RFC2573. |  |
| Mask                    | Specifies the bit mask (in hexadecimal format) that, in combination with Subtree, defines a family of subtrees, which are included in or excluded from the filter profile.                   |  |
| Туре                    | Indicates whether the family of filter subtrees are included in or excluded from a filter. The default is included.                                                                          |  |

# Configuring SNMP notify filter profile table parameters

Configure the profile table to associate a notification filter profile with a particular set of target parameters.

### Before you begin

The notify filter profile exists.

#### **Procedure**

1. In the navigation tree, expand the following folders: Configuration > Edit > SnmpV3.

- 2. Click Notify Table.
- 3. Click the Notify Filter Profile Table tab.
- 4. Click Insert.
- 5. In the **TargetParamsName** box, type a name for the target parameters.
- 6. In the **NotifyFilterProfileName** box, type a name for the notify filter profile.
- 7. Click Insert.

### **Notify Filter Profile Table field descriptions**

Use the data in the following table to use the **Notify Filter Profile Table** tab.

| Name                    | Description                                                                |  |
|-------------------------|----------------------------------------------------------------------------|--|
| TargetParamsName        | Specifies the unique identifier associated with this entry.                |  |
| NotifyFilterProfileName | Specifies the name of the filter profile to use to generate notifications. |  |

# **Enabling SNMP trap logging**

Enable trap logging to save a copy of all SNMP traps.

### **Procedure**

- 1. In the navigation tree, expand the following folders: **Configuration > Edit > Diagnostics**.
- 2. Click General.
- 3. Click the Error tab.
- 4. Select AuthenticationTraps.
- 5. Click Apply.

### **Error field descriptions**

Use the data in the following table to use the **Error** tab.

| Name                | Description                                                                              |
|---------------------|------------------------------------------------------------------------------------------|
| AuthenticationTraps | Enables or disables the sending of traps after an error occurs. The default is disabled. |
| LastErrorCode       | Specifies the last reported error code.                                                  |
| LastErrorSeverity   | Specifies the last reported error severity:                                              |
|                     | 0= Informative Information                                                               |
|                     | 1= Warning Condition                                                                     |
|                     | 2= Error Condition                                                                       |
|                     | 3= Manufacturing Information                                                             |
|                     | 4= Fatal Condition                                                                       |

# Viewing the trap sender table

Use the Trap Sender Table tab to view source and receiving addresses.

### **Procedure**

- 1. On the Device Physical View, select a chassis.
- 2. In the navigation pane, expand the following folders: **Configuration > Edit**.
- 3. Click Chassis.
- 4. Click the Trap Sender Table tab.

### **Trap Sender Table field descriptions**

Use the data in the following table to use the **Trap Sender Table** tab.

| Name        | Description                                                                                                    |  |
|-------------|----------------------------------------------------------------------------------------------------|--|
| RecvAddress | IP address for the trap receiver. This is a read-only parameter that contains the IP address configured in the TAddress field in the TargetTable. |  |
| SrcAddress  | Source IP address to use when sending traps. This IP address will be inserted into the source IP address field in the UDP trap packet.            |  |

# **Chapter 9: Remote monitoring**

This chapter provides information and procedures about Remote network monitoring (RMON).

You can view all RMON information using ACLI, EDM, or COM. Alternatively, you can use any management application that supports SNMP traps to view RMON trap information.

# Remote monitoring fundamentals

Remote network monitoring (RMON) is a management information base (MIB) or a group of management objects that you use to obtain or configure values using the Simple Network Management Protocol (SNMP). Use ACLI, EDM, or COM, you can globally enable RMON on the system. After you globally enable RMON, you then enable monitoring for individual devices on a port-by-port basis.

RMON has four major functions:

- · configure alarms for user-defined events
- collect Ethernet statistics
- log events
- send traps for events

Within EDM, you can configure RMON alarms that relate to specific events or variables by selecting these variables from a list. Specify events associated with alarms to trap or log-and-trap. In turn, tripped alarms are trapped or logged.

You can view all RMON information using ACLI, EDM, or COM. Alternatively, you can use any management application that supports SNMP traps to view RMON trap information.

This section describes RMON alarms, RMON history, RMON events, and RMON statistics.

#### **RMON alarms**

You can configure alarms to alert you if the value of a variable goes out of range. You can define RMON alarms on any MIB variable that resolves to an integer value. You cannot use string variables (such as system description) as alarm variables.

All alarms share the following characteristics:

- a defined upper and lower threshold value
- a corresponding rising and falling event
- an alarm interval or polling period

The alarm variable is polled and the result is compared against upper and lower limit values selected when the alarm is created. If either limit is reached or crossed during the polling period, then the alarm fires and generates an event that you can view in the event log or the trap log. You can configure the alarm to either create a log, or have the alarm send a Simple Network Management Protocol (SNMP) trap to a Network Management System (NMS). You can view the activity in a log or a trap log, or you can create a script to alert you by beeping at a console, sending an e-mail, or calling a pager.

The upper limit of the alarm is the rising value, and the lower limit is the falling value. RMON periodically samples data based upon the alarm interval. During the first interval that the data passes above the rising value, the alarm fires as a rising event. During the first interval that the data drops below the falling value, the alarm fires as a falling event.

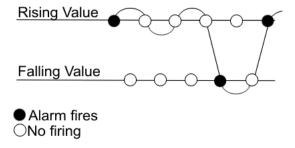

Figure 2: How alarms fire

The alarm fires during the first interval that the sample goes out of range. No additional events generate for that threshold until the opposite threshold is crossed. Therefore, it is important to carefully define the rising and falling threshold values for alarms. Incorrect thresholds cause an alarm to fire at every alarm interval, or never at all.

A general rule is to define one threshold value to an expected, baseline value, and then define the opposite threshold as the out-of-bounds limit. Because of sample averaging, the value is equal to  $\pm 1$  baseline unit. For example, assume you define an alarm with octets leaving a port as the variable. The intent of the alarm is to notify you if excessive traffic occurs on that port. You enable spanning tree, and then 52 octets transmit from the port every 2 seconds, which is equivalent to baseline traffic of 260 octets every 10 seconds. This alarm notifies you if the lower limit of exiting octets is defined at 260 and the upper limit is defined at 320 (or at any value greater than 260 + 52 = 312).

The first time outbound traffic other than spanning tree Bridge Protocol Data Units (BPDUs) occurs, the rising alarm fires. After outbound traffic other than spanning tree ceases, the falling alarm fires. This process provides the time intervals of any nonbaseline outbound traffic.

If you define the alarm with a falling threshold less than 260 (assuming the alarm polling interval is 10 seconds), for example, 250, then the rising alarm can fire only once, as shown in the following example. The falling alarm (the opposite threshold) must fire for the rising alarm to fire a second time. The falling alarm cannot fire unless the port becomes inactive or you disable spanning tree (which causes the value for outbound octets to drop to zero) because the baseline traffic is always greater than the value of the falling threshold. By definition, the failure of the falling alarm to fire prevents the rising alarm from firing a second time.

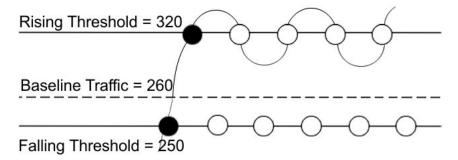

Figure 3: Alarm example, threshold less than 260

When you create an alarm, you select a variable from the variable list and a port, or another system component to which it connects. Some variables require port IDs, card IDs, or other indexes (for example, spanning tree group IDs). You then select a rising and a falling threshold value. The rising and falling values compare to the actual value of the variable that you choose. If the variable falls outside of the rising or falling value range, an alarm triggers and an event is logged or trapped.

When you create an alarm, you also select a sample type, which can be either absolute or delta. Define absolute alarms for alarms based on the cumulative value of the alarm variable. An example of an absolute alarm value is card operating status. Because this value is not cumulative, but instead represents states, such as card up (value 1) and card down (value 2), you configure it as the absolute value. Therefore, you can create an alarm with a rising value of 2 and a falling value of 1 to alert you whether the card is up or down.

Configure most alarm variables related to Ethernet traffic as a delta value. Define delta alarms for alarms based on the difference in the value of the alarm variable between the start of the polling period and the end of the polling period. Delta alarms are sampled twice for each polling period. For each sample, the last two values are added and compared to the threshold values. This process increases precision and detects threshold crossings that span the sampling boundary. Therefore, if you track the current values of a delta-valued alarm and add them, the result is twice the actual value. This result is not an error in the software.

### RMON history

The RMON history group records periodic statistical samples from a network. A sample is a history and is gathered in time intervals referred to as buckets. You enable and create histories to establish a time-dependent method to gather RMON statistics on a port. The following are the default values for history:

- Buckets are gathered at 30-minute intervals.
- The number of buckets gathered is 50.

You can configure both the time interval and the number of buckets. However, after the last bucket is reached, bucket 1 is dumped and recycled to hold a new bucket of statistics. Then bucket 2 is dumped, and so forth.

#### RMON events

RMON events and alarms work together to notify you when values in your network go out of a specified range. After a value passes the specified range, the alarm fires. The event specifies how the activity is recorded.

An event specifies whether a trap, a log, or both a trap and a log generates to view alarm activity. After you globally enable RMON, two default events generate:

- RisingEvent
- FallingEvent

The default events specify that after an alarm goes out of range, both a trap and a log track the firing of the alarm. For example, after an alarm fires at the rising threshold, the rising event specifies to send this information to both an SNMP trap to the NMS, and a log on the Virtual Services Platform 9000. Likewise, after an alarm passes the falling threshold, the falling event specifies to send this information to a trap and a log.

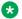

#### Note:

Before you delete an RMON event, remove all RMON alarms related to the RMON event.

#### **RMON statistics**

You can use EDM to gather and graph Ethernet statistics in a variety of formats, or you can save them to a file and export them to a third-party presentation or graphing application.

This implementation of RMON requires a control row for Ethernet statistics. This control row appears as port 0/1 when you choose RMON, Control, Ethernet Statistics. The row ID is reserved for the control row. Therefore, some automated tests, such as ANVL, can fail when the test attempts to create a row 1.

### **RMON** alarm variables

RMON alarm variables are divided into the following three categories:

- Security
- Errors
- Traffic

Each category has subcategories.

The following table lists the alarm variable categories and provides a brief variable description.

Table 4: RMON alarm variables

| Category | Subcategory | Variable                   | Definition                                                                               |
|----------|-------------|----------------------------|------------------------------------------------------------------------------------------|
| Security |             | rcCliNumAccessViolations.0 | The number of CLI access violations detected by the system.                              |
|          |             | rcWebNumAccessBlocks.0     | The number of accesses the Web server blocked.                                           |
|          |             | snmpInBadCommunityNames.0  | The total number of SNMP messages delivered to the SNMP protocol entity that represented |

| Category | Subcategory | Variable                 | Definition                                                                                                    |
|----------|-------------|--------------------------|----------------------------------------------------------------------------------------------------|
|          |             |                          | an SNMP operation not allowed by the SNMP community named in the message.                                                                                                    |
| Errors   | Interface   | ifInDiscards             | The number of inbound packets discarded even though no errors were detected to prevent the packets being deliverable to a higher-layer protocol. One possible reason for discarding a packet is to free buffer space.                                                                                                    |
|          |             | ifInErrors               | For packet-oriented interfaces, the number of inbound packets that contained errors preventing them from being deliverable to a higher-layer protocol. For character-oriented or fixed-length interfaces, the number of inbound transmission units that contained errors, preventing them from being deliverable to a higher-layer protocol. |
|          |             | ifOutDiscards            | The number of outbound packets discarded even though no errors were detected to prevent the packets being transmitted. One possible reason for discarding such a packet is to free buffer space.                                                                                                    |
|          |             | ifOutErrors              | For packet-oriented interfaces, the number of outbound packets that were not transmitted because of errors. For character-oriented or fixed-length interfaces, the number of outbound transmission units that were not transmitted because of errors.                                                                                        |
|          | Ethernet    | dot3StatsAlignmentErrors | A count of frames received on a particular interface that are not an integral number of octets in length and do not pass the Frame Check Sequence (FCS) check. The count represented by an instance of this object increments when the alignmentError status is returned by the MAC service to the LLC (or other MAC user). Received         |

| Category | Subcategory | Variable                         | Definition                                                                                                    |
|----------|-------------|----------------------------------|----------------------------------------------------------------------------------------------------|
|          |             |                                  | frames for which multiple error conditions exist are, according to the conventions of IEEE 802.3 Layer Management, counted exclusively according to the error status presented to the LLC.                                                                                                    |
|          |             | dot3StatsFCSErrors               | A count of frames received on a particular interface that are an integral number of octets in length but do not pass the FCS check. The count represented by an instance of this object increments when the frameCheckError status is returned by the MAC service to the LLC (or other MAC user). Received frames for which multiple error conditions occur are, according to the conventions of IEEE 802.3 Layer Management, counted exclusively according to the error status presented to the LLC. |
|          |             | dot3StatsSingleCollisionFrames   | A count of successfully transmitted frames on a particular interface where transmission is inhibited by exactly one collision. A frame that is counted by an instance of this object is also counted by the corresponding instance of either the ifOutUcastPkts object, the ifOutMulticastPkts object, or the ifOutBroadcastPkts object, and is not counted by the corresponding instance of the dot3StatsMultipleCollisionFrames object.                                                             |
|          |             | dot3StatsMultipleCollisionFrames | A count of successfully transmitted frames on a particular interface where transmission is inhibited by more than one collision. A frame that is counted by an instance of this object is also counted by the corresponding instance of either the ifOutUcastPkts, ifOutMulticastPkts, or                                                                                                    |

| Category | Subcategory | Variable                           | Definition                                                                                                    |
|----------|-------------|------------------------------------|----------------------------------------------------------------------------------------------------|
|          |             |                                    | ifOutBroadcastPkts object, and is<br>not counted by the corresponding<br>instance of the<br>dot3StatsSingleCollisionFrames<br>object.                                                                                                    |
|          |             | dot3StatsSQETestErrors             | A count of times that the SQE TEST ERROR message is generated by the PLS sublayer for a particular interface. The SQE TEST ERROR message is defined in section 7.2.2.2.4 of ANSI/IEEE 802.3-1985 and its generation is described in section 7.2.4.6 of the same document.                                                                                                    |
|          |             | dot3StatsDeferredTransmissions     | A count of frames for which the first transmission attempt on a particular interface is delayed because the medium is busy. The count represented by an instance of this object does not include frames involved in collisions.                                                                                                    |
|          |             | dot3StatsLateCollisions            | The number of times that a collision is detected on a particular interface later than 512 bit-times into the transmission of a packet; 512 bit-times corresponds to 51.2 microseconds on a 10 Mb/s system. A (late) collision included in a count represented by an instance of this object is also considered as a (generic) collision for purposes of other collision-related statistics. |
|          |             | dot3StatsExcessiveCollisions       | A count of frames where the transmission on a particular interface fails due to excessive collisions.                                                                                                    |
|          |             | dot3StatsInternalMacTransmitErrors | A count of frames where the transmission on a particular interface fails due to an internal MAC sublayer transmit error. A frame is only counted by an instance of this object if it is not counted by the corresponding instance of either the                                                                                                    |

| Category | Subcategory | Variable                          | Definition                                                                                                    |
|----------|-------------|-----------------------------------|----------------------------------------------------------------------------------------------------|
|          |             |                                   | dot3StatsLateCollisions object,<br>the dot3StatsExcessiveCollisions<br>object, or the<br>dot3StatsCarrierSenseErrors<br>object.                                                                                                    |
|          |             |                                   | The precise meaning of the count represented by an instance of this object is implementation specific. In particular, an instance of this object can represent a count of transmission errors on a particular interface that are not otherwise counted.                                                                                                    |
|          |             | dot3StatsCarrierSenseErrors       | The number of times the carrier sense condition was lost or never asserted when the switch attempted to transmit a frame on a particular interface. The count represented by an instance of this object increments at most once for each transmission attempt, even if the carrier sense condition fluctuates during a transmission attempt.                                                                                                    |
|          |             | dot3StatsFrameTooLongs            | A count of frames received on a particular interface that exceeds the maximum permitted frame size. The count represented by an instance of this object increments when the frameTooLong status is returned by the MAC service to the LLC (or other MAC user). Received frames for which multiple error conditions obtained are, according to the conventions of IEEE 802.3 Layer Management, counted exclusively according to the error status presented to the LLC. |
|          |             | dot3StatsInternalMacReceiveErrors | A count of frames where the transmission on a particular interface fails due to an internal MAC sublayer transmit error. A frame is counted by an instance of this object ony if it is not counted by the corresponding                                                                                                    |

| Category | Subcategory | Variable        | Definition                                                                                                    |
|----------|-------------|-----------------|----------------------------------------------------------------------------------------------------|
|          |             |                 | instance of either the dot3StatsLateCollisions object, the dot3StatsExcessiveCollisions object, or the dot3StatsCarrierSenseErrors object.                                                                                                    |
|          |             |                 | The precise meaning of the count represented by an instance of this object is implementation-specific. In particular, an instance of this object can represent a count of transmission errors on a particular interface that are not otherwise counted.                                              |
|          | IP          | ipInHdrErrors.0 | The number of input datagrams discarded due to errors in the datagram IP headers, including bad checksums, version number mismatch, other format errors, time-to-live exceeded, and errors discovered in processing IP options.                                                                      |
|          |             | ipInDiscards.0  | The number of discarded input IP datagrams where no problems were encountered to prevent continued processing. An example of why they were discarded can be lack of buffer space. This counter does not include any datagrams discarded while awaiting reassembly.                                   |
|          |             | ipOutDiscards.0 | The number of output IP datagrams where no problems were encountered to prevent transmission to the destination, but that were discarded (for example, for lack of buffer space). This counter includes datagrams counted in ipForwDatagrams if packets meet this (discretionary) discard criterion. |
|          |             | ipFragFails.0   | The number of IP datagrams discarded because they needed to be fragmented at this entity but were not, for example, because the Don't Fragment flag was set.                                                                                                    |

| Category | Subcategory | Variable                         | Definition                                                                                                    |
|----------|-------------|----------------------------------|----------------------------------------------------------------------------------------------------|
|          |             | ipReasmFails.0                   | The number of failures detected by the IP reassembly algorithm (for whatever reason: timed out, errors, and so forth). This is not necessarily a count of discarded IP fragments because some algorithms (notably the algorithm in RFC 815) can lose track of the number of fragments by combining them as they are received. |
|          |             | icmpInParmProbs.0                | The number of ICMP In parameter problem messages received.                                                                                                    |
|          |             | icmpOutParmProbs.0               | The number of ICMP Out parameter problem messages received.                                                                                                    |
|          | MLT         | rcStatMltEtherAlignmentErrors    | The number of frames received on an MLT that are not an integral number of octets in length, but do not pass the FCS check.                                                                                                    |
|          |             | rcStatMltEtherFCSErrors          | The number of frames received on an MLT that are an integral number of octets in length, but do not pass the FCS check.                                                                                                    |
|          |             | rcStatMltEtherSingleCollFrames   | The number of successfully transmitted frames on a particular MLT where transmission is inhibited by exactly one collision.                                                                                                    |
|          |             | rcStatMltEtherMultipleCollFrames | The number of successfully transmitted frames on a particular MLT where transmission is inhibited by more than one collision.                                                                                                    |
|          |             | rcStatMltEtherSQETestError       | A count of times that the SQE<br>TEST ERROR message is<br>generated by the PLS sublayer<br>for a particular MLT.                                                                                                    |
|          |             | rcStatMltEtherDeferredTransmiss  | A count of frames where the first transmission attempt on a particular MLT is delayed because the medium is busy. The count represented by an instance of this object.                                                                                                    |

| Category | Subcategory | Variable                        | Definition                                                                                                    |
|----------|-------------|---------------------------------|----------------------------------------------------------------------------------------------------|
|          |             | rcStatMltEtherLateCollisions    | The number of times that a late collision is detected on a particular MLT later than 512 bit-times into the transmission of a packet; 512-bit-times corresponds to 51.2-microseconds on a 10 Mb/s system.                                                                                                    |
|          |             | rcStatMltEtherExcessiveCollis   | The number of times that excessive collisions are detected on a particular MLT later than 512 bit-times into the transmission of a packet; 512 bit-times corresponds to 51.2 microseconds on a 10-Mb/s system.                                                                                                    |
|          |             | rcStatMltEtherMacTransmitError  | A count of frames where the transmission on a particular MLT fails due to an internal MAC sublayer transmit error. A frame is only counted by an instance of this object if it is not counted by the corresponding instance of either the LateCollisions object, the ExcessiveCollisions object, or the CarrierSenseErrors object. |
|          |             | rcStatMltEtherCarrierSenseError | The number of times the carrier sense condition was lost or never asserted when attempting to transmit a frame on a particular MLT. The count represented by an instance of this object increments at most once for each transmission attempt, even if the carrier sense condition fluctuates during a transmission attempt.       |
|          |             | rcStatMltEtherFrameTooLong      | A count of frames received on a particular MLT that exceeds the maximum permitted frame size. The count represented by an instance of this object increments when the frameTooLong status is returned by the MAC service to the LLC (or other MAC user).                                                                           |
|          |             | rcStatMltEtherMacReceiveError   | A count of frames for which reception on a particular MLT fails due to an internal MAC sublayer                                                                                                    |

| Category | Subcategory | Variable                        | Definition                                                                                                    |
|----------|-------------|---------------------------------|----------------------------------------------------------------------------------------------------|
|          |             |                                 | receive error. A frame is only counted by an instance of this object if it is not counted by the corresponding instance of either the FrameTooLongs object, the AlignmentErrors object, or the FCSErrors object.        |
|          | Other       | rcTblArNoSpace                  | The number of entries not added to the address translation table due to lack of space.                                                                                                    |
|          |             | snmpInAsnParseErrs.0            | The total number of ASN.1 or BER errors encountered by the SNMP protocol entity when it decodes received SNMP messages.                                                                                                 |
|          |             | rcStgPortInBadBpdus             | The number of bad BPDUs received by this port.                                                                                                    |
|          |             | dot1dTpPortInDiscards           | Count of valid frames received that were discarded (that is, filtered) by the forwarding process.                                                                                                    |
|          |             | rip2ifStatRcvBadPackets         | The number of routes in valid RIP packets that were ignored for any reason.                                                                                                    |
|          |             | rip2ifStatRcvBadRoutes          | The number of RIP response packets received by the RIP process that were subsequently discarded for any reason.                                                                                                    |
|          |             | rcStatOspfBufferAllocFailures.0 | The number of times that OSPF failed to allocate buffers.                                                                                                    |
|          |             | rcStatOspfBufferFreeFailures.0  | The number of times that OSPF failed to free buffers.                                                                                                    |
| Traffic  | Interface   | ifInOctets                      | The total number of octets received on the interface, including framing characters.                                                                                                    |
|          |             | ifInMulticastPkts               | The number of packets, delivered by this sublayer to a higher sublayer, that are addressed to a multicast address at this sublayer. For a MAC layer protocol, this number includes both Group and Functional addresses. |
|          |             | ifInBroadcastPkts               | The number of packets, delivered by this sublayer to a higher (sub)                                                                                                    |

| Category | Subcategory     | Variable           | Definition                                                                                                    |
|----------|-----------------|--------------------|----------------------------------------------------------------------------------------------------|
|          |                 |                    | layer, that are addressed to a broadcast address at this sublayer.                                                                                                    |
|          |                 | ifInUnkownProtos   | For packet-oriented interfaces, the number of packets received through the interface that are discarded because of an unknown or unsupported protocol. For character-oriented or fixed-length interfaces that support protocol multiplexing, the number of transmission units received through the interface that are discarded because of an unknown or unsupported protocol. For any interface that does not support protocol multiplexing, this counter is always 0. |
|          |                 | ifOutOctets        | The total number of octets transmitted from the interface, including framing characters.                                                                                                    |
|          |                 | ifOutMulticastPkts | The total number of packets that higher-level protocols requested be transmitted, and that are addressed to a multicast address at this sublayer, including those that are discarded or not sent. For a MAC layer protocol, this includes both Group and Functional addresses.                                                                                                    |
|          |                 | ifoutBroadcastPkts | The total number of packets that higher level protocols requested transmitted, and that were addressed to a broadcast address at this sublayer, including those discarded or not sent.                                                                                                    |
|          |                 | ifLastChange       | The value of sysUpTime at the time the interface entered its current operational state. If the current state was entered prior to the last reinitialization of the local network management subsystem, this object contains a value of zero.                                                                                                    |
|          | RmonEther Stats | etherStatsOctets   | The total number of octets of data (including those in bad packets)                                                                                                    |

| Category | Subcategory | Variable                 | Definition                                                                                                    |
|----------|-------------|--------------------------|----------------------------------------------------------------------------------------------------|
|          |             |                          | received on the network (excluding framing bits but including FCS octets). Use this object as a reasonable estimate of Ethernet utilization. For greater precision, sample the etherStatsPkts and etherStatsOctets objects before and after a common interval.                                               |
|          |             | etherStatsPkts           | The total number of packets (including bad packets, broadcast packets, and multicast packets) received.                                                                                                    |
|          |             | etherStatsBroadcastPkts  | The total number of good packets received that are directed to the broadcast address. This number does not include multicast packets.                                                                                                    |
|          |             | etherStatsMulticastPkts  | The total number of good packets received that are directed to a multicast address. This number does not include packets directed to the broadcast address.                                                                                                    |
|          |             | etherStatsCRCAlignErrors | The total number of packets received that had a length (excluding framing bits, but including FCS octets) of 64 to 1518 octets, inclusive, but had either a bad Frame Check Sequence (FCS) with an integral number of octets (FCS Error) or a bad FCS with a nonintegral number of octets (Alignment Error). |
|          |             | etherStatsUndersizePkts  | The total number of packets received that are less than 64 octets long (excluding framing bits, but including FCS octets) and were otherwise well formed.                                                                                                    |
|          |             | etherStatsOversizePkts   | The total number of packets received that are longer than 1518 octets (excluding framing bits, but including FCS octets) and were otherwise well formed.                                                                                                    |

| Category | Subcategory | Variable             | Definition                                                                                                    |
|----------|-------------|----------------------|----------------------------------------------------------------------------------------------------|
|          |             | etherStatsFragments  | The total number of packets received that are less than 64 octets in length (excluding framing bits but including FCS octets) and had either a bad Frame Check Sequence (FCS) with an integral number of octets (FCS Error) or a bad FCS with a nonintegral number of octets (Alignment Error). |
|          |             |                      | It is entirely normal for etherStatsFragments to increment because it counts both runts (which are normal occurrences due to collisions) and noise hits.                                                                                                    |
|          |             | etherStatsCollisions | The best estimate of the total number of collisions on this Ethernet segment.                                                                                                    |
|          | IP          | ipInReceives.0       | All incoming IP packets.                                                                                                    |
|          |             | ipInAddrErrors.0     | The number of bad IP destination addresses.                                                                                                    |
|          |             | ipForwDatagrams.0    | IP packets forwarded.                                                                                                    |
|          |             | ipInUnknownProtos.0  | Number of unsupported IP protocols.                                                                                                    |
|          |             | ipInDelivers.0       | The number of IP In packets delivered.                                                                                                    |
|          |             | ipOutRequests.0      | The total number of IP datagrams that local IP user protocols supplied to IP in request for transmission.                                                                                                    |
|          |             | ipOutNoRoutes.0      | The number of IP datagrams discarded because no route was found to transmit to the destination.                                                                                                    |
|          |             | ipFragOKs.0          | The number of IP datagrams successfully fragmented.                                                                                                    |
|          |             | ipFragCreates.0      | The number of IP datagram fragments generated as a result of fragmentation.                                                                                                    |
|          |             | ipReasmReqds.0       | The number of requests to reassemble fragments.                                                                                                    |
|          |             | ipReasmOKs.0         | The number of fragments reassembled successfully.                                                                                                    |

| Category | Subcategory | Variable                | Definition                                                     |
|----------|-------------|-------------------------|----------------------------------------------------------------|
|          | ICMP        | IcmpInSrcQuenchs.0      | The number of ICMP Source Quench messages received.            |
|          |             | icmpInRedirects.0       | The number of ICMP redirect messages.                          |
|          |             | icmpInEchos.0           | The number of ICMP Echo requests messages received.            |
|          |             | icmpInEchosReps.0       | The number of ICMP Echo reply messages received.               |
|          |             | icmpInTimeStamps.0      | The number of ICMP timestamp request messages received.        |
|          |             | icmpInTimeStampsReps.0  | The number of ICMP timestamp reply messages received.          |
|          |             | icmpInAddrMasks.0       | The number of ICMP mask request messages reviewed.             |
|          |             | icmpInAddrMasksReps.0   | The number of ICMP mask reply messages reviewed.               |
|          |             | icmpInDestUnreachs.0    | The number of ICMP destinations unreachable messages received. |
|          |             | icmpInTimeExcds.0       | The number of ICMP Time Exceeded messages received.            |
|          |             | icmpOutSrcQuenchs.0     | The number of ICMP Source Quench messages sent.                |
|          |             | icmpOutRedirects.0      | The number of ICMP redirect messages sent.                     |
|          |             | icmpOutEchos.0          | The number of ICMP Echo request messages sent.                 |
|          |             | icmpOutEchosReps.0      | The number of ICMP Echo reply messages sent.                   |
|          |             | icmpOutTimeStamps.0     | The number of ICMP Timestamp request messages sent.            |
|          |             | icmpOutTimeStampsReps.0 | The number of ICMP Timestamp reply messages sent.              |
|          |             | icmpOutAddrMasks.0      | The number of ICMP Address mask messages sent.                 |
|          |             | icmpOutAddrMasksReps.0  | The number of ICMP Address mask reply messages sent.           |
|          |             | icmpOutDestUnreachs.0   | The number of ICMP destination unreachable messages sent.      |
|          |             | icmpOutTimeExcds.0      | The number of ICMP time exceeded messages sent.                |

| Category | Subcategory | Variable                 | Definition                                                                                                    |
|----------|-------------|--------------------------|----------------------------------------------------------------------------------------------------|
|          | Snmp        | snmpInPkts.0             | The total number of messages delivered to the SNMP entity from the transport service.                                                                                                    |
|          |             | snmpOutPkts.0            | The total number of SNMP messages passed from the SNMP protocol entity to the transport service.                                                                                                    |
|          |             | snmpInBadVersions.0      | The total number of SNMP messages delivered to the SNMP protocol entity that were intended for an unsupported SNMP version.                                                                                                    |
|          |             | snmpInBadCommunityUses.0 | The total number of SNMP messages delivered to the SNMP protocol entity that represented an SNMP operation that was not allowed by the SNMP community named in the message.                                                                                                    |
|          |             | snmpInTooBigs.0          | The total number of SNMP PDUs delivered to the SNMP protocol entity and for which the value of the error-status field is tooBig.                                                                                                    |
|          |             | snmpInNoSuchNames.0      | The total number of SNMP PDUs delivered to the SNMP protocol entity and for which the value of the error-status field is noSuchName.                                                                                                    |
|          |             | snmpInBadValues. 0       | The total number of SNMP PDUs received that were generated by the SNMP protocol entity and for which the value of the error-status field is badValue.                                                                                                    |
|          |             | snmpInReadOnlys.0        | The total number of valid SNMP PDUs delivered to the SNMP protocol entity and for which the value of the error-status field is readOnly. It is a protocol error to generate an SNMP PDU that contains the value readOnly in the error-status field; as such, this object is provided as a means of detecting incorrect implementations of the SNMP. |
|          |             | snmpInGenErrs.0          | The total number of SNMP PDUs delivered to the SNMP protocol                                                                                                    |

| Category | Subcategory | Variable             | Definition                                                                                                    |
|----------|-------------|----------------------|----------------------------------------------------------------------------------------------------|
|          |             |                      | entity and for which the value of the error-status field is genErr.                                                                                     |
|          |             | snmpInTotalReqVars.0 | The total number of MIB objects retrieved successfully by the SNMP protocol entity as the result of receiving valid SNMP Get-Request and Get-Next PDUs. |
|          |             | snmpInTotalSetVars.0 | The total number of MIB objects altered successfully by the SNMP protocol entity as the result of receiving valid SNMP Set-Request PDUs.                |
|          |             | snmpInGetRequests.0  | The total number of SNMP Get-<br>Request PDUs accepted and<br>processed by the SNMP protocol<br>entity.                                                 |
|          |             | snmpInGetNexts.0     | The total number of SNMP Get-<br>Next PDUs accepted and<br>processed by the SNMP protocol<br>entity.                                                    |
|          |             | snmpInSetRequests.0  | The total number of SNMP Set-<br>Request PDUs accepted and<br>processed by the SNMP protocol<br>entity.                                                 |
|          |             | snmpInGetResponses.0 | The total number of SNMP Get-<br>Response PDUs accepted and<br>processed by the SNMP protocol<br>entity.                                                |
|          |             | snmpInTraps.0        | The total number of SNMP Trap PDUs accepted and processed by the SNMP protocol entity.                                                                  |
|          |             | snmpOutTooBigs.0     | The total number of SNMP PDUs generated by the SNMP protocol entity and for which the value of the error-status field is tooBig.                        |
|          |             | snmpOutNoSuchNames.0 | The total number of SNMP PDUs generated by the SNMP protocol entity and for which the value of the error-status field is noSuchName.                    |
|          |             | snmpOutBadValues.0   | The total number of SNMP PDUs sent that were generated by the SNMP protocol entity and for                                                              |

| Category | Subcategory | Variable                     | Definition                                                                                                    |
|----------|-------------|------------------------------|----------------------------------------------------------------------------------------------------|
|          |             |                              | which the value of the error-status field is badValue.                                                                                                    |
|          |             | snmpOutGenErrs.0             | The total number of SNMP PDUs generated by the SNMP protocol entity and for which the value of the error-status field is genErr.                                                                            |
|          |             | snmpOutGetRequests.0         | The total number of SNMP Get-<br>Request PDUs generated by the<br>SNMP protocol entity.                                                                                                    |
|          |             | snmpOutGetNexts.0            | The total number of SNMP Get-<br>Next PDUs generated by the<br>SNMP protocol entity.                                                                                                    |
|          |             | snmpOutSetRequests.0         | The total number of SNMP Set-<br>Request PDUs generated by the<br>SNMP protocol entity.                                                                                                    |
|          |             | snmpOutGetResponses.0        | The total number of SNMP Get-<br>Response PDUs generated by<br>the SNMP protocol entity.                                                                                                    |
|          |             | snmpOutTraps.0               | The total number of SNMP Trap PDUs generated by the SNMP protocol entity.                                                                                                    |
|          | Bridge      | rcStgTimeSinceTopologyChange | The time (in hundredths of a second) since the last topology change was detected by the bridge entity.                                                                                                    |
|          |             | rcStgTopChanges              | The total number of topology changes detected by this bridge since the management entity was last reset or initialized.                                                                                     |
|          |             | rcStgMaxAge                  | The maximum age of Spanning Tree Protocol information learned from the network on any port before it is discarded, in hundredths of a second. This is the actual value that this bridge is currently using. |
|          |             | rcStgPortForwardTransitions  | The number of times this port transitioned from the Learning state to the Forwarding state.                                                                                                    |
|          |             | rcStgPortInConfigBpdus       | The number of Config BPDUs received by this port.                                                                                                    |
|          |             | rcStgPortInTcnBpdus          | The number of Topology Change Notification BPDUs received by this port.                                                                                                    |

| Category | Subcategory | Variable                      | Definition                                                                                                    |
|----------|-------------|-------------------------------|----------------------------------------------------------------------------------------------------|
|          |             | rcStgPortOutConfigBpdus       | The number of Config BPDUs transmitted by this port.                                                                                                    |
|          |             | rcStgPortOutTcnBpdus          | The number of Topology Change Notification BPDUs transmitted by this port.                                                                                                    |
|          |             | dot1dTpPortInFrames           | The number of frames received by this port from its segment. A frame received on the interface corresponding to this port is counted by this object only if it is for a protocol being processed by the local bridging function, including bridge management frames.                                                                                                    |
|          |             | dot1dTpPortOutFrames          | The number of frames transmitted by this port to its segment. A frame transmitted on the interface corresponding to this port is counted by this object if and only if it is for a protocol processed by the local bridging function, including bridge management frames.                                                                                                    |
|          |             | dot1dTpLearnedEntryDiscards.0 | The total number of Forwarding Database entries learned but discarded due to a lack of space to store them in the Forwarding Database. If this counter increases, it indicates that the forwarding database is regularly becoming full (a condition that has negative performance effects on the subnetwork). If this counter has a significant value but does not increase, it indicates that the problem occurred but is not persistent. |
|          | Utilization | rcSysCpuUtil.0                | Percentage of SF/CPU utilization.                                                                                                    |
|          |             | rcSysSwitchFabricUtil.0       | Percentage of switching fabric utilization.                                                                                                    |
|          |             | rcSysBufferUtil.0             | Buffer utilization as a percentage of the total amount of buffer space in the system. A high value indicates congestion.                                                                                                    |

| Category | Subcategory | Variable                      | Definition                                                                                                    |
|----------|-------------|-------------------------------|----------------------------------------------------------------------------------------------------|
|          |             | rcSysNVRamUsed.0              | Nonvolatile RAM (NVRAM) in use in kilobytes.                                                                                       |
|          |             | rcSysLastChange.0             | Last management-initiated configuration change since sysUpTime.                                                                    |
|          |             | rcSysLastVlanChange.0         | Last management-initiated VLAN configuration change since sysUpTime.                                                               |
|          |             | rcSysLastSaveToNVRam.0        | SysUpTime of the last time the NVRAM on the SF/CPU board was written to.                                                           |
|          |             | rcSysLastSaveToStandbyNVRam.0 | SysUpTime of the last time the standby NVRAM (on the backup SF/CPU board) was written to.                                          |
|          | RIP         | rip2GlobalRoute Changes.0     | The number of changes made to the IP Route database by RIP.                                                                        |
|          |             | rip2GlobalQueries.0           | The number of responses sent to RIP queries from other systems.                                                                    |
|          |             | rip2ifStatSentUpdates         | The number of triggered RIP updates actually sent on this interface.                                                               |
|          | OSPF        | ospfExternLSACount.0          | The number of external (LSA type 5) link-state advertisements in the link-state database.                                          |
|          |             | ospfOriginateNewLSAs.0        | The number of new link-state advertisements that have originated. The number increments each time the router originates a new LSA. |
|          |             | ospfrxNewLSAs.0               | The number of link-state advertisements received determined to be new installations.                                               |
|          |             | ospfSpfRuns                   | Indicates the number of SPF calculations performed by OSPF.                                                                        |
|          |             | ospfAreaBdrRtrCount           | The total number of area border routers reachable within this area.                                                                |
|          |             | ospfASBdrRtrCount             | The total number of autonomous system border routers reachable within this area.                                                   |
|          |             | ospfAreaLSACount              | The total number of link-state advertisements in this area's link state database.                                                  |

| Category | Subcategory | Variable                          | Definition                                                                                                    |
|----------|-------------|-----------------------------------|----------------------------------------------------------------------------------------------------|
|          |             | ospflfState                       | This signifies a change in the state of an OSPF virtual interface.                                                                                          |
|          |             | ospflfEvents                      | The number of times this OSPF interface changed the state or an error occurred.                                                                             |
|          |             | ospfVirtIfState                   | The number of times this OSPF interface.                                                                                                    |
|          |             | ospfVirtIfEvents                  | The number of state changes or error events on this virtual link.                                                                                           |
|          |             | ospfVirtNbrState                  | The state of the Virtual Neighbor Relationship.                                                                                                    |
|          |             | ospfVirtNbrEvents                 | The number of times this virtual link changed the state or an error occurred.                                                                               |
|          | Igmp        | igmpInterfaceWrongVersions        | The number of queries received whose IGMP version does not match. IGMP requires that all routers on the LAN are configured to run the same version of IGMP. |
|          |             | igmpInterfaceJoins                | The number of times a group membership was added on this interface.                                                                                         |
|          |             | igmpInterfaceLeaves               | The number of times a group membership was deleted on this interface.                                                                                       |
|          | MLT         | rcStatMltIfExtnIfInMulticastPkts  | The total number of multicast packets delivered to this MLT interface.                                                                                      |
|          |             | rcStatMltIfExtnIfInBroadcastPkts  | The total number of broadcast packets delivered to this MLT Interface.                                                                                      |
|          |             | rcStatMltIfExtnIfOutMulticastPkts | The total number of MLT interface multicast packets delivered to this MLT interface.                                                                        |
|          |             | rcStatMltlfExtnlfOutBroadcastPkts | The total number of MLT interface broadcast packets delivered to this MLT interface.                                                                        |
|          |             | rcStatMltIfExtnIfHCInOctets       | The total number of octets received on this MLT interface including framing characters detected by the high-count (64-bit) register.                        |

| Category | Subcategory | Variable                          | Definition                                                                                                    |
|----------|-------------|-----------------------------------|----------------------------------------------------------------------------------------------------|
|          |             | rcStatMltlfExtnlfHCInUcastPkts    | The number of packets delivered by this MLT interface to a higher MLT that were not addressed to a multicast or broadcast address as detected by the high-count (64-bit) register.                                                                 |
|          |             | rcStatMltIfExtnIfHCInMulticastPkt | The total number of multicast packets delivered to this MLT interface detected by the high-count (64-bit) register.                                                                                                    |
|          |             | rcStatMltlfExtnlfHCInBroadcastPkt | The total number of broadcast packets delivered to this MLT interface detected by the high-count (64-bit) register.                                                                                                    |
|          |             | rcStatMltIfExtnIfHCOutOctets      | The total number of octets transmitted from the MLT interface, including framing characters.                                                                                                    |
|          |             | rcStatMltlfExtnlfHCOutUcastPkts   | The number of packets transmitted by this MLT interface to a higher MLT that were not addressed to a multicast or broadcast address as detected by the high-count (64-bit) register.                                                               |
|          |             | rcStatMltlfExtnlfHCOutMulticast   | The total number of packets that higher-level protocols requested be transmitted, and that were addressed to a multicast address at this sublayer, including those that were discarded or not sent registered by the high-count (64-bit) register. |
|          |             | rcStatMltlfExtnlfHCOutBroadcast   | The total number of packets that higher-level protocols requested be transmitted, and that were addressed to a broadcast address at this sublayer, including those that were discarded or not sent registered by the high-count (64-bit) register. |

# **RMON** configuration using ACLI

Remote monitoring (RMON) is a management information base (MIB) or a group of management objects that you use to obtain or configure values using the Simple Network Management Protocol (SNMP).

### **Configuring RMON alarms and events**

Configure RMON functions on Virtual Services Platform 9000 to set alarms and capture events.

### **Procedure**

1. Enter Global Configuration mode:

```
enable
configure terminal
```

2. Enable RMON globally:

rmon

3. Configure an RMON alarm:

```
rmon alarm <1-65535> WORD <1-1536> <1-3600> {absolute|delta} [falling-threshold <-2147483647-2147483647> event <1-65535>] [owner WORD<1-127>] [rising-threshold <-2147483647-2147483647> event <1-65535>]
```

4. Configure an RMON event:

```
rmon event <1-65535> [community WORD<1-127>] [description WORD<1-127>] [log] [owner WORD<1-127>] [trap_dest [{A.B.C.D}]] [trap_src [{A.B.C.D}]]
```

leave

Before you delete an RMON event, remove all RMON alarms related to the RMON event.

#### **Example**

```
VSP-9012:1(config) #rmon
VSP-9012:1(config) #rmon alarm 4 rcCliNumAccessViolations.0 10 absolute rising-threshold 2
event 60000
VSP-9012:1(config) #rmon event 60534 community public description "Rising Event" log trap
```

### Variable definitions

Use the data in the following table to use the **rmon** command.

| Variable                                                                  | Value                                                                                                    |
|---------------------------------------------------------------------------|----------------------------------------------------------------------------------------------------|
| alarm <1-65535> WORD <1-1536>                                             | Create an alarm interface.                                                                                                    |
| <1-3600> {absolute delta} [falling-<br>threshold <-2147483647-2147483647> | • <1-65535> is the interface index number from 1–65535.                                                                                                    |
| event <1-65535>] [owner WORD<1-<br>127>] [rising-threshold <              | • WORD <1-1536> is the variable name or OID, case sensitive (string length 1–1536).                                                                                    |
| 2147483647-2147483647> event <1-65535>                                    | {absolute   delta} is the sample type.                                                                                                    |
| 7 00000 1                                                                 | • rising-threshold <-2147483648-2147483647> [ <event: 1-65535="">] is the rising threshold (-2147483648-2147483647) and the rising event number (1-65535).</event:>    |
|                                                                           | • falling-threshold <-2147483648-2147483647> [ <event: 1-65535="">] is the falling threshold (-2147483648-2147483647) and the falling event number (1-65535).</event:> |
|                                                                           | • owner WORD<1–127> is the name of the owner (string length 1–127). The default value is CLI.                                                                          |
|                                                                           | Use the default operator to reset the RMON alarms to their default configuration:default rmon alarm <65535>                                                            |
|                                                                           | Use the no operator to disable RMON alarms: no rmon alarm [<1-65535>]                                                                                                  |
| event <1-65535> [community                                                | Create an event.                                                                                                    |
| WORD<1-127>] [description   WORD<1-127>] [log] [owner                     | • <1-65535> is the event index number.                                                                                                    |
| WORD<1-127>] [trap] [trap_dest                                            | [log] display information about configured traps.                                                                                                    |
| [{A.B.C.D}]] [trap_src [{A.B.C.D}]]                                       | [trap] specify trap source and destination IP addresses.                                                                                                    |
|                                                                           | description WORD<1-127> is the event description (string length 0–127).                                                                                                |
|                                                                           | • owner WORD<1-127> is the name of the owner (string length 1–127). The default value is CLI.                                                                          |
|                                                                           | trap_src {A.B.C.D} is the trap source ip address.                                                                                                    |
|                                                                           | trap_dest {A.B.C.D} is the trap destination ip address.                                                                                                    |
|                                                                           | • community WORD<1-127> is the event community (string length 1–127).                                                                                                  |
|                                                                           | Use the no operator to delete a RMON event: no rmon event [<1-65535>] [log ]                                                                                           |
|                                                                           | <b>★</b> Note:                                                                                                    |
|                                                                           | Before you delete an RMON event, remove all RMON alarms related to the RMON event.                                                                                     |

# **Viewing RMON settings**

View RMON settings to see information about alarms, statistics, events, or the status of RMON on Virtual Services Platform 9000.

#### **Procedure**

1. Enter Privileged EXEC mode:

enable

2. View RMON settings:

show rmon {alarm|event|history|log|stats}

### **Example**

```
CB-SWB:1(config) #show rmon event
Rmon Event
            TYPE COMMUNITY OWNER LAST_TIME_SENT
INDEX DESCRIPTION
60534 Rising Event log-and-trap public 47.17.142.155 none 60535 Falling Event log-and-trap public 47.17.142.155 8 day(s), 19:14:32
CB-SWB:1(config) #show rmon log
Rmon Log
INDEX TIME
                 DESCRIPTION
Threshold = 2, interval = 10)[alarmIndex.1][trap]
                  "Falling Event"
Threshold = 1, interval = 10) [alarmIndex.2] [trap]
                "Falling Event"
VSP-9012:1 (config) #show rmon stats
                   Rmon Ether Stats
_____
INDEX PORT OWNER
1 cpp monitor
```

### Variable definitions

Use the data in the following table to use the **show rmon** command.

| Variable | Value                              |
|----------|------------------------------------|
| alarm    | Display the RMON Alarm table.      |
| event    | Display the RMON event table.      |
| history  | Display the RMON history table.    |
| log      | Display the RMON log table.        |
| stats    | Display the RMON statistics table. |

# **RMON** configuration using EDM

Remote monitoring (RMON) is a management information base (MIB) or a group of management objects that you use to obtain or configure values using the Simple Network Management Protocol (SNMP).

### **Enabling RMON globally**

You must globally enable RMON before you can use an RMON function. If you attempt to enable an RMON function before the global flag is disabled, EDM informs you that the flag is disabled and prompts you to enable the flag.

#### About this task

If you want to use nondefault RMON parameter values, you can configure them before you enable RMON, or as you configure the RMON functions.

### **Procedure**

- 1. In the navigation pane, expand the following folders: **Configuration > Serviceability > RMON**.
- 2. Click Options.
- 3. Click the **Options** tab.
- 4. Select the **Enable** check box.
- 5. In the **UtilizationMethod** option, select a utilization method.
- 6. In the **TrapOption** option, select a trap option.
- 7. In the **MemSize** box, type a memory size.
- 8. Click Apply.

### **Options field descriptions**

Use the data in the following table to use the **Options** tab.

| Name              | Description                                                                                                    |
|-------------------|----------------------------------------------------------------------------------------------------|
| Enable            | Enables RMON. If you select the Enable check box, the RMON agent starts immediately if the amount of memory specified by MemSize is currently available in the device. To disable RMON, clear the Enable check box and click Apply to save the new setting to NVRAM, and then restart the device. The default is disabled.                                                                                                    |
| UtilizationMethod | Controls whether RMON uses a half-duplex or full-duplex formula to calculate port usage. After you select halfDuplex, RMON uses InOctets and the speed of the port to calculate port usage (this is the standard RMON RFC1271 convention). After you select fullDuplex, RMON uses InOctets and OutOctets and 2X the speed of the port to calculate port usage. If you select fullDuplex, but the port operates in half-duplex mode, the calculation defaults to the RFC1271 convention. The default is halfDuplex. |
| TrapOption        | Indicates whether the system sends RMON traps to the owner of the RMON alarm (the manager that created the alarm entry) or to all trap recipients in the system trap receiver table. The default value is toOwner.                                                                                                    |
| MemSize           | Specifies the RAM size, in bytes, available for RMON to use. The default value is 250 Kilobytes.                                                                                                    |

# **Enabling RMON history**

Use RMON to establish a history for a port and configure the bucket interval. For example, to gather RMON statistics over the weekend, you must have enough buckets to cover two days. Configure the history to gather one bucket every hour, and cover a 48 hour period.

### About this task

After you configure history characteristics, you cannot modify them; you must delete the history and create another one.

### **Procedure**

- In the navigation pane, expand the following folders: Configuration > Serviceability > RMON.
- 2. Click Control.
- 3. In the **History** tab, click **Insert**.
- 4. In the **Port** box, click the ellipsis (...) button.
- 5. Select a port.
- 6. Click OK.
- 7. In the **Buckets Requested** box, type the number of discrete time intervals to save data.
- 8. In the **Interval** box, type the interval in seconds.
- 9. In the **Owner** box, type the owner information.

### 10. Click Insert.

# **History field descriptions**

Use the data in the following table to use the **History** tab.

| Name             | Description                                                                                                    |
|------------------|----------------------------------------------------------------------------------------------------|
| Index            | Specifies an index that uniquely identifies an entry in the historyControl table. Each entry defines a set of samples at a particular interval for an interface on the device. Index value ranges from 1–65535. The default value is 1.                                                                                                    |
| Port             | Identifies the source for which historical data is collected and placed in a media-specific table on behalf of this historyControlEntry. The source is an interface on this device. To identify a particular interface, the object identifies the instance of the ifIndex object, defined in (4,6), for the desired interface. For example, if an entry receives data from interface 1, the object is ifIndex 1. The statistics in this group reflect all packets on the local network segment attached to the identified interface. You cannot modify this object if the associated historyControlStatus object is equal to valid(1).                                                                                                    |
| BucketsRequested | Specifies the requested number of discrete time intervals over which data is saved in the part of the media-specific table associated with this historyControlEntry. After this object is created or modified, the probe configures historyControlBucketsGranted as closely to this object as possible for the particular probe implementation and available resources. Values range from 1–65535. The default value is 50.                                                                                                    |
| BucketsGranted   | Specifies the number of discrete sampling intervals over which data is saved in the part of the media-specific table associated with this historyControlEntry. After the associated BucketsRequested object is created or modified, the probe sets this object as closely to the requested value as possible for the particular probe implementation and available resources. The probe must not lower this value except as a result of a modification to the associated BucketsRequested object. Occasionally, the actual number of buckets associated with this entry is less than the value of this object. In this case, at the end of each sampling interval, a new bucket is added to the media-specific table. After the number of buckets reaches the value of this object and a new bucket is to be added to the media-specific table, the oldest bucket associated with this entry is deleted by the agent so that the new bucket can be added. After the value of this object changes to a value less than the current value, entries are deleted from the media-specific table associated with this entry. The agent deletes the oldest of these entries so that their number remains less than or equal to the new value of this object. After the value of this object changes to a value greater than the current value, the number of associated media-specific entries is allowed to grow. |
| Interval         | Specifies the interval in seconds over which the data is sampled for each bucket in the part of the media-specific table associated with this                                                                                                    |

| Name  | Description                                                                                                    |
|-------|----------------------------------------------------------------------------------------------------|
|       | historyControlEntry. You can set this interval between 1–3600 seconds (1 hour). Because the counters in a bucket can overflow at their maximum value with no indication, you must take into account the possibility of overflow in all of the associated counters. Consider the minimum time in which a counter can overflow on a particular media type, and then set the historyControlInterval object to a value less than this interval, which is typically most important for the octets counter in a media-specific table. For example, on an Ethernet network, the etherHistoryOctets counter can overflow in approximately 1 hour at the maximum utilization. You cannot modify this object if the associated historyControlStatus object is equal to valid. The default value is 1800. |
| Owner | Specifies the entity that configured this entry and is using the assigned resources. The default value is SNMP.                                                                                                    |

## **Disabling RMON history**

Disable RMON history on a port if you do not want to record a statistical sample from that port.

### **Procedure**

- In the navigation pane, expand the following folders: Configuration > Serviceability > RMON.
- 2. Click Control.
- 3. In the **History** tab, select the row that contains the port ID to delete.
- 4. Click Delete.

### **Viewing RMON history statistics**

View RMON history statistics when you want to see a statistical sample from the switch. You can create a graph of the statistics in a bar, pie, chart, or line format.

#### **Procedure**

- 1. On the Device Physical View, select a port.
- 2. In the navigation pane, expand the following folders: Configuration > Graph
- 3. Click Port.
- 4. Click the **RMON History** tab.
- 5. Select the statistics you want to graph.
- 6. Click the button for the type of graph you require (bar, pie, chart, or line).

# **RMON History field descriptions**

Use the data in the following table to use the **RMON History** tab.

**Table 5: Variable definitions** 

| Parameter      | Description                                                                                                    |
|----------------|----------------------------------------------------------------------------------------------------|
| SampleIndex    | Identifies the particular sample this entry represents among all samples associated with the same history control entry. This index starts at one and increases by one as each new sample is taken.                                                                                                    |
| Utilization    | The best estimate of the mean physical layer network utilization on this interface during the sampling interval, in hundredths of a percent.                                                                                                    |
| Octets         | The total number of octets of data (including those in bad packets) received on the network (excluding framing bits but including FCS octets)                                                                                                    |
| Pkts           | The number of packets (including bad packets) received during this sampling interval.                                                                                                    |
| BroadcastPkts  | The number of good packets received during this sampling interval that were directed to the broadcast address.                                                                                                    |
| MulticastPkts  | The number of good packets received during this sampling interval that were directed to a multicast address. This number does not include packets addressed to the broadcast address.                                                                                                    |
| DropEvents     | The total number of events in which packets were dropped by the probe due to lack of resources during this sampling interval. This number is not necessarily the number of packets dropped; it is only the number of times this condition was detected.                                                                            |
| CRCAlignErrors | The number of packets received during this sampling interval that had a length (excluding framing bits but including FCS octets) from 64–1518 octets, inclusive, but had either a bad Frame Check Sequence (FCS) with an integral number of octets (FCS Error) or a bad FCS with a nonintegral number of octets (Alignment Error). |
| UndersizePkts  | The number of packets received during this sampling interval that were less than 64 octets (excluding framing bits but including FCS octets) and were otherwise well formed.                                                                                                    |
| OversizePkts   | The number of packets received during this sampling interval that were longer than 1518 octets (excluding framing bits but including FCS octets) but were otherwise well formed.                                                                                                    |
| Fragments      | The total number of packets received during this sampling interval that were less than 64 octets in length (excluding framing bits but including FCS octets) and had either a bad Frame Check Sequence (FCS) with an integral number of octets (FCS Error) or a bad FCS with a nonintegral number of octets (Alignment Error).     |
|                | It is entirely normal for Fragments to increment because it counts both runts (which are normal occurrences due to collisions) and noise hits.                                                                                                    |
| Collisions     | The best estimate of the total number of collisions on this Ethernet segment during this sampling interval. The value returned depends on the location of                                                                                                    |

| Parameter                                                            | Description                                                                                                    |
|----------------------------------------------------------------------|----------------------------------------------------------------------------------------------------|
|                                                                      | the RMON probe. Section 8.2.1.3 (10Base-5) and section 10.3.1.3 (10Base-2) of IEEE standard 802.3 states that a station must detect a collision in the receive mode if three or more stations transmit simultaneously. A repeater port must detect a collision when two or more stations transmit simultaneously. Thus, a probe placed on a repeater port can record more collisions than a probe connected to a station on the same segment. |
|                                                                      | Probe location plays a smal role when 10Base-T. 14.2.1.4 (10Base-T) of IEEE standard 802.3 defines a collision as the simultaneous presence of signals on the DO and RD circuits (transmitting and receiving at the same time). A 10Base-T station can detect only collisions when it transmits. Thus, probes placed on a station and a repeater can report the same number of collisions.                                                    |
| repeater and one or more other hosts (transmit collisions as defined | A RMON probe inside a repeater can ideally report collisions between the repeater and one or more other hosts (transmit collisions as defined by IEEE 802.3k) plus receiver collisions observed on any coax segments to which the repeater is connected.                                                                                                    |

# Viewing the RMON log

#### About this task

View the trap log to see which activity occurred.

#### **Procedure**

- In the navigation tree, expand the following folders: Configuration > Serviceability > RMON.
- 2. Click Alarms.
- 3. Click the Log tab.

### Log field descriptions

Use the data in the following table to use the **Log** tab.

| Name        | Description                                                                                   |
|-------------|-----------------------------------------------------------------------------------------------|
| Time        | Specifies the creation time for this log entry.                                               |
| Description | Specifies an implementation dependent description of the event that activated this log entry. |

# **Creating an alarm**

After you enable RMON globally, you also create a default rising and falling event. The default for the events is log-and-trap, which means that you receive notification through a trap as well as through a log file.

#### Before you begin

You must globally enable RMON.

#### **Procedure**

- In the navigation pane, expand the following folders: Configuration > Serviceability > RMON.
- 2. Click Alarms.
- 3. Click the Alarms tab.
- 4. Click Insert.
- 5. In the **Variable** option, select a variable for the alarm.

If you select some variables, the system will prompt you for a port (or other object) on which you want to set an alarm.

- 6. In the **SampleType** option, select a sample type.
- 7. In the **Interval** box, type a sample interval in seconds.
- 8. In the **Index** box, type an index number.
- 9. In the **RisingThreshold** box, type a rising threshold value.
- 10. In the **RisingEventIndex** box, type a rising threshold event index.
- 11. In the **FallingThreshold** box, type a falling threshold value.
- 12. In the **FallingEventIndex** box, type a falling threshold event index.
- 13. In the **Owner** box, type the owner of the alarm.
- 14. Click Insert.

### **Alarms field descriptions**

Use the data in the following table to use the **Alarms** tab.

| Name     | Description                                                                                                    |
|----------|----------------------------------------------------------------------------------------------------|
| Index    | Uniquely identifies an entry in the alarm table. Each entry defines a diagnostic sample at a particular interval for an object on the device. The default is 1.                                                                                                    |
| Interval | Specifies the interval, in seconds, over which the data is sampled and compared with the rising and falling thresholds. deltaValue sampling—configure the interval short enough that the sampled variable is unlikely to increase or decrease by more than 2^31–1 during a single sampling interval. The default is 10. |
| Variable | Specifies the object identifier of the particular variable to be sampled. Only variables that resolve to an ASN.1 primitive type of INTEGER (INTEGER, Counter, Gauge, or TimeTicks) can be sampled.                                                                                                    |
|          | Alarm variables exist in three formats, depending on the type:                                                                                                    |
|          | A chassis, power supply, or fan-related alarm ends in x where the x index is hard-coded. No further information is required.                                                                                                    |

| Name            | Description                                                                                                    |
|-----------------|----------------------------------------------------------------------------------------------------|
|                 | A card, spanning tree group (STG), Routing Information Protocol (RIP), Open Shortest Path First (OSPF), or EtherStat alarm ends with a dot (.). You must enter a card number, STG ID, IP address, or EtherStat information.                                                                                                    |
|                 | <ul> <li>A port alarm ends with no dot or index and requires that you use the port<br/>shortcut menu. An example of a port alarm is ifInOctets (interface incoming<br/>octet count).</li> </ul>                                                                                                    |
|                 | Because SNMP access control is articulated entirely in terms of the contents of MIB views, no access control mechanism exists to restrict the value of this object to identify only those objects that exist in a particular MIB view. Because there is no acceptable means of restricting the read access that is obtained through the alarm mechanism exists, the probe must grant only write access to this object in those views that have read access to all objects on the probe.                                                                                                    |
|                 | After you configure a variable, if the supplied variable name is not available in the selected MIB view, a badValue error will be returned. After the variable name of an established alarmEntry is no longer available in the selected MIB view, the probe will change the status of this alarmEntry to invalid.                                                                                                    |
|                 | You cannot modify this object if the associated alarmStatus object is equal to valid.                                                                                                    |
| SampleType      | Specifies the method of sampling the selected variable and calculating the value to be compared against the thresholds. If the value of this object is absoluteValue, the value of the selected variable is compared directly with the thresholds at the end of the sampling interval. If the value of this object is deltaValue, the value of the selected variable at the last sample is subtracted from the current value, and the difference compared with the thresholds. You cannot modify this object if the associated alarmStatus object is equal to valid. The default is deltaValue.                      |
| Value           | Specifies the value of the statistic during the last sampling period. For example, if the sample type is deltaValue, this value is the difference between the samples at the beginning and end of the period. If the sample type is absoluteValue, this value is the sampled value at the end of the period. This value is compared with the rising and falling thresholds. The value during the current sampling period is not made available until the period is completed and remains available until the next period is complete.                                                                                |
| StartUpAlarm    | Specifies the alarm that is sent after this entry is first set to valid. If the first sample after this entry becomes valid is greater than or equal to the risingThreshold and alarmStartupAlarm is equal to the risingAlarm or the risingOrFallingAlarm, then a single rising alarm is generated. If the first sample after this entry becomes valid is less than or equal to the fallingThreshold and alarmStartupAlarm is equal to the fallingAlarm or the risingOrFallingAlarm, then a single falling alarm is generated. You cannot modify this object if the associated alarmStatus object is equal to valid. |
| RisingThreshold | Specifies a threshold for the sampled statistic. After the current sampled value is greater than or equal to this threshold, and the value at the last sampling interval was less than this threshold, a single event is generated. A single event is also generated if the first sample after this entry becomes valid is greater than or                                                                                                    |

| Name              | Description                                                                                                    |
|-------------------|----------------------------------------------------------------------------------------------------|
|                   | equal to this threshold and the associated alarmStartupAlarm is equal to risingAlarm or risingOrFallingAlarm. After a rising event is generated, another such event is not generated until the sampled value falls below this threshold and reaches the alarmFallingThreshold. You cannot modify this object if the associated alarmStatus object is equal to valid.                                                                                                    |
| RisingEventIndex  | Specifies the index of the eventEntry that is used after a rising threshold is crossed. The eventEntry identified by a particular value of this index is the same as identified by the same value of the eventIndex object. If there is no corresponding entry in the eventTable, no association exists. You cannot modify this object if the associated alarmStatus object is equal to valid. The default is 60534.                                                                                                    |
| FallingThreshold  | Specifies a threshold for the sampled statistic. If the current sampled value is less than or equal to this threshold, and the value at the last sampling interval was greater than this threshold, a single event is generated. A single event is also generated if the first sample after this entry becomes valid is less than or equal to this threshold and the associated alarmStartupAlarm is equal to fallingAlarm or risingOrFallingAlarm. After a falling event is generated, another such event is not generated until the sampled value rises above this threshold and reaches the alarmRisingThreshold. You cannot modify this object if the associated alarmStatus object is equal to valid. |
| FallingEventIndex | Specifies the index of the eventEntry that is used after a falling threshold is crossed. The eventEntry identified by a particular value of this index is the same as identified by the same value of the eventIndex object. If there is no corresponding entry in the eventTable, no association exists. You cannot modify this object if the associated alarmStatus object is equal to valid. The default is 60535.                                                                                                    |
| Owner             | Specifies the entity that configured this entry and is therefore using the resources assigned to it.  The default value is CLI if the entry is configured using ACLI. The default is SNMP if the entry is configured using EDM or SNMP.                                                                                                    |
| Status            | Specifies the status of this alarm entry.                                                                                                    |

# Creating a port history alarm

Create a port history alarm to track the number of alarms fired from a particular port.

#### Before you begin

Ensure that you globally enable RMON.
 Enabling RMON globally turns on logging and trapping.

#### **Procedure**

- 1. Select the port that has an alarm configured.
- 2. Right-click the port.

3. Choose Enable Rmon Stats and Enable Rmon History.

### Viewing RMON alarms

View the RMON alarm information to see alarm activity.

#### **Procedure**

- In the navigation pane, expand the following folders: Configuration > Serviceability > RMON
- 2. Click Alarms.
- 3. Click the Alarm tab.

# Deleting an alarm

Delete an alarm if you no longer want it to appear in the log.

#### **Procedure**

- In the navigation pane, expand the following folders: Configuration > Serviceability > RMON.
- 2. Click Alarms.
- 3. Select the alarm you must delete.
- 4. Click Delete.

# Creating a default RMON event

Create a default rising and falling event to specify if alarm information is sent to a trap, a log, or both.

#### **Procedure**

- In the navigation pane, expand the following folders: Configuration > Serviceability > RMON.
- 2. Click Alarms.
- 3. Click the Events tab.
- 4. Click Insert.
- 5. In the **Description** box, type a description for the event.
- 6. In the **Owner** box, type the owner of the event.
- 7. In the **Insert Events** dialog box, click **Insert**.

If Rmon is not globally enabled, the following message appears:

RMON is currently disabled. Do you want to enable it now?

8. Click Yes.

### **Events field descriptions**

Use the data in the following table to use the **Events** tab.

| Name         | Description                                                                                                    |
|--------------|----------------------------------------------------------------------------------------------------|
| Index        | Uniquely identifies an entry in the event table. Each such entry defines one event that is generated after the appropriate conditions occur. The default is 1.                                                                                                    |
| Description  | Specifies a comment describing this event entry.                                                                                                    |
| Туре         | Specifies the type of notification that the probe makes about this event. In the case of a log, an entry is made in the log table for each event. In the case of SNMP traps, an SNMP trap is sent to one or more management stations.                                                                                                    |
| Community    | Specifies the SNMP community to where you can send SNMP traps.                                                                                                    |
| LastTimeSent | Specifies the value of sysUpTime at the time this event entry last generated an event. If this entry has not generated events, this value is zero.                                                                                                    |
| Owner        | Specifies the entity that configured this entry and is therefore using the assigned resources. If this object contains a string starting with monitor and has associated entries in the log table, all connected management stations retrieve those log entries, as they have significance to all management stations connected to this device.  The default value is CLI if the entry is configured using ACLI. The default is SNMP if the entry is configured using EDM or SNMP. |

# Creating a nondefault RMON event

Create a custom rising and falling event to specify if alarm information is sent to a trap, a log, or both.

#### **Procedure**

- In the navigation pane, expand the following folders: Configuration > Serviceability > RMON.
- 2. Click Alarms.
- 3. Click the Events tab.
- 4. Click Insert.
- 5. In the **Description** box, type an event name.
- 6. In the **Type** option, select an event type.

The default configuration is log-and-trap. To save memory, configure the event type to log. To reduce traffic from the system, configure the event type to snmp-log.

If you select snmp-trap or log, you must configure trap receivers.

- 7. In the **Community** box, type an SNMP community.
- 8. In the **Owner** box, type the owner of this event.
- 9. Click Insert.

### **Events field descriptions**

Use the data in the following table to use the **Events** tab.

| Name         | Description                                                                                                    |
|--------------|----------------------------------------------------------------------------------------------------|
| Index        | Uniquely identifies an entry in the event table. Each such entry defines one event that is generated after the appropriate conditions occur. The default is 1.                                                                                                    |
| Description  | Specifies a comment describing this event entry.                                                                                                    |
| Туре         | Specifies the type of notification that the probe makes about this event. In the case of a log, an entry is made in the log table for each event. In the case of SNMP traps, an SNMP trap is sent to one or more management stations.                                                                                                    |
| Community    | Specifies the SNMP community to where you can send SNMP traps.                                                                                                    |
| LastTimeSent | Specifies the value of sysUpTime at the time this event entry last generated an event. If this entry has not generated events, this value is zero.                                                                                                    |
| Owner        | Specifies the entity that configured this entry and is therefore using the assigned resources. If this object contains a string starting with monitor and has associated entries in the log table, all connected management stations retrieve those log entries, as they have significance to all management stations connected to this device.  The default value is CLI if the entry is configured using ACLI. The default is SNMP if the entry is configured using EDM or SNMP. |

# **Viewing RMON events**

View RMON events to see how many events occurred.

#### **Procedure**

- In the navigation pane, expand the following folders: Configuration > Serviceability > RMON.
- 2. Click Alarms.
- 3. Click the **Events** tab.

# **Events field descriptions**

Use the data in the following table to use the **Events** tab.

| Name         | Description                                                                                                    |
|--------------|----------------------------------------------------------------------------------------------------|
| Index        | Uniquely identifies an entry in the event table. Each such entry defines one event that is generated after the appropriate conditions occur. The default is 1.                                                                                                    |
| Description  | Specifies a comment describing this event entry.                                                                                                    |
| Туре         | Specifies the type of notification that the probe makes about this event. In the case of a log, an entry is made in the log table for each event. In the case of SNMP traps, an SNMP trap is sent to one or more management stations.                                                                                                    |
| Community    | Specifies the SNMP community to where you can send SNMP traps.                                                                                                    |
| LastTimeSent | Specifies the value of sysUpTime at the time this event entry last generated an event. If this entry has not generated events, this value is zero.                                                                                                    |
| Owner        | Specifies the entity that configured this entry and is therefore using the assigned resources. If this object contains a string starting with monitor and has associated entries in the log table, all connected management stations retrieve those log entries, as they have significance to all management stations connected to this device.  The default value is CLI if the entry is configured using ACLI. The default is |
|              | SNMP if the entry is configured using EDM or SNMP.                                                                                                    |

# **Deleting an event**

Delete an event after you no longer require the alarm information.

Before you delete an RMON event, remove all RMON alarms related to the RMON event.

#### **Procedure**

- In the navigation pane, expand the following folders: Configuration > Serviceability > RMON.
- 2. Click Alarms.
- 3. Click the **Events** tab.
- 4. Select the event you must delete.
- 5. Click Delete.

# Chapter 10: Service Level Agreement Monitor

The switch supports the Service Level Agreement Monitor (SLA Mon<sup>™</sup>) agent as part of the Avaya SLA Mon solution.

SLA Mon uses a server and agent relationship to perform end-to-end network Quality of Service (QoS) validation and to distribute monitoring devices. You can use the test results to target underperforming areas of the network for deeper analysis.

# **SLA Mon server and agent**

The switch supports the SLA Mon agent. You must have an Avaya Diagnostic Server with SLA Mon technology in your network to use the SLA Mon feature. Most of the SLA Mon configuration occurs on the server; configuration on the SLA Mon agent is minimal.

The SLA Mon server initiates the SLA Mon functions on one or more agents, and the agents run specific QoS tests at the request of the server. Agents can exchange packets between one another to conduct the QoS tests.

SLA Mon can monitor a number of key items, including the following:

- · network paths
- Differentiated Services Code Point (DSCP) markings
- loss
- jitter
- delay

The following figure shows an SLA Mon implementation.

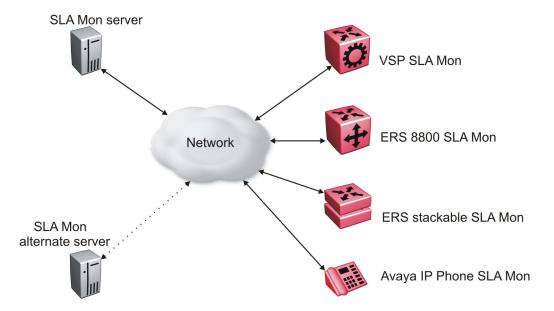

Figure 4: SLA Monitor network

An SLA Mon agent remains dormant until it receives a User Datagram Protocol (UDP) discovery packet from a server. The agent accepts the discovery packet to register with an SLA Mon server. If the registration process fails, the agent remains dormant until it receives another discovery packet.

An agent can attempt to register with an SLA Mon server once every 60 seconds. After a successful registration, the agent reregisters with the server every 6 hours to exchange a new encryption key.

An agent only accepts commands from the SLA Mon server to which it is registered. An agent can use alternate SLA Mon servers to provide backup for time-out and communication issues with the primary SLA Mon server.

### Note:

If you configure the SLA Mon agent address under an IP address for a VLAN or brouter, you must remove the SLA Mon address before you can remove the IP address for the VLAN or brouter.

### **QoS** tests

SLA Mon uses two types of tests to determine QoS benchmarks:

- Real Time Protocol (RTP)
  - This test measures network performance for example, jitter, delay, and loss by injecting a short stream of UDP packets from source to destination (an SLA Mon agent).
- New Trace Route (NTR)

This test is similar to traceroute but also includes DSCP values at each hop in the path from the source to the destination. The destination does not need to be an SLA Mon agent.

### Limitations

SLA Mon agent communications are IPv4–based. Agent communications do not currently support IPv6.

# **SLA Mon configuration using ACLI**

# Configuring the SLA Mon agent

Configure the SLA Mon agent to communicate with an Avaya Diagnostic Server with SLA Mon technology to perform Quality of Service (QoS) tests of the network.

#### Before you begin

• To use the SLA Mon agent, you must have an Avaya Diagnostic Server with SLA Mon technology in your network.

#### About this task

To configure the SLA Mon agent, you must assign an IP address and enable it. Remaining agent parameters are optional and you can operate the agent using the default values.

In HA mode, the agent startup and initialization occurs only on the master CP module.

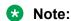

If you want to change SLA Mon parameters, you must first disable SLA Mon.

If you configure the SLA Mon agent address under an IP address for a VLAN or brouter, you must remove the SLA Mon address before you can remove the IP address for the VLAN or brouter. To remove the SLA Mon address, first use the command no slamon oper-mode enable, followed by slamon agent ip address 0.0.0.0.

#### **Procedure**

1. Enter Application Configuration mode:

```
enable
configure terminal
application
```

2. Configure the SLA Mon agent IP address:

#### Note:

The SLA Mon agent IP address must not use the IP address of an IP interface on the switch.

```
slamon agent ip address {A.B.C.D} [vrf WORD<1-16>]
```

3. **(Optional)** Configure the UDP port for agent-server communication:

```
slamon agent port <0-65535>
```

4. (Optional) Restrict which servers an agent can use:

```
slamon server ip address {A.B.C.D} [{A.B.C.D}] slamon server port <0-65535>
```

5. **(Optional)** Control the port used for Real Time Protocol (RTP) and New Trace Route (NTR) testing:

```
slamon agent-comm-port <0-65535>
```

6. (Optional) Install a Secure Socket Layer (SSL) certificate for the agent:

```
slamon install-cert-file WORD<0-128>
```

7. Enable the agent:

```
slamon oper-mode enable
```

8. Verify the agent configuration:

```
show application slamon agent
```

#### Example

Configure the SLA Mon agent IP address. Configure the agent so that it only accepts registration packets from a specific server communicating on a specific port. Finally, enable the SLA Mon agent, and then verify the configuration.

```
Switch:1>enable
Switch: 1#configure terminal
Enter configuration commands, one per line. End with CNTL/Z.
Switch: 1 (config) #application
Switch:1(config-app) #slamon agent ip address 192.0.2.1
Switch:1(config-app) #slamon server ip address 192.0.2.25
Switch:1(config-app) #slamon server port 50011
Switch:1(config-app) #slamon oper-mode enable
Switch:1(config-app) #show application slamon agent
______
                         SLA Monitor Agent Info
SLAMon Operational Mode: Enabled
SLAMon Agent Address: 192.0.2.1
SLAMon Agent Port: 50011
SLAMon Agent Registration Status: Registered
SLAMon Registered Server Address: 192.0.2.25
SLAMon Registered Server Port: 50011
SLAMon Server Registration Time: 130
SLAMon Encryption Mode: Supported
SLAMon Configured Agent Address: 192.0.2.1
SLAMon Configured Agent Port: 0
SLAMon Configured Server Address: 192.0.2.25 0.0.0.0
```

```
SLAMon Configured Server Port: 50011 0
SLAMon Agent-To-Agent Communication Port: 50012
SLAMon Configured Agent-To-Agent Communication Port: 0
SLAMon Configured Agent Address Vrf Name:
```

#### **Next steps**

If you have configured SLA Mon, but the agent does not function as expected, use the **show khi performance pthread** [{slot[-slot][,...]}] command to verify that the slamon task is running.

If the SLA Mon agent is not running, use the commands no slamon oper-mode enable and slamon oper-mode enable to start the agent.

If the agent task is running, perform typical troubleshooting steps to verify agent accessibility:

- Verify IP address assignment and port use.
- Ping the server IP address.
- Verify the server configuration.
- Use the trace level 192 <0-4> command to observe the status of the SLA Mon software module.

#### Variable definitions

Use the data in the following table to use the slamon command.

| Variable                   | Value                                                                                                    |
|----------------------------|----------------------------------------------------------------------------------------------------|
| agent-comm-port <0-65535>  | Configures the port used for RTP and NTR testing in agent-to-agent communication. The default port is 50012. If you configure this value to zero (0), the default port is used.                                                  |
| agent ip address {A.B.C.D} | Configures the SLA Mon agent IP address. You must configure the IP address before the agent can process received discovery packets from the server. The agent ip address is a mandatory parameter. The default value is 0.0.0.0. |
| agent port <0-65535>       | Configures the UDP port for agent-server communication. The SLA Mon agent receives discovery packets on this port. The default is port 50011.                                                                                    |
|                            | The server must use the same port.                                                                                                    |
| install-cert-file          | Installs an SSL certificate. WORD<0-128>specifies the file name and path of the certificate to install.                                                                                                    |
|                            | If you install a certificate on the SLA Mon agent, you must ensure a matching configuration on the server.                                                                                                    |
|                            | By default, the agent uses an Avaya SIP certificate to secure communications with the server.                                                                                                    |
| oper-mode enable           | Enables the SLA Mon agent. The default is disabled.                                                                                                    |

| Variable                                | Value                                                                                                    |
|-----------------------------------------|----------------------------------------------------------------------------------------------------|
|                                         | If you disable the agent, it does not respond to discovery packets from a server.                                                                                             |
|                                         | If you disable the agent because of resource concerns, consider changing the server configuration instead, to alter the test frequency or duration, or the number of targets. |
| server ip address {A.B.C.D} [{A.B.C.D}] | Restricts the SLA Mon agent to use of this server IP address only. The default is 0.0.0.0, which means the agent can register with any server.                                |
|                                         | You can specify a secondary server as well.                                                                                                    |
| server port <0–65535>                   | Restricts the SLA Mon agent to use of this registration port only. The default is 0, which means the agent disregards the source port information in server traffic.          |
|                                         | The server must use the same port.                                                                                                    |
| vrf WORD<1-16>                          | Specifies the name of a VRF.                                                                                                    |

# **SLA Mon configuration using EDM**

### **Configuring the SLA Mon agent**

Configure the SLA Mon agent to communicate with an Avaya Diagnostic Server with SLA Mon technology to perform Quality of Service (QoS) tests of the network.

#### Before you begin

 To use the SLA Mon agent, you must have an Avaya Diagnostic Server with SLA Mon technology in your network.

#### About this task

To configure the SLA Mon agent, you must assign an IP address and enable it. Remaining agent parameters are optional and you can operate the agent using the default values.

In HA mode, the agent startup and initialization occurs only on the master CP module.

### Note:

If you want to change SLA Mon parameters, you must first disable SLA Mon.

If you configure the SLA Mon agent address under an IP address for a VLAN or brouter, you must remove the SLA Mon address, before you can remove the IP address for the VLAN or brouter. To remove the SLA Mon address, first select disabled from the **Status** field, then configure the IP address in the **ConfiguredAgentAddr** field to 0.0.0.0.

#### **Procedure**

- 1. In the navigation pane, expand the following folders: **Configuration > Serviceability**.
- 2. Click SLA Monitor.
- 3. Click the SLA Monitor tab.
- 4. For the status, select **enabled**.
- 5. In the **ConfiguredAgentAddr** field, enter the SLA Mon agent IP address
- 6. Configure optional parameters as required.
- 7. Click Apply.

### **SLA Monitor field descriptions**

Use the data in the following table to use the **SLA Monitor** tab.

| Name                     | Description                                                                                                    |
|--------------------------|----------------------------------------------------------------------------------------------------|
| Status                   | Enables or disables the SLA Mon agent. The default is disabled. If you disable the agent, it does not respond to discovery packets from a server.                                                                        |
|                          | If you disable the agent because of resource concerns, consider changing the server configuration instead, to alter the test frequency or duration, or the number of targets.                                            |
| CertFileInstallAction    | Installs or uninstalls a Secure Sockets Layer (SSL) certificate file. The default is noAction.                                                                                                    |
| CertFile                 | Specifies the file name and path of the SSL certificate.                                                                                                    |
|                          | If you install a certificate on the SLA Mon agent, you must ensure a matching configuration on the server.                                                                                                    |
|                          | By default, the agent uses an Avaya SIP certificate to secure communications with the server.                                                                                                    |
| ConfiguredAgentAddrType  | Specifies the address type of the agent: IPv4.                                                                                                    |
| ConfiguredAgentAddr      | Configures the agent IP address. You must configure the IP address before the agent can process received discovery packets from the server. The agent IP address is a mandatory parameter. The default value is 0.0.0.0. |
| ConfiguredAgentPort      | Configures the UDP port for agent-server communication. The SLA Mon agent receives discovery packets on this port. The default is port 50011. The server must use the same port.                                         |
| ConfiguredAgentVrfName   | Specifies the name of a VRF.                                                                                                    |
| ConfiguredServerAddrType | Specifies the address type of the server: IPv4.                                                                                                    |

| Name                        | Description                                                                                                    |
|-----------------------------|----------------------------------------------------------------------------------------------------|
| ConfiguredServerAddr        | Restricts the SLA Mon agent to use of this server IP address only. If the default of 0.0.0.0 is used, then the SLA Mon agent can register with any server.                                                                      |
| ConfiguredServerPort        | Restricts the SLA Mon agent to use of this registration port only. The default is 0, which means the agent disregards the source port information in server traffic. The server must use the same port.                         |
| ConfiguredAltServerAddrType | Specifies the address type of the secondary server: IPv4.                                                                                                    |
| ConfiguredAltServerAddr     | Configures a secondary server in the event that the primary server is unreachable.                                                                                                    |
| ConfiguredAltServerPort     | Restricts the SLA Mon agent to use of this registration port on the secondary server only. The default is 0, which means the agent disregards the source port information in server traffic. The server must use the same port. |
| SupportedApps               | Shows the type of testing supported: Real Time Protocol (RTP) and New Trace Route (NTR).                                                                                                    |
| AgentAddressType            | Shows the SLA Mon agent address type.                                                                                                    |
| AgentAddress                | Shows the configured SLA Mon agent IP address.                                                                                                    |
| AgentPort                   | Shows the configured SLA Mon agent port.                                                                                                    |
| RegisteredWithServer        | Indicates if the SLA Mon agent has registered with a server.                                                                                                    |
| RegisteredServerAddrType    | Shows the address type for the registered server.                                                                                                    |
| RegisteredServerAddr        | Shows the IP address for the registered server.                                                                                                    |
| RegisteredServerPort        | Shows the port number for the registered server.                                                                                                    |
| RegistrationTime            | Shows the amount of time, in seconds, since the SLA Mon agent registered with the server.                                                                                                    |
| AgentToAgentPort            | Shows the port for SLA Mon agent-to-agent communication.                                                                                                    |
| ConfiguredAgentToAgentPort  | Configures the port used for RTP and NTR testing in SLA Mon agent-to-agent communication. The default port is 50012. If you configure this value as zero (0), the default port is used.                                         |

# **Chapter 11: Statistics**

This chapter provides the procedures for using statistics to help monitor the performance of the Avaya Virtual Services Platform 9000 using Enterprise Device Manager (EDM) and Avaya command line interface (ACLI).

# **SPBM** packet drop statistics

This enhanced packet drop feature keeps statistics on a per-port basis. The SPBM Drop Stats by Port tables display information on the source (SA) or destination (DA) MAC address of the last packet dropped.

This feature collects and displays frame drops on ingress at SPBM NNI interfaces in the following categories:

Last drop

Displays information for the last packets dropped.

Reverse Path Forwarding Check (RPFC) multicast SA drops

Displays the total number of SPBM RPFC multicast packets dropped. These drops occur when packets with a specific source MAC address ingress on a port different than what IS-IS expected.

RPFC unicast SA drops

Displays the total number of SPBM RPFC unicast packets dropped. These drops occur when packets with a specific source MAC address ingress on a port different than what IS-IS expected.

Unknown unicast DA drops

Displays the total number of SPBM unknown unicast DA packets dropped. These drops occur when the unicast destination MAC address of the packet is not known.

Unknown unicast SA drops

Displays the total number of SPBM unknown unicast SA packets dropped. These drops occur when the unicast source MAC address of the packet is not known.

VSP 9000 does not support the unknown-unicast-sa drop count parameter for second generation modules in this release. The device always displays the ACLI output for second generation modules as 0 for this counter.

Unknown multicast DA drops

Displays the total number of SPBM unknown multicast DA packets dropped. These drops occur when the multicast destination MAC address of the packet is not known.

# Viewing statistics using ACLI

This section contains procedures to view statistics in the ACLI.

# **Viewing TCP statistics**

View TCP statistics to manage network performance.

#### **Procedure**

- 1. Log on to the switch to enter User EXEC mode.
- 2. View TCP statistics:

show ip tcp statistics

#### **Example**

#### Job aid

The following table describes the output for the show ip tcp statistics command.

Table 6: show ip tcp statistics command output

| Field        | Description                                                                              |
|--------------|------------------------------------------------------------------------------------------|
| ActiveOpens  | The count of transitions by TCP connections to the SYN-SENT state from the CLOSED state. |
| PassiveOpens | The count of transitions by TCP connections to the SYN-RCVD state from the LISTEN state. |

| Field        | Description                                                                                                    |
|--------------|----------------------------------------------------------------------------------------------------|
| AttemptFails | The count of transitions by TCP connections to the CLOSED state from either the SYN-SENT state or the SYN-RCVD state, plus the count of transitions to the LISTEN state from the SYN-RCVD state. |
| EstabResets  | The count of transitions by TCP connections to the CLOSED state from the ESTABLISHED or CLOSE-WAIT state.                                                                                        |
| CurrEstab    | The count of TCP connections for which the current state is either ESTABLISHED or CLOSE-WAIT.                                                                                                    |
| InSegs       | The total count of segments received, including those received in error. This count includes segments received on currently established connections.                                             |
| OutSegs      | The total number of segments sent, including those on current connections but excluding those containing only retransmitted octets.                                                              |
| RetransSegs  | The total count of TCP segments transmitted containing one or more previously transmitted octets.                                                                                                |
| InErrs       | The count of segments received in error.                                                                                                    |
| OutRsts      | The count of TCP segments sent containing the RST flag.                                                                                                    |

# Viewing port routing statistics

View port routing statistics to manage network performance.

#### **Procedure**

- 1. Log on to the switch to enter User EXEC mode.
- 2. View port routing statistics:

```
show routing statistics interface [gigabitethernet] [{slot/port[-
slot/port][,...]}]
```

#### **Example**

| VSP-901 | 2:1#show rou | ıting statis | tics interf | ace gigabit | ethernet 4/7-4/9 |  |
|---------|--------------|--------------|-------------|-------------|------------------|--|
|         |              |              | Port Stats  | Routing     |                  |  |
| PORT    | IN_FRAME     | IN_FRAME     | IN          | OUT_FRAME   | OUT_FRAME        |  |
| NUM     | UNICAST      | MULTICAST    | DISCARD     | UNICAST     | MULTICAST        |  |
| 4/7     | 1386         | 0            | 0           | 1344        | 0                |  |
| 4/8     | 1302         | 0            | 0           | 1344        | 0                |  |
| 4/9     | 0            | 0            | 0           | 0           | 0                |  |

#### Variable definitions

Use the data in the following table to use the **show routing statistics interface** command.

| Variable                   | Value                                                                                                    |
|----------------------------|----------------------------------------------------------------------------------------------------|
| gigabitethernet            | Specifies the interface type.                                                                                                    |
| {slot/port[-slot/port][,]} | Identifies the slot and port in one of the following formats: a single slot and port (3/1), a range of slots and ports (3/2-3/4), or a series of slots and ports (3/2,5/3,6/2). |

#### Job aid

The following table describes the output for the **show routing statistics interface** command.

Table 7: show routing statistics interface field descriptions

| Parameter           | Description                             |
|---------------------|-----------------------------------------|
| PORT NUM            | Indicates the port number.              |
| IN_FRAME UNICAST    | The count of inbound unicast frames.    |
| IN_FRAME MULTICAST  | The count of inbound multicast frames.  |
| IN DISCARD          | The count of inbound discarded frames.  |
| OUT_FRAME UNICAST   | The count of outbound unicast frames.   |
| OUT_FRAME MULTICAST | The count of outbound multicast frames. |

# Displaying bridging statistics for specific ports

Display individual bridging statistics for specific ports to manage network performance.

#### **Procedure**

1. Enter Privileged EXEC mode:

enable

2. View bridging statistics for a specific port:

show interfaces GigabitEthernet statistics bridging [{slot/port[slot/port][,...]}}

#### Example

VSP-9012:1#show interfaces gigabitEthernet statistics bridging

| Port Stats Bridge    |                               |                    |   |  |   |                                |
|----------------------|-------------------------------|--------------------|---|--|---|--------------------------------|
| =====<br>PORT<br>NUM | ======<br>IN_FRAME<br>UNICAST | IN_FRAME MULTICAST | _ |  | _ | OUT_FRAME IN_DISCARD xSTP BPDU |

| 4/1  | 179325 | 0     | 0   | 119310 | 179325 | 0 | 0     |
|------|--------|-------|-----|--------|--------|---|-------|
| 4/2  | 187951 | 26078 | 42  | 689486 | 179324 | 0 | 25617 |
| 4/3  | 0      | 0     | 0   | 0      | 0      | 0 | 0     |
| 4/4  | 0      | 0     | 0   | 0      | 0      | 0 | 0     |
| 4/5  | 0      | Ō     | 0   | 0      | 0      | 0 | 0     |
| 4/6  | 394    | 0     | 0   | 948942 | 360    | 0 | 0     |
| 4/7  | 4689   | 0     | 0   | 863403 | 360    | 0 | 0     |
| 4/8  | 4369   | 3206  | 116 | 958752 | 360    | 0 | 3995  |
| 4/9  | 0      | 0     | 0   | 0      | 0      | 0 | 0     |
| 4/10 | 0      | 0     | 0   | 0      | 0      | 0 | 0     |
| 4/11 | 0      | 0     | 0   | 0      | 0      | 0 | 0     |
| 4/12 | 0      | 0     | 0   | 0      | 0      | 0 | 0     |
| 4/13 | 179325 | 0     | 0   | 42040  | 179325 | 0 | 0     |
| 4/14 | 187864 | 0     | 0   | 50437  | 179324 | 0 | 0     |
| 4/15 | 0      | 0     | 0   | 0      | 0      | 0 | 0     |
| 4/16 | 0      | 0     | 0   | 0      | 0      | 0 | 0     |

#### Variable definitions

Use the data in the following table to use the **show interfaces GigabitEthernet** statistics bridging command.

| Variable                   | Value                                                                                                    |
|----------------------------|----------------------------------------------------------------------------------------------------|
| {slot/port[-slot/port][,]} | Identifies the slot and port in one of the following formats: a single slot and port (3/1), a range of slots and ports (3/2-3/4), or a series of slots and ports (3/2,5/3,6/2). |

#### Job aid

The following table describes parameters for the show interfaces GigabitEthernet statistics bridging command.

Table 8: show interfaces gigabitEthernet statistic bridging field descriptions

| Parameter          | Description                            |
|--------------------|----------------------------------------|
| PORT NUMB          | Port index of the statistics table.    |
| IN_FRAME UNICAST   | The count of inbound Unicast frames.   |
| IN_FRAME MULTICAST | The count of inbound Multicast frames. |
| IN_FRAME BROADCAST | The count of inbound Broadcast frames. |
| OUT_FRAME          | The count of outbound frames.          |

# Displaying DHCP-relay statistics for specific ports

Display individual DHCP-relay statistics for specific ports to manage network performance.

#### **Procedure**

1. Enter Privileged EXEC mode:

enable

2. View DHCP-relay statistics for a specific port or VRF.

```
show interfaces GigabitEthernet statistics dhcp-relay [vrf WORD<0-16>] [vrfids WORD<0-255>]|{slot/port[-slot/port][,...]}}
```

#### **Example**

#### View DHCP-relay statistics:

```
Switch:1>enable
Switch:1#show interfaces gigabitethernet statistics dhcp-relay

Port Stats Dhcp

PORT_NUM VRF NAME NUMREQUEST NUMREPLY

4/12 GlobalRouter 0 2
4/13 GlobalRouter 3 2
5/3 GlobalRouter 0 2
```

#### Variable definitions

Use the data in the following table to use the **show interfaces GigabitEthernet** statistics dhcp-relay command.

| Variable                   | Value                                                                                                    |
|----------------------------|----------------------------------------------------------------------------------------------------|
| vrf WORD<0-16>             | Specifies a VRF instance by VRF name.                                                                                                    |
| vrfids WORD<0-255>         | Specifies the ID of the VRF.                                                                                                    |
| {slot/port[-slot/port][,]} | Identifies the slot and port in one of the following formats: a single slot and port (3/1), a range of slots ad ports (3/2–3/4), or a series of slots and ports (3/2, 5/3, 6/2). |

#### Job aid

The following table describes parameters for the show interfaces GigabitEthernet statistics dhcp-relay command output.

Table 9: show interfaces gigabitethernet statistics dhcp-relay field descriptions

| Variable   | Value                                                         |
|------------|---------------------------------------------------------------|
| PORT_NUM   | Indicates the port number.                                    |
| VRF NAME   | Identifies the VRF                                            |
| NUMREQUEST | Indicates the total number of DHCP requests on this interface |
| NUMREPLY   | Indicates the total number of DHCP replies on this interface. |

# Displaying DHCP-relay statistics for all interfaces

Display DHCP-relay statistics for all interfaces to manage network performance.

#### **Procedure**

- 1. Log on to the switch to enter User EXEC mode.
- 2. Show the number of requests and replies for each interface:

```
show ip dhcp-relay counters [vrf WORD < 1-16 >] [vrfids WORD < 0-512 >]
```

3. Show counters for Option 82:

show ip dhcp-relay counters option82 [vrf WORD < 1-16 >] [vrfids WORD < 0-512 >]

#### **Example**

| VSP-9012:1>show ip dhcp-relay counters option82 |  |  |               |   |        |                                        |               |                  |
|-------------------------------------------------|--|--|---------------|---|--------|----------------------------------------|---------------|------------------|
| DHCP Counters Option82 - GlobalRouter           |  |  |               |   |        |                                        |               |                  |
| INTERFACE                                       |  |  | CIRCUIT<br>ID |   |        |                                        | ADD<br>REMOTE | REMOVE<br>REMOTE |
| Port6/12<br>Vlan40                              |  |  | 395<br>2088   | 0 | 0<br>0 | 00:24:7f:9d:0a:00<br>00:24:7f:9d:0a:01 | -             | 0                |

#### Variable definitions

Use the data in the following table to use the show ip dhcp-relay counters command.

| Variable           | Value                                     |
|--------------------|-------------------------------------------|
| vrf WORD<1-16>     | Specifies a VRF instance by the VRF name. |
| vrfids WORD<0-512> | Specifies the ID of the VRF.              |

#### Job aid

The following table explains the output from the show ip dhcp-relay counters option82 command.

Table 10: show ip dhcp-relay counters option82 command

| Heading     | Description                                                                                                    |
|-------------|----------------------------------------------------------------------------------------------------|
| INTERFACE   | Shows the name of the interface on which you enabled option 82. Shows the port number if the interface is a brouter port or the VLAN number if the interface is a VLAN. |
| FOUND OPT82 | Shows the number of packets that the interface received that already had option82 in them.                                                                              |

| Heading       | Description                                                                                                    |
|---------------|----------------------------------------------------------------------------------------------------|
| DROP PKT      | Shows the number of packets the interface dropped because of option 82–related issues. These reasons could be that the packet was received from an untrusted source or spoofing was detected. To determine the cause of the drop, you must enable trace on level 170. |
| CIRCUIT ID    | Show the value inserted in the packets as the circuit ID. The value is the index of the interface.                                                                                                    |
| ADD CIRC      | Shows on how many packets (requests from client to server) the circuit ID was inserted for that interface.                                                                                                    |
|               | If you expect this value to increase but it does not, and the interface does not drop a packet, it is possible the packet does not have enough space to insert the option. You must enable trace on level 170 to determine the cause.                                 |
| REMOVE CIRC   | Shows on how many packets (replies from server to client) the circuit id was removed for that interface.                                                                                                    |
| REMOTE ID     | Shows the value inserted in the packets as the remote ID. The value is the MAC address of the interface.                                                                                                    |
| ADD REMOTE    | Shows on how many packets (requests from client to server) the remote ID was inserted for that interface.                                                                                                    |
|               | If you expect this value to increase but it does not, and the interface does not drop a packet, it is possible the packet does not have enough space to insert the option. You must enable trace on level 170 to determine the cause.                                 |
| REMOVE REMOTE | Shows on how many packets (replies from server to client) the remote ID was removed for that interface.                                                                                                    |

# **Viewing IPv6 DHCP Relay statistics**

Display individual IPv6 DHCP Relay statistics for specific interfaces to manage network performance.

#### **Procedure**

- 1. Log on to the switch to enter User EXEC mode.
- 2. View statistics:

show ipv6 dhcp-relay counters

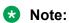

Use the sys action reset counters command to clear DHCP Relay statistics.

#### **Example**

| Switch:1#show ipv6 dhcp-relay | counters        |         |
|-------------------------------|-----------------|---------|
|                               | DHCPv6 Counters |         |
| INTERFACE                     | REQUESTS        | REPLIES |
| 1111:0:0:0:0:0:0:1111         | 1               | 1       |

#### Job aid

The following table explains the output of the show ipv6 dhcp-relay counters command.

Table 11: show ipv6 dhcp-relay counters command output

| Heading  | Description                                                    |
|----------|----------------------------------------------------------------|
| REQUESTS | Shows the number of DHCP and BootP requests on this interface. |
| REPLIES  | Shows the number of DHCP and BootP replies on this interface.  |

# **Displaying LACP statistics for specific ports**

Display individual LACP statistics for specific ports to manage network performance.

#### **Procedure**

1. Enter Privileged EXEC mode:

enable

2. View statistics for specific ports:

```
show interfaces GigabitEthernet statistics lacp [{slot/port[-slot/
port][,...]}]
```

#### **Example**

#### View LACP statistics:

| Switch:1>enable Switch:1#show interfaces gigabitethernet statistics lacp |   |        |           |           |               |               |         |         |  |
|--------------------------------------------------------------------------|---|--------|-----------|-----------|---------------|---------------|---------|---------|--|
| Port Stats Lacp                                                          |   |        |           |           |               |               |         |         |  |
| PORT                                                                     |   | RX     | TX        | RX        | TX            | RX            | RX      | RX      |  |
| NUM                                                                      |   | LACPDU | MARKERPDU | MARKERPDU | MARKERRESPPDU | MARKERRESPPDU | UNKNOWN | ILLEGAL |  |
| 3/39                                                                     | 0 | 0      | 0         | 0         | 0             | 0             | 0       | 0       |  |
| 3/40                                                                     | 0 | 0      | 0         | 0         | 0             | 0             | 0       | 0       |  |
| 4/37                                                                     | 0 | 0      | 0         | 0         | 0             | 0             | 0       | 0       |  |
| 4/38                                                                     | 0 | 0      | 0         | 0         | 0             | 0             | 0       | 0       |  |

#### Variable definitions

Use the data in the following table to use the **show interfaces GigabitEthernet** statistics lacp command.

| Variable                   | Value                                                                                                    |
|----------------------------|----------------------------------------------------------------------------------------------------|
| {slot/port[-slot/port][,]} | Identifies the slot and port in one of the following formats: a single slot and port (3/1), a range of slots and ports (3/2-3/4), or a series of slots and ports (3/2,5/3,6/2). |

#### Job aid

The following table describes parameters for the show interfaces GigabitEthernet statistics lacp command.

Table 12: show interfaces GigabitEthernet statistics lacp field descriptions

| Parameter        | Description                                                   |
|------------------|---------------------------------------------------------------|
| PORT_NUM         | Indicates the port number.                                    |
| TX LACPDU        | The count of transmitted LACP data units.                     |
| RX LACPDU        | The count of received LACP data units.                        |
| TX MARKERPDU     | The count of transmitted marker protocol data units.          |
| RX MARKERPDU     | The count of received marker protocol data units.             |
| TX MARKERRESPPDU | The count of transmitted marker protocol response data units. |
| RX MARKERRESPPDU | The count of received marker protocol response data units.    |
| RX UNKNOWN       | The count of received unknown frames.                         |
| RX ILLEGAL       | The count of received illegal frames.                         |

# Displaying VLACP statistics for specific ports

Display individual Virtual Link Aggregated Control Protocol (VLACP) statistics for specific ports.

#### **Procedure**

1. Enter Privileged EXEC mode:

enable

2. Clear VLACP statistics:

clear vlacp stats

3. Display VLACP statistics:

show interface gigabitethernet statistics vlacp [history] [ $\{slot/port[-slot/port][,...]\}$ 

4.

#### **Example**

#### Display VLACP statistics:

|      |               | ======= | Port Stats Vlacp   |
|------|---------------|---------|--------------------|
|      | TX<br>VLACPDU |         | SEQNUM<br>MISMATCH |
|      | 168           |         | 0                  |
|      | 168           |         |                    |
|      | 168           |         | 0                  |
|      | 168           |         | 0                  |
|      | 168           |         | 0                  |
|      |               | 168     | 0                  |
| 4/29 | 0             | 0       | 0                  |
| 4/33 | 0             | 0       | 0                  |
| 4/37 | 0             | 0       | 0                  |
|      | 61773         | 61909   | 0                  |
|      | 61774         | 62186   | 0                  |
|      | 61777         | 62094   | 0                  |
|      | 61773         |         | 0                  |
| 6/28 | 61774         | 62071   | 0                  |
|      | 61775         |         | 0                  |
|      | 61777         |         | 0                  |

#### **Variable Definitions**

Use the data in the following table to use the show vlan gigabiethernet statistics vlacp command.

| Variable                  | Value                                                                                |
|---------------------------|--------------------------------------------------------------------------------------|
| history                   | Displays the VLACP port counter profile.                                             |
| {slot/port[-slot/port][,] | Displays VLACP statistics for a specific slot and port, or specific slots and ports. |

# Displaying RMON statistics for specific ports

Display individual RMON statistics for specific ports to manage network performance.

#### **Procedure**

1. Enter Privileged EXEC mode:

enable

#### 2. View statistics for specific ports:

show interfaces GigabitEthernet statistics rmon {slot/port[-slot/
port][,...]}

#### **Example**

#### View RMON statistics:

| Switch:1>enable Switch:1#show interfaces gigabitEthernet statistics rmon 1/13 |        |      |               |               |               |               |              |              |               |
|-------------------------------------------------------------------------------|--------|------|---------------|---------------|---------------|---------------|--------------|--------------|---------------|
| Port Stats Rmon                                                               |        |      |               |               |               |               |              |              |               |
| PORT<br>NUM                                                                   | OCTETS | PKTS | MULTI<br>CAST | BROAD<br>CAST | CRC<br>ALLIGN | UNDER<br>SIZE | OVER<br>SIZE | FRAG<br>MENT | COLLI<br>SION |
| 4/13                                                                          | 1943   | 21   | 8             | 13            | 0             | 0             | 0            | 0            | 0             |

#### Variable definitions

Use the data in the following table to use the **show interfaces GigabitEthernet** statistics rmon command.

| Variable                   | Value                                                                                                    |
|----------------------------|----------------------------------------------------------------------------------------------------|
| {slot/port[-slot/port][,]} | Identifies the slot and port in one of the following formats: a single slot and port (3/1), a range of slots and ports (3/2-3/4), or a series of slots and ports (3/2,5/3,6/2). |

#### Job aid

The following table describes parameters for the show interfaces GigabitEthernet statistics rmon command output.

Table 13: show interfaces GigabitEthernet statistics rmon field descriptions

| Parameter | Description                                                                                                    |
|-----------|----------------------------------------------------------------------------------------------------|
| PORT NUM  | Indicates the port number.                                                                                                    |
| OCTETS    | The total number of octets of data (including those in bad packets) received on the network (excluding framing bits but including FCS octets).          |
| PKTS      | The total number of packets (including bad packets, broadcast packets, and multicast packets) received.                                                 |
| MULTICAST | The total number of packets received that were directed to a multicast address. This number does not include packets directed to the broadcast address. |

| Parameter  | Description                                                                                                    |
|------------|----------------------------------------------------------------------------------------------------|
| BROADCAST  | The total number of packets received that were directed to the broadcast address. This number does not include multicast packets.                                                                                                    |
| CRC ALLIGN | The total number of packets received that had a length (excluding framing bits, but including FCS octets) between 64 and 1518 octets, inclusive, but had either a bad Frame Check Sequence (FCS) with an integral number of octets (FCS Error), or a bad FCS with a nonintegral number of octets (Alignment Error). |
| UNDERSIZE  | The total number of packets received that were less than 64 octets long (excluding framing bits, but including FCS octets) and were otherwise well formed.                                                                                                    |
| OVERSIZE   | The total number of packets received that were longer than 1518 octets (excluding framing bits, but including FCS octets) and were otherwise well formed.                                                                                                    |
| FRAGMENT   | The total number of packets received that were less than 64 octets in length (excluding framing bits but including FCS octets) and had either a bad Frame Check Sequence (FCS) with an integral number of octets (FCS Error) or a bad FCS with a nonintegral number of octets (Alignment Error).                    |
| COLLISION  | An estimated value for the total number of collisions on this Ethernet segment.                                                                                                    |

# Displaying detailed statistics for ports

Display detailed statistics for specific ports to manage network performance.

#### **Procedure**

1. Enter Privileged EXEC mode:

enable

2. View statistics for specific ports:

```
show interfaces GigabitEthernet statistics verbose {slot/port[-slot/
port][,...]}
```

#### **Example**

| VSP-9012:1# | show interface gigabitEthe | rnet statistics verbose |      |
|-------------|----------------------------|-------------------------|------|
|             |                            |                         | <br> |

| ===== | -=======     | Port Stats | Interface Extended | =========    | =======    | :=======   |        | -====== |
|-------|--------------|------------|--------------------|--------------|------------|------------|--------|---------|
| PORT_ | NUM IN_UNICS | T OUT_UNI  | CST IN_MULTICST    | OUT_MULTICST | 'IN_BRDCST | OUT_BRDCST | IN_LSM | OUT_LSM |
| 4/1   | 0            | 0          | <br>422479         | 221764       | 0          | <br>1      | 0      | 0       |
| 4/2   | 400          | 1          | 564619             | 1431955      | 4          | 68         | 0      | 0       |
| 4/3   | 0            | 0          | 0                  | 0            | 0          | 0          | 0      | 0       |
| 4/4   | 0            | 0          | 0                  | 0            | 0          | 0          | 0      | 0       |
| 4/5   | 0            | 0          | 0                  | 0            | 0          | 0          | 0      | 0       |
| 4/6   | 0            | 0          | 0                  | 0            | 0          | 0          | 0      | 0       |
| 4/7   | 0            | 0          | 0                  | 0            | 0          | 0          | 0      | 0       |
| 4/8   | 0            | 0          | 0                  | 0            | 0          | 0          | 0      | 0       |
| 4/9   | 0            | 0          | 0                  | 0            | 0          | 0          | 0      | 0       |
| 4/10  | 0            | 0          | 0                  | 0            | 0          | 0          | 0      | 0       |
| 4/11  | 0            | 0          | 0                  | 0            | 0          | 0          | 0      | 0       |
| 4/12  | 0            | 0          | 0                  | 0            | 0          | 0          | 0      | 0       |
| 4/13  | 0            | 0          | 422479             | 99046        | 0          | 0          | 0      | 0       |
| 4/14  | 0            | 0          | 442596             | 118859       | 0          | 0          | 0      | 0       |
| 4/15  | 0            | 0          | 0                  | 0            | 0          | 0          | 0      | 0       |

--More-- (q = quit)

#### Variable definitions

Use the data in the following table to use the **show interfaces GigabitEthernet** statistics verbose command.

| Variable                   | Value                                                                                                    |
|----------------------------|----------------------------------------------------------------------------------------------------|
| {slot/port[-slot/port][,]} | Identifies the slot and port in one of the following formats: a single slot and port (3/1), a range of slots and ports (3/2-3/4), or a series of slots and ports (3/2,5/3,6/2). |

#### Job aid

The following table describes parameters for the show interfaces GigabitEthernet statistics verbose command.

Table 14: how interfaces GigabitEthernet statistics verbose field descriptions

| Parameter     | Description                              |
|---------------|------------------------------------------|
| PORT_NUM      | Indicates the port number.               |
| IN_UNICAST    | The count of inbound Unicast packets.    |
| OUT_UNICAST   | The count of outbound Unicast packets.   |
| IN_MULTICAST  | The count of inbound Multicast packets.  |
| OUT_MULTICAST | The count of outbound Multicast packets. |
| IN_BRDCST     | The count of inbound broadcast packets.  |
| OUT_BRDCST    | The count of outbound broadcast packets. |

### **Displaying IS-IS statistics and counters**

Use the following procedure to display the IS-IS statistics and counters.

#### **Procedure**

- 1. Log on to the switch to enter User EXEC mode.
- 2. Display IS-IS system statistics:

show isis statistics

3. Display IS-IS interface counters:

show isis int-counters

4. Display IS-IS level 1 control packet counters:

show isis int-l1-cntl-pkts

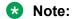

The current release uses level 1 IS-IS. The current release does not support level 2 IS-IS. The ACLI command show isis int-12-contl-pkts is not supported in the current release because the IEEE 802.1aq standard currently only defines the use of one hierarchy, Level 1.

5. Enter Privileged EXEC mode:

FATLS

enable

Mlt2 Level 1-2 0

6. Clear IS-IS statistics:

clear isis stats [error-counters] [packet-counters]

CHANGES

#### **Example**

| VSP-9012:1# show isis statistics  ISIS System Stats  LEVEL CORR AUTH AREA MAX SEQ SEQ NUM OWN LSP BAD ID PART LSP |
|----------------------------------------------------------------------------------------------------|
|                                                                                                    |
| LEVEL CORR AUTH AREA MAX SEQ SEQ NUM OWN LSP BAD ID PART LSP                                                      |
| LSPs FAILS DROP EXCEEDED SKIPS PURGE LEN CHANGES OLO.                                                             |
| Level-1 0 0 0 0 1 0 0 0                                                                                           |
| VSP-9012:1#show isis int-counters                                                                                 |
| ISIS Interface Counters                                                                                           |
| TEIDX LEVEL AUTH ADJ TNIT REJ ID LEN MAX AREA LAN                                                                 |

FAILS

ADJ

CHANGES

| Port3/21 Leve                        | 1 1-2 0                                            | 1                                | 0                        | 0                | 0    | 0                        | 0 |
|--------------------------------------|----------------------------------------------------|----------------------------------|--------------------------|------------------|------|--------------------------|---|
|                                      | ow isis int-l1                                     |                                  |                          |                  |      |                          |   |
|                                      | ISI                                                |                                  | Packet count             |                  |      |                          |   |
| IFIDX                                | DIRECTION                                          | HELLO                            | LSP                      | CSNP             | PSNP |                          |   |
| Mlt2<br>Mlt2<br>Port3/21<br>Port3/21 | Transmitted<br>Received<br>Transmitted<br>Received | 13346<br>13329<br>13340<br>13335 | 231<br>230<br>227<br>226 | 2<br>1<br>2<br>1 |      | 229<br>230<br>226<br>227 |   |

#### Variable definitions

Use the data in the following table to use the clear isis stats command.

| Variable        | Value                               |
|-----------------|-------------------------------------|
| error-counters  | Clears IS-IS stats error-counters.  |
| packet-counters | Clears IS-IS stats packet-counters. |

#### Job aid

#### show isis statistics

The following table describes the fields in the output for the show isis statistics command.

| Parameter        | Description                                                                            |
|------------------|----------------------------------------------------------------------------------------|
| LEVEL            | Shows the level of the IS-IS interface (Level 1 in the current release).               |
| CORR LSPs        | Shows the number of corrupted LSPs detected.                                           |
| AUTH FAILS       | Shows the number of times authentication has failed on the global level.               |
| AREA DROP        | Shows the number of manual addresses dropped from the area.                            |
| MAX SEQ EXCEEDED | Shows the number of attempts to exceed the maximum sequence number.                    |
| SEQ NUM SKIPS    | Shows the number of times the sequence number was skipped.                             |
| OWN LSP PURGE    | Shows how many times the local LSP was purged.                                         |
| BAD ID LEN       | Shows the number of ID field length mismatches.                                        |
| PART CHANGES     | Shows the number of partition link changes.                                            |
| LSP DB OLOAD     | Show the number of times the Virtual Services Platform 9000 was in the overload state. |

#### show isis int-counters

The following table describes the fields in the output for the **show isis int-counters** command.

| Parameter       | Description                                                              |
|-----------------|--------------------------------------------------------------------------|
| IFIDX           | Shows the interface index for the Ethernet or MLT interface.             |
| LEVEL           | Shows the level of the IS-IS interface (Level 1 in the current release). |
| AUTH FAILS      | Shows the number of times authentication has failed per interface.       |
| ADJ CHANGES     | Shows the number of times the adjacencies have changed.                  |
| INIT FAILS      | Shows the number of times the adjacency has failed to establish.         |
| REJ ADJ         | Shows the number of times the adjacency was rejected by another router.  |
| ID LEN          | Shows the ID field length mismatches.                                    |
| MAX AREA        | Shows the maximum area address mismatches.                               |
| LAN DIS CHANGES | Shows the number of times the DIS has changed.                           |

#### show isis int-I1-cntl-pkts

The following table describes the fields in the output for the show isis int-l1-cntl-pkts command.

| Parameter | Description                                                  |
|-----------|--------------------------------------------------------------|
| IFIDX     | Shows the interface index for the Ethernet or MLT interface. |
| DIRECTION | Shows the packet flow (Transmitted or Received).             |
| HELLO     | Shows the amount of interface-level Hello packets.           |
| LSP       | Shows the amount of LSP packets.                             |
| CSNP      | Shows the amount of CSNPs.                                   |
| PSNP      | Shows the amount of PSNPs.                                   |

# Displaying SPBM packet drop statistics by port

Use this procedure to display the SPBM drop statistics.

#### **Procedure**

1. Enter Privileged EXEC mode:

enable

2. Display the last dropped statistics:

```
show isis spbm drop-stats port last-drop [{slot/port[-slot/port]
[,...]}]
```

3. Display the RPFC multicast source MAC drop statistics:

```
show isis spbm drop-stats port rpfc-multicast-sa [{slot/port[-slot/
port][,...]}]
```

4. Display the RPFC unicast source MAC drop statistics:

```
show isis spbm drop-stats port rpfc-unicast-sa [{slot/port[-slot/
port][,...]}]
```

5. Display the unknown multicast destination MAC drop statistics:

```
show isis spbm drop-stats port unknown-multicast-da [{slot/port[-
slot/port][,...]}]
```

6. Display the unknown unicast destination MAC drop statistics:

```
show isis spbm drop-stats port unknown-unicast-da [{slot/port[-slot/port][,...]}]
```

7. Display the unknown unicast source MAC drop statistics:

```
show isis spbm drop-stats port unknown-unicast-sa [{slot/port[-slot/
port][,...]}]
```

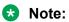

Virtual Services Platform 9000 does not support the show isis spbm drop-stats port unknown-unicast-sa drop count parameter for second generation modules in this release. The device always displays the ACLI output for second generation modules as 0 for this counter.

#### **Example**

The following output shows examples for the show isis spbm drop-stats port command.

| VSP-        | 9012: | 1#show isis             | spbr       | m drop-stats port                       | last-drop         |       |                   |
|-------------|-------|-------------------------|------------|-----------------------------------------|-------------------|-------|-------------------|
| ====        |       |                         |            | SPBM Drop Stats E<br>Last Drop          | -                 |       |                   |
|             |       | MARY B-VID<br>T NAME    | D <i>I</i> | <br>A B-MAC                             | SECONDARY B-VID   |       | <br>B-MAC         |
| 3/11        | evp   |                         | N          | 00:13:0a:e6:73:df                       | evp               | N     | 00:13:0a:e6:73:df |
| 3/13        | evs   |                         | N          | 00:13:0a:e6:43:df                       | evs               | N     | 00:13:0a:e6:43:df |
|             |       | 1#show isis             | -          | m drop-stats port                       | unknown-unicast-s | a 3/  | 11                |
|             |       |                         |            | SPBM Drop Stats B<br>known Unicast Sour |                   |       |                   |
|             |       | PRIMARY B-V<br>PKT DROP |            | SECONDARY B-VID<br>PKT DROP             |                   |       |                   |
| 3/11        |       | 4                       |            | 4                                       |                   |       |                   |
| VSP-        | 9012: | 1#show isis             | spbr       | m drop-stats port                       | rpfc-unicast-sa   |       |                   |
|             |       | Reverse                 | Path       | SPBM Drop Stats E<br>Forwarding Check   | _                 | ldres | s                 |
| PORT<br>NUM |       | PRIMARY B-V<br>PKT DROP |            | SECONDARY B-VID<br>PKT DROP             |                   |       |                   |
| 3/11        |       | 0                       |            | 0                                       |                   |       |                   |

3/13 0

#### Variable definitions

Use the data in the following table to use the show isis spbm drop-stats port commands.

| Variable                   | Value                                                                                                    |
|----------------------------|----------------------------------------------------------------------------------------------------|
| {slot/port[-slot/port][,]} | Identifies the slot and port in one of the following formats: a single slot and port (3/1), a range of slots and ports (3/2-3/4), or a series of slots and ports (3/2,5/3,6/2). |

#### Job aid

The following table describes the fields in the output for the show isis spbm drop-stats port last-drop command.

Table 15: show isis spbm drop-stats port last-drop field descriptions

| Field                        | Description                                                                        |
|------------------------------|------------------------------------------------------------------------------------|
| PORT NUM                     | Shows the slot/port number that identifies the ingress port of the dropped packet. |
| PRIMARY B-VID HOST<br>NAME   | Shows the name of the primary SPBM B-VID.                                          |
| DA                           | Shows whether there were dropped packets.                                          |
|                              | Y indicates that the last drop B-MAC is a destination MAC.                         |
|                              | N indicates that the last drop B-MAC is a source MAC.                              |
| B-MAC                        | Shows the backbone MAC address of the primary SPBM B-VLAN.                         |
| SECONDARY B-VID HOST<br>NAME | Shows the name of the secondary SPBM B-VID, if known.                              |
| DA                           | Shows whether there were dropped packets: Yes (Y) or No (N).                       |
| B-MAC                        | Shows the backbone MAC address of the secondary SPBM B-VLAN.                       |

The following table describes the fields in the output for all of the other **show isis spbm drop-stats port** commands.

Table 16: show isis spbm drop-stats port field descriptions

| Field                       | Description                                                                        |
|-----------------------------|------------------------------------------------------------------------------------|
| PORT NO                     | Shows the slot/port number that identifies the ingress port of the dropped packet. |
| PRIMARY B-VID PKT DROP      | Shows the total number of RPFC multicast drops for each primary SPBM B-VLAN.       |
| SECONDARY B-VID PKT<br>DROP | Shows the total number of RPFC multicast drops for each secondary SPBM B-VLAN.     |

## **Clearing SPBM packet drop statistics**

Clear drop statistics to reset the counters.

### **Procedure**

1. Enter Privileged EXEC mode:

enable

2. Clear SPBM port-based drop statistics:

```
clear isis spbm drop-stats [{slot/port[-slot/port][,...]} ]
```

### Variable definitions

Use the data in the following table to use the clear isis spbm drop-stats command.

| Variable                   | Value                                                                                                    |
|----------------------------|----------------------------------------------------------------------------------------------------|
| {slot/port[-slot/port][,]} | Identifies the slot and port in one of the following formats: a single slot and port (3/1), a range of slots and ports (3/2-3/4), or a series of slots and ports (3/2,5/3,6/2). |

# **Displaying policing statistics**

View statistics to ensure proper QoS performance.

#### **Procedure**

- 1. Log on to the switch to enter User EXEC mode.
- 2. View policing statistics:

```
show gos statistics policy [<1-16000>] [slot {slot[-slot][,...]}]
```

### Variable definitions

Use the data in the following table to use the show gos statistics policy command.

| Variable              | Value                                                                                                    |
|-----------------------|----------------------------------------------------------------------------------------------------|
| 1-16000               | Specifies an optional policy ID,                                                                                              |
| slot {slot[-slot][,]} | Identifies the slot in one of the following formats: a single slot (3), a range of slots (3-4), or a series of slots (3,5,6). |

### Job aid

The following table describes the output for the show qos statistics policy command.

Table 17: show gos statistics policy field descriptions

| Parameter         | Description                                                                                                    |
|-------------------|----------------------------------------------------------------------------------------------------|
| Policer Name      | Specifies the packet policer name.                                                                                    |
| Id                | Identifies a global policer (GP) ID value that corresponds to the local policer. Valid values range from 1 to 16 383. |
| lane ports        | Specifies a port number for a set of lanes.                                                                           |
| Total pkts        | Specifies the total packets.                                                                                          |
| Total Bytes       | Specifies the total bytes.                                                                                            |
| BytesOvr SvcRate  | Specifies the bytes over the local policer service rate.                                                              |
| BytesOvr PeakRate | Specifies the bytes over the local policer peak rate.                                                                 |
| DropOth pkts      | Specifies other dropped packets.                                                                                      |

# **Clearing ACL statistics**

Clear default ACL statistics if you no longer require previous statistics.

#### **Procedure**

1. Enter Privileged EXEC mode:

enable

2. Enter the following command to clear default ACL statistics:

clear filter acl statistics default [<1-2048>]

3. Enter the following command to clear global ACL statistics:

clear filter acl statistics global [<1-2048>]

4. Enter the following command to clear all ACL statistics:

clear filter acl statistics all

5. Enter the following command to clear statistics associated with a particular ACL, ACE, or ACE type:

clear filter acl statistics [<1-2048>] [<1-2000>] [qos] [security]

### Variable definitions

Use the information in the following table to use the clear filter acl statistics command.

| Variable | Value                 |
|----------|-----------------------|
| 1–2048   | Specifies the ACL ID. |
| 1–2000   | Specifies the ACE ID. |

# **Viewing ACE statistics**

View ACE statistics to ensure that the filter operates correctly.

#### **Procedure**

1. Enter Privileged EXEC mode:

enable

2. View ACE statistics for a specific ACL, ACE, or ACE type:

```
show filter acl statistics \langle 1-2048 \rangle [\langle 1-2000 \rangle] [qos] [security]
```

3. View all ACE statistics:

show filter acl statistics all

4. View default ACE statistics:

```
show filter acl statistics default [<1-2048>]
```

5. View global statistics for ACEs:

show filter acl statistics global [<1-2048>]

## **Example**

#### View ACE statistics:

| Switch:1>enable Switch:1#show filter acl statistics all |                          |                        |                    |                  |                    |                |
|---------------------------------------------------------|--------------------------|------------------------|--------------------|------------------|--------------------|----------------|
|                                                         |                          |                        |                    | tistics Tab      |                    |                |
| Acl Id                                                  | Acl Name                 | Acl Type               | Acl Sec            |                  | Acl QOS            | Acl QOS        |
| 1                                                       | ACL-1<br>ACL-2           | inVlan<br>inVlan       | 0                  | 0                | 0                  | 0              |
| Display                                                 | Displayed 2 of 2 entries |                        |                    |                  |                    |                |
|                                                         |                          |                        |                    |                  |                    |                |
|                                                         |                          |                        |                    |                  | :======            |                |
|                                                         |                          | Acl                    | Default St         | atistics Ta      | <br>ble            |                |
| ======<br>======<br>Acl Id                              | <br><br>Acl Name         | Acl Type               | Acl Sec            |                  | Acl QOS            |                |
| <br>1                                                   | Acl Name  ACL-1 ACL-2    | Acl Type               | Acl Sec<br>Packets | Acl Sec<br>Bytes | Acl QOS<br>Packets | Bytes<br><br>0 |
| 1<br>2                                                  | <br>ACL-1                | Acl Type inVlan inVlan | Acl Sec<br>Packets | Acl Sec<br>Bytes | Acl QOS<br>Packets | Bytes<br><br>0 |
| 1<br>2<br>Display                                       | ACL-1<br>ACL-2           | Acl Type inVlan inVlan | Acl Sec<br>Packets | Acl Sec<br>Bytes | Acl QOS<br>Packets | Bytes<br><br>0 |

| ======                   |                | Acl        | Default St  | atistics Ta      | ble |   |
|--------------------------|----------------|------------|-------------|------------------|-----|---|
| Acl Id                   | Acl Name       | Acl Type   |             | Acl Sec<br>Bytes |     |   |
|                          | ACL-1<br>ACL-2 |            |             | 0                | 0   | 0 |
| Display                  | ed 2 of 2 en   | tries      |             |                  |     |   |
| Switch:                  | 1#show filte   | r acl stat | istics glob | al 2             |     |   |
|                          |                | Acl        | Global Sta  | tistics Tab      | ole |   |
| Acl Id                   | Acl Name       | Acl Type   |             | Acl Sec<br>Bytes |     |   |
| 2                        | ACL-2          | inVlan     | 0           | 0                | 0   | 0 |
| Displayed 1 of 1 entries |                |            |             |                  |     |   |

Use the data in the following table to use the show filter acl statistics command.

| Variable | Value                 |
|----------|-----------------------|
| 1–2048   | Specifies the ACL ID. |
| 1–2000   | Specifies the ACE ID. |

## Job aid

The following table describes output for the **show filter acl statistics port** command.

Table 18: show filter acl statistics port field descriptions

| Parameter | Description                                  |
|-----------|----------------------------------------------|
| Acl ID    | Specifies the identifier for the ACL.        |
| Acl Name  | Specifies the name for the ACL.              |
| Acl Type  | Specifies the ACL type.                      |
| Ace Id    | Specifies the ACE identifier.                |
| Port Num  | Specifies the port number.                   |
| Packets   | Specifies the number of packets on the port. |
| Bytes     | Specifies the number of bytes on the port.   |

# **Viewing MSTP statistics**

Display MSTP statistics to see MSTP related bridge-level statistics.

### **Procedure**

- 1. Log on to the switch to enter User EXEC mode.
- 2. Display the MSTP related bridge-level statistics:

show spanning-tree mstp statistics

#### **Example**

```
VSP-9012:1#show spanning-tree mstp statistics

MSTP Bridge Statistics

MSTP Bridge Statistics

I STP Bridge Statistics

I STP Bridge Statistics

I STP Bridge Statistics

I STP Bridge Statistics

I STP Bridge Statistics

I STP Bridge Statistics

I STP Bridge Statistics

I STP Bridge Statistics

I STP Bridge Statistics

I STP Bridge Statistics

I STP Bridge Statistics

I STP Bridge Statistics

I STP Bridge Statistics

I STP Bridge Statistics

I STP Bridge Statistics

I STP Bridge Statistics

I STP Bridge Statistics

I STP Bridge Statistics

I STP Bridge Statistics

I STP Bridge Statistics

I STP Bridge Statistics

I STP Bridge Statistics

I STP Bridge Statistics

I STP Bridge Statistics

I STP Bridge Statistics

I STP Bridge Statistics

I STP Bridge Statistics

I STP Bridge Statistics

I STP Bridge Statistics

I STP Bridge Statistics

I STP Bridge Statistics

I STP Bridge Statistics

I STP Bridge Statistics

I STP Bridge Statistics

I STP Bridge Statistics

I STP Bridge Statistics

I STP Bridge Statistics

I STP Bridge Statistics

I STP Bridge Statistics

I STP Bridge Statistics

I STP Bridge Statistics

I STP Bridge Statistics

I STP Bridge Statistics

I STP Bridge Statistics

I STP Bridge Statistics

I STP Bridge Statistics

I STP Bridge Statistics

I STP Bridge Statistics

I STP Bridge Statistics

I STP Bridge Statistics

I STP Bridge Statistics

I STP Bridge Statistics

I STP Bridge Statistics

I STP Bridge Statistics

I STP Bridge Statistics

I STP Bridge Statistics

I STP Bridge Statistics

I STP Bridge Statistics

I STP Bridge Statistics

I STP Bridge Statistics

I STP Bridge Statistics

I STP Bridge Statistics

I STP Bridge Statistics

I STP Bridge Statistics

I STP Bridge Statistics

I STP Bridge Statistics

I STP Bridge Statistics

I STP Bridge Statistics

I STP Bridge Statistics

I STP Bridge Statistics

I STP Bridge Statistics

I STP Bridge Statistics

I STP Bridge Statistics

I STP Bridge Statistics

I STP Bridge Statistics

I STP Bridge Statistics

I STP Bridge Statistics

I STP Bridge Statistics

I
```

### Job aid

The following table describes the output for the show spanning-tree mstp statistics command.

Table 19: show spanning-tree mstp statistics field descriptions

| Parameter                  | Description                                                                                                    |
|----------------------------|----------------------------------------------------------------------------------------------------|
| MSTP Up Count              | The number of times the MSTP Module has been enabled. A Trap is generated on the occurrence of this event.                                               |
| MSTP Down Count            | The number of times the MSTP Module has been disabled. A Trap is generated on the occurrence of this event.                                              |
| Region Config Change Count | The number of times the switch detects a Region Configuration Identifier Change. The switch generates a trap on the occurrence of this event.            |
| Time since topology change | The time (in hundredths of a second) since the TcWhile Timer for any port in this Bridge was non-zero for Common Spanning Tree context.                  |
| Topology change count      | The count of at least one non zero TcWhile timers on this Bridge for Common Spanning Tree context.                                                       |
| New Root Bridge Count      | The number of times this Bridge has detected a Root Bridge change for Common Spanning Tree context. A Trap is generated on the occurrence of this event. |

## **Viewing RSTP statistics**

View Rapid Spanning Tree Protocol statistics to manage network performance.

### **Procedure**

- 1. Log on to the switch to enter User EXEC mode.
- 2. View RSTP stats with the following command:

```
show spanning-tree rstp statistics
```

### Job aid

The following table describes output for the show spanning-tree rstp statistics command.

Table 20: show spanning-tree rstp statistics field descriptions

| Parameter                        | Description                                                                                                    |
|----------------------------------|----------------------------------------------------------------------------------------------------|
| RSTP Up Count                    | The number of times RSTP Module has been enabled. A Trap is generated on the occurence of this event.                                    |
| RSTP Down Count                  | The number of times RSTP Module has been disabled. A Trap is generated on the occurence of this event.                                   |
| Count of Root Bridge Changes     | The number of times this Bridge has detected a Root Bridge change for Common Spanning Tree context.                                      |
| STP Time since Topology change   | The time (in hundredths of a second) since the "TcWhile" Timer for any port in this Bridge was non zero for this spanning tree instance. |
| Total number of topology changes | The number of times that there have been atleast one non zero "TcWhile" Timer on this Bridge for this spanning tree instance.            |

# **Viewing RSTP port statistics**

View RSTP statistics on ports to manage network performance.

#### **Procedure**

- 1. Log on to the switch to enter User EXEC mode.
- 2. View RSTP statistics on a port:

```
show spanning-tree rstp port statistics [{slot/port[-slot/port]
[,...]}]
```

#### **Example**

View RSTP statistics:

```
Port Number of Fwd Transitions : 4/1

Number of Fwd Transitions : 0

Rx RST BPDUS Count : 0

Rx Config BPDU Count : 0

Rx TCN BPDU Count : 0

Tx RST BPDUS Count : 0

Tx Config BPDU Count : 0

Tx TCN BPDU Count : 0

Invalid RST BPDUS Rx Count : 0

Invalid RST BPDUR Rx Count : 0

Invalid TCN BPDU Rx Count : 0

Protocol Migration Count : 0

Port Number : 4/2

Number of Fwd Transitions : 0

Rx RST BPDUS Count : 0

Rx Config BPDU Count : 0

Rx Config BPDU Count : 0

Rx RST BPDUS Count : 0

Rx TCN BPDU Count : 0

Rx TCN BPDU Count : 0

Tx RST BPDUS Count : 0

Tx RST BPDUS Count : 0

Tx Config BPDU Count : 0

Tx Config BPDU Count : 0

Tx Config BPDU Count : 0

Tx Config BPDU Count : 0
```

Use the data in the following table to use the **show spanning-tree rstp port statistics** command.

| Variable                   | Value                                                                                                    |
|----------------------------|----------------------------------------------------------------------------------------------------|
| {slot/port[-slot/port][,]} | Identifies the slot and port in one of the following formats: a single slot and port (3/1), a range of slots and ports (3/2-3/4), or a series of slots and ports (3/2,5/3,6/2). |

#### Job aid

The following table describes output for the show spanning-tree rstp port statistics command.

Table 21: show spanning-tree rstp port statistics field descriptions

| Parameter         | Description                                              |
|-------------------|----------------------------------------------------------|
| RxRstBpduCount    | The number of RSTP BPDUs received on this port.          |
| RxConfigBpduCount | The number of configuration BPDUs received on this port. |
| RxTcnBpduCount    | The number of TCN BPDUs received on this port.           |
| TxRstBpduCount    | The number of RSTP BPDUs transmitted by this port.       |
| TxConfigBpduCount | The number of Config BPDUs transmitted by this port.     |
| TxTcnBpduCount    | The number of TCN BPDUs transmitted by this port.        |

Table continues...

| Parameter                 | Description                                                                                                    |
|---------------------------|----------------------------------------------------------------------------------------------------|
| InvalidRstBpduRxCount     | The number of invalid RSTP BPDUs received on this port. A trap is generated on the occurrence of this event.                                                                              |
| InvalidConfigBpduRx Count | The number of invalid configuration BPDUs received on this port. A trap is generated on the occurrence of this event.                                                                     |
| InvalidTcnBpduRxCount     | The number of invalid TCN BPDUs received on this port. A trap is generated on the occurrence of this event.                                                                               |
| ProtocolMigrationCount    | The number of times this port migrated from one STP protocol version to another. The relevant protocols are STP-Compatible and RSTP. A trap is generated on the occurrence of this event. |

# **Viewing MLT statistics**

View MLT statistics to display MultiLinkTrunking statistics for the switch or for the specified MLT ID.

### **Procedure**

- 1. Log on to the switch to enter User EXEC mode.
- 2. View MLT statistics:

```
show mlt stats [<1-512>]
```

## Example

| VSP-9012:1#show ml        | Lt stats                                 |                      |                          |                  |
|---------------------------|------------------------------------------|----------------------|--------------------------|------------------|
|                           | Mlt :                                    | Interface            |                          |                  |
| ID IN-OCTETS              | OUT-OCTETS                               | IN-UNICST            | OUT-UNICST               |                  |
|                           |                                          |                      | 456<br>1490619<br>0      |                  |
| ID IN-MULTICST            | OUT-MULTICST                             | IN-BROADCST          | OUT-BROADCST             | МТ               |
| 2 962303832               | 2295274<br>960067410<br>666153<br>504965 | 41<br>765<br>0<br>13 | 268194<br>237<br>90<br>0 | E<br>E<br>E<br>E |
|                           |                                          |                      |                          |                  |
| 1 0<br>2 957925732<br>4 0 | 0<br>957929399<br>0                      |                      |                          |                  |
| More $(q = quit$          | 5)                                       |                      |                          |                  |

Use the data in the following table to help you use the show mlt stats command.

| Variable | Value                 |
|----------|-----------------------|
| <1-512>  | Specifies the MLT ID. |

### Job aid

The following table describes the output for the show mlt stats command.

Table 22: show mlt stats field descriptions

| Parameter       | Description                                                                  |
|-----------------|------------------------------------------------------------------------------|
| ID IN-OCTETS    | The total number of inbound octets of data (including those in bad packets). |
| OUT-OCTETS      | The total number of outbound octets of data.                                 |
| IN-UNICAST      | The count of inbound Unicast packets.                                        |
| OUT-UNICAST     | The count of outbound unicast packets.                                       |
| ID IN-MULTICAST | The count of inbound multicast packets.                                      |
| OUT-MULTICAST   | The count of outbound multicast packets.                                     |
| IN-BROADCAST    | The count of inbound broadcast packets.                                      |
| OUT-BROADCAST   | The count of outbound broadcast packets.                                     |
| MT              | The MLT type: P for POS, E for Ethernet, A for ATM.                          |

## Showing OSPF error statistics on a port

Use statistics to help you monitor Open Shortest Path First (OSPF) performance. You can also use statistics in troubleshooting procedures.

#### **Procedure**

Enter Privileged EXEC mode:

enable

2. Display extended information about OSPF errors for the specified port or for all ports:

```
show interfaces GigabitEthernet error ospf [{slot/port[-slot/port]
[,...]}]
```

## Variable definitions

Use the following table to help you use the **show interfaces GigabitEthernet error ospf** command.

| Variable                   | Value                                                                                                    |
|----------------------------|----------------------------------------------------------------------------------------------------|
| {slot/port[-slot/port][,]} | Identifies the slot and port in one of the following formats: a single slot and port (3/1), a range of slots and ports (3/2-3/4), or a series of slots and ports (3/2,5/3,6/2). |

### Job aid

The following table describes the output for the show interfaces GigabitEthernet error ospf command.

Table 23: show interfaces GigabitEthernet error ospf field descriptions

| Parameters        | Description                                                                |
|-------------------|----------------------------------------------------------------------------|
| PORT NUM          | Indicates the port number.                                                 |
| VERSION MISMATCH  | Indicates the number of version mismatches this interface receives.        |
| AREA MISMATCH     | Indicates the number of area mismatches this interface receives.           |
| AUTHTYPEMISMATCH  | Indicates the number of AuthType mismatches this interface receives.       |
| AUTH FAILURES     | Indicates the number of authentication failures.                           |
| NET_MASK MISMATCH | Indicates the number of net mask mismatches this interface receives.       |
| HELLOINT MISMATCH | Indicates the number of hello interval mismatches this interface receives. |
| DEADINT MISMATCH  | Indicates the number of dead interval mismatches this interface receives.  |
| OPTION MISMATCH   | Indicates the number of options mismatches this interface receives.        |

# **Viewing OSPF interface statistics**

Use statistics to help you monitor Open Shortest Path First (OSPF) performance. You can also use statistics in troubleshooting procedures.

#### **Procedure**

- 1. Log on to the switch to enter User EXEC mode.
- 2. Display OSPF interface statistics:

```
show ip ospf ifstats [detail] [mismatch] [vlan <1-4084>] [vrf WORD < 1-16>] [vrfids WORD < 0-512>]
```

## Example

| 2.2.2.32    | 76035  | 76355 | 33 | 32 | 4 | 9  | 2483 | 2551 | 2525 | 1247 |
|-------------|--------|-------|----|----|---|----|------|------|------|------|
| 30.30.30.32 | 76038  | 76349 | 0  | 0  | 0 | 0  | 0    | 0    | 0    | 0    |
| 40.1.1.32   | 153207 | 76355 | 38 | 44 | 6 | 11 | 2899 | 3797 | 4203 | 1601 |

Use this table to help you use the **show ip ospf ifstats** command.

| Variable           | Value                                                 |
|--------------------|-------------------------------------------------------|
| detail             | Shows detailed information.                           |
| mismatch           | Shows the number of times the area ID is not matched. |
| vlan <1–4084>      | Specifies a VLAN ID.                                  |
| vrf WORD<1-16>     | Specifies a VRF instance by VRF name.                 |
| vrfids WORD<0-512> | Specifies a VRF or range of VRFs by ID.               |

## Job aid

The following table describes the output for the show ip ospf ifstats command.

Table 24: show ip ospf ifstats field descriptions

| Field     | Description                                                                           |
|-----------|---------------------------------------------------------------------------------------|
| INTERFACE | Indicates the IP address of the host.                                                 |
| HELLOS RX | Indicates the number of hello packets received by this interface.                     |
| HELLOS TX | Indicates the number of hello packets transmitted by this interface.                  |
| DBS RX    | Indicates the number of database descriptor packets received by this interface.       |
| DBS TX    | Indicates the number of database descriptor packets transmitted by this interface.    |
| LS REQ    | Indicates the number of link state request packets received by this interface.        |
| LS TX     | Indicates the number of link state request packets transmitted by this interface.     |
| LS UDP RX | Indicates the number of link state update packets received by this interface.         |
| LS UDP TX | Indicates the number of link state update packets transmitted by this interface.      |
| LS ACK RX | Indicates the number of link state acknowledge packets received by this interface.    |
| LS ACK TX | Indicates the number of link state acknowledge packets transmitted by this interface. |
| VERSION   | Indicates the OSPF version.                                                           |
| AREA      | Indicates the OSPF area.                                                              |
| AUTHTYPE  | Indicates the OSPF authentication type.                                               |

Table continues...

| Field          | Description                                |
|----------------|--------------------------------------------|
| AUTHFAIL       | The count of authentication fail messages. |
| NETMASK        | Indicates the net mask.                    |
| HELLO          | The count of Hello messages.               |
| DEADTRR OPTION | The dead TRR option.                       |

## Viewing OSPF range statistics

Use statistics to help you monitor Open Shortest Path First (OSPF) performance. You can also use statistics in troubleshooting procedures. OSPF range statistics include area ID, range network address, range subnet mask, range flag, and LSDB type.

### **Procedure**

- 1. Log on to the switch to enter User EXEC mode.
- 2. Display the OSPF range statistics:

```
show ip ospf stats [vrf WORD<1-16>] [vrfids WORD<0-512>]
```

#### **Example**

```
VSP-9012:1#show ip ospf stats
OSPF Statistics - GlobalRouter
NumBufAlloc: 239603
     NumBufFree: 239603
  NumBufAllocFail: 0
  NumBufFreeFail: 0
      NumTxPkt: 239655
      NumRxPkt: 317562
    NumTxDropPkt: 0
    NumRxDropPkt: 0
    NumRxBadPkt: 0
     NumSpfRun: 47
     LastSpfRun: 2 day(s), 04:18:58
    LsdbTblSize: 16
   NumAllocBdDDP: 24
   NumFreeBdDDP: 24
    NumBadLsReq: 0
  NumSeqMismatch: 3
   NumOspfRoutes: 4
    NumOspfAreas:
NumOspfAdjacencies: 3
--More-- (q = quit)
```

#### Variable definitions

Use the data in the following table to use the **show ip ospf stats** command.

| Variable           | Value                                   |
|--------------------|-----------------------------------------|
| vrf WORD<1-16>     | Specifies a VRF instance by VRF name.   |
| vrfids WORD<0-512> | Specifies a VRF or range of VRFs by ID. |

## Job aid

The following table describes the show command output.

Table 25: show ip ospf stats command parameters

| Parameter          | Description                                                                                                    |
|--------------------|----------------------------------------------------------------------------------------------------|
| NumBufAlloc        | Indicates the number of buffers allocated for OSPF.                                                                                                    |
| NumBufFree         | Indicates the number of buffers that are freed by the OSPF.                                                                                                  |
| NumBufAllocFail    | Indicates the number of times that OSPF failed to allocate buffers.                                                                                          |
| NumBufFreeFail     | Indicates the number of times that OSPF failed to free buffers.                                                                                              |
| NumTxPkt           | Indicates the number of packets transmitted by OSPF.                                                                                                    |
| NumRxPkt           | Indicates the number of packets received by OSPF.                                                                                                    |
| NumTxDropPkt       | Indicates the number of packets dropped before transmission by OSPF.                                                                                         |
| NumRxDropPkt       | Indicates the number of packets dropped before reception by OSPF.                                                                                            |
| NumRxBadPkt        | Indicates the number of packets received by OSPF that are bad.                                                                                               |
| NumSpfRun          | Indicates the total number of SPF calculations performed by OSPF, which also includes the number of partial route table calculation for incremental updates. |
| LastSpfRun         | Indicates the time (SysUpTime) since the last SPF calculated by OSPF.                                                                                        |
| LsdbTblSize        | Indicates the number of entries in the link state database table.                                                                                            |
| NumAllocBdDDP      | Indicates the number of times buffer descriptors were allocated for OSPF database description packets.                                                       |
| NumFreeBdDDP       | Indicates the number of times buffer descriptors were freed after use as OSPF database description packets.                                                  |
| NumBadLsReq        | Indicates the number of bad LSDB requests.                                                                                                    |
| NumSeqMismatch     | Indicates the number of mismatches for sequence numbers.                                                                                                    |
| NumOspfRoutes      | The count of OSPF routes.                                                                                                    |
| NumOspfAreas       | The count of OSPF areas.                                                                                                    |
| NumOspfAdjacencies | The count of Adjacencies.                                                                                                    |

# Viewing basic OSPF statistics for a port

Use statistics to help you monitor Open Shortest Path First (OSPF) performance. You can also use statistics in troubleshooting procedures.

### **Procedure**

- 1. Log on to the switch to enter User EXEC mode.
- 2. View basic OSPF statistics:

```
show ports statistics ospf main [{slot/port[-slot/port][,...]}]
```

## **Example**

### View basic OSPF statistics:

| Switch:1>enable<br>Switch:1#show ports | statistics | ospf main  |            |             |             |
|----------------------------------------|------------|------------|------------|-------------|-------------|
|                                        |            | Port Stat  | s Ospf     |             |             |
| PORT_NUM RX_HELLO                      | TX_HELLO   | RXDB_DESCR | TXDB_DESCR | RXLS_UPDATE | TXLS_UPDATE |
| 4/3 0                                  | 0          | 0          | 0          | <br>0       | 0           |

## Variable definitions

Use the data in the following table to use the show ports statistics ospf main command.

| Variable                   | Value                                                                                                    |
|----------------------------|----------------------------------------------------------------------------------------------------|
| {slot/port[-slot/port][,]} | Identifies the slot and port in one of the following formats: a single slot and port (3/1), a range of slots and ports (3/2-3/4), or a series of slots and ports (3/2,5/3,6/2). |

| Variable                   | Value                                                                                                    |
|----------------------------|----------------------------------------------------------------------------------------------------|
| {slot/port[-slot/port][,]} | Identifies the slot and port in one of the following formats: a single slot and port (3/1), a range of slots and ports (3/2-3/4), or a series of slots and ports (3/2,5/3,6/2). |

## Job aid

The following table describes the output for the **show ports statistics ospf main** command.

Table 26: show ports statistics ospf main output description

| Field       | Description                                                                     |
|-------------|---------------------------------------------------------------------------------|
| PORT NUM    | Indicates the port number.                                                      |
| RX_HELLO    | Indicates the number of hello packets this interface receives.                  |
| TX_HELLO    | Indicates the number of hello packets this interface transmitted.               |
| RXDB_DESCR  | Indicates the number of database descriptor packets this interface receives.    |
| TXDB_DESCR  | Indicates the number of database descriptor packets this interface transmitted. |
| RXLS_UPDATE | Indicates the number of link state update packets this interface receives.      |
| TXLS_UPDATE | Indicates the number of link state update packets this interface transmitted.   |

## Showing extended OSPF statistics

Use statistics to help you monitor Open Shortest Path First (OSPF) performance. You can also use statistics in troubleshooting procedures.

#### **Procedure**

- 1. Log on to the switch to enter User EXEC mode.
- 2. Display extended OSPF information about the specified port or for all ports:

```
show ports statistics ospf extended [{slot/port[-slot/port][,...]}]
```

#### **Example**

#### Display extended OSPF information:

## Variable definitions

Use the data in the following table to use the **show ports statistics ospf extended** command.

| Variable                   | Value                                                                                                    |
|----------------------------|----------------------------------------------------------------------------------------------------|
| {slot/port[-slot/port][,]} | Identifies the slot and port in one of the following formats: a single slot and port (3/1), a range of slots and ports (3/2-3/4), or a series of slots and ports (3/2,5/3,6/2). |

#### Job aid

The following table describes the output for the show ports statistics ospf extended command.

Table 27: show ports statistics ospf extended output description

| Parameters | Description                                                                           |
|------------|---------------------------------------------------------------------------------------|
| PORT_NUM   | Indicates the port number.                                                            |
| RXLS_REQS  | Indicates the number of link state update request packets received by this interface. |
| TXLS_REQS  | Indicates the number of link state request packets transmitted by this interface.     |

Table continues...

| Parameters | Description                                                                           |
|------------|---------------------------------------------------------------------------------------|
| RXLS_ACKS  | Indicates the number of link state acknowledge packets received by this interface.    |
| TXLS_ACKS  | Indicates the number of link state acknowledge packets transmitted by this interface. |

# **Viewing IPv6 OSPF statistics**

View OSPF statistics to analyze trends.

#### **Procedure**

- 1. Log on to the switch to enter User EXEC mode.
- 2. View statistics:

```
show ipv6 ospf statistics
```

### **Example**

### View IPv6 OSPF statistics:

#### Job aid

The following table explains the output of the show ipv6 ospf statistics command.

| Field        | Description                                   |
|--------------|-----------------------------------------------|
| NumTxPkt     | Shows the count of sent packets.              |
| NumRxPkt     | Shows the count of received packets.          |
| NumTxDropPkt | Shows the count of sent, dropped packets.     |
| NumRxDropPkt | Shows the count of received, dropped packets. |
| NumRxBadPkt  | Shows the count of received, bad packets.     |

Table continues...

| Field          | Description                                                                                             |
|----------------|----------------------------------------------------------------------------------------------------|
| NumSpfRun      | Shows the count of intra-area route table updates with calculations using this area linkstate database. |
| LastSpfRun     | Shows the count of the most recent SPF run.                                                             |
| LsdbTblSize    | Shows the size of the link state database table.                                                        |
| NumBadLsReq    | Shows the count of bad link requests.                                                                   |
| NumSeqMismatch | Shows the count of sequence mismatched packets.                                                         |

# Showing the EAPoL status of the device

Display the current device configuration.

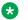

#### Note:

Use the clear-stats command to clear EAP statistics.

#### **Procedure**

- 1. Log on to the switch to enter User EXEC mode.
- 2. Display the current device configuration by using the following command:

```
show eapol system
```

### **Example**

```
Switch:1#show eapol system
                               eap : enabled
                       sess-manage : false
```

# **Showing EAPoL authenticator statistics**

Display the authenticator statistics to manage network performance.

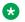

#### Note:

Use the clear-stats command to clear EAP statistics.

#### **Procedure**

- 1. Log on to the switch to enter User EXEC mode.
- 2. Display the authenticator statistics:

```
show eapol auth-stats interface [gigabitEthernet [{slot/port[-slot/
port][,...]}] [vlan <1-4084>]
```

#### **Example**

Switch: 1#show eapol auth-stats interface

|                                                                                                    | =====           |                                                                                   | =====                                   | ======<br>Eap .                         | =======<br>Authenti                     | ====:<br>cator                          | ======:<br>Statis                       | ====:<br>tics   |                                                |                                         |                                         |                                                                                                    |
|----------------------------------------------------------------------------------------------------|-----------------|-----------------------------------------------------------------------------------|-----------------------------------------|-----------------------------------------|-----------------------------------------|-----------------------------------------|-----------------------------------------|-----------------|------------------------------------------------|-----------------------------------------|-----------------------------------------|----------------------------------------------------------------------------------------------------|
| PORT                                                                                                    | TOTAL<br>RX     | TOTAL<br>TX                                                                       | START<br>RCVD                           | LOGOFF<br>RCVD                          | RESP_ID<br>RCVD                         | RESP<br>RCVD                            | REQ-ID<br>TX                            | REQ<br>TX       | INVALID<br>FRAMES                              | LENGTH<br>ERROR                         | H FRAME<br>VER                          | : LAST-SRC<br>MAC                                                                                                    |
| 4/1<br>4/2<br>4/3<br>4/4<br>4/5<br>4/6<br>4/7<br>4/8<br>4/9<br>4/10<br>4/11<br>4/12<br>4/13<br>4/14<br>4/14 | 000000000000000 | 1<br>1<br>0<br>0<br>0<br>9<br>9<br>9<br>9<br>0<br>0<br>0<br>0<br>0<br>1<br>1<br>0 | 000000000000000000000000000000000000000 | 000000000000000000000000000000000000000 | 000000000000000000000000000000000000000 | 000000000000000000000000000000000000000 | 000000000000000000000000000000000000000 | 110009990000110 | 0<br>0<br>0<br>0<br>0<br>0<br>0<br>0<br>0<br>0 | 000000000000000000000000000000000000000 | 000000000000000000000000000000000000000 | 00:00:00:00:00:00<br>00:00:00:00:00:00<br>00:00:00:00:00:00<br>00:00:00:00:00:00<br>00:00:00:00:00:00<br>00:00:00:00:00<br>00:00:00:00:00<br>00:00:00:00:00<br>00:00:00:00:00<br>00:00:00:00:00<br>00:00:00:00:00<br>00:00:00:00:00<br>00:00:00:00:00<br>00:00:00:00:00 |

Use the data in the following table to use the show eapol auth-stats interface command.

| Variable                                   | Value                                                                                                    |
|--------------------------------------------|----------------------------------------------------------------------------------------------------|
| gigabitethernet {slot/port[-slot/port][,]} | Identifies the slot and port in one of the following formats: a single slot and port (slot/port), a range of slots and ports (slot/port-slot/port), or a series of slots and ports (slot/port,slot/port,slot/port). |
| vlan <1-4084>                              | Specifies the VLAN ID for which to show the statistics.                                                                                                    |

# **Viewing EAPoL session statistics**

View EAPoL session statistics to manage network performance.

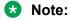

Use the clear-stats command to clear EAP/NEAP statistics.

#### **Procedure**

- 1. Log on to the switch to enter User EXEC mode.
- 2. Display the session statistics:

```
show eapol session—stats interface [gigabitEthernet [\{slot/port\}[-slot/port][,...]\}] [vlan <1-4084>]
```

### Example

| Switch:1#sho | w eapol         | session- | stats in        | terface   |             |         |           |      |
|--------------|-----------------|----------|-----------------|-----------|-------------|---------|-----------|------|
|              |                 | Eap Au   | thentica        | tor Sessi | ion Statist | ics     |           |      |
| 101111       | TOTAL<br>OCTETS | -0       | TOTAL<br>FRAMES | SESSION   | AUTHENTIC   | SESSION | TERMINATE | USER |

| PORT | RCVD | TXMT | RCVD | TXMT | ID | METHOD     | TIME     | CAUSE       | NAME           |
|------|------|------|------|------|----|------------|----------|-------------|----------------|
| 1/1  | 0    | 0    | 0    | 0    |    | local-serv | er 0 day | (s), 00:00: | 00 supp-logoff |
| 1/2  | 0    | 0    | 0    | 0    |    | local-serv | er 0 day | (s), 00:00: | 00 supp-logoff |
| 1/3  | 0    | 0    | 0    | 0    |    | local-serv | er 0 day | (s), 00:00: | 00 supp-logoff |
| 1/4  | 0    | 0    | 0    | 0    |    | local-serv | er 0 day | (s), 00:00: | 00 supp-logoff |

Use the data in the following table to use the **show eapol session-stats interface** command.

| Variable                                   | Value                                                                                                    |
|--------------------------------------------|----------------------------------------------------------------------------------------------------|
| gigabitethernet {slot/port[-slot/port][,]} | Identifies the slot and port in one of the following formats: a single slot and port (slot/port), a range of slots and ports (slot/port-slot/port), or a series of slots and ports (slot/port,slot/port,slot/port). |
| vlan <1-4084>                              | Specifies the VLAN ID for which to show the statistics.                                                                                                    |

## Job aid

The following table describes the output for the show eapol session-stats interface command.

Table 28: show eapol session interface field descriptions

| Parameter         | Description                                                                                       |
|-------------------|---------------------------------------------------------------------------------------------------|
| TOTAL OCTETS RCVD | Displays the number of octets received in user data frames on this port during the session.       |
| TOTAL OCTETS TXMT | Displays the number of octets transmitted in user data frames on this port during the session.    |
| TOTAL FRAMES RCVD | Displays the number of user data frames received on this port during the session.                 |
| TOTAL FRAMES TXMT | Displays the number of user data frames transmitted on this port during the session.              |
| SESSION ID        | Displays a unique identifier for the session that is at least three characters.                   |
| AUTHENTIC METHOD  | Displays the authentication method (remote or local RADIUS server) used to establish the session. |
| SESSION TIME      | Displays the duration of the session (in seconds).                                                |
| TERMINATE CAUSE   | Displays the reason the session terminated.                                                       |
| USER NAME         | Displays the user name of the Supplicant PAE.                                                     |

## **Showing RADIUS server statistics**

You cannot collect the following network statistics from a console port: the number of input and output packets, and the number of input and output bytes. All other statistics from console ports are available to assist with debugging.

#### **Procedure**

1. Enter Privileged EXEC mode:

enable

2. Display RADIUS server statistics:

```
show radius-server statistics
```

3. Clear server statistics:

clear radius statistics

#### Example

```
VSP-9012:1#show radius-server statistics
Responses with invalid server address: 0
  Radius Server(UsedBy): 47.17.143.58(cli)
       Access Requests: 52
        Access Accepts : 0
        Access Rejects : 0
          Bad Responses : 52
         Client Retries : 52
       Pending Requests : 0
       Acct On Requests: 1
      Acct Off Requests : 0
    Acct Start Requests: 47
     Acct Stop Requests: 46
  Acct Interim Requests : 0
     Acct Bad Responses: 94
  Acct Pending Requests : 0
    Acct Client Retries: 94
      Access Challanges: 0
        Round-trip Time :
         Nas Ip Address: 47.17.10.32
  Radius Server (UsedBy) : 47.17.143.58 (snmp)
       Access Requests : 0
         Access Accepts : 0
        Access Rejects : 0
          Bad Responses : 0
         Client Retries : 0
       Pending Requests: 0
       Acct On Requests: 0
      Acct Off Requests: 0
    Acct Start Requests : 0
     Acct Stop Requests : 0
  Acct Interim Requests : 0
     Acct Bad Responses : 0
  Acct Pending Requests: 0
    Acct Client Retries : 0
      Access Challanges: 0
        Round-trip Time :
         Nas Ip Address : 47.17.10.32
--More-- (q = quit)
```

## Job aid

The following table shows the field descriptions for the **show radius-server statistics** command output.

Table 29: show radius-server statistics command fields

| Parameter           | Description                                                                                               |
|---------------------|----------------------------------------------------------------------------------------------------|
| RADIUS Server       | The IP address of the RADIUS server.                                                                      |
| AccessRequests      | Number of access-response packets sent to the server; does not include retransmissions.                   |
| AccessAccepts       | Number of access-accept packets, valid or invalid, received from the server.                              |
| AccessRejects       | Number of access-reject packets, valid or invalid, received from the server.                              |
| BadResponses        | Number of invalid access-response packets received from the server.                                       |
| PendingRequests     | Access-request packets sent to the server that have not yet received a response, or have timed out.       |
| ClientRetries       | Number of authentication retransmissions to the server.                                                   |
| AcctOnRequests      | Number of accounting On requests sent to the server.                                                      |
| AcctOffRequests     | Number of accounting Off requests sent to the server.                                                     |
| AcctStartRequests   | Number of accounting Start requests sent to the server.                                                   |
| AcctStopRequests    | Number of accounting Stop requests sent to the server.                                                    |
| AcctInterimRequests | Number of accounting Interim Requests sent to the server.                                                 |
|                     | The AcctInterimRequests counter increments only if the parameter acctinclude-cli-commands is set to true. |
| AcctBadResponses    | Number of Invalid Responses from the server that are discarded.                                           |
| AcctPendingRequests | Number of requests waiting to be sent to the server.                                                      |
| AcctClientRetries   | Number of retries made to this server.                                                                    |

# **Viewing RMON statistics**

View RMON statistics to manage network performance.

### **Procedure**

- 1. Log on to the switch to enter User EXEC mode.
- 2. View RMON statistics:

show rmon stats

### **Example**

VSP-9012:1(config) #show rmon stats

### Job aid

The following table describes parameters in the output for the show rmon stats command.

Table 30: show rmon stats field descriptions

| Parameter | Description                                                                                                    |
|-----------|----------------------------------------------------------------------------------------------------|
| Index     | An index that uniquely identifies an entry in the Ethernet statistics table.                                                                                                    |
| Port      | Identifies the source of the data that this entry analyzes.                                                                                                    |
| Owner     | The entity that configured this entry and is therefore using the assign resources. The default value is CLI if the entry was configured using ACLI. The default is SNMP if the entry was configured using EDM or SNMP. |

## **Viewing PCAP statistics**

View PCAP statistics to manage network performance.

### **Procedure**

- 1. Log on to the switch to enter User EXEC mode.
- 2. View PCAP statistics:

```
show pcap stats
```

#### **Example**

#### View PCAP statistics:

VSP-9012:1#show pcap stats

### Job aid

The following table describes parameters for the show pcap stats command output.

Table 31: show pcap stats field descriptions

| Parameter                                           | Description                                                                                                    |
|-----------------------------------------------------|----------------------------------------------------------------------------------------------------|
| Packet Capacity Count                               | The maximum number of packets that currently can be stored in the PCAP engine buffer. Reset-stat does not reset this value.                                                     |
| Number of packets received in PCAP engine           | The number of packets currently in the PCAP engine buffer. When buffer-wrap occurs, the value is set to 0 and the count starts again.                                           |
|                                                     | Important:                                                                                                    |
|                                                     | When buffer-wrap occurs, the second field is set to 0 and the third field is not set to zero. From the capture log, the user can determine how many times buffer-wrap occurred. |
| Number of packets accumulated in PCAP engine        | This is the number of packets accumulated in the PCAP engine.                                                                                                    |
|                                                     | Important:                                                                                                    |
|                                                     | When buffer-wrap occurs, the second field is set to 0 and the third field is not set to zero. From the capture log, the user can determine how many times buffer-wrap occurred. |
| Number of packets dropped in PCAP engine by filters | The number of packets dropped when ingress packets match the filter criteria and the PCAP action is set to drop.                                                                |
| Number of packets dropped in Hardware               | The number of packets dropped by the PCAP engine hardware when the amount of packets being forwarded cannot be processed.                                                       |

# **Viewing IPFIX statistics**

View the exporter statistics for each slot to see the following information:

- collector IP address
- · packets sent since you enabled IPFIX
- bytes sent since you enabled IPFIX
- · packets lost within the device
- IPFIX protocol status

View the hashing statistics to view total hash overflows.

### About this task

If you do not specify a slot, all slots appear in the command output.

#### **Procedure**

- 1. Log on to the switch to enter User EXEC mode.
- 2. View exporter statistics:

```
show ip ipfix export [{slot[-slot][,...]}]
```

3. View hashing statistics:

```
show ip ipfix hash-statistics [{slot[-slot][,...]}]
```

Virtual Services Platform 9000 does not support the show ip ipfix hash-statistics command for second generation modules in this release.

#### **Example**

```
VSP-9012:1#show ip ipfix export 4
  ______
              IPFIX Exporter-Statistics
SlotNum Collector-IP Number of Number of Number of Address packets sent bytes sent packets l
                                 packets lost
  47.17.143.146 20
                     3280
                                        0
VSP-9012:1#show ip ipfix hash-statistics 4
------
                  TPFTX Hash-Statistics
SlotNum Hash Overflows Hash Drops
                (resource contention)
         0
                         Ω
```

## Variable definitions

Use the data in the following table to use the **show** ip ipfix commands.

| Variable         | Value                                                                                                    |
|------------------|----------------------------------------------------------------------------------------------------|
| {slot[-slot][,]} | Identifies the slot in one of the following formats: a single slot (3), a range of slots (3-4), or a series of slots (3,5,6). |

# **Clearing IPFIX statistics**

Clear IPFIX statistics to remove the exporter and hash statistics.

#### **Procedure**

1. Enter Privileged EXEC mode:

enable

2. Clear exporter statistics:

```
clear ip ipfix stats [{slot[-slot][,...]}]
```

3. Clear hash statistics:

```
clear ip ipfix hash-stats [{slot[-slot][,...]}]
```

Virtual Services Platform 9000 does not support the clear ip ipfix hash-stats command for second generation modules in this release.

### **Example**

```
VSP-9012:1#clear ip ipfix stats
VSP-9012:1#clear ip ipfix hash-stats 4
```

### Variable definitions

Use the data in the following table to use the clear ip ipfix command.

| Variable         | Value                                                                                                    |
|------------------|----------------------------------------------------------------------------------------------------|
| {slot[-slot][,]} | Identifies the slot in one of the following formats: a single slot (3), a range of slots (3-4), or a series of slots (3,5,6). If you do not specify a slot, you clear the statistics for all slots. |

## **Clearing IPv6 statistics**

Clear all IPv6 statistics if you do not require previous statistics.

#### **Procedure**

1. Enter Privileged EXEC mode:

enable

2. Clear all the IPv6 statistics:

```
clear ipv6 statistics all
```

3. Clear interface statistics:

clear ipv6 statistics interface [general|icmp] [gigabitethernet <slot/port>|mgmtethernet <slot/port>|vlan <1-4084>]

4. Clear TCP statistics:

```
clear ipv6 statistics tcp
```

5. Enter the following command to clear UDP statistics:

```
clear ipv6 statistics udp
```

## Variable definitions

Use the information in the following table to use the clear ipv6 statistics command.

| Variable                    | Value                                                                                                    |
|-----------------------------|----------------------------------------------------------------------------------------------------|
| vlan<1-4084>                | Specifies the VLAN ID in the range of 1 to 4084. VLAN IDs 1 to 4084 are configurable. The system reserves VLAN IDs 4085 to 4094 for internal use. VLAN ID 1 is the default VLAN and you cannot create or delete VLAN ID 1. |
| gigabitethernet {slot/port} | Identifies a single slot and port.                                                                                                    |

# Viewing multicast routing process statistics

Enable the collection and display of multicast routing process statistics. The statistics display based on multicast group classification. The statistics are not related to the interface (port) statistics. By default, mroute statistics collection is disabled.

## Before you begin

- To use the monitor command, you must log on to Privileged EXEC mode.
- To enable the collection of statistics, you must log on to Global Configuration mode.

### **Procedure**

1. Enter Privileged EXEC mode:

enable

2. Display multicast routing process statistics at regular intervals:

```
monitor ip mroute stats WORD<7-160>
```

You can change the duration or interval for monitoring in Global Configuration mode.

3. Enter Global Configuration mode:

```
configure terminal
```

4. Enable multicast routing process statistics collection:

```
ip mroute stats enable
```

5. Disable multicast routing process statistics collection:

```
no ip mroute stats enable
```

6. View multicast routing process statistics:

```
show ip mroute stats [WORD<7-160>]
```

7. Clear the multicast routing process statistics:

```
clear ip mroute stats
```

#### **Example**

View multicast routing process statistics:

```
VSP-9012:1>enable
VSP-9012:1#configure terminal
```

Use the information in the following table to use the monitor ip mroute stats and show ip mroute stats commands.

| Variable    | Value                                                              |
|-------------|--------------------------------------------------------------------|
| WORD<7-160> | Specifies the multicast group IDs for which to display statistics. |
|             | You can specify a maximum of 10 groups.                            |

## Job aid

The following table shows the field descriptions for the show ip mroute stats command.

Table 32: show ip mroute stats

| Field          | Description                                                                                                    |
|----------------|----------------------------------------------------------------------------------------------------|
| GroupAddress   | Specifies the multicast group IP address for which to show statistics.                                                                                                    |
| SourceCounter  | Specifies the number of sources associated with the multicast route record.                                                                                                    |
| IngressPackets | Specifies the number of packets received for the associated IP address.                                                                                                    |
| IngressBytes   | Specifies the number of bytes received for the associated IP address.                                                                                                    |
| AverageSize    | Specifies the average packet length for the associated group IP address. This information indicates only the ingress packet length and is calculated using the following formula: ingress packet/ingress byte.                                                                                                    |
| Packets/Second | Specifies the average speed. This field is only valid in the monitor output. The value is calculated using the following formula: (current ingress packet – last ingress packet)/ monitor interval. With the first monitor multicast statistics output, this field is null. Subsequent outputs provide valid values. |
| DropPackets    | Specifies the number of dropped packets for the associated VRF and group IP address.                                                                                                    |
| DropBytes      | Specifies the number of dropped bytes for the associated VRF and group IP address.                                                                                                    |

## **Viewing IPv6 VRRP statistics**

View IPv6 VRRP statistics to monitor network performance

#### **Procedure**

- 1. Log on to the switch to enter User EXEC mode.
- 2. View statistics for the device and for all interfaces:

```
show ipv6 vrrp statistics [link-local WORD<0-127>]] [vrid <1-255>]
```

### **Example**

View IPv6 VRRP statistics for VRID 1.

```
Switch:1(config) #show ipv6 vrrp statistics vrid 1
                VRRP Interface Stats - GlobalRouter
______
VRID P/V BECOME MASTER ADVERTISE RCV
1 84 2 17372
1 85 2 17372
1 86 1 0
1 87 1 0
   1001 2 17372
VRID P/V ADVERTISE INT ERR TTL ERR PRIO 0 RCV
1 84 0
1 85 0
              0
                                0
   86 0
87 0
1001 0
                      0
1
                      0
                                 Ω
VRID P/V PRIO 0 SENT INVALID TYPE ERR ADDRESS LIST ERR UNKNOWN AUTHTYPE
--More-- (q = quit)
```

## Variable definitions

Use the data in the following table to use the show ipv6 vrrp statistics command.

| Variable               | Value                                               |
|------------------------|-----------------------------------------------------|
| link-local WORD<0-127> | Shows statistics for a specific link-local address. |
| vrid <1–255>           | Shows statistics for a specific VRID.               |

## Job aid

The following table describes the output for the show ipv6 vrrp statistics command.

Table 33: show ipv6 vrrp statistics command output

| Heading           | Description                                                                                                    |  |  |
|-------------------|----------------------------------------------------------------------------------------------------|--|--|
| CHK_SUM_ERR       | Shows the number of VRRP packets received with an invalid VRRP checksum value.                                                                                                    |  |  |
| VERSION_ERR       | Shows the number of VRRP packets received with an unknown or unsupported version number.                                                                                                    |  |  |
| VRID_ERR          | Shows the number of VRRP packets received with an invalid VrID for this virtual router.                                                                                                    |  |  |
| BECOME_MASTER     | Shows the total number of times that the state of this virtual router has transitioned to master.  Discontinuities in the value of this counter can occur at re-initialization of the management system, and at other times as indicated by the value of DiscontinuityTime.                                                                    |  |  |
| ADVERTISE_RCV     | Shows the total number of VRRP advertisements received by this virtual router. Discontinuities in the value of this counter can occur at re-initialization of the management system, and at other times as indicated by the value of DiscontinuityTime.                                                                                        |  |  |
| ADVERTISE_INT_ERR | Shows the total number of VRRP advertisement packets received for which the advertisement interval is different than the one configured for the local virtual router. Discontinuities in the value of this counter can occur at re-initialization of the management system, and at other times as indicated by the value of DiscontinuityTime. |  |  |
| TTL_ERR           | Shows the total number of VRRP packets received by the virtual router with IPv4 TTL (for VRRP over IPv4) or IPv6 Hop Limit (for VRRP over IPv6) not equal to 255. Discontinuities in the value of this counter can occur at re-initialization of the management system, and at other times as indicated by the value of DiscontinuityTime.     |  |  |
| PRIO_0_RCV        | Shows the total number of VRRP packets received by the virtual router with a priority of 0. Discontinuities in the value of this counter can occur at re-initialization of the management system, and at other times as indicated by the value of DiscontinuityTime.                                                                           |  |  |
| PRIO_0_SENT       | Shows the total number of VRRP packets sent by the virtual router with a priority of 0. Discontinuities in the value of this counter can occur at re-initialization of the management system, and at other times as indicated by the value of DiscontinuityTime.                                                                               |  |  |

Table continues...

| Heading          | Description                                                                                                    |
|------------------|----------------------------------------------------------------------------------------------------|
| INVALID_TYPE_ERR | Shows the number of VRRP packets received by the virtual router with an invalid value in the 'type' field. Discontinuities in the value of this counter can occur at reinitialization of the management system, and at other times as indicated by the value of DiscontinuityTime.                               |
| ADDRESS_LIST_ERR | Shows the total number of packets received for which the address list does not match the locally configured list for the virtual router. Discontinuities in the value of this counter can occur at reinitialization of the management system, and at other times as indicated by the value of DiscontinuityTime. |
| UNKNOWN_AUTHTYPE | Shows the total number of packets received with an unknown authentication type.                                                                                                    |
| PACKLEN_ERR      | Shows the total number of packets received with a packet length less than the length of the VRRP header. Discontinuities in the value of this counter can occur at reinitialization of the management system, and at other times as indicated by the value of DiscontinuityTime.                                 |

# **Viewing ICMP statistics**

View IPv6 ICMP statistics on an interface for ICMP messages sent over a particular interface.

#### **Procedure**

- 1. Log on to the switch to enter User EXEC mode.
- 2. View IPv6 ICMP statistics

show ipv6 interface icmpstatistics

#### Example

### View ICMP statistics:

```
Switch:1>show ipv6 interface icmpstatistics

Icmp Stats

Icmp Stats

IcmpInMsgs: 0
IcmpInErrors: 0
IcmpInDestUnreachs: 0
IcmpInAdminProhibs: 0
IcmpInAdminProhibs: 0
IcmpInParmProblems: 0
IcmpInParmProblems: 0
IcmpInParmProblems: 0
IcmpInParmProblems: 0
IcmpInPktTooBigs: 0
IcmpInEchos: 0
IcmpInEchos: 0
IcmpInEchos: 0
```

```
IcmpInRouterSolicits : 0
IcmpInRouterAdverts : 0
InNeighborSolicits : 0
InNbrAdverts : 0
IcmpInRedirects : 0
IcmpInGroupMembQueries : 0
IcmpInGroupMembResponses : 0
```

Use the data in the following table to use the **show ipv6 interface icmpstatistics** command

| Variable | Value                                                                                                    |
|----------|----------------------------------------------------------------------------------------------------|
| <1-4084> | Shows ICMP statistics for the specific interface index. If you do not specify an interface index, the command output includes all IPv6 ICMP interfaces.                                                                    |
|          | Specifies the VLAN ID in the range of 1 to 4084. VLAN IDs 1 to 4084 are configurable. The system reserves VLAN IDs 4085 to 4094 for internal use. VLAN ID 1 is the default VLAN and you cannot create or delete VLAN ID 1. |

## Viewing IPv6 statistics on an interface

View IPv6 statistics to view information about the IPv6 datagrams on an interface.

#### **Procedure**

- Log on to the switch to enter User EXEC mode.
- 2. View statistics:

```
show ipv6 interface statistics [<1-4084>]
```

### **Example**

View IPv6 statistics on an interface:

```
Switch:1>enable
Switch:1#show ipv6 interface statistics

Interface Stats

Interface Stats

If Stats for mgmt, IfIndex = 64

InReceives: 404
InHdrErrors: 0
InTooBigErrors : 0
InNoRoutes : 0
InNoRoutes : 0
InNoRoutes : 0
InUnknownProtos : 0
InTuncatedPkts : 0
InDiscards : 0
```

```
InDelivers : 404
OutForwDatagrams : 0
OutRequests : 417
OutDiscards : 0
OutFragOKs : 0
OutFragFails : 0
OutFragCreates : 0
```

Use the data in the following table to use the show ipv6 interface statistics command

| Variable | Value                                                                                                    |  |
|----------|----------------------------------------------------------------------------------------------------|--|
| <1-4084> | Shows statistics for the specific interface index. If you do not specify an interface index, the command output includes all IPv6 interfaces.                                                                              |  |
|          | Specifies the VLAN ID in the range of 1 to 4084. VLAN IDs 1 to 4084 are configurable. The system reserves VLAN IDs 4085 to 4094 for internal use. VLAN ID 1 is the default VLAN and you cannot create or delete VLAN ID 1. |  |

# Viewing MACsec statistics using the ACLI

Use the following procedure to view MAC Security (MACsec) statistics using ACLI.

#### **MACsec statistics**

MAC Security (MACsec) is an IEEE 802<sup>®</sup> standard that allows authorized systems in a network to transmit data confidentially and to take measures against data transmitted or modified by unauthorized devices.

The switch supports the following statistics that provide a measure of MACsec performance.

**Table 34: General MACsec statistics** 

| Statistics     | Description                                                                                                    |  |  |
|----------------|----------------------------------------------------------------------------------------------------|--|--|
| TxUntaggedPkts | Specifies the number of transmitted packets without the MAC security tag (SecTAG), with MACsec disabled on the interface.                                         |  |  |
| TxTooLongPkts  | Specifies the number of transmitted packets discarded because the packet length is greater than the Maximum Transmission Unit (MTU) of the Common Port interface. |  |  |
| RxUntaggedPkts | Specifies the number of received packets without the MAC security tag (SecTAG), with MACsec <i>not</i> operating in strict mode.                                  |  |  |
| RxNoTagPkts    | Specifies the number of received packets without the MAC security tag (SecTAG), with MACsec operating in strict mode.                                             |  |  |

Table continues...

| Statistics       | Description                                                                                                    |  |
|------------------|----------------------------------------------------------------------------------------------------|--|
| RxBadTagPkts     | Specifies the number of received packets discarded with an invalid SecTAG or with a zero value Packet Number (PN)/invalid Integrity Check Value (ICV). |  |
| RxUnknownSCIPkts | Specifies the number of packets received with an unknown Secure Channel Identifier (SCI) and with MACsec <i>not</i> operating in strict mode.          |  |
| RxNoSCIPkts      | Specifies the number of packets received with an unknown Secure Channel Identifier (SCI) and with MACsec operating in strict mode.                     |  |
| RxOverrunPkts    | Specifies the number of packets discarded because the number of received packets exceeded the cryptographic performance capabilities.                  |  |

Table 35: Secure-channel inbound MACsec statistics

| Statistics                                                   | Description                                                                                                    |  |  |
|--------------------------------------------------------------|----------------------------------------------------------------------------------------------------|--|--|
| UnusedSAPkts                                                 | Specifies the summation of received unencrypted packets on all SAs of this secure channel, with MACsec <i>not</i> in strict mode.                                       |  |  |
| NoUsingSAPkts                                                | Specifies the summation of received packets that were discarded along with either encrypted packets or packets that were received with MACsec operating in strict mode. |  |  |
| LatePkts                                                     | Specifies the number of packets received that have been discarded for this Secure Channel (SC) with Replay Protect enabled.                                             |  |  |
| NotValidPkts                                                 | Specifies the summation of packets that were discarded in all SAs of the SC because they were not valid with one of the following conditions:                           |  |  |
|                                                              | MACsec was operating in strict mode                                                                                                    |  |  |
|                                                              | The packets received were encrypted but contained erroneous fields.                                                                                                    |  |  |
| InvalidPkts                                                  | Specifies the summation of all packets received that were not valid for this SC, with MACsec operating in <i>check</i> mode.                                            |  |  |
| DelayedPkts                                                  | Specifies the summation of packets for this SC, with the Packet Number (PN) of the packets lower than the lower bound replay protection PN.                             |  |  |
| UncheckedPkts                                                | The total number of packets for this SC that:                                                                                                    |  |  |
| were encrypted and had failed the integrity check            |                                                                                                    |  |  |
| were <i>not</i> encrypted and had failed the integrity check |                                                                                                    |  |  |
|                                                              | were received when MACsec validation was not enabled                                                                                                    |  |  |
| OKPkts                                                       | Specifies the total number of valid packets for all SAs of this Secure Channel.                                                                                         |  |  |
| OctetsValidated                                              | Specifies the number of octets of plaintext recovered from received packets that were integrity protected but not encrypted.                                            |  |  |
| OctetsDecrypted                                              | Specifies the number of octets of plaintext recovered from received packets that were integrity protected and encrypted.                                                |  |  |

Table 36: Secure-channel outbound MACsec statistics

| Statistics      | Description                                                                                                    |  |  |  |
|-----------------|----------------------------------------------------------------------------------------------------|--|--|--|
| ProtectedPkts   | Specifies the number of integrity protected but not encrypted packets for this transmitting SC.                  |  |  |  |
| EncryptedPkts   | Specifies the number of integrity protected and encrypted packets for this transmitting SC.                      |  |  |  |
| OctetsProtected | Specifies the number of plain text octets that are integrity protected but not encrypted on the transmitting SC. |  |  |  |
| OctetsEncrypted | Specifies the number of plain text octets that are integrity protected and encrypted on the transmitting SC.     |  |  |  |

## Viewing MACsec statistics using the ACLI

Perform this procedure to view the MACsec statistics.

#### **Procedure**

1. Enter Privileged EXEC mode:

enable

2. View the general MACsec statistics:

```
show macsec statistics [{slot/port[-slot/port][,...]}]
```

3. View the secure-channel inbound MACsec statistics:

```
show macsec statistics [{slot/port[-slot/port][,...]}] [secure-channel inbound]
```

4. View the secure-channel outbound MACsec statistics:

```
show macsec statistics [{slot/port[-slot/port][,...]}] [secure-channel outbound]
```

#### Example

Display general MACsec statistics, inbound MACsec statistics, and outbound MACsec statistics:

| Switch:1#show macsec statistics 3/14 secure-channel inbound                                                  |      |                 |             |                            |      |
|----------------------------------------------------------------------------------------------------|------|-----------------|-------------|----------------------------|------|
| ======                                                                                                    | MACS | EC Port Inbound | Secure Chan | ========<br>nel Statistics |      |
| PortId                                                                                                    |      |                 |             | NotValid<br>Packets        |      |
| 3/14                                                                                                    | 0    | 0               | 0           | 100037                     | 0    |
| PortId                                                                                                    |      |                 |             | Octets<br>Validated        |      |
| 3/14                                                                                                    | 0    | 0               | 0           | 53528828                   | 0    |
| Switch:1#show macsec statistics 3/14 secure-channel outbound  MACSEC Port Outbound Secure Channel Statistics |      |                 |             |                            |      |
| ======                                                                                                    |      | Encrypted       |             |                            |      |
| PortId                                                                                                    |      |                 |             | Encrypted                  | l    |
| 3/14                                                                                                    | 0    | 99946           | 0           | 53434                      | 1154 |

# Viewing statistics using EDM

This section contains the procedures to view statistics using EDM.

# **Enabling RMON statistics**

Enable Ethernet statistics collection for RMON.

#### **Procedure**

- In the navigation pane, expand the following folders: Configuration > Serviceability > RMON.
- 2. Click Control.
- 3. Click the Ethernet Statistics tab.
- 4. Click Insert.
- 5. Next to the **Port** box, click the ellipsis (...) button.
- 6. Select a port.
- 7. Click OK.
- 8. In the **Owner** box, type the name of the owner entity.
- 9. Click OK.

#### 10. Click Insert.

## **Ethernet Statistics field descriptions**

Use the data in the following table to use the **Ethernet Statistics** tab.

| Name  | Description                                                                                                    |
|-------|----------------------------------------------------------------------------------------------------|
| Index | Uniquely identifies an entry in the Ethernet Statistics table. The default is 1.                                      |
| Port  | Identifies the source of the data that this etherStats entry is configured to analyze.                                |
| Owner | Specifies the entity that configured this entry and therefore uses the assigned resources. The default value is SNMP. |

## **Disabling RMON statistics**

Disable RMON statistics on a port after you do not need to gather statistics on that port.

#### **Procedure**

- In the navigation tree, expand the following folders: Configuration > Serviceability > RMON.
- 2. Click Control.
- Click the Ethernet Statistics tab.
- 4. Select the row that contains the port ID for which you must disable statistics.
- 5. Click Delete.

## Viewing RMON statistics

Use the following procedure to view RMON statistics for each port.

### Before you begin

You must enable RMON statistics collection.

#### **Procedure**

- 1. On the Device Physical View, select a port.
- 2. In the navigation pane, expand the following folders: Configuration > Graph
- 3. Click Port.
- 4. Click the **RMON** tab.
- 5. Select the statistics you want to graph.
- 6. Select a graph type:
  - bar
  - pie

- · chart
- line

# **RMON field descriptions**

The following table describes fields on the **RMON** tab with second generation modules.

| Name             | Description                                                                                                    |
|------------------|----------------------------------------------------------------------------------------------------|
| InOctets         | Specifies the number of subnetwork unicast packets delivery to the protocol.                                                                                                    |
|                  | Specifies the number of octets of data (including those in bad packets) received on the network (excluding framing bits but including FCS octets).                                                                                                    |
|                  | You can use this object as a reasonable estimate of Ethernet utilization. If additional precision is desired, sample the Pkts and Octets objects before and after a common interval. The differences in the sampled values are Pkts and Octets, and the number of seconds in the interval is Interval. These values are used to calculate the Utilization as follows: |
|                  | Pkts * (9.6+6.4) + (Octets * .8)                                                                                                    |
|                  | Utilization =                                                                                                    |
|                  | Interval * 10,000                                                                                                    |
|                  | The result of this equation is the value Utilization, which is the percent utilization of the Ethernet segment on a scale of 0 to 100 percent.                                                                                                    |
| OutOctets        | Specifies the total number of octets transmitted out of the interface, including framing characters.                                                                                                    |
| InUcastPkts      | Specifies the number of subnetwork unicast packets delivered to the protocol.                                                                                                    |
| OutUcastPkts     | Specifies the total number of packets transmitted to a subnetwork unicast address, including those that were discarded or not sent.                                                                                                    |
| InMulticastPkts  | Specifies the number of packets delivered by this sublayer to a higher sublayer, which were addressed to a multicast address at this sub-layer. For a MAC layer protocol this includes both use and functional addresses.                                                                                                    |
| OutMulticastPkts | Specifies the total number of packets that higher-level protocols requested be transmitted, and which were addressed to a multicast address at this sublayer, including those that were discarded or not sent. For a MAC layer protocol, this includes both group and functional addresses.                                                                           |
| InBroadcastPkts  | Specifies the number of packets delivered by this sublayer to a higher sublayer, which were addressed to a broadcast address at this sublayer.                                                                                                    |
| OutBroadcastPkts | Specifies the total number of packets that higher-level protocols requested be transmitted, and which were addressed to a broadast address at this sublayer, including those that were discarded or not sent. For a MAC layer protocol, this includes both group and functional addresses.                                                                            |
| InDiscards       | Specifies the number of inbound packets which were chosen to be discarded even though no errors had been detected to prevent their being deliverable to a higher layer protocol. One possible reason for discarding such a packet could be to free up buffer space.                                                                                                   |

| Name            | Description                                                                                                    |
|-----------------|----------------------------------------------------------------------------------------------------|
| InErrors        | Specifies the number of inbound packets that contained errors preventing them from being deliverable to a higher level protocol.   |
| InUnknownProtos | Specifies the number of packets received through the interface which were discarded because of an unknown or unsupported protocol. |
| InFlowCtrlPkts  | Specifies the total number of flow control packets received by this interface.                                                     |
| OutFlowCtrlPkts | Specifies the total number of low control packets transmitted by this interface.                                                   |
| InPfcPkts       | Specifies the total number of Priority Flow Control (PFC) packets received by this interface.                                      |
| OutPfcPkts      | Specifies the total number of Priority Flow Control (PFC) packets transmitted by this interface.                                   |

The following table describes fields on the **RMON** tab with first generation modules.

| Name             | Description                                                                                                    |
|------------------|----------------------------------------------------------------------------------------------------|
| InOctets         | Specifies the number of subnetwork unicast packets delivery to the protocol.                                                                                                    |
|                  | Specifies the number of octets of data (including those in bad packets) received on the network (excluding framing bits but including FCS octets).                                                                                                    |
|                  | You can use this object as a reasonable estimate of Ethernet utilization. If additional precision is desired, sample the Pkts and Octets objects before and after a common interval. The differences in the sampled values are Pkts and Octets, and the number of seconds in the interval is Interval. These values are used to calculate the Utilization as follows: |
|                  | Pkts * (9.6+6.4) + (Octets * .8)                                                                                                    |
|                  | Utilization =                                                                                                    |
|                  | Interval * 10,000                                                                                                    |
|                  | The result of this equation is the value Utilization, which is the percent utilization of the Ethernet segment on a scale of 0 to 100 percent.                                                                                                    |
| OutOctets        | Specifies the total number of octets transmitted out of the interface, including framing characters.                                                                                                    |
| InUcastPkts      | Specifies the number of subnetwork unicast packets delivered to the protocol.                                                                                                    |
| OutUcastPkts     | Specifies the total number of packets transmitted to a subnetwork unicast address, including those that were discarded or not sent.                                                                                                    |
| InMulticastPkts  | Specifies the number of packets delivered by this sublayer to a higher sublayer, which were addressed to a multicast address at this sub-layer. For a MAC layer protocol this includes both use and functional addresses.                                                                                                    |
| OutMulticastPkts | Specifies the total number of packets that higher-level protocols requested be transmitted, and which were addressed to a multicast address at this sublayer, including those that were discarded or not sent. For a MAC layer protocol, this includes both group and functional addresses.                                                                           |
| InBroadcastPkts  | Specifies the number of packets delivered by this sublayer to a higher sublayer, which were addressed to a broadcast address at this sublayer.                                                                                                    |

| Name                | Description                                                                                                    |
|---------------------|----------------------------------------------------------------------------------------------------|
| OutBroadcastPkts    | Specifies the total number of packets that higher-level protocols requested be transmitted, and which were addressed to a broadast address at this sublayer, including those that were discarded or not sent. For a MAC layer protocol, this includes both group and functional addresses. |
| InDiscards          | Specifies the number of inbound packets which were chosen to be discarded even though no errors had been detected to prevent their being deliverable to a higher layer protocol. One possible reason for discarding such a packet could be to free up buffer space.                        |
| InErrors            | Specifies the number of inbound packets that contained errors preventing them from being deliverable to a higher level protocol.                                                                                                    |
| InUnknownProtos     | Specifies the number of packets received through the interface which were discarded because of an unknown or unsupported protocol.                                                                                                    |
| HCInPfcPkts         | Specifies the total number of Priority Flow Control (PFC) packets received by this interface.                                                                                                    |
| <b>HCOutPfcPkts</b> | Specifies the total number of Priority Flow Control (PFC) packets transmitted by this interface.                                                                                                    |
| HCInFlowCtrlPkts    | Specifies the total number of flow control packets received by this interface.                                                                                                    |
| HCOutFlowCtrlPkts   | Specifies the total number of low control packets transmitted by this interface.                                                                                                    |

## **Graphing chassis statistics**

Create graphs of chassis statistics to generate a visual representation of your data.

#### **Procedure**

- 1. On the Device Physical View, select the chassis.
- 2. In the navigation pane, expand the following folders:**Configuration > Graph**.
- 3. Click Chassis.
- 4. On the Graph Chassis tab, select the tab with the data you want to graph:
  - System
  - SNMP
  - IP
  - ICMP In
  - ICMP Out
  - TCP
  - UDP
  - Protocol Drop
- 5. Select the statistic you want to graph.

- 6. Select the graph type:
  - line chart
  - · area chart
  - · bar chart
  - pie chart

### **Graphing port statistics**

You can create graphs for many port statistics to generate a visual representation of your data.

#### **Procedure**

- 1. On the Device Physical View, select the port or ports for which you want to create a graph.
- 2. Perform the following steps:
  - Right-click a port or multiple ports. On the shortcut menu, choose **Graph**.
  - In the navigation tree, expand the following folders: **Configuration > Graph**, and then click **Port**.
- 3. When the graph port dialog box appears, click the tab for which you want to graph the statistics.
- 4. Select the item for which you want to graph the statistics.
- 5. Select a graph type:
  - bar
  - pie
  - chart
  - line

### Viewing chassis system statistics

Use the following procedure to create graphs for chassis statistics.

#### **Procedure**

- 1. On the Device Physical View, select the chassis.
- 2. In the navigation pane, expand the following folders: **Configuration > Graph**.
- 3. Click Chassis.
- 4. Click the **System** tab.

#### System field descriptions

The following table describes the fields on the **System** tab.

| Name           | Description                                                                                                    |
|----------------|----------------------------------------------------------------------------------------------------|
| MemUsed        | The percentage of DRAM space used.                                                                                                    |
|                | Only the AbsoluteValue column is valid in the System tab. All other columns display as N/A because they are percentages and not actual memory counters. |
| MemFree        | The amount in kilobytes of free DRAM.                                                                                                    |
| CpuCurrentUtil | Percentage of CPU utilization.                                                                                                    |

# **Viewing chassis SNMP statistics**

View chassis SNMP statistics to monitor network performance.

#### **Procedure**

- 1. On the Device Physical View, select the chassis.
- 2. In the navigation pane, expand the following folders: **Configuration > Graph**.
- 3. Click Chassis.
- 4. Click the **SNMP** tab.

### **SNMP** field descriptions

The following table describes parameters on the **SNMP** tab.

| Name           | Description                                                                                                    |
|----------------|----------------------------------------------------------------------------------------------------|
| InPkts         | The number of messages delivered to the SNMP entity from the transport service.                                                                   |
| OutPkts        | The number of SNMP messages passed from the SNMP protocol entity to the transport service.                                                        |
| InTotalReqVars | The number of MIB objects retrieved successfully by the SNMP protocol entity as the result of receiving valid SNMP Get-Request and Get-Next PDUs. |
| InTotalSetVars | The number of MIB objects altered successfully by the SNMP protocol entity as the result of receiving valid SNMP Set-Request PDUs.                |
| InGetRequests  | The number of SNMP Get-Request PDUs the SNMP protocol accepts and processes.                                                                      |
| InGetNexts     | The number of SNMP Get-Next PDUs the SNMP protocol accepts and processes.                                                                         |
| InSetRequests  | The number of SNMP Set-Request PDUs the SNMP protocol accepts and processes.                                                                      |

| Name                | Description                                                                                                    |
|---------------------|----------------------------------------------------------------------------------------------------|
| InGetResponses      | The number of SNMP Get-Response PDUs the SNMP protocol accepts and processes.                                                                                                    |
| OutTraps            | The number of SNMP Trap PDUs the SNMP protocol generates.                                                                                                    |
| OutTooBigs          | The number of SNMP PDUs the SNMP protocol generates for which the value of the error-status field is tooBig.                                                                                                    |
| OutNoSuchNames      | The number of SNMP PDUs the SNMP protocol generates for which the value of the error-status field is noSuchName.                                                                                                    |
| OutBadValues        | The number of SNMP PDUs the SNMP protocol generates for which the value of the error-status field is badValue.                                                                                                    |
| OutGenErrs          | The number of SNMP PDUs the SNMP protocol generates for which the value of the error-status field is genErr.                                                                                                    |
| InBadVersions       | The number of SNMP messages delivered to the SNMP protocol entity for an unsupported SNMP version.                                                                                                    |
| InBadCommunityNames | The number of SNMP messages delivered to the SNMP protocol entity that used an SNMP community name not known to said entity.                                                                                                    |
| InBadCommunityUses  | The number of SNMP messages delivered to the SNMP protocol entity that represented an SNMP operation not allowed by the SNMP community named in the message.                                                                                                    |
| InASNParseErrs      | The number of ASN.1 or BER errors the SNMP protocol encountered when decoding received SNMP messages.                                                                                                    |
| InTooBigs           | The number of SNMP PDUs delivered to the SNMP protocol entity for which the value of the error-status field is tooBig.                                                                                                    |
| InNoSuchNames       | The number of SNMP PDUs delivered to the SNMP protocol entity for which the value of the error-status field is noSuchName.                                                                                                    |
| InBadValues         | The number of SNMP PDUs delivered to the SNMP protocol entity for which the value of the error-status field is badValue.                                                                                                    |
| InReadOnlys         | The number of SNMP PDUs delivered to the SNMP protocol entity for which the value of the error-status field is readOnly. It is a protocol error to generate an SNMP PDU containing the value "readOnly" in the error-status field. This object is provided to detect incorrect implementations of the SNMP. |
| InGenErrs           | The number of SNMP PDUs delivered to the SNMP protocol entity for which the value of the error-status field is genErr.                                                                                                    |

# **Viewing chassis IP statistics**

View chassis IP statistics to monitor network performance.

#### **Procedure**

- 1. On the Device Physical View, select the chassis.
- 2. In the navigation pane, expand the following folders: **Configuration > Graph**.

- 3. Click Chassis.
- 4. Click the IP tab.

#### **IP field descriptions**

The following table describes parameters on the **IP** tab.

| Name            | Description                                                                                                    |
|-----------------|----------------------------------------------------------------------------------------------------|
| InReceives      | The number of input datagrams received from interfaces, including those received in error.                                                                                                    |
| InHdrErrors     | The number of input datagrams discarded due to errors in the IP headers, including bad checksums, version number mismatch, other format errors, time-to-live exceeded, errors discovered in processing their IP options.                                                                                                    |
| InAddrErrors    | The number of input datagrams discarded because the IP address in the IP header destination field was not a valid address to be received at this entity. This count includes invalid addresses (for example, 0.0.0.0) and addresses of unsupported Classes (for example, Class E). For entities that are not IP Gateways and therefore do not forward datagrams, this counter includes datagrams discarded because the destination address was not a local address. |
| ForwDatagrams   | The number of input datagrams for which this entity was not their final IP destination, as a result of which an attempt was made to find a route to forward them to that final destination. In entities that do not act as IP Gateways, this counter includes only those packets that were Source-Routed by way of this entity and had successful Source-Route option processing.                                                                                   |
| InUnknownProtos | The number of locally addressed datagrams received successfully but discarded because of an unknown or unsupported protocol.                                                                                                    |
| InDiscards      | The number of input IP datagrams for which no problems were encountered to prevent their continued processing but that were discarded (for example, for lack of buffer space). This counter does not include any datagrams discarded while awaiting reassembly.                                                                                                    |
| InDelivers      | The number of input datagrams successfully delivered to IP user-protocols (including ICMP).                                                                                                    |
| OutRequests     | The number of IP datagrams that local IP user-protocols (including ICMP) supplied to IP in requests for transmission. This counter does not include any datagrams counted in ipForwDatagrams.                                                                                                    |
| OutDiscards     | The number of output IP datagrams for which no problem was encountered to prevent their transmission to their destination, but that were discarded (for example, for lack of buffer space). This counter includes datagrams counted in ipForwDatagrams if any such packets met this (discretionary) discard criterion.                                                                                                    |
| OutNoRoutes     | The number of IP datagrams discarded because no route was found to transmit them to their destination. This counter includes any packets counted in ipForwDatagrams that meet this no-route criterion. This counter                                                                                                    |

| Name        | Description                                                                                                    |
|-------------|----------------------------------------------------------------------------------------------------|
|             | includes any datagrams a host cannot route because all default gateways are down.                                                                                                    |
| FragOKs     | The number of IP datagrams that were successfully fragmented at this entity.                                                                                                    |
| FragFails   | The number of IP datagrams that were discarded because they needed to be fragmented at this entity but can not be, for example, because the Don't Fragment flags were set.                                                                                                    |
| FragCreates | The number of IP datagram fragments that were generated as a result of fragmentation at this entity.                                                                                                    |
| ReasmReqds  | The number of IP fragments received that needed to be reassembled at this entity.                                                                                                    |
| ReasmOKs    | The number of IP datagrams successfully reassembled.                                                                                                    |
| ReasmFails  | The number of failures detected by the IP reassembly algorithm (for whatever reason: timed out, errors, and so on). This number is not necessarily a count of discarded IP fragments because some algorithms (notably the algorithm in RFC 815) can lose track of the number of fragments by combining them as they are received. |

# Viewing chassis ICMP In statistics

View chassis ICMP In statistics to monitor network performance.

#### **Procedure**

- 1. On the Device Physical View, select the chassis.
- 2. In the navigation pane, expand the following folders: **Configuration > Graph**.
- 3. Click Chassis.
- 4. Click the ICMP In tab.

# **ICMP In field descriptions**

The following table describes parameters on the **ICMP In** tab.

| Name          | Description                                                |
|---------------|------------------------------------------------------------|
| SrcQuenchs    | The number of ICMP Source Quench messages received.        |
| Redirects     | The number of ICMP Redirect messages received.             |
| Echos         | The number of ICMP Echo (request) messages received.       |
| EchoReps      | The number of ICMP Echo Reply messages received.           |
| Timestamps    | The number of ICMP Timestamp (request) messages received.  |
| TimestampReps | The number of ICMP Timestamp Reply messages received.      |
| AddrMasks     | The number of ICMP Address Mask Request messages received. |

| Name         | Description                                                   |
|--------------|---------------------------------------------------------------|
| AddrMaskReps | The number of ICMP Address Mask Reply messages received.      |
| ParmProbs    | The number of ICMP Parameter Problem messages received.       |
| DestUnreachs | The number of ICMP Destination Unreachable messages received. |
| TimeExcds    | The number of ICMP Time Exceeded messages received.           |

# **Viewing chassis ICMP Out statistics**

View chassis ICMP Out statistics to monitor network performance.

#### **Procedure**

- 1. On the Device Physical View, select the chassis.
- 2. In the navigation pane, expand the following folders: **Configuration > Graph**.
- 3. Click Chassis.
- 4. Click the ICMP Out tab.

#### **ICMP Out field descriptions**

The following table describes parameters on the **ICMP Out** tab.

| Name          | Description                                                                                                    |
|---------------|----------------------------------------------------------------------------------------------------|
| SrcQuenchs    | The number of ICMP Source Quench messages sent.                                                                             |
| Redirects     | The number of ICMP Redirect messages received. For a host, this object is always zero, because hosts do not send redirects. |
| Echos         | The number of ICMP Echo (request) messages sent.                                                                            |
| EchoReps      | The number of ICMP Echo Reply messages sent.                                                                                |
| Timestamps    | The number of ICMP Timestamp (request) messages sent.                                                                       |
| TimestampReps | The number of ICMP Timestamp Reply messages sent.                                                                           |
| AddrMasks     | The number of ICMP Address Mask Request messages sent.                                                                      |
| AddrMaskReps  | The number of ICMP Address Mask Reply messages sent.                                                                        |
| ParmProbs     | The number of ICMP Parameter Problem messages sent.                                                                         |
| DestUnreachs  | The number of ICMP Destination Unreachable messages sent.                                                                   |
| TimeExcds     | The number of ICMP Time Exceeded messages sent.                                                                             |

## **Viewing ICMP statistics**

View ICMP statistics for ICMP configuration information.

#### **Procedure**

- 1. In the navigation pane, expand the following folders: **Configuration > IPv6**.
- 2. Click IPv6.
- 3. Click Interfaces tab.
- 4. Select the interface on which you want to view the ICMP statistics.
- 5. Click **ICMPstats** option from the menu.

### **ICMP** stats field descriptions

Use the data in the following table to use the ICMP **Statistics** tab.

| Name                   | Description                                                                                                    |
|------------------------|----------------------------------------------------------------------------------------------------|
| InMsgs                 | Specifies the total number of ICMP messages which the entity received.                                                                                |
|                        | ★ Note:                                                                                                    |
|                        | This counter includes all those counted by icmpInErrors.                                                                                              |
| InErrors               | Specifies the number of ICMP messages which the entity received but determined as having ICMP-specific errors (bad ICMP checksums, bad length, etc.). |
| InDestUnreachs         | Specifies the number of ICMP Destination Unreachable messages received by the interface.                                                              |
| InAdminProhibs         | Specifies the number of ICMP destination unreachable/communication administratively prohibited messages received by the interface.                    |
| InTimeExcds            | Specifies the number of ICMP Time Exceeded messages by the interface.                                                                                 |
| InParmProblems         | Specifies the number of ICMP Parameter Problem messages received by the interface.                                                                    |
| InPktTooBigs           | Specifies the number of ICMP Packet Too Big messages received by the interface.                                                                       |
| InEchos                | Specifies the number of ICMP Echo (request) messages received by the interface.                                                                       |
| InEchoReplies          | Specifies the number of ICMP Echo Reply messages received by the interface.                                                                           |
| InRouterSolicits       | Specifies the number of ICMP Router Solicit messages received by the interface.                                                                       |
| InRouterAdvertisements | Specifies the number of ICMP Router Advertisement messages received by the interface                                                                  |

| Name                     | Description                                                                                                    |
|--------------------------|----------------------------------------------------------------------------------------------------|
| InNeighborSolicits       | Specifies the number of ICMP Neighbor Solicit messages received by the interface.                                                                                                    |
| InNeighborAdvertisements | Specifies the number of ICMP Neighbor Advertisement messages received by the interface.                                                                                                    |
| InRedirects              | Specifies the number of ICMP Redirect messages received by the interface.                                                                                                    |
| InGroupMembQueries       | Specifies the number of ICMPv6 Group Membership Query messages received by the interface                                                                                                    |
| InGroupMembResponses     | Specifies the number of ICPv6 Group Membership Response messages received by the interface.                                                                                                    |
| InGroupMembReductions    | Specifies the number of ICMPv6 Group Membership Reduction messages received by the interface.                                                                                                    |
| OutMsgs                  | Specifies the total number of ICMP messages which this interface attempted to send. Note that this counter includes all those counted by icmpOutErrors.                                                                                                    |
| OutErrors                | Specifies the number of ICMP messages which this interface did not send due to problems discovered within ICMP such as a lack of buffers. This value should not include errors discovered outside the ICMP layer such as the inability of IPv6 to route the resultant datagram. In some implementations there may be no types of error which contribute to this counter's value. |
| OutDestUnreachs          | Specifies the number of ICMP Destination Unreachable messages sent by the interface.                                                                                                    |
| OutAdminProhibs          | Specifies the number of ICMP dest unreachable/ communication administratively prohibited messages sent.                                                                                                    |
| OutTimeExcds             | Specifies the number of ICMP Time Exceeded messages sent by the interface.                                                                                                    |
| OutParmProblems          | Specifies the number of ICMP Parameter Problem messages sent by the interface.                                                                                                    |
| OutPktTooBigs            | Specifies the number of ICMP Packet Too Big messages sent by the interface.                                                                                                    |
| OutEchos                 | Specifies the number of ICMP Echo (request) messages sent by the interface.                                                                                                    |
| OutEchoReplies           | Specifies the number of ICMP Echo Reply messages sent by the interface.                                                                                                    |
| OutRouterSolicits        | Specifies the number of ICMP Router Solicitation messages sent by the interface.                                                                                                    |
| OutRouterAdvertisements  | Specifies the number of ICMP Router Advertisement messages sent by the interface.                                                                                                    |

| Name                      | Description                                                                                                    |
|---------------------------|----------------------------------------------------------------------------------------------------|
| OutNeighborSolicits       | Specifies the number of ICMP Neighbor Solicitation messages sent by the interface.                                              |
| OutNeighborAdvertisements | Specifies the number of ICMP Neighbor Advertisement messages sent by the interface.                                             |
| OutRedirects              | Specifies the number of Redirect messages sent. For a host, this object will always be zero, since hosts do not send redirects. |
| OutGroupMembQueries       | Specifies the number of ICMPv6 Group Membership Query messages sent.                                                            |
| OutGroupMembResponses     | Specifies the number of ICMPv6 Group Membership Response messages sent.                                                         |
| OutGroupMembReductions    | Specifies the number of ICMPv6 Group Membership Reduction messages sent.                                                        |

# **Viewing chassis TCP statistics**

View TCP statistics to monitor network performance.

#### **Procedure**

- 1. On the Device Physical View, select the chassis.
- 2. In the navigation pane, expand the following folders: **Configuration > Graph**.
- 3. Click Chassis.
- 4. Click the **TCP** tab.

### **TCP field descriptions**

The following table describes parameters on the **TCP** tab.

| Name         | Description                                                                                                    |
|--------------|----------------------------------------------------------------------------------------------------|
| ActiveOpens  | The number of times TCP connections made a direct transition to the SYN-SENT state from the CLOSED state.                                                                                                    |
| PassiveOpens | The number of times TCP connections made a direct transition to the SYN-RCVD state from the LISTEN state.                                                                                                    |
| AttemptFails | The number of times TCP connections made a direct transition to the CLOSED state from either the SYN-SENT state or the SYN-RCVD state, plus the number of times TCP connections made a direct transition to the LISTEN state from the SYN-RCVD state. |
| EstabResets  | The number of times TCP connections made a direct transition to the CLOSED state from either the ESTABLISHED state or the CLOSE-WAIT state.                                                                                                    |

| Name        | Description                                                                                                    |
|-------------|----------------------------------------------------------------------------------------------------|
| CurrEstab   | The number of TCP connections for which the current state is either ESTABLISHED or CLOSE-WAIT.                                                                                                  |
| InSegs      | The number of segments received, including those received in error. This count includes segments received on currently established connections.                                                 |
| OutSegs     | The number of segments sent, including those on current connections, but excluding those containing only retransmitted octets.                                                                  |
| RetransSegs | The number of segments retransmitted that is, the number of TCP segments transmitted containing one or more previously transmitted octets.                                                      |
| InErrs      | The number of segments received in error (for example, bad TCP checksums).                                                                                                    |
| OutRsts     | The number of TCP segments sent containing the RST flag.                                                                                                    |
| HCInSegs    | The number of segments received, including those received in error. This count includes segments received on currently established connections. This object is the 64-bit equivalent of InSegs. |
| HCOutSegs   | The number of segments sent, including those on current connections, but excluding those containing only retransmitted octets. This object is the 64-bit equivalent of OutSegs.                 |

## **Viewing chassis UDP statistics**

Display User Datagram Protocol (UDP) statistics to see information about the UDP datagrams.

#### **Procedure**

- 1. On the Device Physical View, select the chassis.
- 2. In the navigation pane, expand the following folders: **Configuration > Graph**.
- 3. Click Chassis.
- 4. Click the UDP tab.
- 5. Select the information you want to graph.
- 6. Select the type of graph you want:
  - line
  - · area
  - bar
  - pie
- 7. To clear counters, click **Clear Counters**. Discontinuities in the value of these counters can occur when the management system reinitializes, and at other times as indicated by discontinuities in the value of sysUpTime.

# **UDP field descriptions**

Use the data in the following table to use the **UDP** tab.

| Name           | Description                                                                                                    |
|----------------|----------------------------------------------------------------------------------------------------|
| NoPorts        | The number of received UDP datagrams with no application at the destination port.                                                                                                  |
|                | Discontinuities in the value of this counter can occur at reinitialization of the management system, and at other times as indicated by discontinuities in the value of sysUpTime. |
| InErrors       | The number of received UDP datagrams that were not delivered for reasons other than the lack of an application at the destination port.                                            |
|                | Discontinuities in the value of this counter can occur at reinitialization of the management system and at other times as indicated by discontinuities in the value of sysUpTime.  |
| InDatagrams    | The number of UDP datagrams delivered to UDP users, for devices that can receive more than 1 000 000 UDP datagrams for each second.                                                |
|                | Discontinuities in the value of this counter can occur at reinitialization of the management system, and at other times as indicated by discontinuities in the value of sysUpTime. |
| OutDatagrams   | The number of UDP datagrams sent from this entity.                                                                                                    |
|                | Discontinuities in the value of this counter can occur at reinitialization of the management system, and at other times as indicated by discontinuities in the value of sysUpTime. |
| HCInDatagrams  | The number of TCP connections for which the current state is either ESTABLISHED or CLOSE-WAIT.                                                                                     |
| HCOutDatagrams | The number of UDP datagrams sent from this entity, for devices that can transmit more than 1 million UDP datagrams for each second.                                                |
|                | Discontinuities in the value of this counter can occur at reinitialization of the management system, and at other times as indicated by discontinuities in the value of sysUpTime. |

# **Configuring Switch Fabric statistics capture**

Configure the statistic settings for the Switch Fabric modules to determine what to capture.

#### **Procedure**

- 1. In the navigation pane, expand the following folders: **Configuration > Edit**.
- 2. Click Switch Fabric.
- 3. Click the Switch Fabric Stats Settings tab.
- 4. Specify the Class of Service in the **StatsCosId** box.
- 5. Select the port in the **StatsPortId** box.
- 6. Select StatsCapture.
- 7. Click Apply.

#### **Switch Fabric Stats Settings field descriptions**

The following table describes the variable on the **Switch Fabric Stats Settings** tab.

| Name         | Description                                                                                                    |
|--------------|----------------------------------------------------------------------------------------------------|
| StatsCosId   | Specifies the Class of Service on which to collect statistics.                                                                                                  |
| StatsPortId  | Specifies the port on which to collect statistics. You must select a data port.                                                                                 |
| StatsCapture | Turns statistics collection on or off. The default is off.                                                                                                    |
| DeviceRead   | Collects statistics for Switch Fabric counters directly from devices. If you clear this variable, a cached copy is returned. The default is selected (enabled). |

## **Viewing Switch Fabric statistics**

View statistics for the Switch Fabric modules to manage network performance.

#### **Procedure**

- 1. In the navigation pane, expand the following folders: Configuration > Edit
- 2. Click Switch Fabric.
- 3. Click the Switch Fabric Stats tab.

#### **Switch Fabric Stats field descriptions**

The following table describes the statistics captured on the Switch Fabric Stats tab.

| Name                             | Description                                                                                                    |
|----------------------------------|----------------------------------------------------------------------------------------------------|
| StatsPortId                      | Shows the data port on which statistics are collected.                                                                   |
| DropPrec1AcceptedPackets         | Shows the accepted number of packets from drop precedence 1. The drop precedence is a function of the front-end policer. |
| DropPrec1AcceptedBytes           | Shows the accepted number of bytes from drop precedence 1.                                                               |
| DropPrec1CongestionMarkedPackets | Shows the congestion marked number of packets from drop precedence 1.                                                    |
| DropPrec1CongestionMarkedBytes   | Shows the congestion marked number of bytes from drop precedence 1.                                                      |
| DropPrec1DiscardDroppedPackets   | Shows the number of WRED dropped packets from drop precedence 1.                                                         |
| DropPrec1DiscardDroppedBytes     | Shows the number of WRED dropped bytes from drop precedence 1.                                                           |

| Name                             | Description                                                                                                    |
|----------------------------------|----------------------------------------------------------------------------------------------------|
| DropPrec2AcceptedPackets         | Shows the accepted number of packets from drop precedence 2. The drop precedence is a function of the front-end policer. |
| DropPrec2AcceptedBytes           | Shows the accepted number of bytes from drop precedence 2.                                                               |
| DropPrec2CongestionMarkedPackets | Shows the congestion marked number of packets from drop precedence 2.                                                    |
| DropPrec2CongestionMarkedBytes   | Shows the congestion marked number of bytes from drop precedence 2.                                                      |
| DropPrec2DiscardDroppedPackets   | Shows the number of WRED dropped packets from drop precedence 2.                                                         |
| DropPrec2DiscardDroppedBytes     | Shows the number of WRED dropped bytes from drop precedence 2.                                                           |
| DropPrec3AcceptedPackets         | Shows the accepted number of packets from drop precedence 3. The drop precedence is a function of the front-end policer. |
| DropPrec3AcceptedBytes           | Shows the accepted number of bytes from drop precedence 3.                                                               |
| DropPrec3CongestionMarkedPackets | Shows the congestion marked number of packets from drop precedence 3.                                                    |
| DropPrec3CongestionMarkedBytes   | Shows the congestion marked number of bytes from drop precedence 3.                                                      |
| DropPrec3DiscardDroppedPackets   | Shows the number of WRED dropped packets from drop precedence 3.                                                         |
| DropPrec3DiscardDroppedBytes     | Shows the number of WRED dropped bytes from drop precedence 3.                                                           |
| DropPrec4AcceptedPackets         | Shows the accepted number of packets from drop precedence 4. The drop precedence is a function of the front-end policer. |
| DropPrec4AcceptedBytes           | Shows the accepted number of bytes from drop precedence 4.                                                               |
| NonWredDroppedPackets            | Shows the number of dropped packets due to non Random Early Detection.                                                   |
| NonWredDroppedBytes              | Shows the number of dropped bytes due to non Random Early Detection.                                                     |
| DequeuedPackets                  | Shows the number of packets dequeued once inside the Switch Fabric.                                                      |
| DequeuedBytes                    | Shows the number of bytes dequeued once inside the Switch Fabric.                                                        |
| DropPrec1DroppedPackets          | Shows the numbers of non-WRED dropped packets from drop precedence 1.                                                    |

| Name                               | Description                                                                       |
|------------------------------------|-----------------------------------------------------------------------------------|
| DropPrec1DroppedBytes              | Shows the number of non-WRED dropped bytes from drop precedence 1.                |
| DropPrec2DroppedPackets            | Shows the numbers of non-WRED dropped packets from drop precedence 2.             |
| DropPrec2DroppedBytes              | Shows the number of non-WRED dropped bytes from drop precedence 2.                |
| DropPrec3DroppedPackets            | Shows the numbers of non-WRED dropped packets from drop precedence 3.             |
| DropPrec3DroppedBytes              | Shows the number of non-WRED dropped bytes from drop precedence 3.                |
| DropPrec4CongestionMarkedPackets   | Shows the congestion marked number of packets from drop precedence 4.             |
| DropPrec4CongestionMarkedBytes     | Shows the congestion marked number of bytes from drop precedence 4.               |
| DropPrec4DiscardDroppedPackets     | Shows the number of WRED dropped packets from drop precedence 4.                  |
| DropPrec4DiscardDroppedBytes       | Shows the number of WRED dropped bytes from drop precedence 4.                    |
| DropPrec4DroppedPackets            | Shows the numbers of non-WRED dropped packets from drop precedence 4.             |
| DropPrec4DroppedBytes              | Shows the number of non-WRED dropped bytes from drop precedence 4.                |
| OverSubscribeTotalDroppedPkts      | Shows the number of dropped packets due to free list underflow.                   |
| OverSubscribeTotalDroppedBytes     | Shows the number of dropped bytes due to free list underflow.                     |
| OverSubscribeGuaranteeDroppedPkts  | Shows the number of dropped packets due to the global buffer threshold guarantee. |
| OverSubscribeGuaranteeDroppedBytes | Shows the number of dropped bytes due to the global buffer threshold guarantee.   |
| OutPkts                            | Shows the number of packets out from the egress interface.                        |
| OutBytes                           | Shows the number of bytes out from the egress interface.                          |

# Viewing port interface statistics

View port interface statistics to manage network performance.

#### **Procedure**

1. On the Device Physical View, select a port.

- 2. In the navigation pane, expand the following folders: **Configuration > Graph**.
- 3. Click Port.
- 4. Click the **Interface** tab.

### Interface field descriptions

The following table describes parameters for second generation modules on the **Interface** tab.

| Name             | Description                                                                                                    |
|------------------|----------------------------------------------------------------------------------------------------|
| InOctets         | Specifies the number of octets received on the interface, including framing characters.                                                                                                    |
| OutOctets        | Specifies the number of octets transmitted from the interface, including framing characters.                                                                                                    |
| InUcastPkts      | Specifies the number of packets delivered by this sublayer to a higher sublayer that were not addressed to a multicast or broadcast address at this sublayer.                                                                                                    |
| OutUcastPkts     | Specifies the number of packets that higher-level protocols requested be transmitted that were not addressed to a multicast address at this sublayer. The total number includes those packets discarded or not sent.                                                                                                    |
| InMulticastPkts  | Specifies the number of packets delivered by this sublayer to a higher sublayer that were addressed to a multicast address at this sublayer. For a MAC layer protocol, this number includes both group and functional addresses.                                                                                                    |
| OutMulticastPkts | Specifies the number of packets that higher-level protocols requested be transmitted, and that are addressed to a multicast address at this sublayer, including those that were discarded or not sent. For a MAC layer protocol, this number includes both group and functional addresses.                                                            |
| InBroadcastPkts  | Specifies the number of packets delivered by this sublayer to a higher sublayer that are addressed to a broadcast address at this sublayer.                                                                                                    |
| OutBroadcastPkts | Specifies the number of packets that higher-level protocols requested be transmitted, and that were addressed to a broadcast address at this sublayer, including those that were discarded or not sent.                                                                                                    |
| InDiscards       | Specifies the number of inbound packets that are discarded because of frames with errors or invalid frames or, in some cases, to fill up buffer space.                                                                                                    |
| InErrors         | For packet-oriented interfaces, specifies the number of inbound packets that contained errors preventing them from being deliverable to a higher-layer protocol. For character-oriented or fixed-length interfaces, the number of inbound transmission units that contained errors preventing them from being deliverable to a higher-layer protocol. |
| InUnknownProtos  | For packet-oriented interfaces, specifies the number of packets received through the interface that are discarded because of an                                                                                                    |

| Name            | Description                                                                                                    |
|-----------------|----------------------------------------------------------------------------------------------------|
|                 | unknown or unsupported protocol. For character-oriented or fixed-length interfaces that support protocol multiplexing, the number of transmission units received through the interface that were discarded because of an unknown or unsupported protocol. For any interface that does not support protocol multiplexing, this counter is always 0. |
| InFlowCtrlPkts  | Specifies the number of flow control packets received by this interface.                                                                                                    |
| OutFlowCtrlPkts | Specifies the number of flow control packets transmitted by this interface.                                                                                                    |
| InPfcPkts       | Specifies the total number of Priority Flow Control (PFC) packets received by this interface.                                                                                                    |
| OutPfcPkts      | Specifies the total number of Priority Flow Control (PFC) packets transmitted by this interface.                                                                                                    |

The following table describes parameters for first generation modules on the **Interface** tab.

| Name             | Description                                                                                                    |
|------------------|----------------------------------------------------------------------------------------------------|
| InOctets         | Specifies the number of octets received on the interface, including framing characters.                                                                                                    |
| OutOctets        | Specifies the number of octets transmitted from the interface, including framing characters.                                                                                                    |
| InUcastPkts      | Specifies the number of packets delivered by this sublayer to a higher sublayer that were not addressed to a multicast or broadcast address at this sublayer.                                                                                                    |
| OutUcastPkts     | Specifies the number of packets that higher-level protocols requested be transmitted that were not addressed to a multicast address at this sublayer. The total number includes those packets discarded or not sent.                                                                       |
| InMulticastPkts  | Specifies the number of packets delivered by this sublayer to a higher sublayer that were addressed to a multicast address at this sublayer. For a MAC layer protocol, this number includes both group and functional addresses.                                                           |
| OutMulticastPkts | Specifies the number of packets that higher-level protocols requested be transmitted, and that are addressed to a multicast address at this sublayer, including those that were discarded or not sent. For a MAC layer protocol, this number includes both group and functional addresses. |
| InBroadcastPkts  | Specifies the number of packets delivered by this sublayer to a higher sublayer that are addressed to a broadcast address at this sublayer.                                                                                                    |
| OutBroadcastPkts | Specifies the number of packets that higher-level protocols requested be transmitted, and that were addressed to a broadcast address at this sublayer, including those that were discarded or not sent.                                                                                    |

| Name               | Description                                                                                                    |
|--------------------|----------------------------------------------------------------------------------------------------|
| InDiscards         | Specifies the number of inbound packets that are discarded because of frames with errors or invalid frames or, in some cases, to fill up buffer space.                                                                                                    |
| InErrors           | For packet-oriented interfaces, specifies the number of inbound packets that contained errors preventing them from being deliverable to a higher-layer protocol. For character-oriented or fixed-length interfaces, the number of inbound transmission units that contained errors preventing them from being deliverable to a higher-layer protocol.                                                                                                    |
| InUnknownProtos    | For packet-oriented interfaces, specifies the number of packets received through the interface that are discarded because of an unknown or unsupported protocol. For character-oriented or fixed-length interfaces that support protocol multiplexing, the number of transmission units received through the interface that were discarded because of an unknown or unsupported protocol. For any interface that does not support protocol multiplexing, this counter is always 0. |
| HCInPfcPkts        | Specifies the total number of Priority Flow Control (PFC) packets received by this interface.                                                                                                    |
| HCOutPfcPkts       | Specifies the total number of Priority Flow Control (PFC) packets transmitted by this interface.                                                                                                    |
| HCInFlowCtrlPkts   | Specifies the number of flow control packets received by this interface.                                                                                                    |
| HCOutFlowCtrlPkts  | Specifies the number of flow control packets transmitted by this interface.                                                                                                    |
| NumStateTransition | Specifies the number of times the port went in and out of service. The number of state transitions from up to down.                                                                                                    |

# **Viewing port Ethernet errors statistics**

View port Ethernet errors statistics to manage network performance.

#### **Procedure**

- 1. On the Device Physical View, select a port.
- 2. In the navigation pane, expand the following folders: **Configuration > Graph**.
- 3. Click Port.
- 4. Click the **Ethernet Errors** tab.

#### **Ethernet Errors field descriptions**

The following table describes parameters on the **Ethernet Errors** tab.

| Name                      | Description                                                                                                    |
|---------------------------|----------------------------------------------------------------------------------------------------|
| AlignmentErrors           | Specifies acount of frames received on a particular interface that are not an integral number of octets in length and do not pass the FCS check. The count represented by an instance of this object increments when the alignmentError status is returned by the MAC service to the LLC (or other MAC user). Received frames for which multiple error conditions obtain are, according to the conventions of IEEE 802.3 Layer Management, counted exclusively according to the error status presented to the LLC.                                                                                         |
| FCSErrors                 | Specifies a count of frames received on a particular interface that are an integral number of octets in length but do not pass the FCS check. The count represented by an instance of this object increments when the frameCheckError status is returned by the MAC service to the LLC (or other MAC user). Received frames for which multiple error conditions obtained are, according to the conventions of IEEE 802.3 Layer Management, counted exclusively according to the error status presented to the LLC.                                                                                         |
| InternalMacTransmitErrors | Specifies a count of frames for which transmission on a particular interface fails due to an internal MAC sublayer transmit error. A frame is only counted by an instance of this object if it is not counted by the corresponding instance of either the LateCollisions object, the ExcessiveCollisions object, or the CarrierSenseErrors object. The precise meaning of the count represented by an instance of this object is implementation-specific. In particular, an instance of this object can represent a count of transmission errors on a particular interface that are not otherwise counted. |
| InternalMacReceiveErrors  | Specifies a count of frames for which reception on a particular interface fails due to an internal MAC sublayer receive error. A frame is only counted by an instance of this object if it is not counted by the corresponding instance of either the FrameTooLongs object, the AlignmentErrors object, or the FCSErrors object. The precise meaning of the count represented by an instance of this object is implementation-specific. In particular, an instance of this object can represent a count of receive errors on a particular interface that are not otherwise counted.                        |
| CarrierSenseErrors        | Specifies the number of times that the carrier sense condition is lost or not asserted when the switch attempts to transmit a frame on a particular interface. The count represented by an instance of this object increments at most once for each transmission attempt, even if the carrier sense condition fluctuates during a transmission attempt.                                                                                                    |
| FrameTooLongs             | Specifies a count of frames received on a particular interface that exceed the maximum permitted frame size. The count represented by an instance of this object increments when the frameTooLong status is returned by the MAC service to the LLC (or other MAC user). Received frames for which multiple error conditions obtained are, according to the conventions of IEEE 802.3 Layer Management,                                                                                                    |

| Name                    | Description                                                                                                    |
|-------------------------|----------------------------------------------------------------------------------------------------|
|                         | counted exclusively according to the error status presented to the LLC.                                                                                                    |
| SQETestErrors           | Specifies a count of times that the SQE TEST ERROR message is generated by the PLS sublayer for a particular interface. The SQE TEST ERROR message is defined in section 7.2.2.2.4 of ANSI/IEEE 802.3-1985 and its generation described in section 7.2.4.6 of the same document.                                                                                                    |
| DeferredTransmissions   | Specifies a count of frames for which the first transmission attempt on a particular interface is delayed because the medium is busy. The count represented by an instance of this object does not include frames involved in collisions.                                                                                                    |
| SingleCollisionFrames   | Specifies a count of successfully transmitted frames on a particular interface for which transmission is inhibited by exactly one collision. A frame that is counted by an instance of this object is also counted by the corresponding instance of either the UcastPkts, MulticastPkts, or BroadcastPkts objects and is not counted by the corresponding instance of the MultipleCollisionFrames object. |
| MultipleCollisionFrames | Specifies a count of successfully transmitted frames on a particular interface for which transmission is inhibited by more than one collision. A frame that is counted by an instance of this object is also counted by the corresponding instance of either the UcastPkts, MulticastPkts, or BroadcastPkts objects and is not counted by the corresponding instance of the SingleCollisionFrames object. |
| LateCollisions          | Specifies the number of times that a collision is detected on a particular interface later than 512 bit-times into the transmission of a packet; 512 corresponds to 51.2 microseconds on a 10 Mb/s system. A (late) collision included in a count represented by an instance of this object is also considered as a (generic) collision for purposes of other collision-related statistics.               |
| ExcessiveCollisions     | Specifies a count of frames for which transmission on a particular interface fails due to excessive collisions.                                                                                                    |
| FrameTooShorts          | Specifies the number of frames, encountered on this interface, that are too short.                                                                                                    |
| LinkFailures            | Specifies the number of link failures encountered on this interface.                                                                                                    |
| PacketErrors            | Specifies the number of packet errors encountered on this interface.                                                                                                    |
| CarrierErrors           | Specifies the number of carrier errors encountered on this interface.                                                                                                    |
| LinklnactiveErrors      | Specifies the number of link inactive errors encountered on this interface.                                                                                                    |

# Viewing port bridging statistics

View port bridging errors statistics to manage network performance.

#### **Procedure**

- 1. On the Device Physical View, select a port.
- 2. In the navigation pane, expand the following folders: **Configuration > Graph**.
- 3. Click Port.
- 4. Click the **Bridging** tab.

#### **Bridging field descriptions**

The following table describes parameters on the **Bridging** tab.

| Name              | Description                                            |  |
|-------------------|--------------------------------------------------------|--|
| InUnicastFrames   | The number of incoming unicast frames bridged.         |  |
| InMulticastFrames | The number of incoming multicast frames bridged.       |  |
| InBroadcastFrames | The number of incoming broadcast frames bridged.       |  |
| InDiscards        | The number of frames discarded by the bridging entity. |  |
| OutFrames         | The number of outgoing frames bridged.                 |  |

## Viewing port spanning tree statistics

View port spanning tree statistics to manage network performance.

#### **Procedure**

- 1. On the Device Physical View, select a port.
- 2. In the navigation pane, expand the following folders: **Configuration > Graph**.
- 3. Click Port.
- 4. Click the **Spanning Tree** tab.

### **Spanning Tree field descriptions**

The following table describes parameters on the **Spanning Tree** tab.

| Name           | Description                                                    |  |
|----------------|----------------------------------------------------------------|--|
| InConfigBpdus  | The number of Config BPDUs received.                           |  |
| InTcnBpdus     | The number of Topology Change Notifications BPDUs received.    |  |
| InBadBpdus     | The number of unknown or malformed BPDUs received.             |  |
| OutConfigBpdus | The number of Config BPDUs transmitted.                        |  |
| OutTcnBpdus    | The number of Topology Change Notifications BPDUs transmitted. |  |

## Viewing port routing statistics

View port routing statistics to manage network performance.

#### **Procedure**

- 1. On the Device Physical View, select a port.
- 2. In the navigation pane, expand the following folders: **Configuration > Graph**.
- 3. Click Port.
- 4. Click the **Routing** tab.

#### **Routing field descriptions**

Use the data in the following table to use the **Routing** tab.

| Name               | Description                                           |  |
|--------------------|-------------------------------------------------------|--|
| InUnicastFrames    | The number of incoming unicast frames routed.         |  |
| InMulticastFrames  | The number of incoming multicast frames routed.       |  |
| InDiscards         | The number of frames discarded by the routing entity. |  |
| OutUnicastFrames   | The number of outgoing unicast frames routed.         |  |
| OutMulticastFrames | The number of outgoing multicast frames routed.       |  |

### Viewing IPv6 statistics for an interface

View IPv6 statistics to view information about the IPv6 datagrams on an interface.

#### **Procedure**

- 1. In the navigation pane, expand the following folders: **Configuration > IPv6**.
- 2. Click IPv6.
- 3. Click the Interfaces tab.
- 4. Select an interface.
- 5. Click IfStats.
- 6. (Optional) Select one or more values, and then click on the type of graph to graph the data.

### Statistics field descriptions

Use the data in the following table to use the **Statistics** tab.

| Name             | Description                                                                                                    |
|------------------|----------------------------------------------------------------------------------------------------|
| InReceives       | Shows the total number of input datagrams received by the interface, including those received in error.                                                                                                    |
| InHdrErrors      | Shows the number of input datagrams discarded due to errors in their IPv6 headers, including version number mismatch, other format errors, hop count exceeded, and errors discovered in processing the IPv6 options.                                                                                                    |
| InTooBigErrors   | Shows the number of input datagrams that could not be forwarded because their size exceeded the link MTU of the outgoing interface.                                                                                                    |
| InNoRoutes       | Shows the number of input datagrams discarded because no route could be found to transmit them to their destination.                                                                                                    |
| InAddrErrors     | Shows the number of input datagrams discarded because the IPv6 address in the IPv6 header destination field was not a valid address to be received at this entity. This count includes invalid addresses, for example, ::0, and unsupported addresses, for example, addresses with unallocated prefixes. For entities which are not IPv6 routers and do not forward datagrams, this counter includes datagrams discarded because the destination address was not a local address. |
| InUnknownProtos  | Shows the number of locally-addressed datagrams received successfully but discarded because of an unknown or unsupported protocol. This counter is incremented at the interface to which these datagrams were addressed, which is not always the input interface for some of the datagrams.                                                                                                    |
| InTruncatedPkts  | Shows the number of input datagrams discarded because the datagram frame did not carry enough data.                                                                                                    |
| InDiscards       | Shows the number of input IPv6 datagrams for which no problems were encountered to prevent their continued processing, but which were discarded, for example, for lack of buffer space. This counter does not include datagrams discarded while awaiting reassembly.                                                                                                    |
| InDelivers       | Shows the total number of datagrams successfully delivered to IPv6 user-protocols (including ICMP). This counter is incremented at the interface to which these datagrams were addressed which is not always the input interface for some of the datagrams.                                                                                                    |
| OutForwDatagrams | Shows the number of output datagrams which this entity received and forwarded to their final                                                                                                    |

| Name           | Description                                                                                                    |
|----------------|----------------------------------------------------------------------------------------------------|
|                | destinations. In entities which do not act as IPv6 routers, this counter includes only those packets which were Source-Routed using this entity, and the Source-Route processing was successful. For a successfully forwarded datagram the counter of the outgoing interface is incremented.                                                                                                    |
| OutRequests    | Shows the total number of IPv6 datagrams which local IPv6 user-protocols (including ICMP) supplied to IPv6 in requests for transmission. This counter does not include datagrams counted in <b>OutForwDatagrams</b> .                                                                                                    |
| OutDiscards    | Shows the number of output IPv6 datagrams for which no problem was encountered to prevent their transmission to their destination, but which were discarded, for example, for lack of buffer space. This counter includes datagrams counted in <b>OutForwDatagrams</b> if such packets met this (discretionary) discard criterion.                                                                              |
| OutFragOKs     | Shows the number of IPv6 datagrams that have been successfully fragmented at this output interface.                                                                                                    |
| OutFragFails   | Shows the number of IPv6 datagrams that have been discarded because they needed to be fragmented at this output interface but could not be.                                                                                                    |
| OutFragCreates | Shows the number of output datagram fragments that have been generated as a result of fragmentation at this output interface.                                                                                                    |
| ReasmReqds     | Shows the number of IPv6 fragments received which needed to be reassembled at this interface. This counter is incremented at the interface to which these fragments were addressed, which is not always the input interface for some of the fragments.                                                                                                    |
| ReasmOKs       | Shows the number of IPv6 datagrams successfully reassembled. This counter is incremented at the interface to which these datagrams were addressed, which is not always the input interface for some of the fragments.                                                                                                    |
| ReasmFails     | Shows the number of failures detected by the IPv6 re- assembly algorithm). This value is not necessarily a count of discarded IPv6 fragments because some algorithms can lose track of the number of fragments by combining them as they are received. This counter is incremented at the interface to which these fragments were addressed, which is not always the input interface for some of the fragments. |

| Name         | Description                                                         |
|--------------|---------------------------------------------------------------------|
| InMcastPkts  | Shows the number of multicast packets received by the interface.    |
| OutMcastPkts | Shows the number of multicast packets transmitted by the interface. |

### Viewing DHCP statistics for an interface

View DHCP statistics to manage network performance.

#### **Procedure**

- 1. In the navigation pane, expand the following folders: **Configuration > IP**.
- 2. Click DHCP Relay.
- 3. Click the Interfaces Stats tab.

#### Interfaces Stats field descriptions

Use the data in the following table to use the **Interfaces Stats** tab.

| Name        | Description                                                                                                    |
|-------------|----------------------------------------------------------------------------------------------------|
| IfIndex     | Identifies the physical interface.                                                                                                    |
| AgentAddr   | Shows the IP address configured as the relay on this interface. This address is either the IP of the physical interface or the IP of the VRRP address. |
| NumRequests | Shows the number of DHCP and BootP requests on this interface.                                                                                         |
| NumReplies  | Shows the number of DHCP and BootP replies on this interface.                                                                                          |

### Viewing IPv6 DHCP Relay statistics for a port

Display individual IPv6 DHCP Relay statistics for specific ports to manage network performance. You can also create a graph of selected statistical values.

#### **Procedure**

- 1. On the Device Physical view, select a port.
- 2. In the navigation pane, expand the following folders: Configuration > IPv6
- 3. Click the **DHCP Relay** tab.
- 4. Click the Interface tab.
- 5. Select the interface on which you want to view the IPv6 DHCP Relay statistics.
- 6. Click Statistics.
- 7. Select one or more values.

8. Click the type of graph.

#### Statistics field descriptions

Use the data in the following table to use the **Statistics** tab.

| Name        | Description                                                    |
|-------------|----------------------------------------------------------------|
| NumRequests | Shows the number of DHCP and BootP requests on this interface. |
| NumReplies  | Shows the number of DHCP and BootP replies on this interface.  |

## **Graphing DHCP statistics for a port**

View DHCP statistics to manage network performance.

#### **Procedure**

- 1. On the Device Physical View, select a port.
- 2. In the navigation pane, expand the following folders: **Configuration > Graph**.
- 3. Click Port.
- 4. Click the **DHCP** tab.
- Select one or more values.
- 6. Click the type of graph to create.

### **DHCP field descriptions**

The following table describes parameters on the **DHCP** tab.

| Name        | Description                                                 |  |
|-------------|-------------------------------------------------------------|--|
| NumRequests | The number of DHCP and/or BootP requests on this interface. |  |
| NumReplies  | The number of DHCP and/or BootP replies on this interface.  |  |

## Viewing DHCP statistics for a port

View DHCP statistics to manage network performance.

#### **Procedure**

- 1. On the Device Physical view, select a port.
- 2. In the navigation pane, open the following folders: Configuration > Edit > Port
- 3. Click IP.
- 4. Click the DHCP Relay tab.

- 5. Click Graph.
- 6. Select one or more values.
- 7. Click the type of graph.

#### **DHCP Stats field descriptions**

Use the data in the following table to use the **DHCP Stats** tab.

| Name        | Description                                              |  |
|-------------|----------------------------------------------------------|--|
| NumRequests | The number of DHCP and BootP requests on this interface. |  |
| NumReplies  | The number of DHCP and BootP replies on this interface.  |  |

# **Graphing DHCP statistics for a VLAN**

View DHCP statistics to manage network performance.

#### **Procedure**

- 1. In the navigation pane, expand the following folders: Configuration > VLAN
- 2. Click VLANs.
- 3. On the **Basic** tab, select a VLAN.
- 4. Click IP.
- 5. Click the **DHCP Relay** tab.
- 6. Click Graph.
- 7. Select one or more values.
- 8. Click the type of graph.

### **DHCP Stats field descriptions**

Use the data in the following table to use the **DHCP Stats** tab.

| Name        | Description                                              |  |
|-------------|----------------------------------------------------------|--|
| NumRequests | The number of DHCP and BootP requests on this interface. |  |
| NumReplies  | The number of DHCP and BootP replies on this interface.  |  |

## **Displaying DHCP-relay statistics for Option 82**

Display DHCP-relay statistics for all interfaces to manage network performance.

#### **Procedure**

1. In the navigation pane, expand the following folders: **Configuration > IP**.

- 2. Click DHCP-Relay.
- 3. Click the Option 82 Stats tab.

## **Option 82 Stats field descriptions**

Use the data in the following table to use the Option 82 Stats tab.

| enabled option 82. Shows the port number if the interface is a brouter port or the VLAN number if the interface is a vLAN.  AgentAddr  Shows the IP address configured as the relay on this interface. This address is either the IP of the physical interface or the IP of the VRRP address.  Shows the number of packets that the interface received that already had option82 in them.  Dropped  Shows the number of packets the interface dropped because of option 82-related issues. These reasons could be that the packet was received from an untrusted source or spoofing was detected. To determine the cause of the drop, you must enable trace on level 170.  Circuittd  Shows the value inserted in the packets as the circuit ID. The value is the index of the interface.  If you expect this value to increase but it does not, and the interface does not drop a packet, it is possible the packet does not have enough space to insert the option. You must enable trace on level 170 to determine the cause.  RemovedCircuitId  Shows how many packets (replies from server to client) the circuit id was removed for that interface.  Shows how many packets (replies from server to client) the circuit id was removed for that interface.  Shows the value inserted in the packets as the remote ID. The value is the MAC address of the interface.  AddedRemoteId  Shows how many packets (requests from client to server) the remote ID was inserted for that interface.  If you expect this value to increase but it does not, and the interface does not drop a packet, it is possible the packet does not drop a packet, it is possible the packet does not drop a packet, it is possible the packet does not drop a packet, it is possible the packet does not drop a packet, it is possible the packet does not drop a packet, it is possible the packet does not drop a packet, it is possible the packet does not have enough space to insert the option. You must enable trace on level 170 to determine the cause. | Name             | Description                                                                                                    |
|----------------------------------------------------------------------------------------------------|------------------|----------------------------------------------------------------------------------------------------|
| interface. This address is either the IP of the physical interface or the IP of the VRRP address.  Shows the number of packets that the interface received that already had option82 in them.  Dropped  Shows the number of packets the interface dropped because of option 82—related issues. These reasons could be that the packet was received from an untrusted source or spoofing was detected. To determine the cause of the drop, you must enable trace on level 170.  Shows the value inserted in the packets as the circuit ID. The value is the index of the interface.  AddedCircuitId  Shows how many packets (requests from client to server) the circuit ID was inserted for that interface.  If you expect this value to increase but it does not, and the interface does not drop a packet, it is possible the packet does not have enough space to insert the option. You must enable trace on level 170 to determine the cause.  RemovedCircuitId  Shows how many packets (replies from server to client) the circuit id was removed for that interface.  RemoteId  Shows how anany packets (requests from client to server) the value inserted in the packets as the remote ID. The value is the MAC address of the interface.  Shows how many packets (requests from client to server) the remote ID was inserted for that interface.  If you expect this value to increase but it does not, and the interface does not drop a packet, it is possible the packet does not have enough space to insert the option. You must enable trace on level 170 to determine the cause.                                                                                                    | IfIndex          | enabled option 82. Shows the port number if the interface is a brouter port or the VLAN number if the                                                                                           |
| Propped  Shows the number of packets the interface dropped because of option 82—related issues. These reasons could be that the packet was received from an untrusted source or spoofing was detected. To determine the cause of the drop, you must enable trace on level 170.  CircuitId  Shows the value inserted in the packets as the circuit ID. The value is the index of the interface.  AddedCircuitId  Shows how many packets (requests from client to server) the circuit ID was inserted for that interface. If you expect this value to increase but it does not, and the interface does not drop a packet, it is possible the packet does not have enough space to insert the option. You must enable trace on level 170 to determine the cause.  RemovedCircuitId  Shows how many packets (replies from server to client) the circuit id was removed for that interface. Shows the value inserted in the packets as the remote ID. The value is the MAC address of the interface.  AddedRemoteId  Shows how many packets (requests from client to server) the remote ID was inserted for that interface. If you expect this value to increase but it does not, and the interface does not drop a packet, it is possible the packet does not have enough space to insert the option. You must enable trace on level 170 to determine the cause.  RemovedCircuitId  Shows how many packets (requests from client to server) the remote ID was inserted for that interface. If you expect this value to increase but it does not, and the interface does not drop a packet, it is possible the packet does not have enough space to insert the option. You must enable trace on level 170 to determine the cause.  Shows how many packets (replies from server to insert the option. You must enable trace on level 170 to determine the cause.                                                                                                    | AgentAddr        | interface. This address is either the IP of the physical                                                                                                    |
| because of option 82-related issues. These reasons could be that the packet was received from an untrusted source or spoofing was detected. To determine the cause of the drop, you must enable trace on level 170.  Shows the value inserted in the packets as the circuit ID. The value is the index of the interface.  AddedCircuittd  Shows how many packets (requests from client to server) the circuit ID was inserted for that interface. If you expect this value to increase but it does not, and the interface does not drop a packet, it is possible the packet does not have enough space to insert the option. You must enable trace on level 170 to determine the cause.  RemovedCircuittd  Shows how many packets (replies from server to client) the circuit id was removed for that interface.  Shows the value inserted in the packets as the remote ID. The value is the MAC address of the interface.  Shows how many packets (requests from client to server) the remote ID was inserted for that interface. If you expect this value to increase but it does not, and the interface does not drop a packet, it is possible the packet does not have enough space to insert the option. You must enable trace on level 170 to determine the cause.  RemovedRemoteld  Shows how many packets (replies from server to                                                                                                    | FoundOp82        | ·                                                                                                    |
| ID. The value is the index of the interface.  AddedCircuitId  Shows how many packets (requests from client to server) the circuit ID was inserted for that interface.  If you expect this value to increase but it does not, and the interface does not drop a packet, it is possible the packet does not have enough space to insert the option. You must enable trace on level 170 to determine the cause.  RemovedCircuitId  Shows how many packets (replies from server to client) the circuit id was removed for that interface.  RemoteId  Shows the value inserted in the packets as the remote ID. The value is the MAC address of the interface.  AddedRemoteId  Shows how many packets (requests from client to server) the remote ID was inserted for that interface.  If you expect this value to increase but it does not, and the interface does not drop a packet, it is possible the packet does not have enough space to insert the option. You must enable trace on level 170 to determine the cause.  RemovedRemoteId  Shows how many packets (replies from server to                                                                                                    | Dropped          | because of option 82–related issues. These reasons could be that the packet was received from an untrusted source or spoofing was detected. To determine the cause of the drop, you must enable |
| server) the circuit ID was inserted for that interface.  If you expect this value to increase but it does not, and the interface does not drop a packet, it is possible the packet does not have enough space to insert the option. You must enable trace on level 170 to determine the cause.  RemovedCircuitId  Shows how many packets (replies from server to client) the circuit id was removed for that interface.  Shows the value inserted in the packets as the remote ID. The value is the MAC address of the interface.  AddedRemoteId  Shows how many packets (requests from client to server) the remote ID was inserted for that interface.  If you expect this value to increase but it does not, and the interface does not drop a packet, it is possible the packet does not have enough space to insert the option. You must enable trace on level 170 to determine the cause.  RemovedRemoteId  Shows how many packets (replies from server to                                                                                                    | CircuitId        | Shows the value inserted in the packets as the circuit ID. The value is the index of the interface.                                                                                             |
| and the interface does not drop a packet, it is possible the packet does not have enough space to insert the option. You must enable trace on level 170 to determine the cause.  RemovedCircuitId  Shows how many packets (replies from server to client) the circuit id was removed for that interface.  RemoteId  Shows the value inserted in the packets as the remote ID. The value is the MAC address of the interface.  AddedRemoteId  Shows how many packets (requests from client to server) the remote ID was inserted for that interface.  If you expect this value to increase but it does not, and the interface does not drop a packet, it is possible the packet does not have enough space to insert the option. You must enable trace on level 170 to determine the cause.  RemovedRemoteId  Shows how many packets (replies from server to                                                                                                    | AddedCircuitId   |                                                                                                    |
| client) the circuit id was removed for that interface.  Shows the value inserted in the packets as the remote ID. The value is the MAC address of the interface.  AddedRemoteId  Shows how many packets (requests from client to server) the remote ID was inserted for that interface.  If you expect this value to increase but it does not, and the interface does not drop a packet, it is possible the packet does not have enough space to insert the option. You must enable trace on level 170 to determine the cause.  RemovedRemoteId  Shows how many packets (replies from server to                                                                                                    |                  | and the interface does not drop a packet, it is possible the packet does not have enough space to insert the option. You must enable trace on level 170                                         |
| remote ID. The value is the MAC address of the interface.  Shows how many packets (requests from client to server) the remote ID was inserted for that interface.  If you expect this value to increase but it does not, and the interface does not drop a packet, it is possible the packet does not have enough space to insert the option. You must enable trace on level 170 to determine the cause.  RemovedRemoteId  Shows how many packets (replies from server to                                                                                                    | RemovedCircuitId |                                                                                                    |
| server) the remote ID was inserted for that interface.  If you expect this value to increase but it does not, and the interface does not drop a packet, it is possible the packet does not have enough space to insert the option. You must enable trace on level 170 to determine the cause.  RemovedRemoteId  Shows how many packets (replies from server to                                                                                                    | Remoteld         | remote ID. The value is the MAC address of the                                                                                                    |
| and the interface does not drop a packet, it is possible the packet does not have enough space to insert the option. You must enable trace on level 170 to determine the cause.  RemovedRemoteId Shows how many packets (replies from server to                                                                                                    | AddedRemoteId    |                                                                                                    |
|                                                                                                    |                  | and the interface does not drop a packet, it is possible the packet does not have enough space to insert the option. You must enable trace on level 170                                         |
|                                                                                                    | RemovedRemoteld  |                                                                                                    |

# **Viewing port OSPF statistics**

View port OSPF statistics to manage network performance.

#### **Procedure**

- 1. On the Device Physical View, select a port.
- 2. In the navigation pane, expand the following folders: **Configuration > Graph**.
- 3. Click Port.
- 4. Click the **OSPF** tab.

#### **OSPF** field descriptions

The following table describes parameters on the **OSPF** tab.

| Name                    | Description                                                                                                    |
|-------------------------|----------------------------------------------------------------------------------------------------|
| VersionMismatches       | Specifies the number of version mismatches received by this interface.                                              |
| AreaMismatches          | Specifies the number of area mismatches received by this interface.                                                 |
| AuthTypeMismatches      | Specifies the number of authentication type mismatches received by this interface.                                  |
| AuthFailures            | Specifies the number of authentication failures.                                                                    |
| NetmaskMismatches       | Specifies the number of net mask mismatches received by this interface.                                             |
| HelloIntervalMismatches | Specifies the number of hello interval mismatches received by this interface.                                       |
| DeadIntervalMismatches  | Specifies the number of dead interval mismatches received by this interface.                                        |
| OptionMismatches        | Specifies the number of option mismatches in the hello interval or dead interval fields received by this interface. |
| RxHellos                | Specifies the number of hello packets received by this interface.                                                   |
| RxDBDescrs              | Specifies the number of database descriptor packets received by this interface.                                     |
| RxLSUpdates             | Specifies the number of link state update packets received by this interface.                                       |
| RxLSReqs                | Specifies the number of link state request packets received by this interface.                                      |
| RxLSAcks                | Specifies the number of link state acknowledge packets received by this interface.                                  |
| TxHellos                | Specifies the number of hello packets transmitted by this interface.                                                |

| Name        | Description                                                                           |
|-------------|---------------------------------------------------------------------------------------|
| TxDBDescrs  | Specifies the number of database descriptor packets transmitted by this interface.    |
| TxLSUpdates | Specifies the number of link state update packets transmitted by this interface.      |
| TxLSReqs    | Specifies the number of link state request packets transmitted by this interface.     |
| TxLSAcks    | Specifies the number of link state acknowledge packets transmitted by this interface. |

# **Viewing LACP port statistics**

View LACP port statistics to monitor the performance of the port.

#### **Procedure**

- 1. On the Device Physical View, select a port.
- 2. In the navigation pane, expand the following folders: **Configuration > Graph**.
- 3. Click Port.
- 4. Click the **LACP** tab.
- 5. To change the poll interval, in the toolbar click the **Poll Interval** box, and then select a new interval.

#### **LACP** field descriptions

Use the data in the following table to view the LACP statistics.

| Name                 | Description                                                                                                    |
|----------------------|----------------------------------------------------------------------------------------------------|
| LACPDUsRx            | The number of valid LACPDU received on this aggregation port.                                                                                                    |
| MarkerPDUsRx         | The number of valid marker PDUs received on this aggregation port.                                                                                                    |
| MarkerResponsePDUsRx | The number of valid marker response PDUs received on this aggregation port.                                                                                              |
| UnknownRx            | The number of frames received that either:                                                                                                    |
|                      | carry Slow Protocols Ethernet type values, but contain an unknown PDU.                                                                                                   |
|                      | are addressed to the Slow Protocols group MAC Address, but do not carry the Slow Protocols Ethernet Type.                                                                |
| IllegalRx            | The number of frames received that carry the Slow Protocols Ethernet Type value (43B.4), but contain a badly formed PDU or an illegal value of Protocol Subtype (43B.4). |
| LACPDUsTx            | The number of LACPDUs transmitted on this aggregation port.                                                                                                    |

| Name                 | Description                                                              |
|----------------------|--------------------------------------------------------------------------|
| MarkerPDUsTx         | The number of marker PDUs transmitted on this aggregation port.          |
| MarkerResponsePDUsTx | The number of marker response PDUs transmitted on this aggregation port. |

## Viewing port policer statistics

View port policer statistics to manage network performance.

#### **Procedure**

- 1. In the navigation pane, expand the following folders: **Configuration > Graph**.
- 2. Click Port.
- 3. Click the Policer tab.

#### Policer field descriptions

Use the data in the following table to use the **Policer** tab.

| Name        | Description                                                                                                    |
|-------------|----------------------------------------------------------------------------------------------------|
| TotalPkts   | Shows the total number of packets received on the port.                                                          |
| TotalBytes  | Shows the total number of bytes received on the port.                                                            |
| YellowBytes | Shows the total number of bytes received on the port that were above the committed rate but below the peak rate. |
| RedBytes    | Shows the total number of bytes received on the port that were above the peak rate.                              |

# **Displaying file statistics**

Display the amount of memory used and available for both onboard flash memory and installed external storage devices, as well as the number of files in each location.

#### **Procedure**

- 1. In the navigation pane, expand the following folders: **Configuration** > **Edit**.
- 2. Click File System.
- 3. Click the **Device Info** tab.

### **Device Info field descriptions**

Use the data in the following table to use the **Device Info** tab.

| Name              | Description                                                                   |  |
|-------------------|-------------------------------------------------------------------------------|--|
| Slot              | Specifies the slot number of the CP module.                                   |  |
| FlashBytesUsed    | Specifies the number of bytes used in the internal flash memory.              |  |
| FlashBytesFree    | Specifies the number of bytes available for use in the internal flash memory. |  |
| FlashNumFiles     | Specifies the number of files in the internal flash memory.                   |  |
| ExtflashBytesUsed | Specifies the number of bytes used in the external flash memory.              |  |
| ExtflashBytesFree | Specifies the number of bytes available for use in the external flash memory. |  |
| ExtflashNumFiles  | Specifies the number of files in the external flash memory.                   |  |
| UsbBytesUsed      | Specifies the number of bytes used on the USB device.                         |  |
| UsbBytesFree      | Specifies the number of bytes available on the USB device.                    |  |
| UsbNumFiles       | Specifies the number of files on the USB device.                              |  |

## **Viewing QoS policy statistics**

Use policy statistics to better tailor policy parameters to suit customer needs.

#### **Procedure**

- 1. In the navigation pane, expand the following folders: **Configuration > QoS**.
- 2. Click Statistics.
- 3. Click the **Policy Stats** tab.

### **Policy Stats field descriptions**

Use the data in the following table to use the **Policy Stats** tab.

| Name         | Description                                                                                       |
|--------------|---------------------------------------------------------------------------------------------------|
| Policyld     | Shows the global policer ID that corresponds to this local policer.                               |
| Slot         | Shows the slot number of the chassis on which statistics are collected. Valid slots are IO slots. |
| TotalPkts    | Shows the global policer total packet count.                                                      |
| TotalBytes   | Shows the global policer total byte count.                                                        |
| GreenPackets | Shows the total number of packets received that were below the committed rate.                    |
| GreenBytes   | Shows the total number of bytes received that were below the committed rate.                      |

| Name          | Description                                                                                            |
|---------------|----------------------------------------------------------------------------------------------------|
| YellowPackets | Shows the total number of packets received that were above the committed rate but below the peak rate. |
| YellowBytes   | Shows the total number of bytes received that were above the committed rate but below the peak rate.   |
| RedPackets    | Shows the total number of packets received that were above the peak rate.                              |
| RedBytes      | Shows the total number of bytes received that were above the peak rate.                                |

## **Graphing QoS policy statistics**

Graph QoS policy statistics to create a visual comparison between data values.

#### **Procedure**

- 1. In the navigation pane, expand the following folders: **Configuration > QoS**.
- 2. Click Statistics.
- 3. Click the **Policy Stats** tab.
- 4. Select a policy.
- 5. Click Graph.
- 6. Select one or more values.
- 7. Click the button for the type of graph you wish to view.

### **Policy field descriptions**

Use the data in the following table to use the **Policy** tab.

| Name          | Description                                                                                            |
|---------------|----------------------------------------------------------------------------------------------------|
| TotalPkts     | Shows the total packet count.                                                                          |
| TotalBytes    | Shows the total byte count.                                                                            |
| GreenPackets  | Shows the total number of packets received that were below the committed rate.                         |
| GreenBytes    | Shows the total number of bytes received that were below the committed rate.                           |
| YellowPackets | Shows the total number of packets received that were above the committed rate but below the peak rate. |
| YellowBytes   | Shows the total number of bytes received that were above the committed rate but below the peak rate.   |

| Name       | Description                                                               |
|------------|---------------------------------------------------------------------------|
| RedPackets | Shows the total number of packets received that were above the peak rate. |
| RedBytes   | Shows the total number of bytes received that were above the peak rate.   |

# Viewing statistics for a specific QoS policy

View statistics for a specific QoS policy.

#### **Procedure**

- 1. In the navigation pane, expand the following folders: **Configuration > QOS**.
- 2. Click Policy.
- 3. Select a policy.
- 4. Click Stats.

### **Policy Stats field descriptions**

Use the data in the following table to use the Policy Stats tab.

| Name          | Description                                                                                            |
|---------------|----------------------------------------------------------------------------------------------------|
| Policyld      | Shows the global policer ID that corresponds to this local policer.                                    |
| Slot          | Shows the slot number of the chassis on which statistics are collected. Valid slots are IO slots.      |
| TotalPkts     | Shows the global policer total packet count.                                                           |
| TotalBytes    | Shows the global policer total byte count.                                                             |
| GreenPackets  | Shows the total number of packets received that were below the committed rate.                         |
| GreenBytes    | Shows the total number of bytes received that were below the committed rate.                           |
| YellowPackets | Shows the total number of packets received that were above the committed rate but below the peak rate. |
| YellowBytes   | Shows the total number of bytes received that were above the committed rate but below the peak rate.   |
| RedPackets    | Shows the total number of packets received that were above the peak rate.                              |
| RedBytes      | Shows the total number of bytes received that were above the peak rate.                                |

## **Viewing ACE port statistics**

Use port statistics to ensure that the ACE is operating correctly.

#### **Procedure**

- 1. In the navigation pane, expand the following folders: **Configuration > Security > Data Path**.
- 2. Click Advanced Filters (ACE/ACLs).
- 3. Click the **ACL** tab.
- 4. Select a field on the ACL tab.
- 5. Click ACE.
- 6. Click the **Statistics** tab.

### Statistics field descriptions

Use the data in the following table to use the **Statistics** tab.

| Name             | Description                                             |  |
|------------------|---------------------------------------------------------|--|
| Aclid            | Specifies the associated ACL index.                     |  |
| Aceld            | Specifies the ACE index.                                |  |
| MatchCountPkts   | Specifies a packet count of the matching packets.       |  |
| MatchCountOctets | Specifies the number of octets of the matching packets. |  |

## **Viewing ACL statistics**

Graph statistics for a specific ACL ID to view default statistics.

#### **Procedure**

- 1. In the navigation pane, expand the following folders: **Configuration > Security > Data Path**.
- 2. Click Advanced Filters (ACE/ACLs).
- 3. Click the ACL tab.
- 4. Select an ACL.
- 5. Click Graph.
- 6. You can click **Clear Counters** to clear the **Statistics** fields.

### Statistics field descriptions

Use the data in the following table to use the **Statistics** tab.

| Name                       | Description                                                                                                    |
|----------------------------|----------------------------------------------------------------------------------------------------|
| Acild                      | Specifies the ACL ID.                                                                                                    |
| MatchDefaultSecurityPkts   | Shows a security packet count of traffic that does not match an ACE rule or hits the default action if count is configured in the ACL global action. |
| MatchDefaultSecurityOctets | Shows a security byte count of traffic that does not match an ACE rule or hits the default action if count is configured in the ACL global action.   |
| MatchDefaultQosPkts        | Shows a QoS packet count of traffic that does not match an ACE rule or hits the default action if count is configured in the ACL global action.      |
| MatchDefaultQosOctets      | Shows a QoS byte count of traffic that does not match an ACE rule or hits the default action if count is configured in the ACL global action.        |
| MatchGlobalSecurityPkts    | Shows a security packet count of traffic that matches an ACE rule or hits the default action if count is configured in the ACL global action.        |
| MatchGlobalSecurityOctets  | Shows a security byte count of traffic that matches an ACE rule or hits the default action if count is configured in the ACL global action.          |
| MatchGlobalQosPkts         | Shows a QoS packet count of traffic that matches an ACE rule or hits the default action if count is configured in the ACL global action.             |
| MatchGlobalQosOctets       | Shows a QoS byte count of traffic that matches an ACE rule or hits the default action if count is configured in the ACL global action.               |

## **Clearing ACL statistics**

Clear ACL statistics when you want to gather a new set of statistics.

### **Procedure**

- 1. In the navigation pane, expand the following folders: **Configuration > Security > Data Path**.
- 2. Click Advanced Filters (ACE/ACLs).
- 3. Click the ACL tab.
- 4. Select a field.
- 5. Click ClearStats.

## **Viewing VLAN and Spanning Tree CIST statistics**

View CIST port statistics to manage network performance.

### **Procedure**

- 1. In the navigation pane, expand the following folders: **Configuration > VLAN > Spanning Tree**.
- 2. Click MSTP.
- 3. Click the CIST Port tab.
- 4. Select a port, and then click **Graph**.

### **CIST field descriptions**

The following table describes parameters on the **CIST** tab.

| Name                     | Descriptions                                                                                                    |
|--------------------------|----------------------------------------------------------------------------------------------------|
| ForwardTransitions       | Specifies the number of times this port has transitioned to the forwarding state.                                                                                                    |
| RxMstBpduCount           | Specifies the number of MSTP BPDUs received on this port.                                                                                                    |
| RxRstBpduCount           | Specifies the number of RSTP BPDUs received on this port.                                                                                                    |
| RxConfigBpduCount        | Specifies the number of configuration BPDUs received on this port.                                                                                                    |
| RxTcnBpduCount           | Specifies the number of TCN BPDUs received on this port.                                                                                                    |
| TxMstBpduCount           | Specifies the number of MSTP BPDUs transmitted from this port.                                                                                                    |
| TxRstBpduCount           | Specifies the number of RSTP BPDUs transmitted from this port.                                                                                                    |
| TxConfigBpduCount        | Specifies the number of configuration BPDUs transmitted from this port.                                                                                                    |
| TxTcnBpduCount           | Specifies the number of TCN BPDUs transmitted from this port.                                                                                                    |
| InvalidMstBpduRxCount    | Specifies the number of Invalid MSTP BPDUs received on this port.                                                                                                    |
| InvalidRstBpduRxCount    | Specifies the number of Invalid RSTP BPDUs received on this port.                                                                                                    |
| InvalidConfigBpduRxCount | Specifies the number of invalid configuration BPDUs received on this port.                                                                                                    |
| InvalidTcnBpduRxCount    | Specifies the number of invalid TCN BPDUs received on this port. The number of times this port has migrated from one STP protocol version to another. The relevant protocols are STP-compatible and RSTP/MSTP. A trap is generated on the occurrence of this event. |
| ProtocolMigrationCount   | Specifies the number of times this port has migrated from one STP protocol version to another. The relevant protocols are STP-compatible and RSTP. A trap is generated on the occurrence of this event.                                                             |

# **Viewing VLAN and Spanning Tree MSTI statistics**

View multiple spanning tree instance (MSTI) port statistics to manage network performance.

#### **Procedure**

- 1. In the navigation pane, expand the following folders: **Configuration > VLAN > Spanning Tree**.
- 2. Click MSTP.
- 3. Click the MSTI Port tab.
- 4. Select a port, and then click **Graph**.

### **MSTI field descriptions**

The following table describes parameters on the MSTI tab.

| Name               | Description                                                                                                  |
|--------------------|----------------------------------------------------------------------------------------------------|
| ForwardTransitions | Specifies the number of times this port has transitioned to the forwarding state for this specific instance. |
| ReceivedBPDUs      | Specifies the number of BPDUs received by this port for this spanning tree instance.                         |
| TransmittedBPDUs   | Specifies the number of BPDUs transmitted on this port for this spanning tree instance.                      |
| InvalidBPDUsRcvd   | Specifies the number of invalid BPDUs received on this port for this spanning tree instance.                 |

## Viewing VRRP interface stats

View VRRP statistics to manage network performance.

#### **Procedure**

- 1. In the navigation pane, expand the following folders: **Configuration > IP**.
- 2. Click VRRP.
- 3. Select the Interface tab.
- 4. Select an interface.
- 5. Click Graph.

### Interface field descriptions

The following table describes parameters on the **Interface** tab.

| Name          | Description                                                                                     |
|---------------|-------------------------------------------------------------------------------------------------|
| BecomeMaster  | Specifies the number of times that this virtual router state transitions from BACKUP to MASTER. |
| AdvertiseRcvd | Specifies the number of VRRP advertisements received by this virtual router.                    |

| Name                    | Description                                                                                                    |
|-------------------------|----------------------------------------------------------------------------------------------------|
| AdvertiseIntervalErrors | Specifies the number of received VRRP advertisement packets with a different interval is than configured for the local virtual router. |
| IPTtlErrors             | Specifies the number of VRRP packets received by the virtual router with IP TTL (Time-To-Live) not equal to 255.                       |
| PriorityZeroPktsRcvd    | Specifies the number of VRRP packets received by the virtual router with a priority of 0.                                              |
| PriorityZeroPktsSent    | Specifies the number of VRRP packets sent by the virtual router with a priority of 0'.                                                 |
| InvalidTypePktsRcvd     | Specifies the number of VRRP packets received by the virtual router with an invalid value in the 'type' field.                         |
| AddressListErrors       | Specifies the packets received address list the address list does not match the locally configured list for the virtual router.        |
| AuthTypeMismatch        | Specifies the count of authentication type mismatch messages.                                                                          |
| PacketLengthErrors      | Specifies the count of packet length errors.                                                                                           |
| AuthFailures            | Specifies the count of authentication failure messages.                                                                                |

# **Viewing VRRP statistics**

View VRRP statistics to monitor network performance.

#### **Procedure**

- 1. In the navigation pane, expand the following folders: **Configuration > IP**.
- 2. Click VRRP.
- 3. Select the Stats tab.

### Stats field descriptions

The following table describes parameters on the VRRP statistics tab.

| Name           | Description                                                                                  |
|----------------|----------------------------------------------------------------------------------------------|
| ChecksumErrors | Specifies the number of VRRP packets received with an invalid VRRP checksum value.           |
| VersionErrors  | Specifies the number of VRRP packets received with an unknown or unsupported version number. |
| VriDErrors     | Specifies the number of VRRP packets received with an invalid VrID for this virtual router.  |

# Viewing IPv6 VRRP statistics for an interface

View IPv6 VRRP statistics for a VLAN or port.

#### **Procedure**

- 1. In the navigation pane, expand the following folders: **Configuration > IPv6**.
- 2. Click VRRP.
- 3. Click the Interface tab.
- 4. Select an interface.
- 5. Click Statistics.

## Statistics field descriptions

Use the data in the following table to use the **Statistics** tab.

| Name               | Description                                                                                                    |
|--------------------|----------------------------------------------------------------------------------------------------|
| MasterTransitions  | Shows the total number of times that the state of this virtual router has transitioned to master.  Discontinuities in the value of this counter can occur at re-initialization of the management system, and at other times as indicated by the value of DiscontinuityTime.                                                                    |
| RcdAdvertisements  | Shows the total number of VRRP advertisements received by this virtual router. Discontinuities in the value of this counter can occur at re-initialization of the management system, and at other times as indicated by the value of DiscontinuityTime.                                                                                        |
| AdvintervalErrors  | Shows the total number of VRRP advertisement packets received for which the advertisement interval is different than the one configured for the local virtual router. Discontinuities in the value of this counter can occur at re-initialization of the management system, and at other times as indicated by the value of DiscontinuityTime. |
| IpTtlErrors        | Shows the total number of VRRP packets received by the virtual router with IPv4 TTL (for VRRP over IPv4) or IPv6 Hop Limit (for VRRP over IPv6) not equal to 255. Discontinuities in the value of this counter can occur at re-initialization of the management system, and at other times as indicated by the value of DiscontinuityTime.     |
| RcvdPriZeroPackets | Shows the total number of VRRP packets received by the virtual router with a priority of 0.                                                                                                    |

| Name                       | Description                                                                                                    |
|----------------------------|----------------------------------------------------------------------------------------------------|
|                            | Discontinuities in the value of this counter can occur at re-initialization of the management system, and at other times as indicated by the value of DiscontinuityTime.                                                                                                    |
| SentPriZeroPackets         | Shows the total number of VRRP packets sent by the virtual router with a priority of 0. Discontinuities in the value of this counter can occur at re-initialization of the management system, and at other times as indicated by the value of DiscontinuityTime.                                                 |
| RcvdInvalidTypePkts        | Shows the number of VRRP packets received by the virtual router with an invalid value in the 'type' field. Discontinuities in the value of this counter can occur at re-initialization of the management system, and at other times as indicated by the value of DiscontinuityTime.                              |
| AddressListErrors          | Shows the total number of packets received for which the address list does not match the locally configured list for the virtual router. Discontinuities in the value of this counter can occur at reinitialization of the management system, and at other times as indicated by the value of DiscontinuityTime. |
| PacketLengthErrors         | Shows the total number of packets received with a packet length less than the length of the VRRP header. Discontinuities in the value of this counter can occur at re-initialization of the management system, and at other times as indicated by the value of DiscontinuityTime.                                |
| RcvdInvalidAuthentications | Shows the total number of packets received with an unknown authentication type.                                                                                                    |

# **Viewing IPv6 VRRP statistics**

View IPv6 VRRP statistics to monitor network performance.

#### **Procedure**

- 1. In the navigation pane, expand the following folders: **Configuration > IPv6**.
- 2. Click VRRP.
- 3. Click the Stats tab.

### Stats field descriptions

Use the data in the following table to use the **Stats** tab.

| Name           | Description                                                                              |
|----------------|------------------------------------------------------------------------------------------|
| ChecksumErrors | Shows the number of VRRP packets received with an invalid VRRP checksum value.           |
| VersionErrors  | Shows the number of VRRP packets received with an unknown or unsupported version number. |
| VrldErrors     | Shows the number of VRRP packets received with an invalid VrID for this virtual router.  |

# **Viewing SMLT statistics**

View SMLT statistics to manage network performance.

### **Procedure**

- 1. In the navigation pane, expand the following folders: **Configuration > VLAN**.
- 2. Click MLT/LACP.
- 3. Select the Ist/SMLT Stats tab.

### **IST/SMLT Stats field descriptions**

The following table describes parameters on the IST/SMLT Stats tab.

| Name                      | Description                                                                                     |
|---------------------------|-------------------------------------------------------------------------------------------------|
| SmltlstDownCnt            | The number of times the session between the two peering switches has gone down since last boot. |
| SmltHelloTxMsgCnt         | The count of transmitted hello messages.                                                        |
| SmltHelloRxMsgCnt         | The count of received hello messages.                                                           |
| SmltLearnMacAddrTxMsgCnt  | The count of transmitted learned MAC address messages.                                          |
| SmltLearnMacAddrRxMsgCnt  | The count of received learned MAC address messages.                                             |
| SmltMacAddrAgeOutTxMsgCnt | The count of transmitted aging out MAC address messages.                                        |
| SmltMacAddrAgeOutRxMsgCnt | The count of received aging out MAC address messages.                                           |
| SmltMacAddrAgeExpTxMsgCnt | The count of transmitted MAC address age expired messages.                                      |
| SmltMacAddrAgeExpRxMsgCnt | The count of received MAC address age expired messages.                                         |
| SmltStgInfoTxMsgCnt       | The count of transmitted STG information messages.                                              |
| SmltStgInfoRxMsgCnt       | The count of received STG information messages.                                                 |

| Name                    | Description                                            |
|-------------------------|--------------------------------------------------------|
| SmltDelMacAddrTxMsgCnt  | The count of transmitted MAC address deleted messages. |
| SmltDelMacAddrRxMsgCnt  | The count of received MAC address received messages.   |
| SmltSmltDownTxMsgCnt    | The count of transmitted SMLT down messages.           |
| SmltSmltDownRxMsgCnt    | The count of received SMLT down messages               |
| SmltUpTxMsgCnt          | The count of transmitted SMLT up messages.             |
| SmltUpRxMsgCnt          | The count of received SMLT up messages.                |
| SmltSendMacTblTxMsgCnt  | The count of sent send MAC table messages.             |
| SmltSendMacTblRxMsgCnt  | The count of received send MAC table messages.         |
| SmltlgmpTxMsgCnt        | The count of sent IGMP messages.                       |
| SmltlgmpRxMsgCnt        | The count of received IGMP messages.                   |
| SmltPortDownTxMsgCnt    | The count of sent port down messages.                  |
| SmltPortDownRxMsgCnt    | The count of received port down messages.              |
| SmltReqMacTblTxMsgCnt   | The count or sent MAC table request messages.          |
| SmltReqMacTblRxMsgCnt   | The count of received MAC table request messages.      |
| SmltRxUnknownMsgTypeCnt | The count of received unknown message type messages.   |

# **Viewing RSTP status statistics**

You can view status statistics for Rapid Spanning Tree Protocol (RSTP).

### **Procedure**

- 1. In the navigation pane, expand the following folders: **Configuration** > **VLAN** > **Spanning Tree**.
- 2. Click RSTP.
- 3. In the RSTP Status tab, select a port, and then click Graph.

### **RSTP Status field descriptions**

The following table describes the **RSTP Status** fields.

| Name              | Description                                                     |  |
|-------------------|-----------------------------------------------------------------|--|
| RxRstBpduCount    | Specifies the number of RSTP BPDUs this port received.          |  |
| RxConfigBpduCount | Specifies the number of configuration BPDUs this port received. |  |
| RxTcnBpduCount    | Specifies the number of TCN BPDUs this port received.           |  |
| TxRstBpduCount    | Specifies the number of RSTP BPDUs this port transmitted.       |  |

| Name                      | Description                                                                                                    |
|---------------------------|----------------------------------------------------------------------------------------------------|
| TxConfigBpduCount         | Specifies the number of Config BPDUs this port transmitted.                                                                                                    |
| TxTcnBpduCount            | Specifies the number of TCN BPDUs this port transmitted.                                                                                                    |
| InvalidRstBpduRxCount     | Specifies the number of invalid RSTP BPDUs this port received. A trap is generated on the occurrence of this event.                                                                                 |
| InvalidConfigBpduRx Count | Specifies the number of invalid configuration BPDUs this port received. A trap is generated on the occurrence of this event.                                                                        |
| InvalidTcnBpduRxCount     | Specifies the number of invalid TCN BPDUs this port received. A trap is generated on the occurrence of this event.                                                                                  |
| ProtocolMigrationCount    | Specifies the number of times this port migrated from one STP protocol version to another. The relevant protocols are STP-Compatible and RSTP. A trap is generated on the occurrence of this event. |
| ForwardTransitions        | Specifies the number of times this port has transitioned from the learning state to the forwarding state.                                                                                           |

# **Viewing MLT interface statistics**

Use MLT interface statistics tab to view interface statistics for the selected MLT.

### **Procedure**

- 1. In the navigation pane, expand the following folders: **Configuration > VLAN**.
- 2. Click MLT/LACP.
- 3. Click the MultiLink/LACP Trunks tab.
- 4. Select an MLT.
- 5. Click Graph.

## MultiLink/LACP Trunks field descriptions

Use the data in the following table to use the MultiLink/LACP Trunks tab.

| Name         | Description                                                                                                    |
|--------------|----------------------------------------------------------------------------------------------------|
| InOctets     | Specifies the total number of octets received on the MLT interface, including framing characters.                                                                                                    |
| OutOctets    | Specifies the total number of octets transmitted out of the MLT interface, including framing characters.                                                                                                 |
| InUcastPkts  | Specifies the number of packets delivered by this MLT to higher level protocols that were not addressed to a multicast or broadcast address at this sublayer.                                            |
| OutUcastPkts | Specifies the number of packets that higher–level protocols requested be transmitted that were not addressed to a multicast address at this MLT. This total number includes discarded or unsent packets. |

| Name           | Description                                                                                                    |
|----------------|----------------------------------------------------------------------------------------------------|
| InMulticastPkt | Specifies the number of packets delivered to this MLT that were addressed to a multicast address at this sublayer. For a MAC layer protocol, this number includes both Group and Functional addresses.                                                                                     |
| OutMulticast   | Specifies the total number of packets that higher-level protocols requested be transmitted, and that were addressed to a multicast address at this MLT, including those that were discarded or unsent. For a MAC layer protocol, this number includes both Group and Functional addresses. |
| InBroadcastPkt | Specifies the number of packets delivered to this MLT that were addressed to a broadcast address at this sublayer.                                                                                                    |
| OutBroadcast   | Specifies the total number of packets that higher-level protocols requested be transmitted, and that were addressed to a broadcast address at this MLT, including those that were discarded or not sent.                                                                                   |
| InLsmPkts      | Specifies the total number of Link State Messaging (LSM) packets delivered on this MLT.                                                                                                    |
| OutLsmPkts     | Specifies the total number of Link State Messaging (LSM) packets transmitted on this MLT.                                                                                                    |

# **Viewing MLT Ethernet error statistics**

Use MLT Ethernet error statistics to view the error statistics.

#### **Procedure**

- 1. In the navigation pane, expand the following folders: **Configuration > VLAN**.
- 2. Click MLT/LACP.
- 3. Click the MultiLink/LACP Trunks tab.
- 4. Select an MLT, and then click **Graph**.
- 5. Click the Ethernet Errors tab.

### **Ethernet Errors field descriptions**

Use the data in the following table to use the **Ethernet Errors** tab.

| Name            | Description                                                                                                    |
|-----------------|----------------------------------------------------------------------------------------------------|
| AlignmentErrors | Specifies the frame count frames received on a particular MLT that is not an integral number of octets in length and does not pass the FCS check. The count represented by an instance of this object increments when the alignmentError status is returned by the MAC service to the LLC (or other MAC user). Received frames for which multiple error conditions occur are, according to the conventions of IEEE 802.3 Layer Management, counted exclusively according to the error status presented to the LLC. |

| Name              | Description                                                                                                    |  |
|-------------------|----------------------------------------------------------------------------------------------------|--|
| FCSErrors         | Specifies the frame count received on an MLT that is an integral number of octets in length, but does not pass the Frame Check Sequence (FCS) check. The count represented by an instance of this object increments when the FrameCheckError status is returned by the MAC service to the LLC (or other MAC user). Received frames for which multiple error conditions occur are, according to the conventions of IEEE 802.3 Layer Management, counted exclusively according to the error status presented to the LLC. |  |
| IMacTransmitError | Specifies the frame count for which transmission on a particular MLT fails due to an internal MAC sublayer transmit error. A frame is only counted by an instance of this object if it is not counted by the corresponding instance of either the LateCollisions object, the ExcessiveCollisions object, or the CarrierSenseErrors object.                                                                                                    |  |
| IMacReceiveError  | Specifies the frame count for which reception on a particular MLT fails due to an internal MAC sublayer receive error. A frame is only counted by an instance of this object if it is not counted by the corresponding instance of either the FrameTooLongs object, the AlignmentErrors object, or the FCSErrors object.                                                                                                    |  |
|                   | The precise meaning of the count represented by an instance of this object is implementation specific. In particular, an instance of this object can represent receive errors on a particular interface that are not otherwise counted.                                                                                                    |  |
| CarrierSenseError | Specifies the number of times that the carrier sense condition was lost or never asserted when attempting to transmit a frame on a particular MLT. The count represented by an instance of this object increments at most once for each transmission attempt, even if the carrier sense condition fluctuates during a transmission attempt.                                                                                                    |  |
| FrameTooLong      | Specifies the frame count received on a particular MLT that exceeds the maximum permitted frame size. The count represented by an instance of this object increments when the frameTooLong status is returned by the MAC service to the LLC (or other MAC user). Received frames for which multiple error conditions occur are, according to the conventions of IEEE 802.3 Layer Management, counted exclusively according to the error status presented to the LLC.                                                   |  |
| SQETestError      | Specifies the number of times that the SQE test error message is generated by the PLS sublayer for a particular MLT. The SQE test error message is defined in section 7.2.2.2.4 of ANSI/ IEEE 802.3-1985.                                                                                                    |  |
| DeferredTransmiss | Specifies the frame count for which the first transmission attempt on a particular MLT is delayed because the medium is busy. The count represented by an instance of this object does not include frames involved in collisions.                                                                                                    |  |
| SingleCollFrames  | Specifies a count of successfully transmitted frames on a particular MLT for which transmission is inhibited by exactly one collision. A frame that is counted by an instance of this object is also counted by the corresponding instance of either the ifOutUcastPkts object, the ifOutMulticastPkts object,                                                                                                    |  |

| Name               | Description                                                                                                    |
|--------------------|----------------------------------------------------------------------------------------------------|
|                    | or the ifOutBroadcastPkts object, and is not counted by the corresponding instance of the MultipleCollisionFrames object.                                                                                                    |
| MultipleCollFrames | Specifies the successfully transmitted frame count on a particular MLT for which transmission is inhibited by more than one collision. A frame that is counted by an instance of this object is also counted by the corresponding instance of either the ifOutUcastPkts object, the ifOutMulticastPkts object, or the ifOutBroadcastPkts object, and is not counted by the corresponding instance of the SingleCollisionFrames object. |
| LateCollisions     | Specifies the number of times that a collision is detected on a particular MLT later than 512 bit-times into the transmission of a packet; 512 corresponds to 51.2 microseconds on a 10 Mb/s system. A late collision included in a count represented by an instance of this object is also considered as a generic collision for purposes of other collision-related statistics.                                                      |
| ExcessiveCollis    | Specifies the frame count for which transmission on a particular MLT fails due to excessive collisions.                                                                                                    |

# **Viewing RIP statistics**

Use statistics to help you monitor Routing Information Protocol (RIP) performance. You can also use statistics in troubleshooting procedures.

#### **Procedure**

- 1. In the navigation pane, expand the following folders: **Configuration > IP**.
- 2. Click RIP.
- 3. Click the Status tab.

### Status field descriptions

Use the data in the following table to use the **Status** tab.

| Name          | Description                                                                                                    |
|---------------|----------------------------------------------------------------------------------------------------|
| Address       | The IP address of the router interface.                                                                                                    |
| RcvBadPackets | The number of RIP response packets received by the RIP process that were subsequently discarded for any reason (examples: a version 0 packet or an unknown command type). |
| RcvBadRoutes  | The number of routes, in valid RIP packets, that were ignored for any reason (examples: unknown address family or invalid metric).                                        |
| SentUpdates   | The number of triggered RIP updates actually sent on this interface. This field explicitly does not include full updates sent containing new information.                 |

## **Viewing OSPF chassis statistics**

Use statistics to help you monitor Open Shortest Path First (OSPF) performance. You can also graph statistics for all OSPF packets transmitted by the switch.

#### **Procedure**

- 1. In the navigation pane, expand the following folders: **Configuration > IP**.
- 2. Click OSPF.
- 3. Click the Stats tab.
- 4. To create a graph for OSPF statistics, select a column, and then select a graph type.

### Stats field descriptions

Use the data in the following table to use the **Stats** tab.

| Name                | Description                                                               |  |
|---------------------|---------------------------------------------------------------------------|--|
| LsdbTblSize         | Specifies the number of entries in the link state database table.         |  |
| TxPackets           | Specifies the number of packets transmitted by OSPF.                      |  |
| RxPackets           | Specifies the number of packets received by OSPF.                         |  |
| TxDropPackets       | Specifies the number of packets dropped before being transmitted by OSPF. |  |
| RxDropPackets       | Specifies the number of packets dropped before they are received by OSPF. |  |
| RxBadPackets        | Specifies the number of packets received by OSPF that are bad.            |  |
| SpfRuns             | Specifies the number of SPF calculations performed by OSPF.               |  |
| BuffersAllocated    | Specifies the number of buffers allocated for OSPF.                       |  |
| BuffersFreed        | Specifies the number of buffers freed by OSPF.                            |  |
| BufferAllocFailures | Specifies the number of times that OSPF has failed to allocate buffers.   |  |
| BufferFreeFailures  | Specifies the number of times that OSPF has failed to free buffers.       |  |
| Routes              | Specifies the count of OSPF routes.                                       |  |
| Adjacencies         | Specifies the count of OSPF adjacencies.                                  |  |
| Areas               | Specifies the count of OSPF areas.                                        |  |

## **Viewing IPv6 OSPF statistics**

View OSPF statistics to analyze trends. You can also graph statistics for all OSPF packets transmitted by the switch.

#### **Procedure**

- 1. In the navigation pane, expand the following folders: **Configuration > IPv6**.
- 2. Click OSPF.

3. Click Stats.

### Stats field descriptions

Use the data in the following table to use the **Stats** tab.

| Name          | Description                                                                                              |
|---------------|----------------------------------------------------------------------------------------------------|
| TxPackets     | Shows the count of sent packets.                                                                         |
| RxPackets     | Shows the count of received packets.                                                                     |
| TxDropPackets | Shows the count of sent, dropped packets.                                                                |
| RxDropPackets | Shows the count of received, dropped packets.                                                            |
| RxBadPackets  | Shows the count of received, bad packets.                                                                |
| SpfRuns       | Shows the count of intra-area route table updates with calculations using this area link-state database. |
| LastSpfRun    | Shows the count of the most recent SPF run.                                                              |
| LsdbTblSize   | Shows the size of the link state database table.                                                         |
| BadLsReqs     | Shows the count of bad link requests.                                                                    |
| SeqMismatches | Shows the count of sequence mismatched packets.                                                          |

## **Graphing OSPF statistics for a VLAN**

Use statistics to help you monitor OSPF performance on a VLAN. You can also graph statistics for all OSPF packets.

#### **Procedure**

- 1. In the navigation pane, expand the following folders: **Configuration > VLAN**.
- 2. Click VLANs.
- 3. Select a VLAN.
- 4. Click IP.
- 5. Click the **OSPF** tab.
- 6. Click Graph.
- 7. Select one or more values.
- 8. Click the type of graph.

### **OSPF** field descriptions

Use the data in the following table to use the **OSPF** tab.

| Name                    | Description                                                                           |
|-------------------------|---------------------------------------------------------------------------------------|
| VersionMismatches       | Indicates the number of version mismatches received by this interface.                |
| AreaMismatches          | Indicates the number of area mismatches received by this interface.                   |
| AuthTypeMismatches      | Indicates the number of AuthType mismatches received by this interface.               |
| AuthFailures            | Indicates the number of authentication failures.                                      |
| NetMaskMistmatches      | Indicates the number of net mask mismatches received by this interface.               |
| HelloIntervalMismatches | Indicates the number of hello interval mismatches received by this interface.         |
| DeadIntervalMismatches  | Indicates the number of dead interval mismatches received by this interface.          |
| OptionMismatches        | Indicates the number of options mismatches received by this interface.                |
| RxHellos                | Indicates the number of hello packets received by this interface.                     |
| RxDBDescrs              | Indicates the number of database descriptor packets received by this interface.       |
| RxLSUpdates             | Indicate the number of Link state update packets received by this interface.          |
| RxLsReqs                | Indicates the number of Link state request packets received by this interface.        |
| RxLSAcks                | Indicates the number of Link state acknowledge packets received by this interface.    |
| TxHellos                | Indicates the number of hello packets transmitted by this interface.                  |
| TxDBDescrs              | Indicates the number of database descriptor packets transmitted by this interface.    |
| TxLSUpdates             | Indicate the number of Link state update packets transmitted by this interface.       |
| TxLSReqs                | Indicates the number of Link state request packets transmitted by this interface.     |
| TxLSAcks                | Indicates the number of Link state acknowledge packets transmitted by this interface. |

# **Graphing OSPF statistics for a port**

Use statistics to help you monitor OSPF performance on a VLAN. You can also graph statistics for all OSPF packets.

### **Procedure**

- 1. On the Device Physical View, select a port.
- 2. In the navigation pane, expand the following folders: **Configuration > Edit > Port**.
- 3. Click IP.
- 4. Click the **OSPF** tab.
- 5. Click Graph.
- 6. Select one or more values.
- 7. Click the type of graph.

### **OSPF** field descriptions

Use the data in the following table to use the **OSPF** tab.

| Name                    | Description                                                                        |
|-------------------------|------------------------------------------------------------------------------------|
| VersionMismatches       | Indicates the number of version mismatches received by this interface.             |
| AreaMismatches          | Indicates the number of area mismatches received by this interface.                |
| AuthTypeMismatches      | Indicates the number of AuthType mismatches received by this interface.            |
| AuthFailures            | Indicates the number of authentication failures.                                   |
| NetMaskMistmatches      | Indicates the number of net mask mismatches received by this interface.            |
| HelloIntervalMismatches | Indicates the number of hello interval mismatches received by this interface.      |
| DeadIntervalMismatches  | Indicates the number of dead interval mismatches received by this interface.       |
| OptionMismatches        | Indicates the number of options mismatches received by this interface.             |
| RxHellos                | Indicates the number of hello packets received by this interface.                  |
| RxDBDescrs              | Indicates the number of database descriptor packets received by this interface.    |
| RxLSUpdates             | Indicate the number of Link state update packets received by this interface.       |
| RxLsReqs                | Indicates the number of Link state request packets received by this interface.     |
| RxLSAcks                | Indicates the number of Link state acknowledge packets received by this interface. |

| Name        | Description                                                                           |
|-------------|---------------------------------------------------------------------------------------|
| TxHellos    | Indicates the number of hello packets transmitted by this interface.                  |
| TxDBDescrs  | Indicates the number of database descriptor packets transmitted by this interface.    |
| TxLSUpdates | Indicate the number of Link state update packets transmitted by this interface.       |
| TxLSReqs    | Indicates the number of Link state request packets transmitted by this interface.     |
| TxLSAcks    | Indicates the number of Link state acknowledge packets transmitted by this interface. |

# **Viewing BGP global stats**

View BGP global stats.

### **Procedure**

- 1. In the navigation tree, expand the following folders: **Configuration** > **IP**.
- 2. Click BGP.
- 3. Click the Global Stats tab.

## **Global Stats field descriptions**

Use the data in the following table to use the BGP Global Stats tab.

| Name          | Description                                              |
|---------------|----------------------------------------------------------|
| AbsoluteValue | Displays the counter value.                              |
| Cumulative    | Displays the total value since you opened the Stats tab. |
| Average/sec   | Displays the average value for each second.              |
| Minimum/sec   | Displays the minimum value for each second.              |
| Maximum/sec   | Displays the maximum value for each second.              |
| LastVal/sec   | Displays the last value for each second.                 |
| Starts        | Displays the number of times the BGP connection started. |
| Stops         | Displays the number of times the BGP connection stopped. |
| Opens         | Displays the number of times BGP opens TCP.              |
| Closes        | Displays the number of times BGP closes TCP.             |
| Fails         | Displays the number of times TCP attempts failed.        |

| Name                    | Description                                                  |
|-------------------------|--------------------------------------------------------------|
| Fatals                  | Displays the number of times TCP crashes due to fatal error. |
| ConnExps                | Displays the number of times the TCP retry timer expired.    |
| HoldExps                | Displays the number of times the hold timer expired.         |
| KeepExps                | Displays the number of times the keepalive timer expired.    |
| RxOpens                 | Displays the number of open instances BGP receives.          |
| RxKeeps                 | Displays the number of keepalive instances BGP receives.     |
| RxUpdates               | Displays the number of update instances BGP receives.        |
| RxNotifys               | Displays the number of notification instances BGP receives.  |
| TxOpens                 | Displays the number of open instances BGP transmitted.       |
| TxKeeps                 | Displays the number of keepalive instances BGP transmitted.  |
| TxUpdates               | Displays the number of updates instances BGP transmits.      |
| TxNotifys               | Displays the number of notification instances BGP transmits. |
| BadEvents               | Displays the number of invalid events FSM received.          |
| SyncFails               | Displays the number of times FDB sync failed.                |
| TrEvent                 | Displays the trace event.                                    |
| RxECodeHeader           | Displays the total header errors received.                   |
| RxECodeOpen             | Displays the total open errors received.                     |
| RxECodeUpdate           | Displays the total update errors received.                   |
| RxECodeHoldtimer        | Displays the total holdtimer errors received.                |
| RxECodeFSM              | Displays the total FSM errors received.                      |
| RxECodeCease            | Displays the total cease errors received.                    |
| RxHdrCodeNoSync         | Displays the header not synchronized errors received.        |
| RxHdrCodeInvalidMsgLen  | Displays the header invalid message length errors received.  |
| RxHdrCodeInvalidMsgType | Displays the header invalid message type errors received.    |
| RxOpCodeBadVer          | Displays the open errors received for Bad Version.           |

| Name                         | Description                                                    |
|------------------------------|----------------------------------------------------------------|
| RxOpCodeBadAs                | Displays the open errors received for le Bad AS Number.        |
| RxOpCodeBadRtID              | Displays the open errors received for Bad BGP Rtr ID.          |
| RxOpCodeUnsuppOption         | Displays the open errors received for Unsupported Option.      |
| RxOpCodeAuthFail             | Displays the open errors received for Auth Failures.           |
| RxOpCodeBadHold              | Displays the open errors received for Bad Hold Value.          |
| RxUpdCodeMalformedAttrList   | Displays the update errors received for Malformed Attr List.   |
| RxUpdCodeWelKnownAttrUnrecog | Displays the update errors received for Welknown Attr Unrecog. |
| RxUpdCodeWelknownAttrMiss    | Displays the update errors received for Welknown Attr Missing. |
| RxUpdCodeAttrFlagError       | Displays the update errors received for Attr Flag Error.       |
| RxUpdCodeAttrLenError        | Displays the update errors received for Attr Len Error.        |
| RxUpdCodeBadORIGINAttr       | Displays the update errors received for Bad ORIGIN Attr.       |
| RxUpdCodeASRoutingLoop       | Displays the update errors received for AS Routing Loop.       |
| RxUpdCodeBadNHAttr           | Displays the update errors received for Bad NEXT-HOP Attr.     |
| RxUpdCodeOptionalAttrError   | Displays the update errors receivedfor Optional Attr Error.    |
| RxUpdCodeBadNetworkField     | Displays the update errors received for Bad Network Field.     |
| RxUpdCodeMalformedASPath     | Displays the update errors received for Malformed AS Path.     |
| TxECodeHeader                | Displays the total Header errors transmitted.                  |
| TxECodeOpen                  | Displays the total Open errors transmitted.                    |
| TxECodeUpdate                | Displays the total Update errors transmitted.                  |
| TxECodeHoldtimer             | Displays the total Holdtimer errors transmitted.               |
| TxECodeFSM                   | Displays the total FSM errors transmitted.                     |
| TxECodeCease                 | Displays the total Cease errors transmitted.                   |
| TxHdrCodeNoSync              | Displays the header Not Synchronized errors transmitted.       |

| Name                         | Description                                                       |
|------------------------------|-------------------------------------------------------------------|
| TxHdrCodeInvalidMsgLen       | Displays the header Invalid msg len errors transmitted.           |
| TxHdrCodeInvalidMsgType      | Displays the header Invalid msg type errors transmitted.          |
| TxOpCodeBadVer               | Displays the open errors transmitted for Bad Version.             |
| TxOpCodeBadAs                | Displays the open errors transmitted for Bad AS Number.           |
| TxOpCodeBadRtID              | Displays the open errors transmitted for Bad BGP Rtr ID.          |
| TxOpCodeUnsuppOption         | Displays the open errors transmitted for Unsupported Option.      |
| TxOpCodeAuthFail             | Displays the open errors transmitted for Auth Failures.           |
| TxOpCodeBadHold              | Displays the open errors transmitted for Bad Hold Value.          |
| TxUpdCodeMalformedAttrList   | Displays the update errors transmitted for Malformed Attr List.   |
| TxUpdCodeWelknownAttrUnrecog | Displays the update errors transmitted for Welknown Attr Unrecog. |
| TxUpdCodeWelknownAttrMiss    | Displays the update errors transmitted for Welknown Attr Missing. |
| TxUpdCodeAttrFlagError       | Displays the update errors transmitted for Attr Flag Error.       |
| TxUpdCodeAttrLenError        | Displays the update errors transmitted for Attr Len Error.        |
| TxUpdCodeBadORIGINAttr       | Displays the update errors transmitted for Bad ORIGIN Attr.       |
| TxUpdCodeASRoutingLoop       | Displays the update errors transmitted for AS Routing Loop        |
| TxUpdCodeBadNHAttr           | Displays the update errors transmitted for Bad NEXT-HOP Attr      |
| TxUpdCodeOptionalAttrError   | Displays the update errors transmitted for Optional Attr Error.   |
| TxUpdCodeBadNetworkField     | Displays the update errors transmitted for Bad Network Field.     |
| TxUpdCodeMalformedASPath     | Displays the update errors transmitted for Malformed AS Path.     |

# Viewing BGP peer general statistics

View BGP peer general statistics to manage network performance.

### **Procedure**

- 1. In the navigation pane, expand the following folders: **Configuration > IP**.
- 2. Click BGP.
- 3. Select the **Peers** tab.
- 4. Select the peer for which you want to view statistics.
- 5. Click Graph.
- 6. Select one or more values.
- 7. Click the type of graph you want to create.

### **General Stats field descriptions**

Use the data in the following table to use the **General Stats** tab.

| Name                      | Description                                                                                                    |
|---------------------------|----------------------------------------------------------------------------------------------------|
| InUpdates                 | Specifies the number of BGP update messages received on this connection. This object must be initialized to zero (0) when the connection is established.                                                      |
| OutUpdates                | Specifies the number of BGP update messages transmitted on this connection. This object must be initialized to zero (0) when the connection is established.                                                   |
| InTotalMessages           | Specifies the total number of messages receive from the remote peer on this connection. This object must be initialized to zero when the connection is established.                                           |
| OutTotalMessages          | Specifies the total number of messages transmitted to the remote peer on this connection. This object must be initialized to zero when the connection is established.                                         |
| FsmEstablishedTransitions | Specifies the total number of times the BGP FSM transitioned into the established state.                                                                                                    |
| FsmEstablishedTime        | This timer indicates the duration of the peer in the established state or the time since the peer was last in the established state. It is set to zero when a new peer is configured or the router is booted. |
| InUpdatesElapsedTime      | Specifies the elapsed time (in seconds) since the last BGP update message was received from the peer. Each time bgpPeerInUpdates is incremented, the value of this object is set to zero (0).                 |

# Viewing BGP peer advanced statistics

View BGP peer advance statistics to manage network performance.

### **Procedure**

- 1. In the navigation pane, expand the following folders: **Configuration > IP**.
- 2. Click BGP.
- 3. Select the **Peers** tab.
- 4. Select the peer for which you want to view statistics.
- 5. Click Graph.
- 6. Select the Advanced Stats tab.

### **Advanced stats field descriptions**

Use the data in the following table to use the **Advanced Stats** tab.

| Name         | Description                                                    |
|--------------|----------------------------------------------------------------|
| Starts       | Shows the number of times peer BGP connection started.         |
| Stops        | Shows the number of times peer BGP connection stopped.         |
| Opens        | Shows the number of times peer opened TCP.                     |
| Closes       | Shows the number of times peer closed TCP.                     |
| Fails        | Shows the number of times a peer TCP attempt failed.           |
| Fatals       | Shows the number of times peer TCP crashed due to fatal error. |
| ConnExps     | Shows the number of times the peer TCP retry timer expired.    |
| HoldExps     | Shows the number of times the peer hold timer expired.         |
| KeepExps     | Shows the number of times the peer keepalive timer expired.    |
| BadEvents    | Shows the number of invalid events received by the peer.       |
| SyncFails    | Shows the number of times the peer FDB sync failed.            |
| RcvdTooShort | Shows the number of "too short" messages received by the peer. |

| Name        | Description                                                                  |
|-------------|------------------------------------------------------------------------------|
| NoMarker    | Shows the number of messages received by the peer with no marker.            |
| Dropped     | Shows the number of messages dropped by the peer.                            |
| BadMsgTypes | Shows the number of messages received by the peer as "invalid message type." |
| TrEvent     | Shows the peer trace event.                                                  |

## **Viewing BGP peer receive statistics**

View BGP peer receive statistics to manage network performance.

#### **Procedure**

- 1. In the navigation pane, expand the following folders: **Configuration > IP**.
- 2. Click BGP.
- 3. Select the Peers tab.
- 4. Select the peer for which you want to view statistics.
- 5. Click Graph.
- 6. Select the Receive Stats tab.

### **Receive Stats field descriptions**

The following table describes parameters on the **Receive Stats** tab.

| Name             | Description                                                                   |
|------------------|-------------------------------------------------------------------------------|
| RxMsgs           | Shows the number of messages received by the peer.                            |
| RxInCompPkts     | Shows the number of Incomplete messages received by the peer.                 |
| RxOpens          | Shows the number of opens received by the peer.                               |
| RxKeeps          | Shows the number of keepalive messages received by the peer.                  |
| RxUpdates        | Shows the number of updates received by the peer.                             |
| RxNotifys        | Shows the number of notifications received by the peer.                       |
| RxRoutesAdded    | Shows the number of routes added into loc_rib by this peer.                   |
| RxRoutesReplaced | Shows the number of routes that were replaced by routes received by the peer. |

| Name                         | Description                                                                                      |
|------------------------------|--------------------------------------------------------------------------------------------------|
| RxNlri                       | Shows the number of network layer reachability information (NLRI) messages received by the peer. |
| RxValidUpdates               | Shows the number of valid updates received by the peer.                                          |
| RxECodeHeader                | Shows the number of header errors received by the peer.                                          |
| RxECodeOpen                  | Shows the number of open errors received by the peer.                                            |
| RxECodeUpdate                | Shows the number of update errors received by the peer.                                          |
| RxECodeHoldtimer             | Shows the number of hold errors received by the peer.                                            |
| RxECodeFSM                   | Shows the number of FSM errors received by the peer.                                             |
| RxECodeCease                 | Shows the number of cease errors received by the peer.                                           |
| RxHdrCodeNoSync              | Shows the number of header errors received by the peer as: Not Synchronized.                     |
| RxHdrCodeInvalidMsgLen       | Shows the number of header errors received by the peer as: Invalid Message Length.               |
| RxHdrCodeInvalidMsgType      | Shows the number of header errors received by the peer as: Invalid Message Type.                 |
| RxOpCodeBadVer               | Shows the number of open errors received by the peer as: Bad Version.                            |
| RxOpCodeBadAs                | Shows the number of open errors received by the peer as: Bad AS.                                 |
| RxOpCodeBadRtID              | Shows the number of open errors received by the peer as: Bad BGP ID.                             |
| RxOpCodeUnsuppOption         | Shows the number of open errors received by the peer as: Unsupported Options.                    |
| RxOpCodeAuthFail             | Shows the number of open errors received by the peer as: Authorization Failures.                 |
| RxOpCodeBadHold              | Shows the number of open errors received by the peer as: Bad Hold Value.                         |
| RxUpdCodeMalformedAttrList   | Shows the number of update errors received by the peer as: Malformed Attr List.                  |
| RxUpdCodeWelknownAttrUnrecog | Shows the number of update errors received by the peer as: Wellknown Attr Unrecog.               |
| RxUpdCodeWelknownAttrMiss    | Shows the number of Update errors received by the peer as: Wellknown Attr Missing.               |
|                              |                                                                                                  |

| Name                       | Description                                                                     |
|----------------------------|---------------------------------------------------------------------------------|
| RxUpdCodeAttrFlagError     | Shows the number of update errors received by the peer as: Attr Flag Error.     |
| RxUpdCodeAttrLenError      | Shows the number of update errors received by the peer as: Attr Length Error.   |
| RxUpdCodeBadORIGINAttr     | Shows the number of update errors received by the peer as: Attr Flag Error.     |
| RxUpdCodeASRoutingLoop     | Shows the number of update errors received by the peer as: AS Routing Loop.     |
| RxUpdCodeBadNHAttr         | Shows the number of update errors received by the peer as: Bad Next-Hop Attr.   |
| RxUpdCodeOptionalAttrError | Shows the number of update errors received by the peer as: Optional Attr Error. |
| RxUpdCodeBadNetworkField   | Shows the number of update errors received by the peer as: Bad Network Field.   |
| RxUpdCodeMalformedASPath   | Shows the number of update errors received by the peer as: Malformed AS Path.   |

## **Viewing BGP peer transmit statistics**

View BGP peer transmit statistics to manage network performance.

#### **Procedure**

- 1. In the navigation pane, expand the following folders: **Configuration > IP**.
- 2. Click BGP.
- 3. Select the Peers tab.
- 4. Select the peer for which you want to view statistics.
- 5. Click Graph.
- 6. Select the Transmit Stats tab.

### **Transmit Stats field descriptions**

The following table describes parameters on the **Transmit Stats** tab.

| Name    | Description                                                     |
|---------|-----------------------------------------------------------------|
| TxMsgs  | Shows the number of messages transmitted by the peer.           |
| TxOpens | Shows the number of opens transmitted by the peer.              |
| TxKeeps | Shows the number of keepalive messages transmitted by the peer. |

| Name                         | Description                                                                                         |
|------------------------------|----------------------------------------------------------------------------------------------------|
| TxUpdates                    | Shows the number of updates transmitted by the peer.                                                |
| TxNotifys                    | Shows the number of notifications transmitted by the peer.                                          |
| TxRoutes                     | Shows the number of network layer reachability information (NLRI) messages transmitted by the peer. |
| TxECodeHeader                | Shows the number of header errors transmitted by the peer.                                          |
| TxECodeOpen                  | Shows the number of open errors transmitted by the peer.                                            |
| TxECodeUpdate                | Shows the number of update errors transmitted by the peer.                                          |
| TxECodeHoldtimer             | Shows the number of hold errors transmitted by the peer.                                            |
| TxECodeFSM                   | Shows the number of FSM errors transmitted by the peer.                                             |
| TxECodeCease                 | Shows the number of cease errors transmitted by the peer.                                           |
| TxHdrCodeNoSync              | Shows the number of header errors transmitted by the peer as: Not Synchronized.                     |
| TxHdrCodeInvalidMsgLen       | Shows the number of header errors transmitted by the peer as: Invalid Message Length.               |
| TxHdrCodeInvalidMsgType      | Shows the number of header errors transmitted by the peer as: Invalid Message Type.                 |
| TxOpCodeBadVer               | Shows the number of open errors transmitted by the peer as: Bad Version.                            |
| TxOpCodeBadAs                | Shows the number of open errors transmitted by the peer as: Bad AS.                                 |
| TxOpCodeBadRtID              | Shows the number of open errors transmitted by the peer as: Bad BGP ID.                             |
| TxOpCodeUnsuppOption         | Shows the number of open errors transmitted by the peer as: Unsupported Options.                    |
| TxOpCodeAuthFail             | Shows the number of open errors transmitted by the peer as: Authorization Failures.                 |
| TxOpCodeBadHold              | Shows the number of open errors transmitted by the peer as: Bad Hold Value.                         |
| TxUpdCodeMalformedAttrList   | Shows the number of update errors transmitted by the peer as: Malformed Attr List.                  |
| TxUpdCodeWelknownAttrUnrecog | Shows the number of update errors transmitted by the peer as: Wellknown Attr Unrecog.               |

| Name                       | Description                                                                           |
|----------------------------|---------------------------------------------------------------------------------------|
| TxUpdCodeWelknownAttrMiss  | Shows the number of update errors transmitted by the peer as: Wellknown Attr Missing. |
| TxUpdCodeAttrFlagError     | Shows the number of update errors transmitted by the peer as: Attr Flag Error.        |
| TxUpdCodeAttrLenError      | Shows the number of update errors transmitted by the peer as: Attr Length Error.      |
| TxUpdCodeBadORIGINAttr     | Shows the number of update errors transmitted by the peer as: Attr Flag Error.        |
| TxUpdCodeASRoutingLoop     | Shows the number of update errors transmitted by the peer as: AS Routing Loop.        |
| TxUpdCodeBadNHAttr         | Shows the number of update errors transmitted by the peer as: Bad Next-Hop Attr.      |
| TxUpdCodeOptionalAttrError | Shows the number of update errors transmitted by the peer as: Optional Attr Error.    |
| TxUpdCodeBadNetworkField   | Shows the number of update errors transmitted by the peer as: Bad Network Field.      |
| TxUpdCodeMalformedASPath   | Shows the number of update errors transmitted by the peer as: Malformed AS Path.      |

# Viewing statistics for a VRF

View VRF statistics to ensure the instance is performing as expected.

### **Procedure**

- 1. In the navigation pane, expand the following folders: **Configuration > IP**.
- 2. Click VRF.
- 3. Select a VRF.
- 4. Click the Stats button.

### Stats field descriptions

Use the data in the following table to help you understand the VRF statistics.

| Name             | Description                                                                           |
|------------------|---------------------------------------------------------------------------------------|
| StatRouteEntries | Specifies the total number of routes for this VRF.                                    |
| FIBEntries       | Specifies the total number of Forwarding Information Base (FIB) entries for this VRF. |

## **Viewing EAPoL Authenticator statistics**

Use EAPoL Authenticator statistics to display the Authenticator Port Access Entity (PAE) statistics for each selected port.

#### **Procedure**

1. On the Device Physical View, select the port you want to graph.

A yellow outline appears around the selected ports

If you want to select multiple ports, press Ctrl and hold down the key while you click the ports you want to configure. A yellow outline appears around the selected ports.

- 2. In the navigation pane, expand the following folders: **Configuration > Graph**, and then click **Port**.
- 3. Click EAPOL Stats.
- 4. If you selected multiple ports, from the Graph port EAPoL Stats tab Show list, select: Absolute Value, Cumulative, Average/sec, Minimum/sec, Maximum/sec, or LastVal/sec.

### **EAPOL Stats field descriptions**

The following table describes values on the **EAPOL Stats** tab.

### Viewing EAPoL diagnostic statistics

Use EAPoL diagnostic statistics to display the Authenticator PAE diagnostic statistics for each selected port.

#### **Procedure**

1. On the Device Physical View, select the port you want to graph.

A yellow outline appears around the selected ports

If you want to select multiple ports, press Ctrl and hold down the key while you select the ports you want to configure. A yellow outline appears around the selected ports.

- 2. Perform one of the following steps:
  - In the navigation pane, expand the following folders: **Configuration > Graph**, and then click **Port**.
  - Right-click and from the shortcut menu, choose Graph.

The Port dialog box for a single port or for multiple ports appears with the Interface tab visible.

3. Click the **EAPOL Diag** tab.

4. If you selected multiple ports, from the Graph Port EAPoL Stats tab Show list, select: Absolute Value, Cumulative, Average/sec, Minimum/sec, Maximum/sec, or LastVal/sec to view the graph for multiple ports.

## **EAPOL Diag field descriptions**

The following table describes fields on the EAPOL Diag tab.

| Name                             | Description                                                                                                    |
|----------------------------------|----------------------------------------------------------------------------------------------------|
| EntersConnecting                 | Counts the number of times that the Authenticator PAE state machine transitions to the Connecting state from any other state.                                                                                                    |
| EapLogoffsWhileConnecting        | Counts the number of times that the Authenticator PAE state machine transitions from Connected to Disconnected as a result of receiving an EAPoL-Logoff message.                                                                     |
| EntersAuthenticating             | Counts the number of times that the Authenticator PAE state machine transitions from Connecting to Authenticating as a result of receiving an EAP-Response/Identity message received from the Supplicant.                            |
| AuthSuccessWhileAuthenticating   | Counts the number of times that the Authenticator PAE state machine transitions from Authenticating to Authenticated as a result of the Backend authentication state machine indicating successful authentication of the Supplicant. |
| AuthTimeoutsWhileAuthenticating  | Counts the number of times that the Authenticator PAE state machine transitions from Authenticating to Aborting as a result of the Backend authentication state machine indicating authentication timeout.                           |
| AuthFailWhileAuthenticating      | Counts the number of times that the Authenticator PAE state machine transitions from Authenticating to Held as a result of the Backend authentication state machine indicating authentication failure.                               |
| AuthReauthsWhileAuthenticating   | Counts the number of times that the Authenticator PAE state machine transitions from Authenticating to Aborting as a result of a reauthentication request.                                                                           |
| AuthEapStartsWhileAuthenticating | Counts the number of times that the Authenticator PAE state machine transitions from Authenticating to Aborting as a result of an EAPoL-Start message received from the Supplicant.                                                  |

| Name                                 | Description                                                                                                    |
|--------------------------------------|----------------------------------------------------------------------------------------------------|
| AuthEapLogoffWhileAuthenticating     | Counts the number of times that the Authenticator PAE state machine transitions from Authenticating to Aborting as a result of an EAPoL-Logoff message received from the Supplicant.         |
| AuthReauthsWhileAuthenticated        | Counts the number of times that the Authenticator PAE state machine transitions from Authenticated to Connecting as a result of a reauthentication request.                                  |
| AuthEapStartsWhileAuthenticated      | Counts the number of times that the Authenticator PAE state machine transitions from Authenticated to Connecting as a result of an EAPoL-Start message received from the Supplicant.         |
| AuthEapLogoffWhileAuthenticated      | Counts the number of times that the Authenticator PAE state machine transitions from Authenticated to Disconnected as a result of an EAPoL-Logoff message received from the Supplicant.      |
| BackendResponses                     | Counts the number of times that the Backend Authentication state machine sends an Initial-Access request packet to the Authentication server.                                                |
| BackendAccessChallenges              | Counts the number of times that the Backend Authentication state machine receives an Initial-Access challenge packet from the Authentication server.                                         |
| BackendOtherRequestsToSupplicant     | Counts the number of times that the Backend Authentication state machine sends an EAP request packet (other than an Identity, Notification, failure, or success message) to the Supplicant.  |
| BackendNonNakResponsesFromSupplicant | Counts the number of times that the Backend Authentication state machine receives a response from the supplicant to an initial EAP request and the response is something other than EAP-NAK. |
| BackendAuthSuccesses                 | Counts the number of times that the Backend Authentication state machine receives an EAP-success message from the Authentication server.                                                     |
| BackendAuthFails                     | Counts the number of times that the Backend Authentication state machine receives an EAP-failure message from the Authentication server.                                                     |

### Viewing EAPoL session statistics

Use EAPoL session statistics to display the Authenticator PAE statistics for each session that is still in progress and the final values for ports where no session is currently active.

#### **Procedure**

1. On the Device Physical View, select a port.

If you want to select multiple ports, press Ctrl and hold down the key while you select the ports you want to configure. A yellow outline appears around the selected ports.

- 2. Perform one of the following steps:
  - In the navigation pane, expand the following folders: Configuration > Graph, and then click Port.
  - Right-click and from the shortcut menu, choose **Graph**.

The Port dialog box for a single port or for multiple ports appears with the Interface tab visible.

- 3. Click EAPOL Session.
- 4. If you selected multiple ports, from the Graph ports EAPoL Session tab Show options box, select Absolute Value, Cumulative, Average/sec, Minimum/sec, Maximum/sec, or LastVal/sec to view the graph for multiple ports.

### **EAPOL Session field descriptions**

The following table describes parameters on the **EAPoL Sessions** tab.

| Name            | Description                                                                                    |
|-----------------|------------------------------------------------------------------------------------------------|
| SessionOctetsRx | Displays the number of octets received in user data frames on this port during the session.    |
| SessionOctetsTx | Displays the number of octets transmitted in user data frames on this port during the session. |
| SessionFramesRx | Displays the number of user data frames received on this port during the session.              |
| SessionFramesTx | Displays the number of user data frames transmitted on this port during the session.           |

## **Showing the Authenticator session statistics**

Use Authenticator Session Statistics to display the session statistics objects for the Authenticator PAE associated with each port.

#### **Procedure**

1. In the navigation pane, expand the following folders: **Configuration > Security > Data Path**.

- 2. Click 802.1x-EAPOL.
- 3. Select the **Authentication Sessions** tab.

### **Authentication Sessions field descriptions**

The following table describes values on the **Authentication Sessions** tab.

| Name                   | Description                                                                                                    |  |
|------------------------|----------------------------------------------------------------------------------------------------|--|
| PortNumber             | Indicates the Port number associated with this Port.                                                                 |  |
| SessionId              | Specifies a unique identifier for the session, in the form of a printable ASCII string of at least three characters. |  |
| SessionAuthenticMethod | Indicates the authentication method used to establish the session.                                                   |  |
| SessionTime            | Indicates the duration of the session in seconds.                                                                    |  |
| SessionTerminateCause  | Indicates the reason for the session termination.                                                                    |  |
| SessionUserName        | Indicates the User-Name that represents the identity of the Supplicant PAE.                                          |  |
| LastEapolFrameVersion  | Indicates the protocol version number carried in the most recently received EAPOL frame.                             |  |
| LastEapolFrameSource   | Indicates the source MAC address carried in the most recently received EAPOL frame.                                  |  |

## **Showing RADIUS server statistics**

Use the server statistics feature to display the number of input and output packets and the number of input and output bytes. Statistics from console ports are available to assist with debugging.

#### **Procedure**

- 1. In the navigation pane, expand the following folders: **Configuration > Security > Control Path**.
- 2. Click RADIUS.
- 3. Click the RADIUS Servers Stats tab.

### **RADIUS Server Stats field descriptions**

Use the data in the following table to use the RADIUS Server Stats tab.

| Name        | Description                                                                           |
|-------------|---------------------------------------------------------------------------------------|
| AddressType | Specifies either an IPv4 or an IPv6 address. RADIUS supports IPv4 and IPv6 addresses. |
| Address     | Shows the IP address of the RADIUS server.                                            |
| Used by     | Identifies the client.                                                                |

| Name                | Description                                                                                                    |  |
|---------------------|----------------------------------------------------------------------------------------------------|--|
| AccessRequests      | Shows the number of access-response packets sent to the server; does not include retransmissions.                        |  |
| AccessAccepts       | Shows the number of access-accept packets, valid or invalid, received from the server.                                   |  |
| AccessRejects       | Shows the number of access-reject packets, valid or invalid, received from the server.                                   |  |
| BadResponses        | Shows the number of invalid access-response packets received from the server.                                            |  |
| PendingRequests     | Shows the access-request packets sent to the server that have not yet received a response or that have timed out.        |  |
| ClientRetries       | Shows the number of authentication retransmissions to the server.                                                        |  |
| AcctOnRequests      | Shows the number of accounting on requests sent to the server.                                                           |  |
| AcctOffRequests     | Shows the number of accounting off requests sent to the server.                                                          |  |
| AcctStartRequests   | Shows the number of accounting start requests sent to the server.                                                        |  |
| AcctStopRequests    | Shows the number of accounting stop requests sent to the server.                                                         |  |
| AcctInterimRequests | Number of Accounting Interim requests sent to the server.                                                                |  |
|                     | Important:                                                                                                    |  |
|                     | The AcctInterimRequests counter increments only if you select AcctIncludeCli from the RADIUS Global tab.                 |  |
| AcctBadResponses    | Shows the number of Invalid responses discarded from the server.                                                         |  |
| AcctPendingRequests | Shows the number of requests waiting to be sent to the server.                                                           |  |
| AcctClientRetries   | Shows the number of retries made to this server.                                                                         |  |
| RoundTripTime       | Shows the time difference between the instance when a RADIUS request is sent and the corresponding response is received. |  |
| AccessChallenges    | Shows the number of RADIUS access-challenges packets sent to this server. This does not include retransmission.          |  |
| NaslpAddress        | Shows the RADIUS client NAS Identifier for this server.                                                                  |  |

# **Showing SNMP statistics**

Display SNMP statistics to monitor the number of specific error messages, such as the number of messages that were delivered to SNMP but were not allowed.

### **Procedure**

- 1. In the navigation pane, expand the following folders: **Configuration > Security > Control Path**.
- 2. Click General.
- 3. Click the **SNMP** tab.

# **SNMP** field descriptions

Use the data in the following table to display SNMP statistics.

| Name                | Description                                                                                                    |
|---------------------|----------------------------------------------------------------------------------------------------|
| OutTooBigs          | Shows the number of SNMP PDUs that the SNMP protocol entity generated and for which the value of the error-status field is tooBig.                                                                                                    |
| OutNoSuchNames      | Shows the number of SNMP PDUs that the SNMP protocol entity generated and for which the value of the error-status is noSuchName.                                                                                                    |
| OutBadValues        | Shows the number of SNMP PDUs that SNMP protocol entity generated and for which the value of the error-status field is badValue.                                                                                                    |
| OutGenErrors        | Shows the number of SNMP PDUs that the SNMP protocol entity generated and for which the value of the error-status field is genErr.                                                                                                    |
| InBadVersions       | Shows the number of SNMP messages that were delivered to the SNMP protocol entity and were for an unsupported SNMP version.                                                                                                    |
| InBadCommunityNames | Shows the number of SNMP messages delivered to the SNMP protocol entity that used an SNMP community name not known to the entity.                                                                                                    |
| InBadCommunityUsers | Shows the number of SNMP messages delivered to the SNMP protocol entity that represented an SNMP operation not allowed by the SNMP community named in the message.                                                                                                    |
| InASNParseErrs      | Shows the number of ASN.1 or BER errors encountered by the SNMP protocol entity when decoding received SNMP messages.                                                                                                    |
| InTooBigs           | Shows the number of SNMP PDUs that were delivered to the SNMP protocol entity and for which the value of the error-status field is tooBig.                                                                                                    |
| InNoSuchNames       | Shows the number of SNMP PDUs that were delivered to the SNMP protocol entity and for which the value of the error-status field is noSuchName.                                                                                                    |
| InBadValues         | Shows the number of SNMP PDUs that were delivered to the SNMP protocol entity and for which the value of the error-status field is badValue.                                                                                                    |
| InReadOnlys         | Shows the number of valid SNMP PDUs delivered to the SNMP protocol entity and for which the value of the error-status field is "read-only". It is a protocol error to generate an SNMP PDU that contains the value "read-only" in the error-status field; this object is provided as a means of detecting incorrect implementations of the SNMP. |
| InGenErrors         | Shows the number of SNMP PDUs delivered to the SNMP protocol entity and for which the value of the error-status field is "genErr."                                                                                                    |

### **Viewing PCAP stats**

View PCAP statistics to manage network performance.

#### **Procedure**

- 1. In the navigation pane, expand the following folders: **Configuration > Edit > Diagnostics**.
- 2. Click PCAP.
- 3. Click the **PcapStat** tab.

### **PcapStat field descriptions**

Use the data in the following table to use the **PcapStat** tab.

| Name                               | Description                                                        |
|------------------------------------|--------------------------------------------------------------------|
| ResetStat                          | Resets statistics when selected.                                   |
| PacketCapacityCount                | Shows the packet capacity count.                                   |
| NumberOfPacketsReceived            | Shows the number of packets received in the PCAP engine.           |
| NumberOfPacketsAccumulated         | Shows the number of packets captured in the PCAP engine.           |
| NumberOfPacketsDroppedInPcapEngine | Shows the number of packets dropped in the PCAP engine by filters. |
| NumberOfPacketsDroppedInHardware   | Shows the number of packets dropped in hardware.                   |

# **Enabling multicast routing process statistics**

Enable the collection of multicast routing process statistics. The statistics display based on VRF and multicast group classification. These statistics are not related to the interface (port) statistics. (To display the collected statistics, you must use ACLI.)

#### **Procedure**

- 1. In the navigation tree, expand the following folders: **Configuration** > **IP**.
- 2. Click Multicast.
- 3. Click the Globals tab.
- 4. Select the **MrouteStatsEnabled** check box, and then click **Apply**.

### Viewing multicast routing process statistics

These statistics are not related to the interface (port) statistics. Rather, the system displays the statistics based on multicast group classification.

#### Before you begin

· You must enable the collection of multicast statistics.

#### **Procedure**

- 1. In the navigation pane, expand the following folders: Configuration > IP
- 2. Click Multicast.
- 3. Click the Routes tab.
- 4. Select an S, G mroute.
- 5. Click Graph.
- 6. **(Optional)** To clear all mroute statistics counters, including the AbsoluteValue counter, click **Reset All Mroute Counters**, and then click **Yes**.

## Stats field descriptions

Use the data in the following table to use the **Stats** tab.

| Name              | Description                                                                                                    |
|-------------------|----------------------------------------------------------------------------------------------------|
| SourceCount       | Specifies the source number that corresponds to the associated group IP address in the whole multicast route records.                                                                                                    |
| IngressPkts       | Specifies the number of normally forwarded packets for the associated group IP address.                                                                                                    |
| IngressBytes      | Specifies the number of normally forwarded bytes for the associated group IP address.                                                                                                    |
| AverageSizePerPkt | Specifies the average packet length for the associated group IP address. This information indicates only the forward packet length and is calculated using the following formula: forward packet/forward byte.                                                                                                    |
| DropPkts          | Specifies the number of dropped packets for the associated group IP address.                                                                                                    |
| DropBytes         | Specifies the number of dropped bytes for the associated VRF and group IP address.                                                                                                    |
| PktsPerSecond     | Specifies the average speed. This field is only valid in the monitor output. The value is calculated using the following formula: (current forward packet – last forward packet)/ monitor interval. With the first monitor multicast statistics output, this field is null. Subsequent outputs provide valid values. |

## **Viewing IPFIX hash statistics**

View the hashing statistics to view total hash overflows.

#### **Procedure**

- 1. In the navigation pane, expand the following folders: **Configuration > Serviceability**.
- 2. Click IPFIX.
- 3. Click the **Exporters/Slots** tab.
- 4. Select an exporter slot.
- 5. Click Graph.

#### Slot Hash field descriptions

Use the data in the following table to use the **Slot Hash** tab.

| Name          | Description                                     |
|---------------|-------------------------------------------------|
| HashOverflows | Shows the count of hash overflows for the slot. |
| HashDrops     | Shows the count of hash drops for the slot.     |

# **Viewing IPFIX exporter statistics**

View the exporter statistics for each slot to see the following information:

- collector IP address
- · packets sent since you enabled IPFIX
- bytes sent since you enabled IPFIX
- · packets lost within the device
- · IPFIX protocol status

#### **Procedure**

- 1. In the navigation pane, expand the following folders: Configuration > Serviceability.
- 2. Click IPFIX.
- 3. Click the Collectors/Slots tab.
- 4. Select a slot.
- 5. Click Graph.

## **Exporter field descriptions**

Use the data in the following table to use the **Exporter** tab.

| Name    | Description                                                           |
|---------|-----------------------------------------------------------------------|
| OutPkts | Shows the number of packets sent since you enabled IPFIX on the slot. |

| Name      | Description                                                         |
|-----------|---------------------------------------------------------------------|
| OutOctets | Shows the number of bytes sent since you enabled IPFIX on the slot. |
| PktsLoss  | Shows the number of packets (records) lost within the device.       |

# **Displaying IS-IS system statistics**

Use the following procedure to display Intermediate-System-to-Intermediate-System (IS-IS) system statistics.

#### **Procedure**

- 1. In the navigation pane, choose **Configuration > IS-IS**.
- 2. Click Stats.
- 3. Click the **System Stats** tab.

## **System Stats field descriptions**

Use the data in the following table to use the **System Stats** tab.

| Name                 | Description                                                                                                    |
|----------------------|----------------------------------------------------------------------------------------------------|
| CorrLSPs             | Indicates the number of corrupted in-memory link-state packets (LSPs) detected. LSPs received from the wire with a bad checksum are silently dropped and not counted. |
| AuthFails            | Indicates the number of authentication key failures recognized by this Intermediate System.                                                                           |
| LSPDbaseOloads       | Indicates the number of times the LSP database has become overloaded.                                                                                                 |
| ManAddrDropFromAreas | Indicates the number of times a manual address has been dropped from the area.                                                                                        |
| AttmptToExMaxSeqNums | Indicates the number of times the IS has attempted to exceed the maximum sequence number.                                                                             |
| SeqNumSkips          | Indicates the number of times a sequence number skip has occurred.                                                                                                    |
| OwnLSPPurges         | Indicates the number of times a zero-aged copy of the system's own LSP is received from some other node.                                                              |
| IDFieldLenMismatches | Indicates the number of times a PDU is received with a different value for ID field length to that of the receiving system.                                           |
| PartChanges          | Indicates partition changes.                                                                                                    |
| AbsoluteValue        | Displays the counter value.                                                                                                    |
| Cumulative           | Displays the total value since you expanded the Stats tab.                                                                                                    |

| Name        | Description                                 |
|-------------|---------------------------------------------|
| Average/sec | Displays the average value for each second. |
| Minimum/sec | Displays the minimum value for each second. |
| Maximum/sec | Displays the maximum value for each second. |
| LastVal/sec | Displays the last value for each second.    |

# **Displaying IS-IS interface counters**

Use the following procedure to display IS-IS interface counters.

#### **Procedure**

- 1. From the navigation pane, choose **Configuration > IS-IS**.
- 2. Click Stats.
- 3. Click the Interface Counters tab.

## **Interface Counters field descriptions**

Use the data in the following table to use the Interface Counters tab.

| Name                  | Description                                                                                                    |
|-----------------------|----------------------------------------------------------------------------------------------------|
| Index                 | Shows a unique value identifying the IS-IS interface.                                                                                                    |
| Туре                  | Shows the type of interface.                                                                                                    |
| AdjChanges            | Shows the number of times an adjacency state change has occurred on this circuit.                                                                                               |
| InitFails             | Shows the number of times initialization of this circuit has failed. This counts events such as PPP NCP failures. Failures to form an adjacency are counted by isisCircRejAdjs. |
| RejAdjs               | Shows the number of times an adjacency has been rejected on this circuit.                                                                                                    |
| IDFieldLenMismatches  | Shows the number of times an IS-IS control PDU with an ID field length different to that for this system has been received.                                                     |
| MaxAreaAddrMismatches | Shows the number of times an IS-IS control PDU with a max area address field different to that for this system has been received.                                               |
| AuthFails             | Shows the number of times an IS-IS control PDU with the correct auth type has failed to pass authentication validation.                                                         |
| LANDesiSChanges       | Shows the number of times the Designated IS has changed on this circuit at this level. If the circuit is point to point, this count is zero.                                    |

# Displaying IS-IS interface control packets

Use the following procedure to display IS-IS interface control packets.

#### **Procedure**

- 1. In the navigation pane, expand the following folders: **Configuration** > **IS-IS**.
- 2. Click Stats.
- Click the Interface Control Packets tab.

#### **Interface Control Packets field descriptions**

Use the data in the following table to use the Interface Control Packets tab.

| Name      | Description                                                                                                    |
|-----------|----------------------------------------------------------------------------------------------------|
| Index     | Shows a unique value identifying the Intermediate-System-to-Intermediate-System (IS-IS) interface.                 |
| Level     | Shows the level at which the system collects the counts.                                                           |
| Direction | Indicates whether the switch is sending or receiving the PDUs.                                                     |
| Hello     | Indicates the number of IS-IS Hello frames seen in this direction at this level.                                   |
| LSP       | Indicates the number of IS-IS LSP frames seen in this direction at this level.                                     |
| CSNP      | Indicates the number of IS-IS Complete Sequence Number Packets (CSNP) frames seen in this direction at this level. |
| PSNP      | Indicates the number of IS-IS Partial Sequence Number Packets (PSNP) frames seen in this direction at this level.  |

# **Graphing IS-IS interface counters**

Use the following procedure to graph IS-IS interface counters.

#### **Procedure**

- 1. In the navigation pane, expand the following folders: **Configuration** > **IS-IS**.
- 2. Click IS-IS.
- 3. Click the Interfaces tab.
- 4. Select an existing interface.
- 5. Click the **Graph** button.

## **Interface Counters field descriptions**

The following table describes the fields in the **Interface Counters** tab.

| Name                  | Description                                                                                                    |
|-----------------------|----------------------------------------------------------------------------------------------------|
| InitFails             | Indicates the number of times initialization of this circuit has failed. This counts events such as PPP NCP failures.                                                                 |
| RejAdjs               | Indicates the number of times an adjacency has been rejected on this circuit.                                                                                                    |
| IDFieldLenMismatches  | Indicates the number of times an Intermediate-System-to-<br>Intermediate-System (IS-IS) control PDU with an ID field length<br>different from that for this system has been received. |
| MaxAreaAddrMismatches | Indicates the number of times an IS-IS control PDU with a max area address field different from that for this system has been received.                                               |
| AuthFails             | Indicates the number of times an IS-IS control PDU with the correct auth type has failed to pass authentication validation.                                                           |
| LANDesiSChanges       | Indicates the number of times the Designated IS has changed on this circuit at this level. If the circuit is point to point, this count is zero.                                      |
| AbsoluteValue         | Displays the counter value.                                                                                                    |
| Cumulative            | Displays the total value since you expanded the Stats tab.                                                                                                    |
| Average/Sec           | Displays the average value for each second.                                                                                                    |
| Minimum/Sec           | Displays the minimum value for each second.                                                                                                    |
| Maximum/Sec           | Displays the maximum value for each second.                                                                                                    |
| Last Val/Sec          | Displays the last value for each second.                                                                                                    |

# Graphing IS-IS interface sending control packet statistics

Use the following procedure to graph IS-IS interface receiving control packet statistics.

#### **Procedure**

- 1. In the navigation pane, expand the following folders: **Configuration** > **IS-IS**.
- 2. Click IS-IS.
- 3. Click the Interfaces tab.
- 4. Select an existing interface.
- 5. Click the **Graph** button.
- 6. Click the Interface Sending Control Packets tab.

# **Interface Sending Control Packets field descriptions**

The following table describes the fields in the **Interface Sending Control Packets** tab.

| Name          | Description                                                                                                    |
|---------------|----------------------------------------------------------------------------------------------------|
| Hello         | Indicates the number of IS-IS Hello (IIH) PDUs seen in this direction at this level. Point-to-Point IIH PDUs are counted at the lowest enabled level: at L1 on L1 or L1L2 circuits, and at L2 otherwise. |
| LSP           | Indicates the number of IS-IS LSP frames seen in this direction at this level.                                                                                                    |
| CSNP          | Indicates the number of IS-IS Complete Sequence Number Packet (CSNP) frames seen in this direction at this level.                                                                                        |
| PSNP          | Indicates the number of IS-IS Partial Sequence Number Packets (PSNPs) seen in this direction at this level.                                                                                              |
| AbsoluteValue | Displays the counter value.                                                                                                    |
| Cumulative    | Displays the total value since you expanded the Stats tab.                                                                                                    |
| Average/Sec   | Displays the average value for each second.                                                                                                    |
| Minimum/Sec   | Displays the minimum value for each second.                                                                                                    |
| Maximum/Sec   | Displays the maximum value for each second.                                                                                                    |
| Last Val/Sec  | Displays the last value for each second.                                                                                                    |

# Graphing IS-IS interface receiving control packet statistics

Use the following procedure to graph IS-IS interface sending control packet statistics.

#### **Procedure**

- 1. From the navigation pane, choose **Configuration > IS-IS**.
- 2. Click IS-IS.
- 3. Click the Interfaces tab.
- 4. Select an existing interface.
- 5. Click the **Graph** button.
- 6. Click the Interface Receiving Control Packets tab.

## **Interface Receiving Control Packets field descriptions**

The following table describes the fields in the Interface Receiving Control Packets tab.

| Name  | Description                                                                                                    |
|-------|----------------------------------------------------------------------------------------------------|
| Hello | Indicates the number of IS-IS Hello PDUs seen in this direction at this level. Point-to-Point IIH PDUs are counted at the lowest enabled level: at L1 on L1 or L1L2 circuits, and at L2 otherwise. |
| LSP   | Indicates the number of IS-IS link-state packet (LSP) frames seen in this direction at this level.                                                                                                 |

| Name          | Description                                                                                                    |
|---------------|----------------------------------------------------------------------------------------------------|
| CSNP          | Indicates the number of IS-IS Complete Sequence Number Packet (CSNP) frames seen in this direction at this level. |
| PSNP          | Indicates the number of IS-IS Partial Sequence Number Packets (PSNPs) seen in this direction at this level.       |
| AbsoluteValue | Displays the counter value.                                                                                       |
| Cumulative    | Displays the total value since you expanded the Stats tab.                                                        |
| Average/Sec   | Displays the average value for each second.                                                                       |
| Minimum/Sec   | Displays the minimum value for each second.                                                                       |
| Maximum/Sec   | Displays the maximum value for each second.                                                                       |
| Last Val/Sec  | Displays the last value for each second.                                                                          |

# Displaying SPBM packet drop statistics by port

Use this procedure to display the SPBM drop statistics.

#### **Procedure**

- 1. In the navigation pane, expand the following folders: **Configuration > IS-IS**.
- 2. Click SPBM.
- 3. Click the **Drop Stats** tab.

## **Drop Stats field descriptions**

Use the data in the following table to use the **Drop Stats** tab.

| Name                 | Description                                                                        |
|----------------------|------------------------------------------------------------------------------------|
| PortIndex            | Shows the slot/port number that identifies the ingress port of the dropped packet. |
| VlanId               | Shows the VLAN ID.                                                                 |
| VlanType             | Shows the VLAN type as either primary or secondary.                                |
| UknownUcastSrcAddr   | Shows the total number unknown source unicast packets.                             |
| RpfcUcastSrcAddr     | Shows the total number of RPFC source unicast packets.                             |
| UnknownUcastDestAddr | Shows the total number of unknown destination unicast packets.                     |
| Unknown McastDesAddr | Shows the total number of unknown multicast destination packets.                   |

| Name                | Description                                              |
|---------------------|----------------------------------------------------------|
| RpfcMcastSrcAddr    | Shows the total number of RPFC multicast source packets. |
| LastDropMac         | Shows the time of the last drop backbone MAC.            |
| IsMacDestAddr       | Shows the IS MAC destination address.                    |
| LastDropMacHostName | Shows the last drop MAC host name.                       |

# Resetting AbsoluteValues counter using EDM

Clear the AbsoluteValues to help monitor the performance of the Avaya Virtual Services Switch 9000.

#### About this task

EDM resets multicast route (mroute) statistics counters in a different manner than other statistics counters. To reset statistics counters for mroutes, see <a href="Viewing multicast routing process">Viewing multicast routing process</a> <a href="Statistics">statistics</a> on page 324. For all other statistics counters, click **Clear Counters** to reset the counters. After you click this button, all Cumulative, Average, Minimum, Maximum, and LastVal columns reset to zero, and automatically begin to recalculate statistical data.

## Important:

The **Clear Counters** function does not affect the AbsoluteValue counter for the device. The **Clear Counters** function clears all cached data in EDM except AbsoluteValue. Perform the following steps to reset AbsoluteValues.

#### **Procedure**

- 1. In the navigation tree, expand the following folders: **Configuration > Edit**.
- 2. Click Chassis.
- 3. Click the **System** tab.
- 4. In ActionGroup1, select **resetCounters**, and then click **Apply**.

# Viewing MACsec statistics using EDM

Use the following procedures to view MAC Security (MACsec) statistics using EDM.

#### **MACsec statistics**

MAC Security (MACsec) is an IEEE 802<sup>®</sup> standard that allows authorized systems in a network to transmit data confidentially and to take measures against data transmitted or modified by unauthorized devices.

The switch supports the following statistics that provide a measure of MACsec performance.

**Table 37: General MACsec statistics** 

| Statistics       | Description                                                                                                    |
|------------------|----------------------------------------------------------------------------------------------------|
| TxUntaggedPkts   | Specifies the number of transmitted packets without the MAC security tag (SecTAG), with MACsec disabled on the interface.                                         |
| TxTooLongPkts    | Specifies the number of transmitted packets discarded because the packet length is greater than the Maximum Transmission Unit (MTU) of the Common Port interface. |
| RxUntaggedPkts   | Specifies the number of received packets without the MAC security tag (SecTAG), with MACsec <i>not</i> operating in strict mode.                                  |
| RxNoTagPkts      | Specifies the number of received packets without the MAC security tag (SecTAG), with MACsec operating in strict mode.                                             |
| RxBadTagPkts     | Specifies the number of received packets discarded with an invalid SecTAG or with a zero value Packet Number (PN)/invalid Integrity Check Value (ICV).            |
| RxUnknownSCIPkts | Specifies the number of packets received with an unknown Secure Channel Identifier (SCI) and with MACsec <i>not</i> operating in strict mode.                     |
| RxNoSCIPkts      | Specifies the number of packets received with an unknown Secure Channel Identifier (SCI) and with MACsec operating in strict mode.                                |
| RxOverrunPkts    | Specifies the number of packets discarded because the number of received packets exceeded the cryptographic performance capabilities.                             |

Table 38: Secure-channel inbound MACsec statistics

| Statistics    | Description                                                                                                    |
|---------------|----------------------------------------------------------------------------------------------------|
| UnusedSAPkts  | Specifies the summation of received unencrypted packets on all SAs of this secure channel, with MACsec <i>not</i> in strict mode.                                       |
| NoUsingSAPkts | Specifies the summation of received packets that were discarded along with either encrypted packets or packets that were received with MACsec operating in strict mode. |
| LatePkts      | Specifies the number of packets received that have been discarded for this Secure Channel (SC) with Replay Protect enabled.                                             |
| NotValidPkts  | Specifies the summation of packets that were discarded in all SAs of the SC because they were not valid with one of the following conditions:                           |
|               | MACsec was operating in strict mode                                                                                                    |
|               | The packets received were encrypted but contained erroneous fields.                                                                                                    |
| InvalidPkts   | Specifies the summation of all packets received that were not valid for this SC, with MACsec operating in <i>check</i> mode.                                            |
| DelayedPkts   | Specifies the summation of packets for this SC, with the Packet Number (PN) of the packets lower than the lower bound replay protection PN.                             |
| UncheckedPkts | The total number of packets for this SC that:                                                                                                    |
|               | were encrypted and had failed the integrity check                                                                                                    |
|               | were not encrypted and had failed the integrity check                                                                                                    |
|               | were received when MACsec validation was not enabled                                                                                                    |

| Statistics      | Description                                                                                                    |
|-----------------|----------------------------------------------------------------------------------------------------|
| OKPkts          | Specifies the total number of valid packets for all SAs of this Secure Channel.                                              |
| OctetsValidated | Specifies the number of octets of plaintext recovered from received packets that were integrity protected but not encrypted. |
| OctetsDecrypted | Specifies the number of octets of plaintext recovered from received packets that were integrity protected and encrypted.     |

Table 39: Secure-channel outbound MACsec statistics

| Statistics      | Description                                                                                                    |
|-----------------|----------------------------------------------------------------------------------------------------|
| ProtectedPkts   | Specifies the number of integrity protected but not encrypted packets for this transmitting SC.                  |
| EncryptedPkts   | Specifies the number of integrity protected and encrypted packets for this transmitting SC.                      |
| OctetsProtected | Specifies the number of plain text octets that are integrity protected but not encrypted on the transmitting SC. |
| OctetsEncrypted | Specifies the number of plain text octets that are integrity protected and encrypted on the transmitting SC.     |

## **Viewing MACsec interface statistics**

Use this procedure to view the MACsec interface statistics using EDM.

#### **Procedure**

- 1. In the Device Physical View tab, select the port for which you need to view the MACsec interface statistics.
- 2. In the navigation tree, expand the following folders: **Edit** > **Port** > **General**.
- 3. Click the MacSec Interface Stats tab.

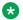

#### Note:

Use the Clear Stats button to the clear MACsec interface statistics. The Clear Stats button is available to clear single-port as well as multiple-port MACsec interface statistics.

#### **MacSec interface field descriptions**

The following table describes the fields in the MacSec Interface Stats tab.

| Field          | Description                                                                                                    |
|----------------|----------------------------------------------------------------------------------------------------|
| TxUntaggedPkts | Specifies the number of transmitted packets without the MAC security tag (SecTAG), with MACsec disabled on the interface. |
| TxTooLongPkts  | Specifies the number of transmitted packets discarded because the packet length is greater than                           |

| Field            | Description                                                                                                    |
|------------------|----------------------------------------------------------------------------------------------------|
|                  | the maximum transmission unit (MTU) of the common port interface.                                                                                           |
| RxUntaggedPkts   | Specifies the number of received packets without the MAC security tag (SecTAG), with MACsec <i>not</i> operating in strict mode.                            |
| RxNoTagPkts      | Specifies the number of received packets without the MAC security tag (SecTAG), with MACsec operating in strict mode.                                       |
| RxBadTagPkts     | Specifies the number of received packets discarded with an invalid SecTAG, or with a zero value packet number (PN), or invalid Integrity Check Value (ICV). |
| RxUnknownSCIPkts | Specifies the number of packets received with an unknown secure channel identifier (SCI), and with MACsec <i>not</i> operating in strict mode.              |
| RxNoSCIPkts      | Specifies the number of packets received with an unknown secure channel identifier (SCI), and with MACsec operating in strict mode.                         |
| RxOverrunPkts    | Specifies the number of packets discarded because the number of received packets exceeded the cryptographic performance capabilities.                       |

## Viewing secure channel (SC) inbound statistics

Use this procedure to view the secure channel (SC) inbound statistics using EDM.

#### **Procedure**

- 1. In the Device Physical View, select the port for which you need to view the SC inbound statistics.
- 2. In the navigation tree, expand the following folders: **Edit** > **Port** > **General**.
- 3. Click the SC Inbound Stats tab.

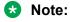

Use the **Clear Stats** button to the clear single-port secure channel inbound statistics. The **Clear Stats** button is not available to clear multiple-port secure channel inbound statistics.

#### SC Inbound Stats field descriptions

The following table describes the fields in the SC Inbound Stats tab.

| Field        | Description                                                                                   |
|--------------|-----------------------------------------------------------------------------------------------|
| UnusedSAPkts | Specifies the summary of received unencrypted packets on all SAs of this secure channel, with |
|              | MACsec <i>not</i> in strict mode.                                                             |

| Field           | Description                                                                                                    |
|-----------------|----------------------------------------------------------------------------------------------------|
| NoUsingSAPkts   | Specifies the summary of received packets that were discarded along with either encrypted packets or packets that were received with MACsec operating in strict mode. |
| LatePkts        | Specifies the number of packets received that have been discarded for this secure channel (SC) with Replay Protect enabled.                                           |
| NotValidPkts    | Specifies the summary of packets that were discarded in all SAs of the SC because they were not valid with one of the following conditions:                           |
|                 | MACsec was operating in strict mode.                                                                                                    |
|                 | <ul> <li>The packets received were encrypted but<br/>contained erroneous fields.</li> </ul>                                                                           |
| InvalidPkts     | Specifies the summary of all packets received that were not valid for this SC, with MACsec operating in <i>check</i> mode.                                            |
| DelayedPkts     | Specifies the summary of packets for this SC, with the packet number (PN) of the packets lower than the lower bound replay protection PN.                             |
| UncheckedPkts   | The total number of packets for this SC that:                                                                                                    |
|                 | Were encrypted and had failed the integrity check.                                                                                                    |
|                 | Were <i>not</i> encrypted and had failed the integrity check.                                                                                                    |
|                 | Were received when MACsec validation was not enabled.                                                                                                    |
| OKPkts          | Specifies the total number of valid packets for all SAs of this secure channel.                                                                                       |
| OctetsValidated | Specifies the number of octets of plaintext recovered from received packets that were integrity protected but not encrypted.                                          |
| OctetsDecrypted | Specifies the number of octets of plaintext recovered from received packets that were integrity protected and encrypted.                                              |

# Viewing secure channel (SC) outbound statistics

Use this procedure to view the secure channel (SC) outbound statistics using EDM.

#### **Procedure**

- 1. In the Device Physical View, select the port for which you need to view the SC outbound statistics.
- 2. In the navigation tree, expand the following folders: **Edit** > **Port** > **General**.

3. Click the SC Outbound Stats tab.

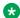

#### Note:

Use the Clear Stats button to the clear single-port secure channel outbound statistics. The Clear Stats button is not available to clear multiple-port secure channel outbound statistics.

#### **SC Outbound Stats field descriptions**

The following table describes the fields in the SC Outbound Stats tab.

| Field           | Description                                                                                                    |
|-----------------|----------------------------------------------------------------------------------------------------|
| ProtectedPkts   | Specifies the number of integrity protected but not encrypted packets for this transmitting SC.                  |
| EncryptedPkts   | Specifies the number of integrity protected and encrypted packets for this transmitting SC.                      |
| OctetsProtected | Specifies the number of plain text octets that are integrity protected but not encrypted on the transmitting SC. |
| OctetsEncrypted | Specifies the number of plain text octets that are integrity protected and encrypted on the transmitting SC.     |

# **Glossary**

| American Standard           |
|-----------------------------|
| <b>Code for Information</b> |
| Interchange (ASCII)         |

A code to represent characters in computers. ASCII uses uppercase and lowercase alphabetic letters, numeric digits, and special symbols.

#### Application Programming Interface (API)

Defines how to access a software-based service. An API is a published specification that describes how other software programs can access the functions of an automated service.

# Autonomous System (AS)

A set of routers under a single technical administration, using a single IGP and common metrics to route packets within the AS, and using an EGP to route packets to other ASs.

# Autonomous System Number (ASN)

A two-byte number that is used to identify a specific AS.

# Avaya command line interface (ACLI)

A textual user interface. When you use ACLI, you respond to a prompt by typing a command. After you enter the command, you receive a system response.

#### bit error rate (BER)

The ratio of the number of bit errors to the total number of bits transmitted in a specific time interval.

# Bootstrap Protocol (BootP)

A User Datagram Protocol (UDP)/Internet Protocol (IP)-based protocol that a booting host uses to configure itself dynamically and without user supervision.

# Bridge Protocol Data Unit (BPDU)

A data frame used to exchange information among the bridges in local or wide area networks for network topology maintenance.

#### **Collecting process**

A process that receives flow records from one or more exporting processes. The collecting process can process or store received flow records.

#### Collector

A device that hosts one or more collecting processes.

#### Control Processor Unit High Availability (CPU-HA)

CPU-HA activates two CP modules simultaneously. The CP modules exchange topology data so, if a failure occurs, either CP module can take precedence in less than one second with the most recent topology data.

cyclic redundancy check (CRC)

Ensures frame integrity is maintained during transmission. The CRC performs a computation on frame contents before transmission and on the receiving device. The system discards frames that do not pass the CRC.

**Data flowset** 

One or more records, of the same type, in an export packet. Each record is either a flow data record or an options data record previously defined by a template record or an options template record.

Dynamic Random Access Memory (DRAM) A read-write random-access memory, in which the digital information is represented by charges stored on the capacitors and must be repeatedly replenished to retain the information.

**Enterprise Device Manager (EDM)** 

A Web-based embedded management system to support single-element management. EDM provides complete configuration management functionality for the supported devices and is supplied to the customer as embedded software in the device.

**Exporting process** 

An export process that sends flow records to one or more collecting processes. One or more metering processes generate the flow records.

External Data Representation (XDR) An IETF standard, RFC 1832, for the description and encoding of data.

Flow key

A field used to define a flow is termed a flow key. A flow key is each field that belongs to the packet header (for example, destination IP address), is a property of the packet itself (for example, packet length), or is derived from packet treatment (for example, AS number).

Flow record

A flow record contains information about a specific flow that was observed at an observation point. The flow record contains measured properties of the flow, for example, the total number of bytes for all packets in the flow, and characteristic properties of the flow, for example, source IP address.

**Flowset** 

A generic term for a collection of flow records that use a similar structure. In an export packet, one or more flowsets follow the packet header. Three flow sets are available: template flowset, options template flowset, and data flowset.

forwarding database (FDB)

A database that maps a port for every MAC address. If a packet is sent to a specific MAC address, the switch refers to the forwarding database for the corresponding port number and sends the data packet through that port.

Frame Check Sequence (FCS) Frames are used to send upper-layer data and ultimately the user application data from a source to a destination.

graphical user interface (GUI)

A graphical (rather than textual) computer interface.

# Intermediate System to Intermediate System (IS-IS)

Intermediate System to Intermediate System( IS-IS) is a link-state, interior gateway protocol. ISO terminology refers to routers as Intermediate Systems (IS), hence the name Intermediate System to Intermediate System (IS-IS). IS-IS operation is similar to Open Shortest Path First (OSPF).

In Shortest Path Bridging MAC (SPBM) networks, IS-IS discovers network topology and builds shortest path trees between network nodes that IS-IS uses for forwarding unicast traffic and determining the forwarding table for multicast traffic. SPBM employs IS-IS as the interior gateway protocol and implements additional Type-Length-Values (TLVs) to support additional functionality.

#### Internet Control Message Protocol (ICMP)

A collection of error conditions and control messages exchanged by IP modules in both hosts and gateways.

#### Internet Group Management Protocol (IGMP)

IGMP is a host membership protocol used to arbitrate membership in multicast services. IP multicast routers use IGMP to learn the existence of host group members on their directly attached subnets.

#### Internet Protocol Flow Information eXport (IPFIX)

An IETF standard that improves the Netflow V9 protocol. IPFIX monitors IP flows.

#### Internet Protocol Flow Information eXport (IPFIX) device

A device that hosts at least one observation point, a metering process, and an exporting process. Typically, corresponding observation points, metering processes, and exporting processes are located at the same device, for example, at a router.

#### Internet Protocol Flow Information eXport (IPFIX) node

A host that implements the Internet Protocol Flow Information eXport (IPFIX) protocol; that is, it can contain an exporting process, a collecting process, or both.

# Internet Protocol traffic flow or flow

A set of Internet Protocol (IP) packets that pass an observation point in the network during a certain time interval. All packets that belong to a particular flow have a group of common properties. In the Avaya IPFIX implementation, IP SRC, IP DST, IP Protocol, SrcPort, Dst port and observation point uniquely define a flow.

# interswitch trunking (IST)

A feature that uses one or more parallel point-to-point links to connect two aggregation switches. The two aggregation switches use this channel to share information and operate as a single logical switch. Only one interswitch trunk can exist on each Split Multilink Trunking (SMLT) aggregation switch.

#### Layer 2

Layer 2 is the Data Link Layer of the OSI model. Examples of Layer 2 protocols are Ethernet and Frame Relay.

Layer 3

Layer 3 is the Network Layer of the OSI model. An example of a Layer 3

protocol is Internet Protocol (IP).

Link Aggregation Control Protocol (LACP) A protocol that exists between two endpoints to bundle links into an aggregated link group for bandwidth increase and link redundancy.

Link Aggregation Control Protocol Data Units (LACPDU) Link aggregation control protocol data unit (LACPDU) is used for exchanging information among LACP-enabled devices.

link-state advertisement (LSA)

Packets that contain state information about directly connected links (interfaces) and adjacencies. Each Open Shortest Path First (OSPF) router generates the packets.

link-state database (LSDB)

A database built by each OSPF router to store LSA information. The router uses the LSDB to calculate the shortest path to each destination in the autonomous system (AS), with itself at the root of each path.

Logical Link Control (LLC)

A protocol used in LANs to transmit protocol data units between two end stations. This LLC layer addresses and arbitrates data exchange between two endpoints.

management information base (MIB)

The MIB defines system operations and parameters used for the Simple Network Management Protocol (SNMP).

media

A substance that transmits data between ports; usually fiber optic cables or category 5 unshielded twisted pair (UTP) copper wires.

**Metering process** 

A process that generates flow records. An input to the process is packets observed at an observation point and packet treatment at the observation point. The metering process consists of a set of functions that includes packet header capturing, time stamping, sampling, classifying, and maintaining flow records. The maintenance of flow records can include creating new records, updating existing records, computing flow statistics, deriving further flow properties, detecting flow expiration, passing flow records to the exporting process, and deleting flow records.

multiplexing

Carriage of multiple channels over a single transmission medium; a process where a dedicated circuit is shared by multiple users. Typically, data streams intersperse on a bit or byte basis (time division), or separate by different carrier frequencies (frequency division).

nanometer (nm)

One billionth of a meter (10<sup>-9</sup> meter). A unit of measure commonly used to express the wavelengths of light.

NonVolatile Random Access Memory (NVRAM) Random Access Memory that retains its contents after electrical power turns off.

**Observation domain** 

The set of observation points that is the largest set of flow information that can be aggregated at the metering process. Each observation domain uses a unique ID for the export process to identify the IPFIX messages it generates. For example, a router interface module can comprise several interfaces with each interface being an observation point. Every observation point is associated with an observation domain.

**Observation point** 

An observation point is a network location where you can observe IP packets. Examples include a port or a VLAN.

**Options data record** 

The data record that contains values and scope information of the flow measurement parameters that correspond to an options template record.

Options template flowset

One or more options template records in an export packet.

Options template record

A record that defines the structure and interpretation of fields in an options data record, including defining the scope within which the options data record is relevant.

Packet Capture Tool (PCAP)

A data packet capture tool that captures ingress and egress (on Ethernet modules only) packets on selected ports. You can analyze captured packets for troubleshooting purposes.

policing

Ensures that a traffic stream follows the domain service-provisioning policy or service-level agreement (SLA).

Port Access Entity (PAE)

Software that controls each port on the switch. The PAE, which resides on the device, supports authenticator functionality. The PAE works with the Extensible Authentication Protocol over LAN (EAPoL).

Protocol Data Units (PDUs)

A unit of data that is specified in a protocol of a specific layer and that consists of protocol-control information of the specific layer and possibly user data of that layer.

Protocol Independent Multicast, Source Specific (PIM-SSM) PIM-SSM is a multicast routing protocol for IP networks. PIM-SSM uses only shortest-path trees to provide multicast services based on subscription to a particular (source, group) channel. PIM-SSM eliminates the need for starting with a shared tree by immediately joining a source through the shortest path tree. This method enables PIM-SSM to avoid using a rendezvous point (RP) and RP-based shared tree, which can be a potential bottleneck.

Protocol Independent

PIM-SM is a multicast routing protocol for IP networks. PIM-SM provides multicast routing for multicast groups that can span wide-area and inter-

# Multicast, Sparse Mode (PIM-SM)

domain networks, where receivers are not densely populated. PIM-SM sends multicast traffic only to those routers that belong to a specific multicast group and that choose to receive the traffic. PIM-SM adds a Rendezvous Point router to avoid multicast-data flooding. Use PIM-SM when receivers for multicast data are sparsely distributed throughout the network.

# quality of service (QoS)

QoS features reserve resources in a congested network, allowing you to configure a higher priority for certain devices. For example, you can configure a higher priority for IP deskphones, which need a fixed bit rate and split the remaining bandwidth between data connections if calls in the network are more important than the file transfers.

#### Random Access Memory (RAM)

Memory into which you can write and read data. A solid state memory device used for transient memory stores. You can enter and retrieve information from storage position.

#### remote login (rlogin)

An application that provides a terminal interface between hosts (usually UNIX) that use the TCP/IP network protocol. Unlike Telnet, rlogin assumes the remote host is, or behaves like, a UNIX host.

# remote monitoring (RMON)

A remote monitoring standard for Simple Network Management Protocol (SNMP)-based management information bases (MIB). The Internetwork Engineering Task Force (IETF) proposed the RMON standard to provide guidelines for remote monitoring of individual LAN segments.

#### sFlow agent

Provides the interface for the sFlow instance. The agent maintains the measurement session with, and sends sFlow datagrams to, the sFlow collector.

#### sFlow collector

Receives sFlow datagrams from one or more sFlow agents.

#### sFlow datagram

A User Datagram Protocol (UDP) packet that contains the measurement information. The sFlow datagram also includes information about the source and process.

#### Shortest Path Bridging MAC (SPBM)

Shortest Path Bridging MAC (SPBM) uses the Intermediate-System-to-Intermediate-System (IS-IS) link-state routing protocol to provide a loop-free Ethernet topology that creates a shortest-path topology from every node to every other node in the network based on node MAC addresses. SPBM uses the 802.1ah MAC-in-MAC frame format and encapsulates the source bridge identifier into the B-MAC header. SPBM eliminates the need for multiple overlay protocols in the core of the network by reducing the core to a single Ethernet-based link-state protocol, which can provide virtualization services, both layer 2 and layer 3, using a pure Ethernet technology base.

shortest path first (SPF)

A class of routing protocols that use Djikstra's algorithm to compute the shortest path through a network, according to specified metrics, for efficient transmission of packet data.

Small Form Factor Pluggable (SFP)

A hot-swappable input and output enhancement component used with Avaya products to allow gigabit Ethernet ports to link with other gigabit Ethernet ports over various media types.

Small Form Factor Pluggable plus (SFP +) SFP+ transceivers are similar to SFPs in physical appearance but SFP+ transceivers provide Ethernet at 10 gigabits per second (Gbps).

spanning tree

A simple, fully-connected active topology formed from the arbitrary physical topology of connected bridged Local Area Network components by relaying frames through selected bridge ports. The protocol parameters and states that are used and exchanged to facilitate the calculation of the active topology and to control the bridge relay function.

Spanning Tree Group (STG)

A collection of ports in one spanning-tree instance.

Template flowset

One or more options template records in an export packet.

Template record

An ordered list (for example, of <type, length>pairs) that identifies the structure and semantics of a particular set of information to communicate from an Internet Protocol Flow Information eXport (IPFIX) device to a collector. Each template is uniquely identifiable, for example, by using a template ID.

time-to-live (TTL)

The field in a packet used to determine the valid duration for the packet. The TTL determines the packet lifetime. The system discards a packet with a TTL of zero.

traffic profile

The temporal properties of a traffic stream, such as rate.

Trivial File Transfer Protocol (TFTP)

A protocol that governs transferring files between nodes without protection against packet loss.

trunk

A logical group of ports that behaves like a single large port.

User Datagram Protocol (UDP)

In TCP/IP, a packet-level protocol built directly on the Internet Protocol layer. TCP/IP host systems use UDP for application-to-application programs.

Virtual Router Redundancy Protocol (VRRP) A protocol used in static routing configurations, typically at the edge of the network. This protocol operates on multiple routers on an IP subnet and elects a primary gateway router. When the primary router fails, a backup router is guickly available to take its place.